Power Systems

*Operaciones de servicio del sistema IBM Power System S812LC (8335-GTB)*

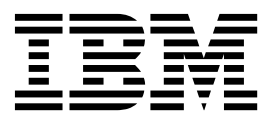

Power Systems

*Operaciones de servicio del sistema IBM Power System S812LC (8335-GTB)*

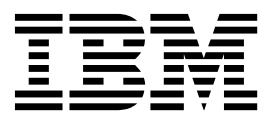

#### **Nota**

Antes de utilizar esta información y el producto al que sirve de complemento, lea la información contenida en ["Avisos de](#page-6-0) [seguridad" en la página v,](#page-6-0) ["Avisos" en la página 221,](#page-238-0) la publicación *IBM Systems Safety Notices*, G229-9054 y la publicación *IBM Environmental Notices and User Guide*, Z125–5823.

# **Contenido**

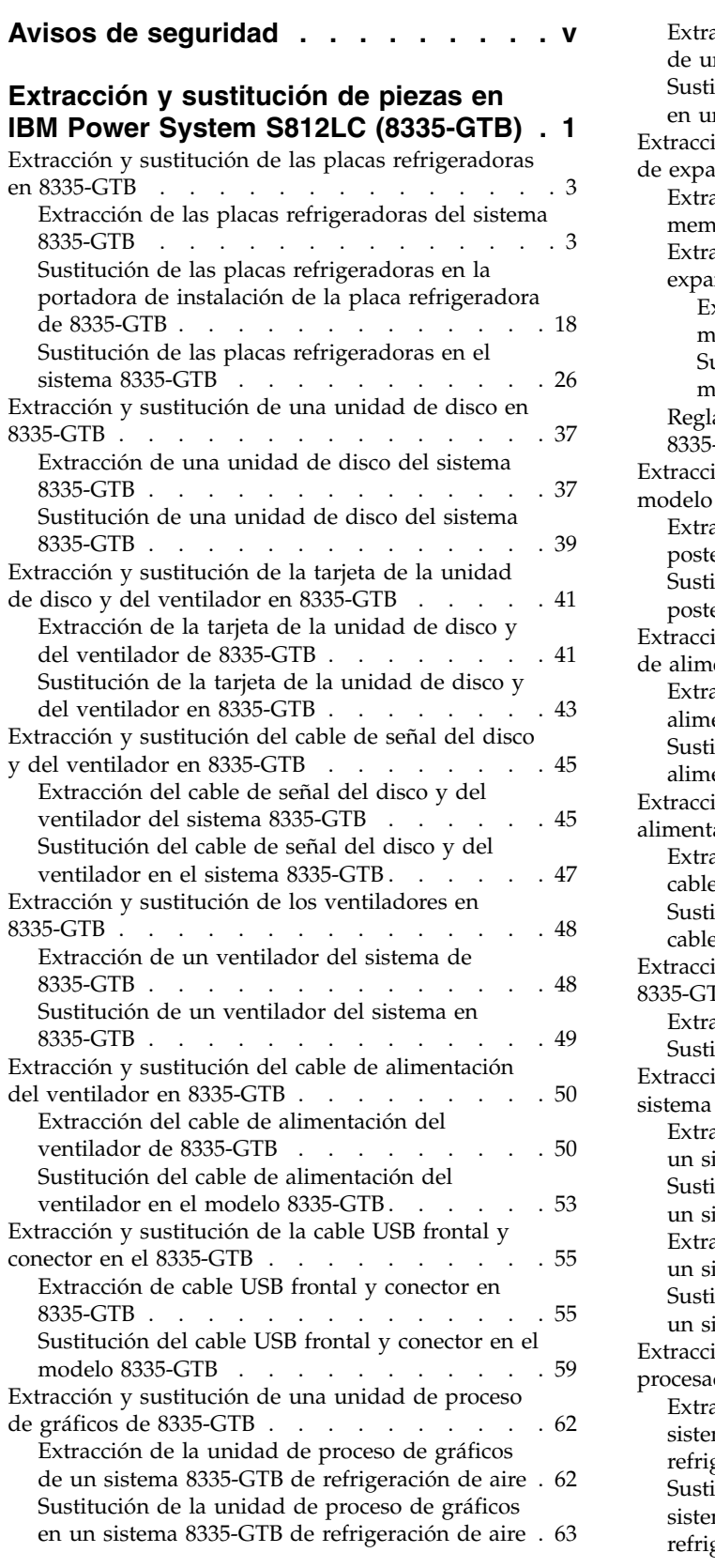

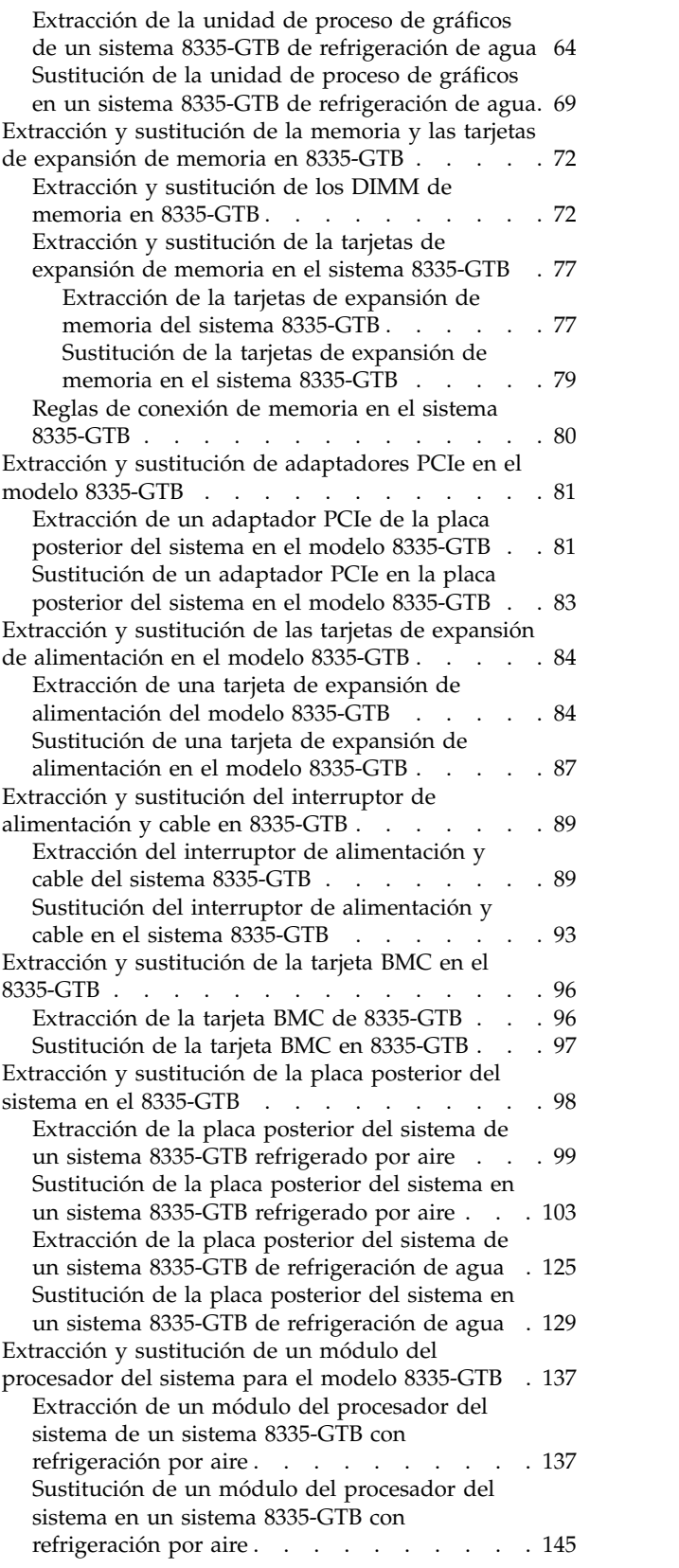

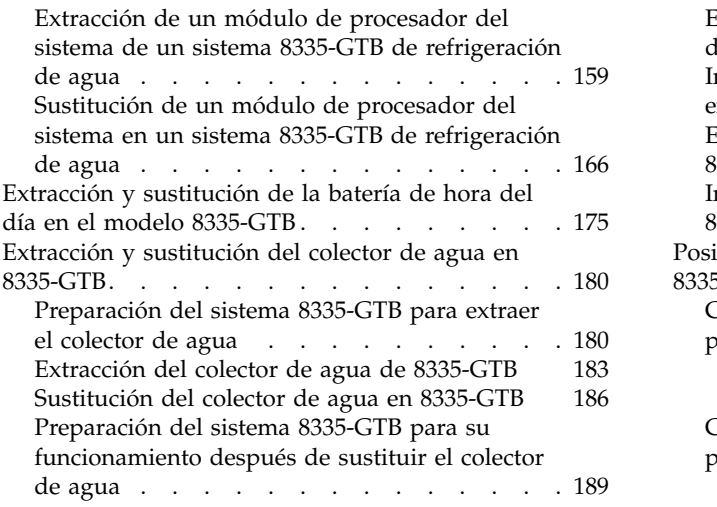

# **[Procedimientos comunes para realizar](#page-208-0) [acciones de mantenimiento o instalar](#page-208-0) [características en el modelo](#page-208-0)**

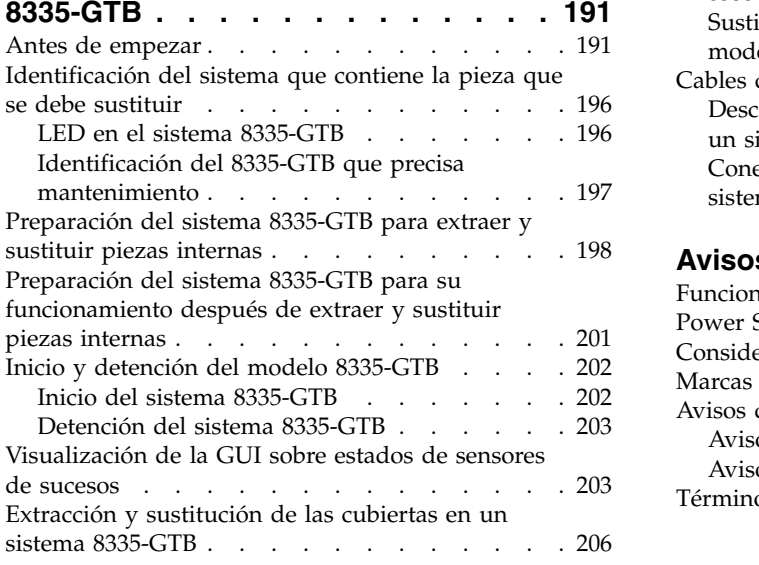

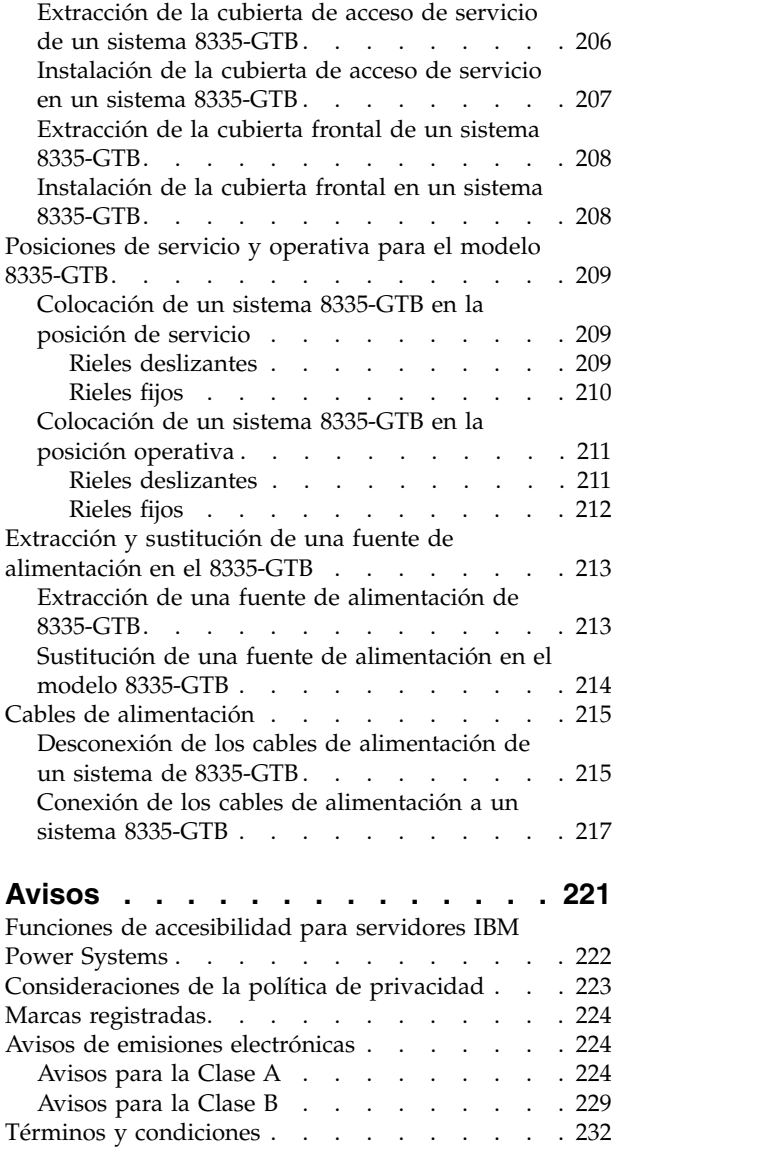

# <span id="page-6-0"></span>**Avisos de seguridad**

A lo largo de toda esta guía encontrará diferentes avisos de seguridad:

- v Los avisos de **PELIGRO** llaman la atención sobre situaciones que pueden ser extremadamente peligrosas o incluso letales.
- v Los avisos de **PRECAUCIÓN** llaman la atención sobre situaciones que pueden resultar peligrosas debido a alguna circunstancia determinada.
- v Los avisos de **Atención** indican la posibilidad de que se produzcan daños en un programa, en un dispositivo, en el sistema o en los datos.

## **Información de medidas de seguridad para comercio internacional**

Varios países exigen que la información de medidas de seguridad contenida en las publicaciones de los productos se presente en el correspondiente idioma nacional. Si su país así lo exige, encontrará documentación de información de medidas de seguridad en el paquete de publicaciones (como en la documentación impresa, en el DVD o como parte del producto) suministrado con el producto. La documentación contiene la información de seguridad en el idioma nacional con referencias al idioma inglés de EE.UU. Antes de utilizar una publicación en inglés de EE.UU. para instalar, operar o reparar este producto, primero debe familiarizarse con la información de medidas de seguridad descrita en la documentación. También debe consultar la documentación cuando no entienda con claridad la información de seguridad expuesta en las publicaciones en inglés de EE.UU.

Puede obtener copias adicionales de la documentación de información de seguridad llamando a la línea directa de IBM al 1-800-300-8751.

## **Información sobre medidas de seguridad en alemán**

Das Produkt ist nicht für den Einsatz an Bildschirmarbeitsplätzen im Sinne § 2 der Bildschirmarbeitsverordnung geeignet.

## **Información sobre medidas de seguridad para láser**

Los servidores de IBM<sup>®</sup> pueden utilizar tarjetas de E/S o funciones que se basen en fibra óptica y utilicen láser o LED.

## **Conformidad del láser**

Los servidores de IBM se pueden instalar dentro o fuera de un bastidor de equipo de tecnologías de la información.

**PELIGRO:** Cuando trabaje en el sistema o alrededor de él, tome las siguientes medidas de precaución:

El voltaje eléctrico y la corriente de los cables de alimentación, del teléfono y de comunicaciones son peligrosos. Para evitar el riesgo de una descarga eléctrica:

- v Si IBM ha suministrado los cables de alimentación, conecte esta unidad utilizando sólo el cable proporcionado. No utilice el cable de alimentación proporcionado por IBM para ningún otro producto.
- v No abra ningún conjunto de fuente de alimentación ni realice tareas de reparación en él.
- v Durante una tormenta con aparato eléctrico, no conecte ni desconecte cables, ni realice tareas de instalación, mantenimiento o reconfiguración de este producto.
- v Este producto puede estar equipado con múltiples cables de alimentación. Para evitar todo voltaje peligroso, desconecte todos los cables de alimentación.
- Para la alimentación CA, desconecte todos los cables de alimentación de la fuente de alimentación CA.
- Para bastidores con un panel de distribución de alimentación (PDP) CC, desconecte la fuente de alimentación CC del cliente que hay en el PDP.
- v Cuando suministre energía eléctrica al producto, asegúrese de que todos los cables de alimentación estén conectados correctamente.
	- Para bastidores con alimentación CA, conecte todos los cables de alimentación o una toma de corriente eléctrico correctamente cableada y conectada a tierra. Asegúrese de que la toma de corriente eléctrica suministra el voltaje y la rotación de fases que figuran en la placa de características del sistema.
	- Para bastidores con un panel de distribución de alimentación (PDP) CC, conecte la fuente de alimentación CC del cliente que hay en el PDP. Asegúrese de utilizar la polaridad adecuada a la hora de conectar la alimentación CC y el cableado de retorno de la alimentación CC.
- v Conecte cualquier equipo que se conectará a este producto a tomas de corriente eléctrica debidamente cableadas.
- v Cuando sea posible, utilice solo una mano para conectar o desconectar los cables de señal.
- v No encienda nunca un equipo cuando haya indicios de fuego, agua o daño estructural.
- v No encienda la máquina hasta que no se corrijan todas las posibles condiciones de peligro.
- v Asuma que existe un riesgo de seguridad eléctrico. Realice todas las comprobaciones de continuidad, puesta a tierra y alimentación especificadas durante los procesos de instalación del subsistema para garantizar que se cumplen los requisitos de seguridad de la máquina.
- v No continúe con la inspección si existen condiciones de peligro.
- v Antes de abrir el dispositivo, salvo que se indique lo contrario en los procedimientos de instalación y configuración: desconecte los cables de alimentación CA, apague los disyuntores correspondientes que hallará en el panel de distribución de alimentación (PDP) del bastidor y desconecte los sistemas de telecomunicaciones, redes y módems.

#### **PELIGRO:**

v Conecte y desconecte los cables tal como se indica en los siguientes procedimientos cuando instale, mueva o abra cubiertas en este producto o en los dispositivos conectados.

Para desconectar:

- 1. Apague todo (a menos que se le indique lo contrario).
- 2. Para la alimentación CA, retire los cables de alimentación de las tomas de corriente eléctrica.
- 3. Para bastidores con un panel de distribución de alimentación (PDP) CC, apague los disyuntores que se hallan en el PDP y desconecte la alimentación de la fuente de alimentación CC del cliente.
- 4. Retire los cables de señal de los conectores.
- 5. Retire todos los cables de los dispositivos.

Para conectar:

- 1. Apague todo (a menos que se le indique lo contrario).
- 2. Conecte todos los cables a los dispositivos.
- 3. Conecte los cables de señal a los conectores.
- 4. Para la alimentación CA, conecte los cables de alimentación a las tomas de corriente eléctrica.
- 5. Para bastidores con un panel de distribución de alimentación (PDP) CC, restablezca la energía de la fuente de alimentación CC del cliente y active los disyuntores que se hallan en el PDP.
- 6. Encienda los dispositivos.

Puede haber bordes, esquinas y uniones cortantes en el interior y exterior del sistema. Tenga cuidado cuando maneje el equipo para evitar cortes, arañazos y pellizcos. (D005)

#### **(R001, parte 1 de 2)**:

**PELIGRO:** Tome las siguientes medidas de precaución cuando trabaje en el sistema en bastidor de TI o alrededor de él:

v Equipo pesado: si no se maneja con cuidado, pueden producirse lesiones personales o daños en el equipo.

- v Baje siempre los pies niveladores en el bastidor.
- v Instale siempre las piezas de sujeción estabilizadoras en el bastidor.
- v Para evitar situaciones peligrosas debido a una distribución desigual de la carga mecánica, instale siempre los dispositivos más pesados en la parte inferior del bastidor. Los servidores y dispositivos opcionales se deben instalar siempre empezando por la parte inferior del bastidor.
- v Los dispositivos montados en el bastidor no se deben utilizar como estanterías ni como espacios de trabajo. No coloque ningún objeto sobre los dispositivos montados en bastidor. Además, no se apoye en los dispositivos montados en bastidor y no los utilice para estabilizar la posición de su cuerpo (por ejemplo, cuando trabaje en una escalera).

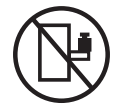

- v En cada bastidor podría haber más de un cable de alimentación.
	- Para bastidores con alimentación CA, no olvide desconectar todos los cables de alimentación del bastidor cuando se le indique que desconecte la energía eléctrica mientras realiza tareas de servicio.
	- Para bastidores con un panel de distribución de alimentación (PDP) CC, apague el disyuntor que controla la alimentación en las unidades del sistema, o desconecte la fuente de alimentación CC del cliente, cuando se le indique que desconecte la alimentación mientras esté manipulando el dispositivo.
- v Conecte todos los dispositivos instalados en un bastidor a los dispositivos de alimentación instalados en ese mismo bastidor. No conecte un cable de alimentación de un dispositivo instalado en un bastidor a un dispositivo de alimentación instalado en un bastidor distinto.
- v Una toma de corriente eléctrica que no esté cableada correctamente podría ocasionar un voltaje peligroso en las partes metálicas del sistema o de los dispositivos que se conectan al sistema. Es responsabilidad del cliente asegurarse de que la toma de corriente eléctrica está debidamente cableada y conectada a tierra para evitar una descarga eléctrica.

#### **(R001, parte 2 de 2)**:

#### **PRECAUCIÓN:**

- v No instale una unidad en un bastidor en el que las temperaturas ambientales internas vayan a superar las temperaturas ambientales recomendadas por el fabricante para todos los dispositivos montados en el bastidor.
- v No instale una unidad en un bastidor en el que la circulación del aire pueda verse comprometida. Asegúrese de que no hay ningún obstáculo que bloquee o reduzca la circulación del aire en cualquier parte lateral, frontal o posterior de una unidad que sirva para que el aire circule a través de la unidad.
- v Hay que prestar atención a la conexión del equipo con el circuito de suministro eléctrico, para que la sobrecarga de los circuitos no comprometa el cableado del suministro eléctrico ni la protección contra sobretensión. Para proporcionar la correcta conexión de alimentación a un bastidor, consulte las etiquetas de valores nominales situadas en el equipo del bastidor para determinar la demanda energética total del circuito eléctrico
- v *(Para cajones deslizantes).* No retire ni instale cajones o dispositivos si las piezas de sujeción estabilizadoras no están sujetas al bastidor. No abra más de un cajón a la vez. El bastidor se puede desequilibrar si se abre más de un cajón a la vez.

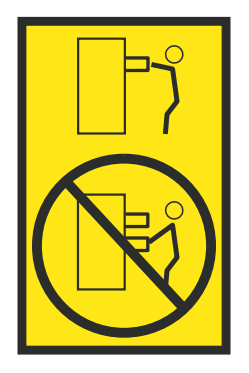

v *(Para cajones fijos).* Este es un cajón fijo que no se debe mover al realizar tareas de servicio, a menos que así lo especifique el fabricante. Si se intenta sacar el cajón de manera parcial o total, se corre el riesgo de que el cajón se caiga al suelo o de que el bastidor se desestabilice.

## **PRECAUCIÓN:**

**Para mejorar la estabilidad del bastidor al cambiarlo de ubicación, conviene quitar los componentes situados en las posiciones superiores del armario del bastidor. Siempre que vaya a cambiar la ubicación de un bastidor para colocarlo en otro lugar de la sala o del edificio, siga estas directrices generales.**

- v **Reduzca el peso del bastidor quitando dispositivos, empezando por la parte superior del armario del bastidor. Siempre que sea posible, restablezca la configuración del bastidor para que sea igual a como lo recibió. Si no conoce la configuración original, debe tomar las siguientes medidas de precaución:**
	- **– Quite todos los dispositivos de la posición 32 U (ID de conformidad RACK-001) o 22 U (ID de conformidad RR001) y posiciones superiores.**
	- **– Asegúrese de que los dispositivos más pesados están instalados en la parte inferior del bastidor.**
	- **– No debe haber casi ningún nivel U vacío entre los dispositivos instalados en el bastidor por debajo del nivel 32 U (ID de conformidad RACK-001) o 22 U (ID de conformidad RR001) a menos que la configuración recibida lo permita específicamente.**
- v **Si el bastidor que se propone cambiar de lugar forma parte de una suite de bastidores, desenganche el bastidor de la suite.**
- v **Si el bastidor que se propone cambiar de lugar se ha suministrado con estabilizadores extraíbles, deberán reinstalarse antes de cambiar de lugar el bastidor.**
- v **Inspeccione la ruta que piensa seguir para eliminar riesgos potenciales.**
- v **Verifique que la ruta elegida puede soportar el peso del bastidor cargado. En la documentación que viene con el bastidor encontrará el peso que tiene un bastidor cargado.**
- v **Verifique que todas las aberturas de las puertas sean como mínimo de 760 x 230 mm (30 x 80 pulgadas).**
- v **Asegúrese de que todos los dispositivos, estanterías, cajones, puertas y cables están bien sujetos.**
- v **Compruebe que los cuatro pies niveladores están levantados hasta la posición más alta.**
- v **Verifique que no hay ninguna pieza de sujeción estabilizadora instalada en el bastidor durante el movimiento.**
- v **No utilice una rampa inclinada de más de 10 grados.**
- v **Cuando el armario del bastidor ya esté en la nueva ubicación, siga estos pasos:**
	- **– Baje los cuatro pies niveladores.**
	- **– Instale las piezas de sujeción estabilizadoras en el bastidor.**
	- **– Si ha quitado dispositivos del bastidor, vuelva a ponerlos, desde la posición más baja a la más alta.**
- v **Si se necesita un cambio de ubicación de gran distancia, restablezca la configuración del bastidor para que sea igual a como lo recibió. Empaquete el bastidor en el material original o un material equivalente. Asimismo, baje los pies niveladores para que las ruedas giratorias no hagan contacto con el palé, y atornille el bastidor al palé.**

**(R002)**

**(L001)**

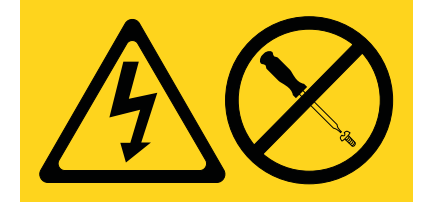

**PELIGRO:** Existen niveles de energía, corriente o voltaje peligrosos dentro de los componentes que tienen adjunta esta etiqueta. No abra ninguna cubierta o barrera que contenga esta etiqueta. (L001)

**(L002)**

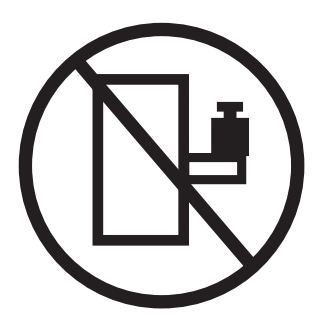

**PELIGRO:** Los dispositivos montados en el bastidor no se deben utilizar como estanterías ni como espacios de trabajo. (L002)

**(L003)**

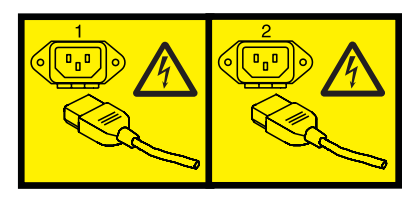

o

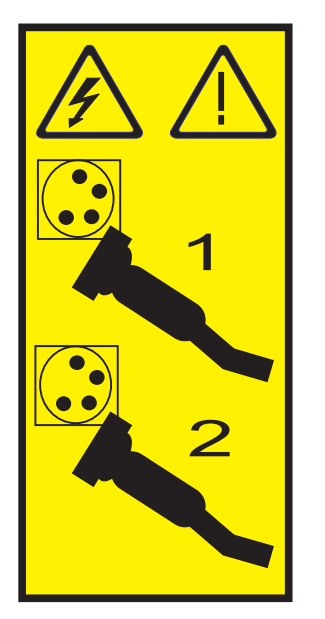

o

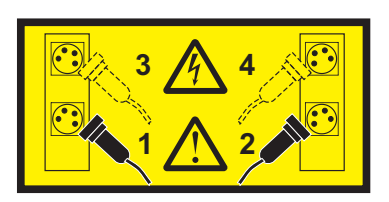

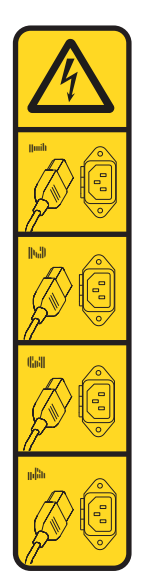

o

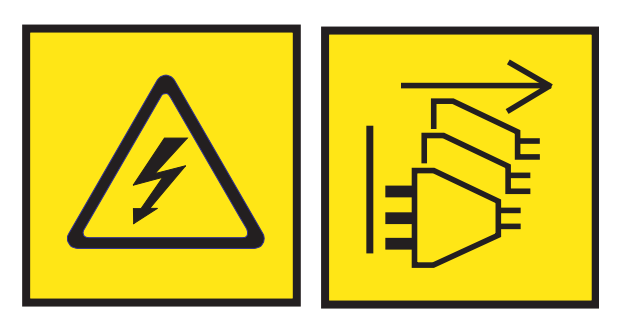

**PELIGRO:** Varios cables de alimentación. El producto puede estar equipado con múltiples cables de alimentación CA o múltiples cables de alimentación CC. Para evitar todo voltaje peligroso, desconecte todos los cables de alimentación. (L003)

**(L007)**

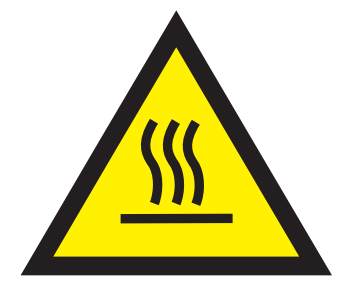

**PRECAUCIÓN:** Una superficie caliente cerca. (L007)

**(L008)**

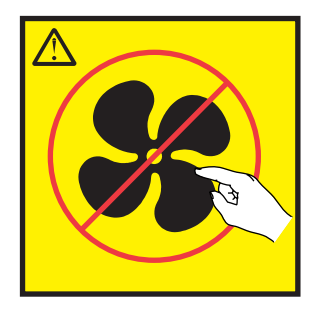

**PRECAUCIÓN:** Piezas peligrosas en movimiento cerca. (L008)

En EE.UU., todo láser tiene certificación de estar en conformidad con los requisitos de DHHS 21 CFR Subcapítulo J para productos láser de clase 1. Fuera de EE.UU., el láser tiene certificación de estar en conformidad con IEC 60825 como producto láser de clase 1. En la etiqueta de cada pieza encontrará los números de certificación de láser y la información de aprobación.

#### **PRECAUCIÓN:**

**Este producto puede contener uno o varios de estos dispositivos: unidad de CD-ROM, unidad de DVD-ROM, unidad de DVD-RAM o módulo láser, que son productos láser de Clase 1. Tenga en cuenta estas medidas de precaución:**

- v **No quite las cubiertas. Si se quitan las cubiertas del producto láser, existe el riesgo de exposición a radiación láser peligrosa. Dentro del dispositivo no hay piezas que se puedan reparar.**
- v **El uso de controles o ajustes o la realización de procedimientos distintos de los especificados aquí podría provocar una exposición a radiaciones peligrosas.**

**(C026)**

#### **PRECAUCIÓN:**

**Los entornos de proceso de datos pueden contener equipo cuyas transmisiones se realizan en enlaces del sistema con módulos láser que funcionen a niveles de potencia superiores a los de Clase 1. Por este motivo, no debe mirar nunca hacia el extremo de un cable de fibra óptica ni hacia un receptáculo abierto. Aunque aplicar luz en un extremo de un cable de fibra óptica desconectado y mirar por el otro extremo para verificar su continuidad podría no dañar la vista, este procedimiento es potencialmente peligroso. Por tanto no se recomienda verificar la continuidad de los cables de fibra óptica aplicando luz en un extremo y mirando por el otro. Para verificar la continuidad de un cable de fibra óptica, utilice una fuente de luz óptica y un medidor de intensidad. (C027)**

#### **PRECAUCIÓN:**

**Este producto contiene un láser de Clase 1M. No hay que mirar directamente con instrumentos ópticos. (C028)**

#### **PRECAUCIÓN:**

**Algunos productos láser contienen un diodo láser incorporado de Clase 3A o Clase 3B. Tenga en cuenta la siguiente información: se produce radiación láser cuando se abren. No fije la mirada en el haz, no lo mire directamente con instrumentos ópticos y evite la exposición directa al haz. (C030)**

## **PRECAUCIÓN:**

**La batería contiene litio. No debe quemar ni cargar la batería para evitar la posibilidad de una explosión.**

#### *No debe:*

- v **\_\_\_ Echarla al agua ni sumergirla en ella**
- v **\_\_\_ Calentarla a más de 100°C (212°F)**
- v **\_\_\_ Repararla ni desmontarla**

**Solo debe cambiarla por una pieza autorizada por IBM. Para reciclar o desechar la batería, debe seguir las instrucciones de la normativa local vigente. En Estados Unidos, IBM tiene un proceso de recogida de estas baterías. Para obtener información, llame al número 1-800-426-4333. En el momento de llamar, tenga a mano el número de pieza IBM de la unidad de la batería. (C003)**

#### **PRECAUCIÓN:**

**HERRAMIENTA DE ELEVACIÓN DEL PROVEEDOR proporcionada por IBM:**

- v **La HERRAMIENTA DE ELEVACIÓN sólo debe utilizarla personal autorizado.**
- v **La HERRAMIENTA DE ELEVACIÓN está destinada a ayudar, levantar, instalar y retirar unidades (carga) en elevaciones de bastidor. No es para utilizarla cargada como transporte por grandes rampas ni como sustitución de herramientas como elevadores de palés, transceptores de radio portátil, carretillas elevadoras y en las situaciones de reubicación relacionadas. Cuando tenga dificultades en estas tareas, sírvase del personal técnico o de los servicios técnicos (como por ejemplo, transportistas)**
- v **Lea y asegúrese de comprender el contenido del manual del operador de la HERRAMIENTA DE ELEVACIÓN antes de utilizarla. Si no lo lee, si no entiende lo que en él se explica, si no hace caso de las normas de seguridad y si no sigue las instrucciones puede provocar daños en la propiedad o lesiones personales. Si tiene alguna consulta, póngase en contacto con el servicio técnico del proveedor y con el personal de soporte del proveedor. El manual impreso en el idioma local debe permanecer junto con la máquina en la zona de almacenamiento protegida indicada. La revisión más reciente del manual está disponible en el sitio web del proveedor.**
- v **Compruebe el funcionamiento del freno del estabilizador antes de cada uso. No fuerce el movimiento ni haga rodar la HERRAMIENTA DE ELEVACIÓN si tiene acoplado el freno estabilizador.**
- v **No mueva la HERRAMIENTA DE ELEVACIÓN mientras la plataforma esté levantada, excepto para cambios mínimos de posición.**
- v **No supere la capacidad de carga aprobada. Consulte el GRÁFICO DE CAPACIDAD DE CARGA relacionado con las cargas máximas al centro respecto del extremo de la plataforma ampliada.**
- v **Levante sólo la carga si está bien centrada en la plataforma. No coloque más de 91 kg (200 libras) en el extremo de la repisa extensible de la plataforma teniendo en cuenta también el centro de la carga de masa/gravedad (CoG).**
- v **No coloque carga en las esquinas del accesorio elevador de inclinación opcional de la plataforma. Fije la opción elevadora de inclinación de la plataforma a la repisa principal en las cuatro ubicaciones (4x) sólo con el hardware suministrado, antes de utilizarla. Los objetos de carga han sido pensados para que se deslicen por plataformas lisas sin tener que ejercer ningún tipo de fuerza; por tanto, vaya con cuidado de no aplicar presión ni apoyarse en ellos. Mantenga la opción elevadora de inclinación de la plataforma siempre plana salvo para pequeños ajustes en último momento, si fueran necesarios.**

## **PRECAUCIÓN:**

**HERRAMIENTA DE ELEVACIÓN DEL PROVEEDOR (cont.)**

- v **No se sitúe bajo una carga que cuelgue de un lugar alto.**
- v **No utilice la herramienta en una superficie irregular, inclinada o en pendiente (grandes rampas).**
- v **No apile las cargas.**
- v **No utilice la herramienta bajo la influencia de drogas o alcohol.**
- v **No apoye la escalera de mano en la HERRAMIENTA DE ELEVACIÓN.**
- v **Peligro de volcado. No ejerza presión ni se apoye en una carga que tenga una plataforma elevada.**
- v **No utilice la herramienta como banco o plataforma de elevación del personal. No se permiten pasajeros.**
- v **No permanezca de pie encima de ninguna parte del elevador. No es una escalera.**
- v **No suba al mástil.**
- v **No utilice una máquina de HERRAMIENTA DE ELEVACIÓN dañada o que no funcione correctamente.**
- v **Peligro de ser aplastado o de quedar atrapado bajo la plataforma. Baje la carga solamente en zonas donde no haya personal ni ninguna obstrucción. Intente mantener las manos y los pies alejados durante esta operación.**
- v **No utilice carretillas elevadoras. No levante nunca ni mueva la MÁQUINA DE LA HERRAMIENTA DE ELEVACIÓN básica con la carretilla, el elevador de palés o la carretilla elevadora.**
- v **El mástil tiene más altura que la plataforma. Tenga cuidado con la altura del techo, las bandejas de cables, los aspersores, las luces y otros objetos que cuelguen del techo.**
- v **No deje desatendida la máquina de la HERRAMIENTA DE ELEVACIÓN con una carga elevada.**
- v **Actúe con cuidado y mantenga alejadas las manos, los dedos y la ropa cuando el equipo esté en movimiento.**
- v **Utilice sólo la fuerza de la mano para girar el cabrestante. Si el asa del cabrestante no puede girarse fácilmente con una mano, posiblemente es que hay una sobrecarga. No siga girando el cabrestante cuando llegue al límite máximo o mínimo de desplazamiento de la plataforma. Si se desenrolla demasiado, se separará el asa y se deteriorará el cable. Sujete siempre el asa cuando realice las acciones de aflojar o desenrollar. Asegúrese de que el cabrestante tenga carga antes de soltar el asa del cabrestante.**
- v **Un accidente ocasionado por un cabrestante podría provocar daños importantes. No sirve para mover personas. Asegúrese de haber oído un chasquido que indica que se ha levantado el equipo. Asegúrese de que el cabrestante quede bloqueado en su lugar antes de soltar el asa. Lea la página de instrucciones antes de utilizar este cabrestante. No permita nunca que se desenrolle un cabrestante solo. Un uso inadecuado puede provocar que el cable se enrolle de forma irregular en el tambor del cabrestante, puede dañar al cable y puede provocar lesiones importantes. (C048)**

## **Información de alimentación y cableado para NEBS (Network Equipment-Building System) GR-1089-CORE**

Los comentarios siguientes se aplican a los servidores de IBM que se han diseñado como compatibles con NEBS (Network Equipment-Building System) GR-1089-CORE:

El equipo es adecuado para instalarlo en:

- v Recursos de telecomunicaciones de red
- Ubicaciones donde se aplique el NEC (Código eléctrico nacional)

Los puertos internos de este equipo son adecuados solamente para la conexión al cableado interno o protegido. Los puertos internos de este equipo *no* deben conectarse metálicamente a las interfaces que se conectan a la planta exterior o su cableado. Estas interfaces se han diseñado para su uso solo como interfaces internas al edificio (puertos de tipo 2 o de tipo 4, tal como se describe en GR-1089-CORE) y requieren el aislamiento del cableado de planta exterior al descubierto. La adición de protectores primarios no ofrece protección suficiente para conectar estas interfaces con material metálico a los cables de la OSP.

**Nota:** todos los cables Ethernet deben estar recubiertos y tener toma de tierra en ambos extremos.

El sistema que se alimenta con CA no requiere el uso de un dispositivo de protección contra descargas (SPD) externo.

El sistema que se alimenta con CC utiliza un diseño de retorno de CC aislado (DC-I). El terminal de retorno de la batería de CC *no* debe conectarse ni al chasis ni a la toma de tierra.

El sistema de alimentación CC es para que se instale en una red CBN (Common Bonding Network - red de acoplamiento común) tal como se describe en GR-1089-CORE.

# <span id="page-18-0"></span>**Extracción y sustitución de piezas en IBM Power System S812LC (8335-GTB)**

Utilice estos procedimientos para extraer y sustituir piezas anómalas. Estas piezas se conocen como unidades sustituibles localmente (FRU).

**Nota:** Consulte [International Information Bulletin for Customers - Installation of IBM Machines](http://www.ibm.com/e-business/linkweb/publications/servlet/pbi.wss) (http://www.ibm.com/e-business/linkweb/publications/servlet/pbi.wss). Este boletín (número de publicación SC27-6601-00) proporciona una lista de las principales actividades de instalación de sistemas IBM y de las actividades que pueden ser facturables.

Antes de empezar un procedimiento de sustitución, realice estas tareas:

- 1. Si está realizando un procedimiento de sustitución que suponga un riesgo para sus datos, asegúrese, de que tiene una copia de seguridad actual del sistema o de la partición lógica (incluidos los sistemas operativos, los programas bajo licencia y los datos).
- 2. Revise el procedimiento de instalación o sustitución para la característica o pieza.
- 3. Tenga en cuenta la significado del color en el sistema.
	- v El color **terracota** en la pieza indica que es posible que no tenga que apagar el sistema para completar el servicio. Esta determinación depende de la configuración del sistema y es posible que tenga que completar los pasos para preparar el sistema, antes de que se pueda completar una acción de servicio en el sistema con el sistema encendido.
	- v El color **azul** en la pieza indica que el procedimiento podría requerir que el sistema se cierre antes de prestar servicio. Consulte el procedimiento de servicio antes de intentar la reparación.
- 4. Asegúrese de que tiene a mano un soporte, un destornillador de punta plana y un destornillador Phillips.
- 5. Si las piezas no son correctas, falta alguna o están visiblemente dañadas, póngase en contacto con el proveedor de la pieza o con el siguiente nivel de soporte.

**PELIGRO:** Cuando trabaje en el sistema o alrededor de él, tome las siguientes medidas de precaución:

El voltaje eléctrico y la corriente de los cables de alimentación, del teléfono y de comunicaciones son peligrosos. Para evitar el riesgo de una descarga eléctrica:

- v Si IBM ha suministrado los cables de alimentación, conecte esta unidad utilizando sólo el cable proporcionado. No utilice el cable de alimentación proporcionado por IBM para ningún otro producto.
- v No abra ningún conjunto de fuente de alimentación ni realice tareas de reparación en él.
- v Durante una tormenta con aparato eléctrico, no conecte ni desconecte cables, ni realice tareas de instalación, mantenimiento o reconfiguración de este producto.
- v Este producto puede estar equipado con múltiples cables de alimentación. Para evitar todo voltaje peligroso, desconecte todos los cables de alimentación.
	- Para la alimentación CA, desconecte todos los cables de alimentación de la fuente de alimentación CA.
	- Para bastidores con un panel de distribución de alimentación (PDP) CC, desconecte la fuente de alimentación CC del cliente que hay en el PDP.
- v Cuando suministre energía eléctrica al producto, asegúrese de que todos los cables de alimentación estén conectados correctamente.
	- Para bastidores con alimentación CA, conecte todos los cables de alimentación o una toma de corriente eléctrico correctamente cableada y conectada a tierra. Asegúrese de que la toma de corriente eléctrica suministra el voltaje y la rotación de fases que figuran en la placa de características del sistema.
- Para bastidores con un panel de distribución de alimentación (PDP) CC, conecte la fuente de alimentación CC del cliente que hay en el PDP. Asegúrese de utilizar la polaridad adecuada a la hora de conectar la alimentación CC y el cableado de retorno de la alimentación CC.
- v Conecte cualquier equipo que se conectará a este producto a tomas de corriente eléctrica debidamente cableadas.
- v Cuando sea posible, utilice solo una mano para conectar o desconectar los cables de señal.
- v No encienda nunca un equipo cuando haya indicios de fuego, agua o daño estructural.
- v No encienda la máquina hasta que no se corrijan todas las posibles condiciones de peligro.
- v Asuma que existe un riesgo de seguridad eléctrico. Realice todas las comprobaciones de continuidad, puesta a tierra y alimentación especificadas durante los procesos de instalación del subsistema para garantizar que se cumplen los requisitos de seguridad de la máquina.
- v No continúe con la inspección si existen condiciones de peligro.
- v Antes de abrir el dispositivo, salvo que se indique lo contrario en los procedimientos de instalación y configuración: desconecte los cables de alimentación CA, apague los disyuntores correspondientes que hallará en el panel de distribución de alimentación (PDP) del bastidor y desconecte los sistemas de telecomunicaciones, redes y módems.

#### **PELIGRO:**

v Conecte y desconecte los cables tal como se indica en los siguientes procedimientos cuando instale, mueva o abra cubiertas en este producto o en los dispositivos conectados.

#### Para desconectar:

- 1. Apague todo (a menos que se le indique lo contrario).
- 2. Para la alimentación CA, retire los cables de alimentación de las tomas de corriente eléctrica.
- 3. Para bastidores con un panel de distribución de alimentación (PDP) CC, apague los disyuntores que se hallan en el PDP y desconecte la alimentación de la fuente de alimentación CC del cliente.
- 4. Retire los cables de señal de los conectores.
- 5. Retire todos los cables de los dispositivos.

#### Para conectar:

- 1. Apague todo (a menos que se le indique lo contrario).
- 2. Conecte todos los cables a los dispositivos.
- 3. Conecte los cables de señal a los conectores.
- 4. Para la alimentación CA, conecte los cables de alimentación a las tomas de corriente eléctrica.
- 5. Para bastidores con un panel de distribución de alimentación (PDP) CC, restablezca la energía de la fuente de alimentación CC del cliente y active los disyuntores que se hallan en el PDP.
- 6. Encienda los dispositivos.

Puede haber bordes, esquinas y uniones cortantes en el interior y exterior del sistema. Tenga cuidado cuando maneje el equipo para evitar cortes, arañazos y pellizcos. (D005)

#### <span id="page-20-0"></span>**Atención:**

Para evitar daños en la FRU o en el sistema, siga los pasos del procedimiento para extraer o instalar la FRU.

Por motivos de seguridad, circulación del aire y rendimiento térmico, la cubierta de acceso de servicio debe estar instalado y totalmente encajado antes de encender el sistema.

Por motivos de seguridad y para la circulación de aire, así como el rendimiento térmico, si extrae piezas del sistema, debe asegurarse de que estén presentes los rellenos de contrapunta PCIe.

Siga las precauciones siguientes cuando maneje componentes electrónicos o cables.

- v Debe utilizar el kit para descargas electrostáticas y la muñequera antiestática cuando maneje tarjetas, módulos de un solo chip (SCM), módulos de varios chips (MCM), placas electrónicas y unidades de disco.
- v Conserve todos los componentes electrónicos en el contenedor o la bolsa de envío hasta que esté preparado para instalarlos.
- v Si quita y luego reinstala un componente electrónico, coloque temporalmente el componente en una alfombrilla antiestática.

## **Extracción y sustitución de las placas refrigeradoras en 8335-GTB**

Aprenda a extraer y sustituir las placas refrigeradoras en el sistema IBM Power System S812LC (8335-GTB) de refrigeración con agua.

## **Extracción de las placas refrigeradoras del sistema 8335-GTB**

Aprenda a extraer las placas refrigeradoras en el sistema IBM Power System S812LC (8335-GTB) de refrigeración con agua.

## **Antes de empezar**

Apague el sistema y póngalo en la posición de servicio. Para obtener instrucciones, consulte ["Preparación](#page-215-0) [del sistema 8335-GTB para extraer y sustituir piezas internas" en la página 198.](#page-215-0)

## **Procedimiento**

1. Póngase la muñequera antiestática para descargas electrostáticas (ESD).

**Atención:**

- v Conecte una muñequera para descargas de electricidad estática (ESD) con la clavija ESD frontal, con la clavija ESD posterior o con una superficie de metal del equipo sin pintar para impedir que una descarga de electricidad estática dañe el equipo.
- v Cuando utilice una muñequera para descargas de electricidad estática (ESD), siga todos los procedimientos de seguridad desde el punto de vista eléctrico. La muñequera para descargas de electricidad estática (ESD) sirve para controlar la electricidad estática. No aumenta ni reduce el riesgo de recibir descargas eléctricas al utilizar o trabajar en equipo eléctrico.
- v Si no tiene una muñequera para descargas de electricidad estática (ESD), justo antes de sacar el producto del paquete ESD y de instalar o sustituir una pieza de hardware, toque una superficie metálica sin pintar del sistema durante 5 segundos como mínimo.
- 2. Extraiga los cuatro tornillos que fijan las mangueras de agua a la parte posterior del sistema, como se muestra en la Figura [1 en la página 4.](#page-21-0)

<span id="page-21-0"></span>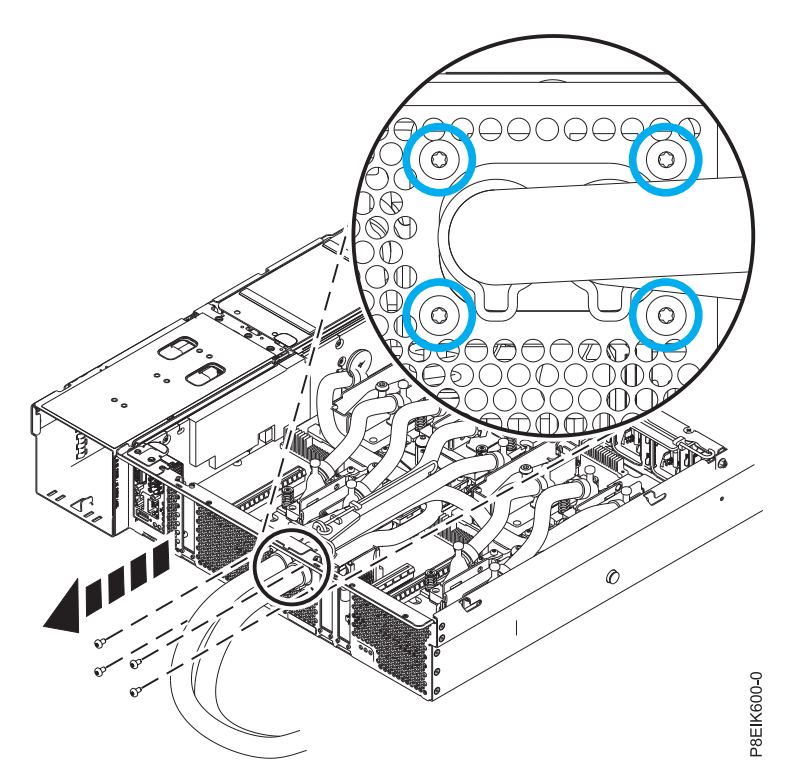

*Figura 1. Extracción de los tornillos de las mangueras de agua posteriores*

3. Extraiga los dos tornillos que fijan el clip de servicio de la placa refrigeradora posterior y extraiga el clip de servicio como se muestra en la Figura 2.

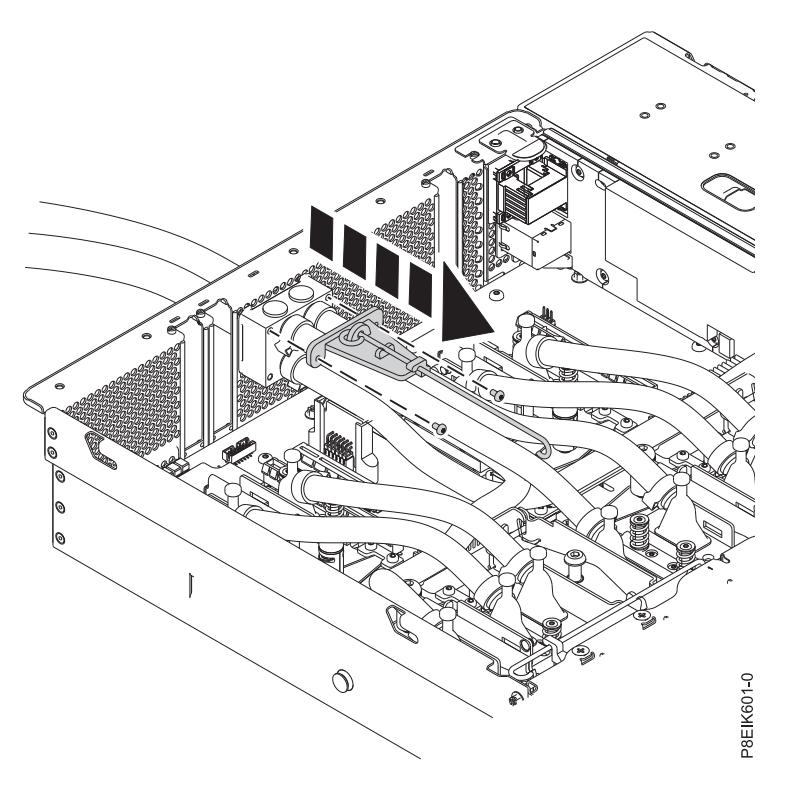

*Figura 2. Extracción del clip de servicio posterior*

4. Pase las mangueras por la pared posterior del sistema, como se muestra en la Figura 3 y la Figura 4.

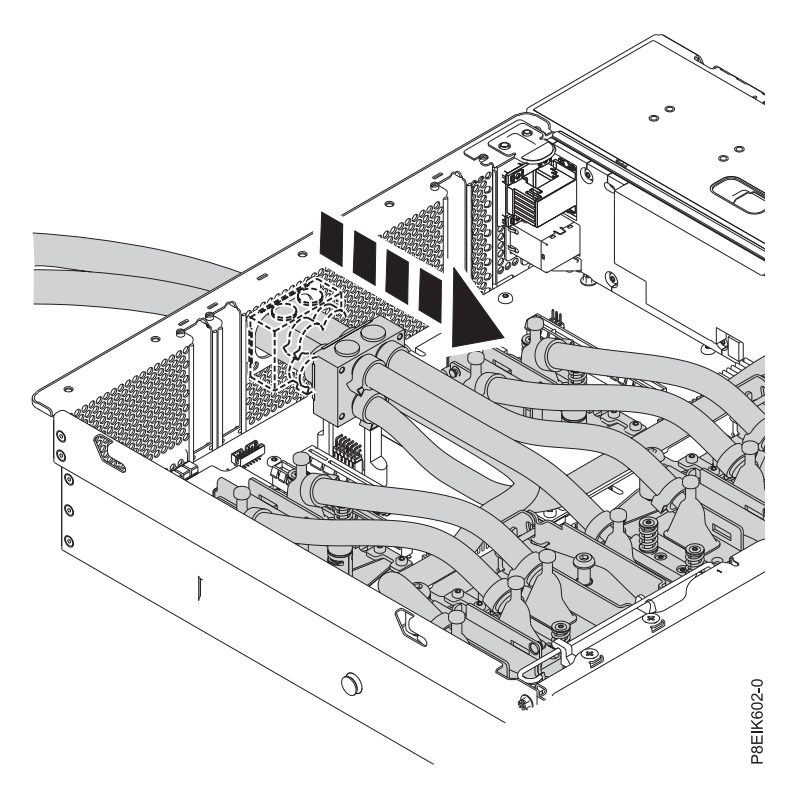

*Figura 3. Extracción de mangueras*

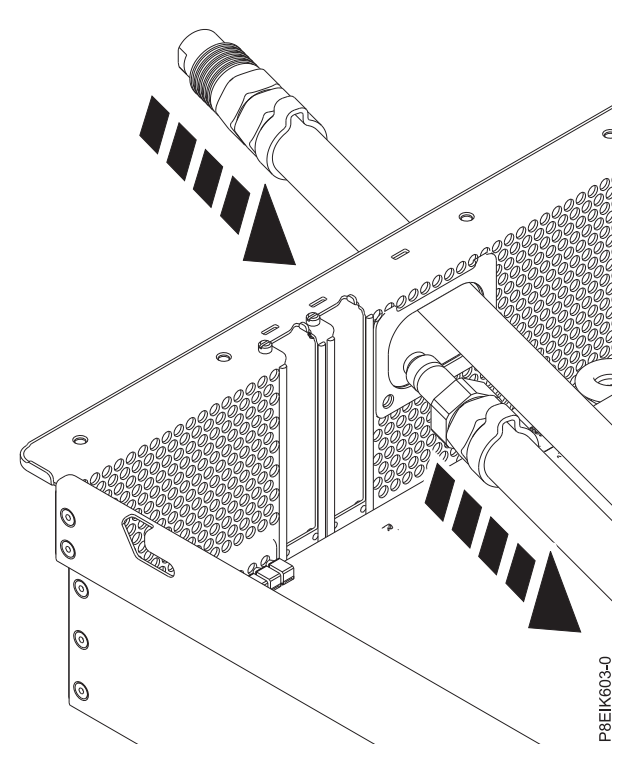

*Figura 4. Paso de los conectores por la pared posterior, de uno en uno*

5. Descanse las mangueras extraídas en la parte superior de la pared posterior, como se muestra en la Figura 5.

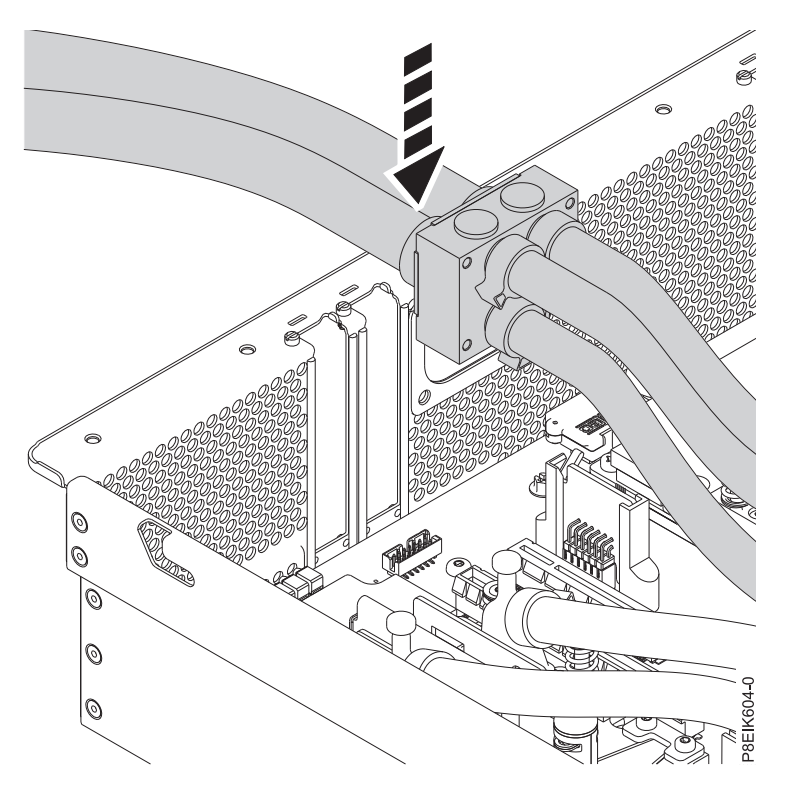

*Figura 5. Descanso de las mangueras en la pared posterior*

- 6. Familiarícese con la portadora de instalación de la placa refrigeradora. En este paso, se proporciona información sobre la portadora y cómo utilizarla para trabajar más fácilmente con el conjunto de la placa refrigeradora.
	- v La portadora de instalación de la placa refrigeradora tiene un soporte de plástico para cada placa refrigeradora, directamente sobre cada placa refrigeradora, como se muestra en la [Figura](#page-24-0) 6 en la [página 7.](#page-24-0) La portadora tiene dos soportes adicionales.
	- v Cada soporte de plástico puede girar arriba según sea necesario para acceder a las placas refrigeradoras, como se muestra en la Figura [7 en la página 7.](#page-24-0)
	- v Levante y pellizque el soporte de plástico para extraerlo de la portadora, tal como se muestra en la Figura [8 en la página 8.](#page-25-0) La extracción del soporte de plástico facilita fijar y liberar la placa refrigeradora del soporte.
	- v Cada soporte de plástico tiene dos ranuras para fijar las dos patillas de la parte superior de cada placa refrigeradora, como se muestra en la Figura [9 en la página 8.](#page-25-0) Deslice el soporte junto a la parte superior de las patillas que se hallan cerca de la parte superior.
	- La portadora tiene un mecanismo de sujeción para contener la mangueras de agua, como se muestra en la Figura [10 en la página 9.](#page-26-0)

<span id="page-24-0"></span>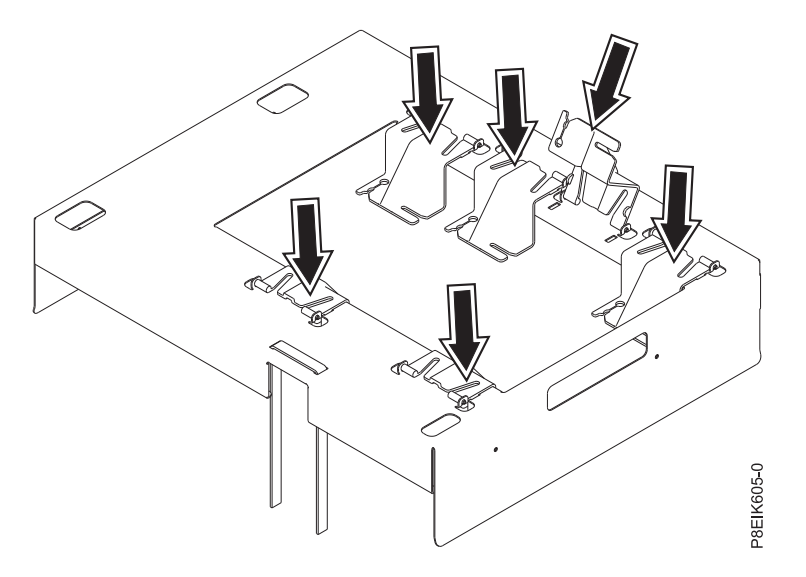

*Figura 6. La portadora de instalación de la placa refrigeradora y los soportes de la placa refrigeradora.* La portadora de instalación es una estructura metálica que encaja en el chasis. Un soporte de plástico sostiene cada placa refrigeradora; los soportes se hallan directamente encima de cada placa refrigeradora.

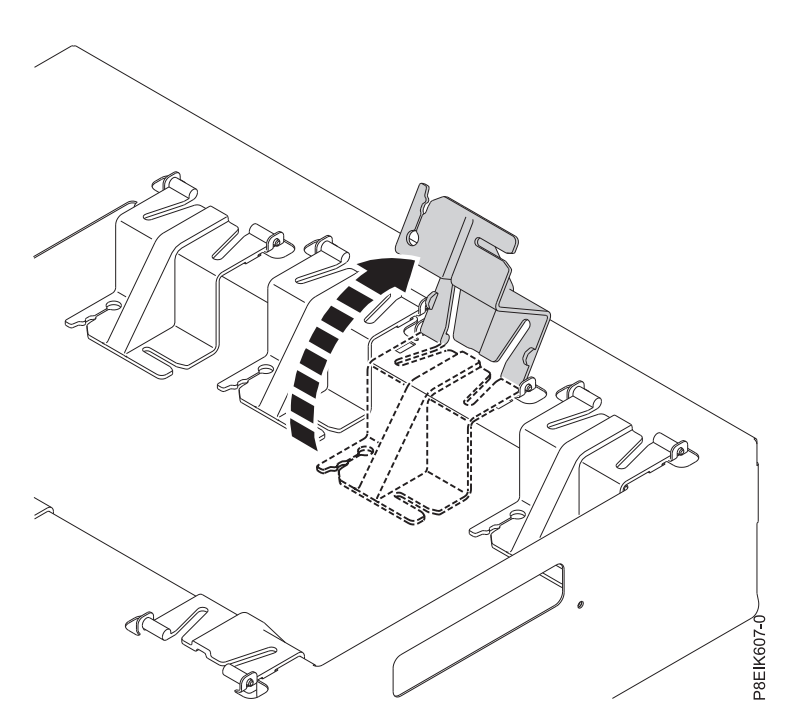

*Figura 7. Giro hacia arriba del soporte para acceder a una placa refrigeradora.* Cada soporte de plástico puede girar arriba según sea necesario para acceder a la placa refrigeradora.

<span id="page-25-0"></span>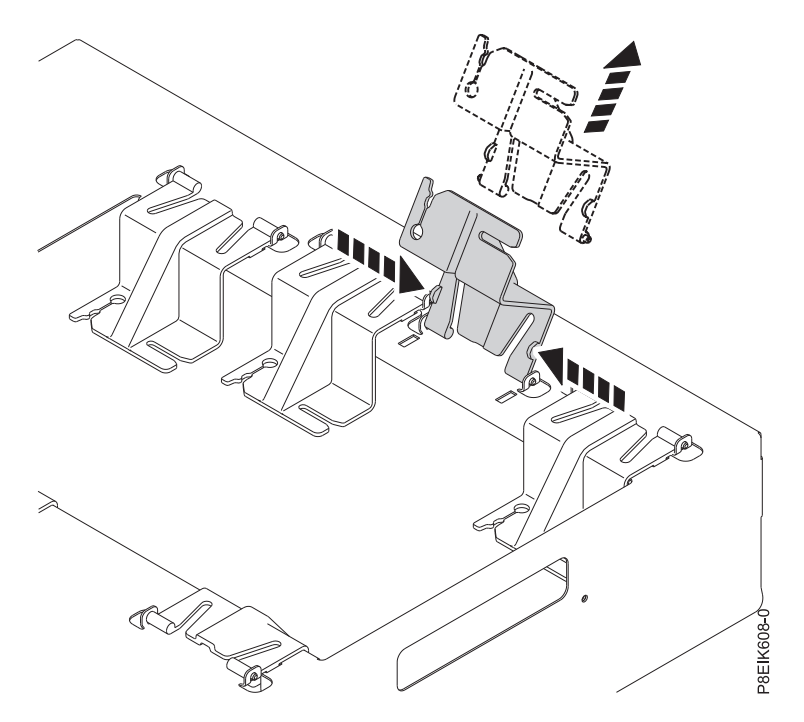

*Figura 8. Extracción de un soporte de la portadora.* Puede pellizcar el soporte de plástico para extraerlo de la portadora. Puede fijar más fácilmente las patillas de placa refrigeradora al soporte cuando se extrae el soporte de la portadora.

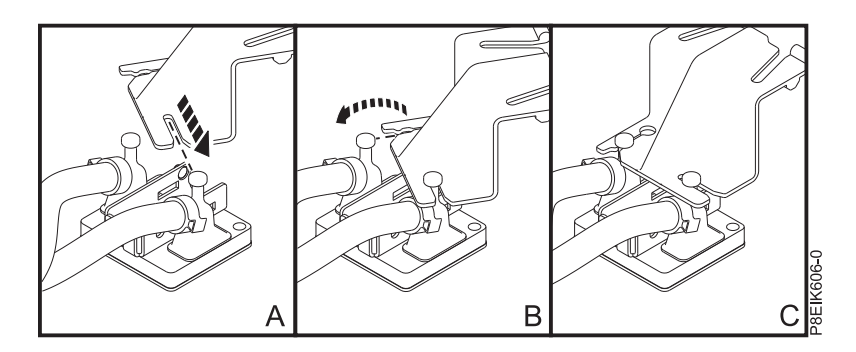

*Figura 9. Las ranuras del soporte de placa refrigeradora y las patillas de placa refrigeradora.* Cada soporte de plástico tiene dos ranuras para fijar las dos patillas de la parte superior de cada placa refrigeradora. En primer lugar, **(A)** fije una patilla al soporte y **(B)** gire el soporte para fijar la segunda patilla. En **(C)**, las dos patillas están fijadas al soporte.

<span id="page-26-0"></span>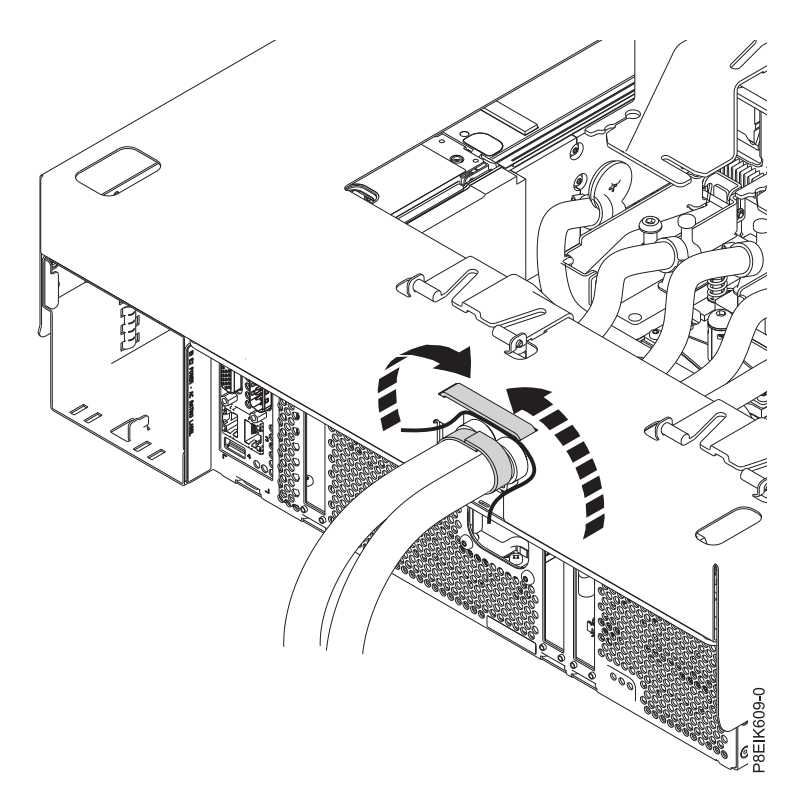

*Figura 10. Fijación de las mangueras de agua a la portadora.* La portadora tiene un mecanismo de sujeción para contener la mangueras de agua cuando mueve la portadora y el conjunto de placa refrigeradora al completo.

Ahora, continúe con los pasos de extracción.

7. Abra el mecanismo de sujeción en la portadora de instalación de la placa refrigeradora como se muestra en la Figura [11 en la página 10.](#page-27-0) Contiene las mangueras de agua.

<span id="page-27-0"></span>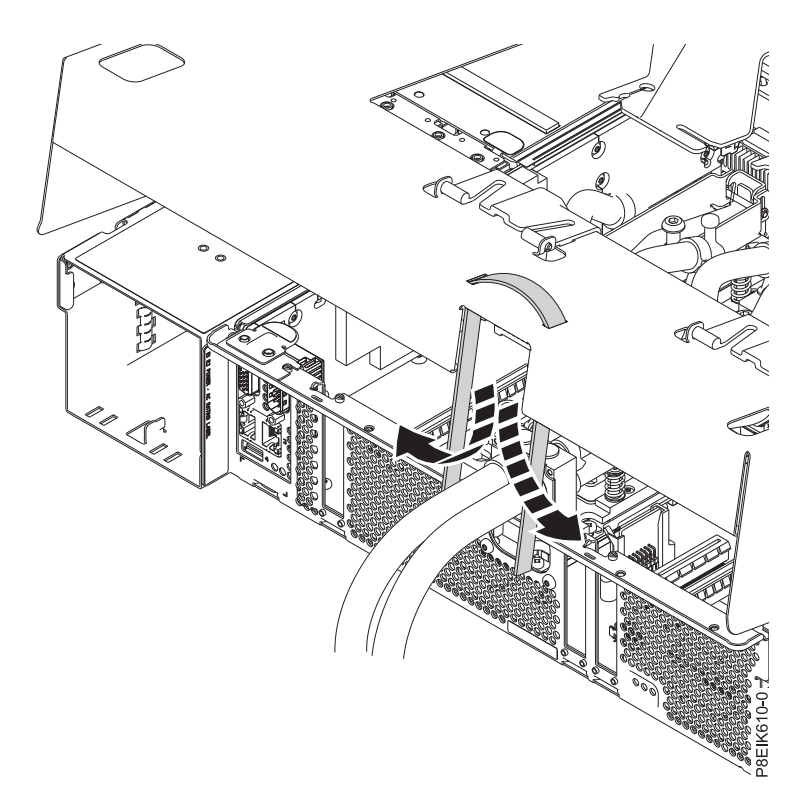

*Figura 11. Apertura del mecanismo de sujeción*

8. Coloque la portadora de instalación de la placa refrigeradora sobre el sistema, como se muestra en la Figura [12 en la página 11.](#page-28-0) Asegúrese de que las patillas de alineación de la portadora entren en los orificios de la cubierta superior.

<span id="page-28-0"></span>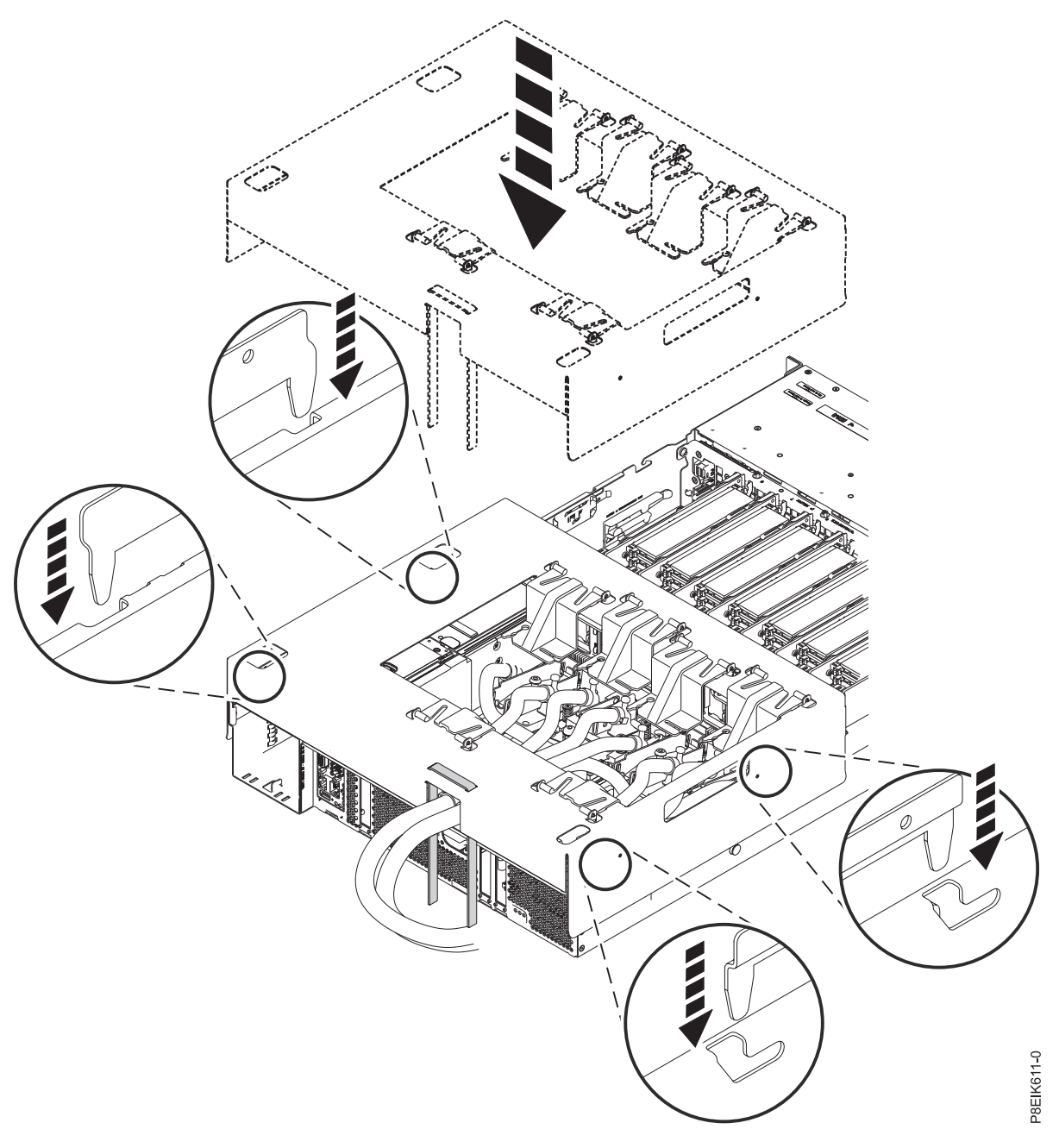

*Figura 12. Cómo bajar la portadora de instalación de la placa refrigeradora en el sistema*

9. Utilizando los mecanismos de sujeción, fije las mangueras de agua a la portadora de instalación de la placa refrigeradora como se muestra en la Figura [13 en la página 12.](#page-29-0)

<span id="page-29-0"></span>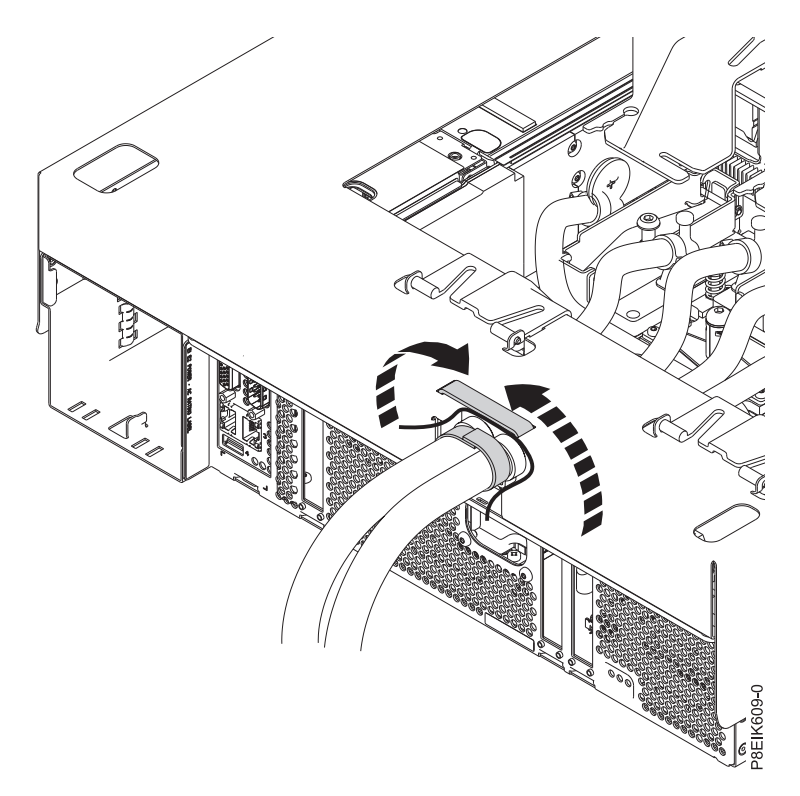

*Figura 13. Fijación de las mangueras de agua a la portadora*

- 10. De una en una, extraiga una placa refrigeradora de procesador o GPU, y conéctela al soporte correspondiente en la portadora. Puede empezar extrayendo las dos GPU cerca de la parta posterior del sistema. Empiece con las placas refrigeradoras que tienen las mangueras cerca de la parte superior del sistema, y termine con las placas refrigeradoras que tienen las mangueras cerca de la parte inferior del sistema.
	- a. Para acceder a los tornillos que fijan la placa refrigeradora de procesador o GPU, gire el soporte hacia arriba como se muestra en la Figura [14 en la página 13.](#page-30-0)

<span id="page-30-0"></span>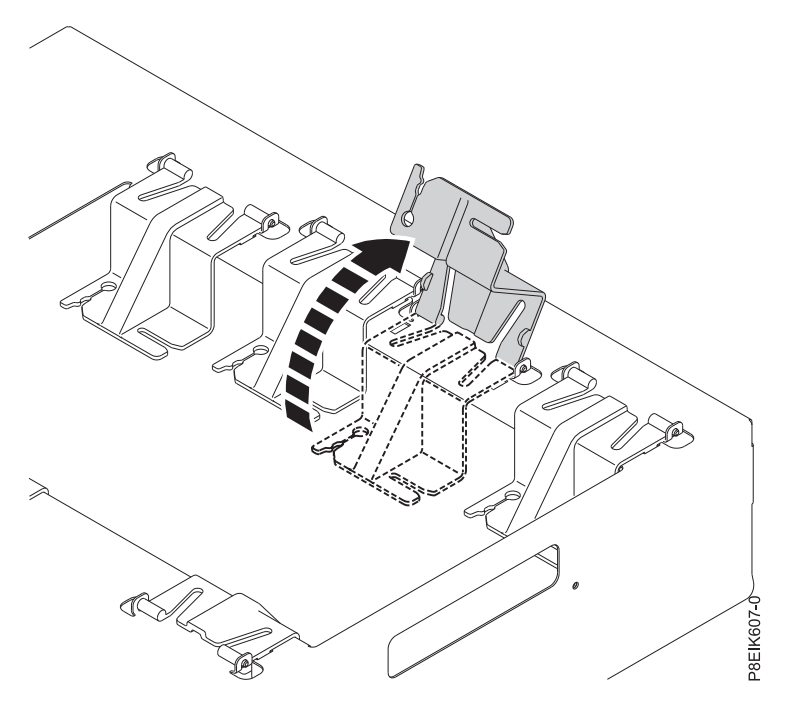

*Figura 14. Soporte girado hacia arriba para acceder a la placa refrigeradora*

b. Para una GPU, afloje el tornillo de fijación de la placa refrigeradora y abra el retén como se muestra en la Figura [15 en la página 14.](#page-31-0)

**Atención:** No afloje los cuatro tornillos accionados por resorte que conectan la cubierta térmica de aluminio a la GPU.

<span id="page-31-0"></span>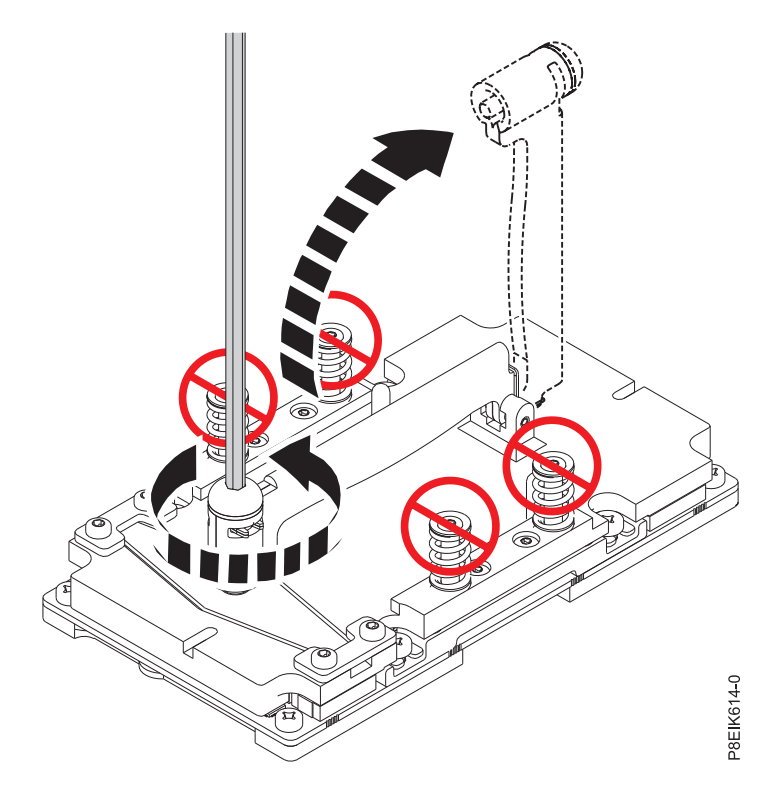

*Figura 15. Apertura del retén de la placa refrigeradora*

c. Para un módulo procesador, afloje el tornillo de fijación de la placa refrigeradora girando la llave hexagonal proporcionada en el sentido opuesto al de las agujas del reloj, como se muestra en la Figura [16 en la página 15.](#page-32-0) Afloje el tornillo hasta que se mueva libremente.

<span id="page-32-0"></span>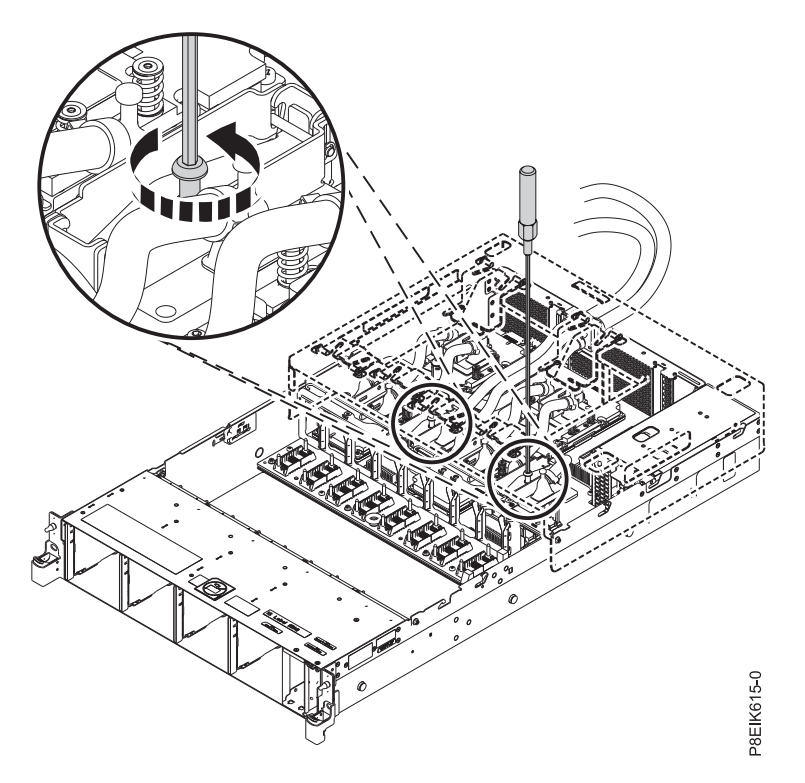

*Figura 16. Cómo aflojar el tornillo de fijación de la placa refrigeradora*

- 11. Fije la placa refrigeradora a su soporte de plástico correspondiente y conecte el soporte a la portadora.
	- a. Gire el soporte hacia arriba. Pellizque en los lados para extraer el soporte de la portadora, como se muestra en la Figura [17 en la página 16.](#page-33-0)

<span id="page-33-0"></span>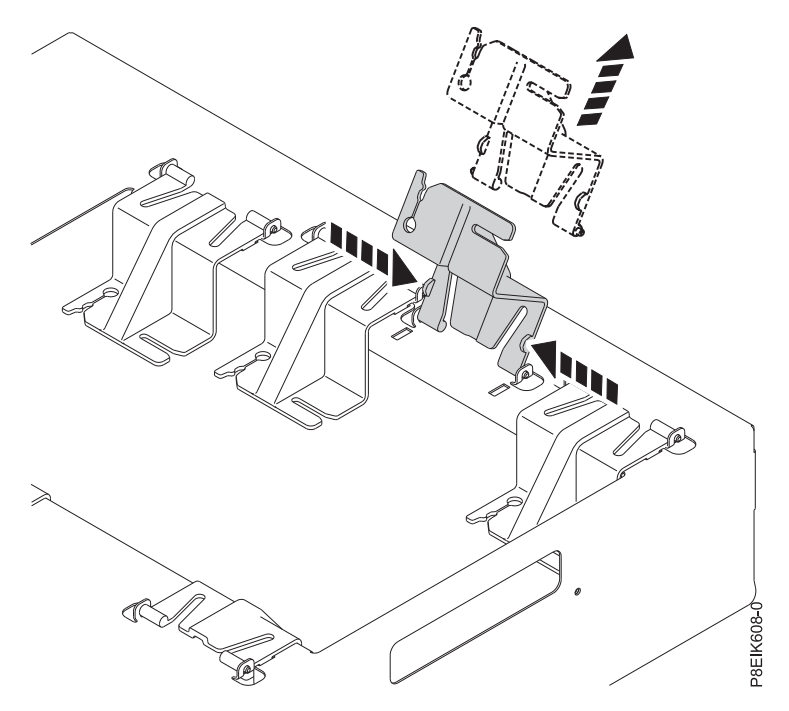

*Figura 17. Extracción del soporte de la portadora*

b. Deslice una patilla de la placa refrigeradora en el soporte, como se muestra en **(A)** en la Figura 18. Presione la patilla en la ranura sólo lo que sea necesario.

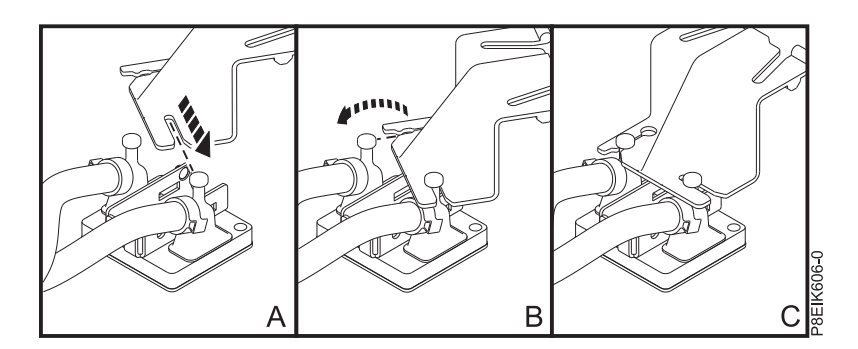

*Figura 18. Inserción de la patilla de placa refrigeradora en el soporte*

- c. Gire la placa refrigeradora para deslizar la otra patilla en el soporte, como se muestra en **(B)** en la Figura 18. Presione la patilla en la ranura sólo lo que sea necesario.
- d. Pellizque el soporte por los lados **(B)** como se muestra en la Figura [19 en la página 17](#page-34-0) y vuelva a colocarlo en la portadora.

<span id="page-34-0"></span>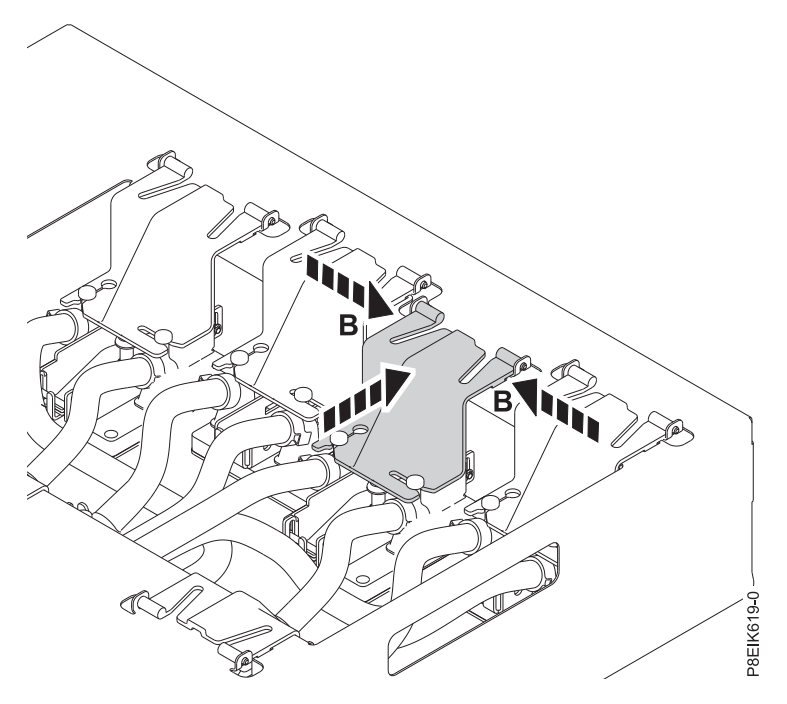

*Figura 19. Colocación del soporte de nuevo en la portadora*

- 12. Repita el procedimiento desde el paso [10 en la página 12](#page-29-0) para cada placa refrigeradora.
- 13. Una vez conectadas todas las placas refrigeradoras a la portadora de instalación de la placa refrigeradora, levante la portadora **directamente hacia arriba** del sistema, como se muestra en la Figura [20 en la página 18.](#page-35-0) Si la levanta con un ángulo, la portadora se engancha a los clips de placa refrigeradora.

<span id="page-35-0"></span>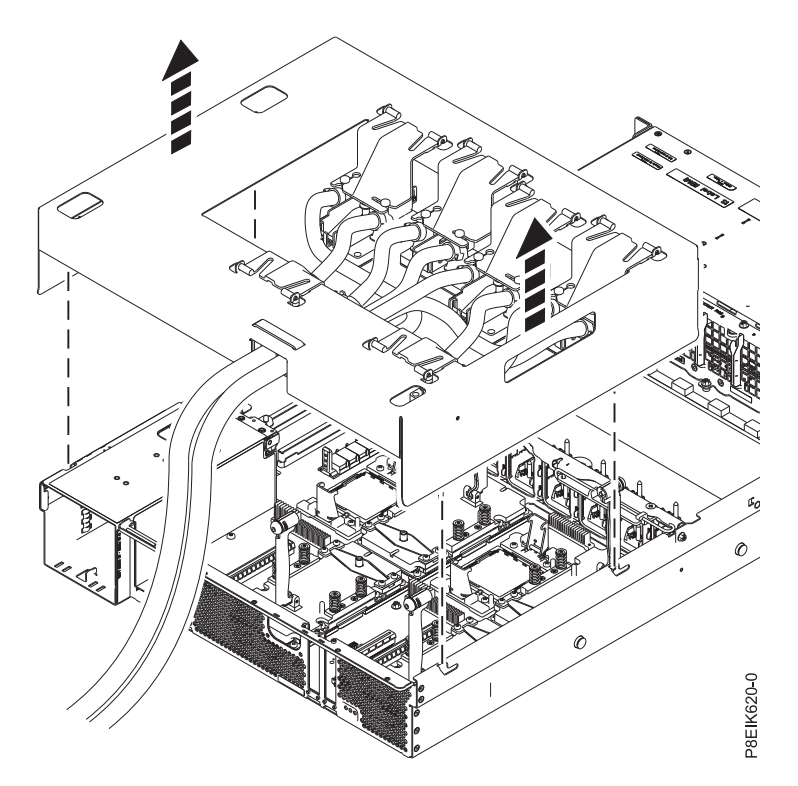

*Figura 20. Cómo levantar la portadora de instalación de la placa refrigeradora*

14. Para evitar que las placas refrigeradoras se dañen o deformen, coloque la portadora de instalación de la placa refrigeradora en una superficie de trabajo plana para asegurarse de que las placas refrigeradoras de la portadora permanezcan suspendidas por encima de la superficie de trabajo.

## **Sustitución de las placas refrigeradoras en la portadora de instalación de la placa refrigeradora de 8335-GTB**

Aprenda a sustituir las placas refrigeradoras en la portadora de instalación de la placa refrigeradora que se utiliza para el sistema IBM Power System S812LC (8335-GTB).

## **Antes de empezar**

Para sustituir una placa refrigeradora o una manguera de agua defectuosa, primero debe realizar el procedimiento: ["Extracción de las placas refrigeradoras del sistema 8335-GTB" en la página 3](#page-20-0)

## **Procedimiento**

1. En la mesa de trabajo, coloque el conjunto de placa refrigeradora de repuesto **(A)** junto a la portadora de instalación de la placa refrigeradora, como se muestra en la Figura [21 en la página 19.](#page-36-0)
<span id="page-36-0"></span>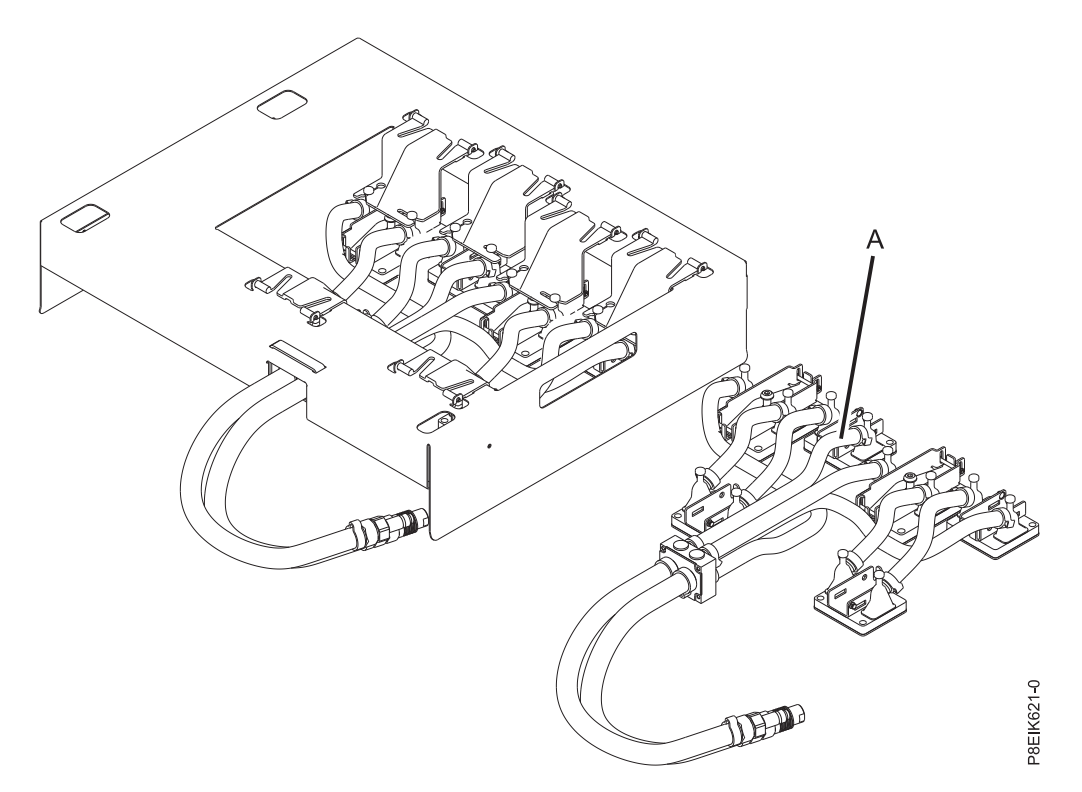

*Figura 21. Colocación del conjunto de placa refrigeradora de repuesto junto a la portadora de instalación de la placa refrigeradora*

- 2. Extraiga cada placa refrigeradora del soporte de plástico.
	- a. Extraiga una placa refrigeradora del soporte de plástico. Levante y pellizque el soporte de plástico en los puntos **(A)** para extraerlo de la portadora, como se muestra en la Figura [22 en la página 20.](#page-37-0)

<span id="page-37-0"></span>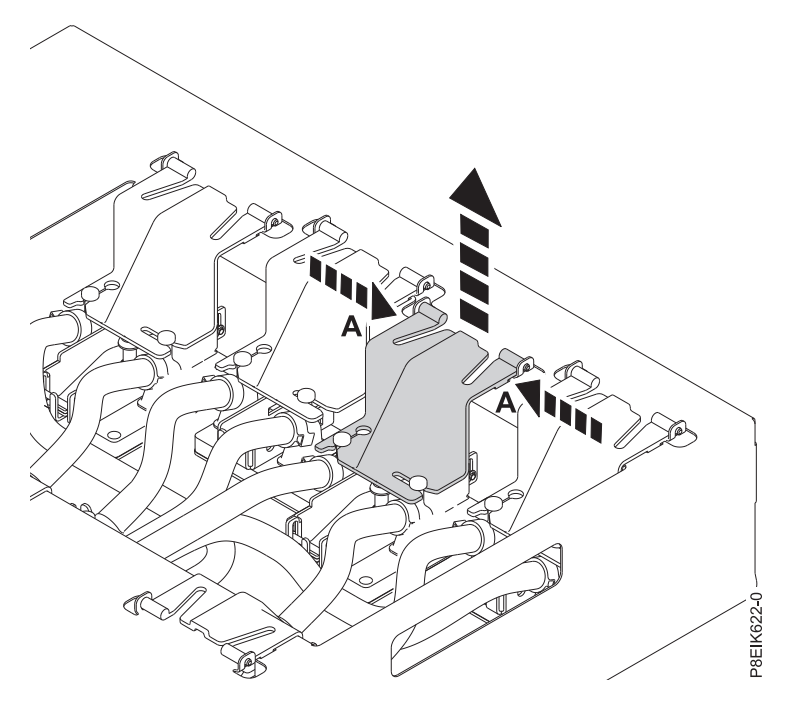

*Figura 22. Extracción del soporte de la portadora*

b. Gire la placa refrigeradora para deslizar una patilla hacia fuera del soporte, como se muestra en la Figura 23.

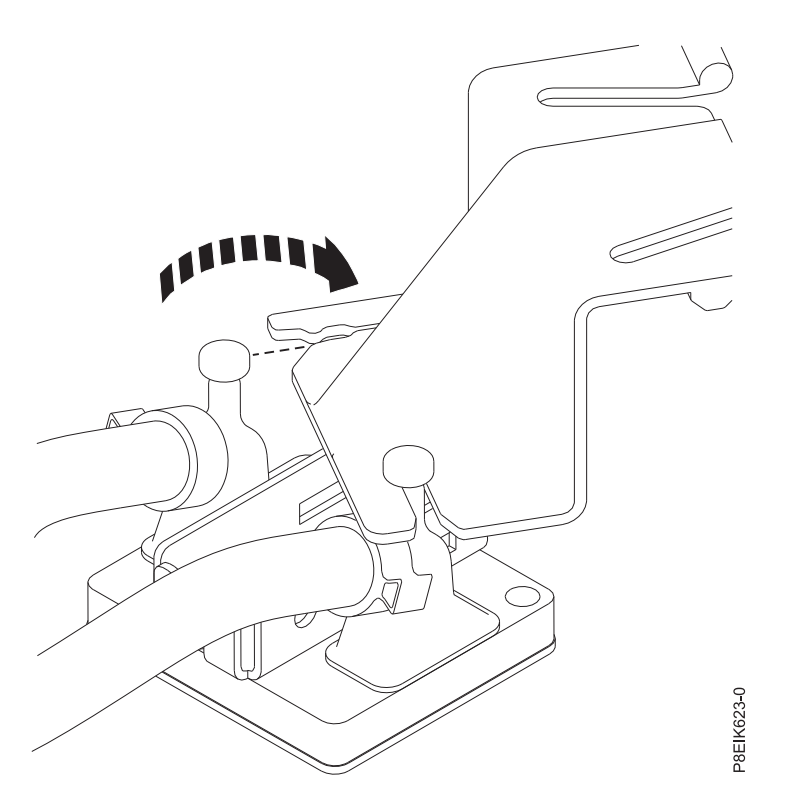

*Figura 23. Extracción de la primera patilla de la placa refrigeradora del soporte*

c. Extraiga la segunda patilla de la placa refrigeradora fuera del soporte, como se muestra en la Figura 24.

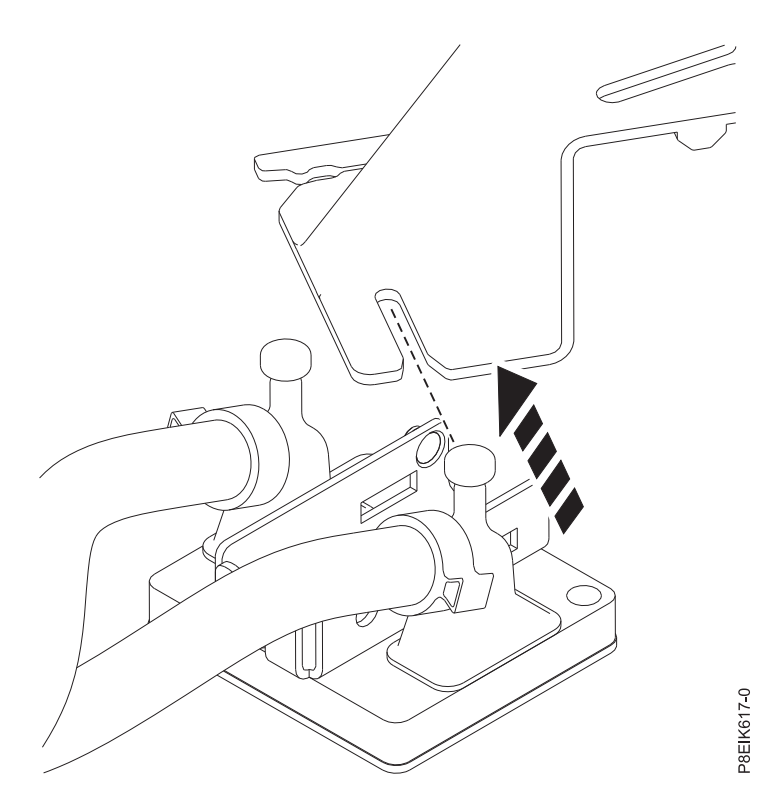

*Figura 24. Extracción de la segunda patilla de la placa refrigeradora del soporte*

d. Pellizque el soporte en los puntos **(A)** y vuelva a colocarlo en la portadora, como se muestra en la Figura [25 en la página 22.](#page-39-0)

<span id="page-39-0"></span>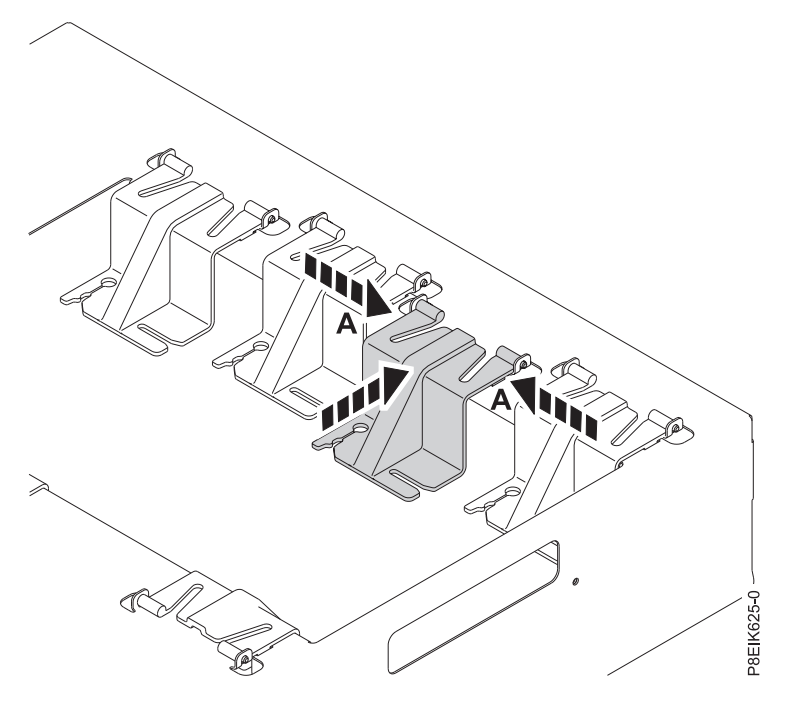

*Figura 25. Colocación del soporte de nuevo en la portadora*

La placa refrigeradora descansa en la mesa de trabajo. Repita el paso [2 en la página 19](#page-36-0) para cada placa refrigeradora.

3. Después de fijar todas las placas refrigeradoras a su GPU o módulo procesador correspondiente, afloje el mecanismo de sujeción de las mangueras de agua como se muestra en la Figura [26 en la página 23.](#page-40-0)

<span id="page-40-0"></span>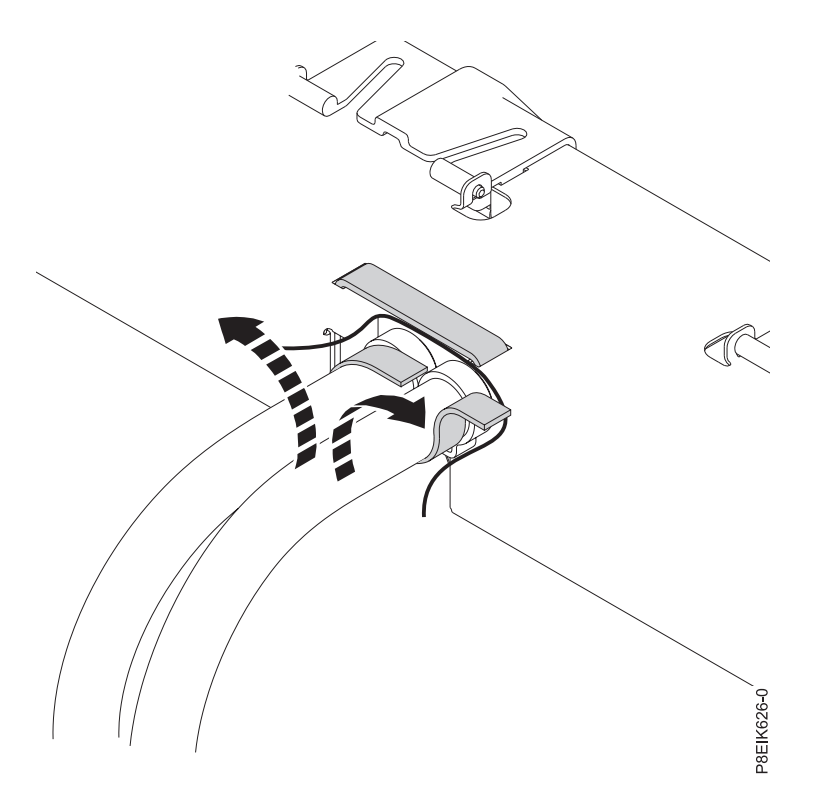

*Figura 26. Cómo soltar las mangueras de agua de la portadora*

4. Levante la portadora de instalación de la placa refrigeradora fuera del conjunto de placa refrigeradora anómalo y colóquela sobre el conjunto de placa refrigeradora de repuesto, como se muestra en la Figura [27 en la página 24.](#page-41-0)

<span id="page-41-0"></span>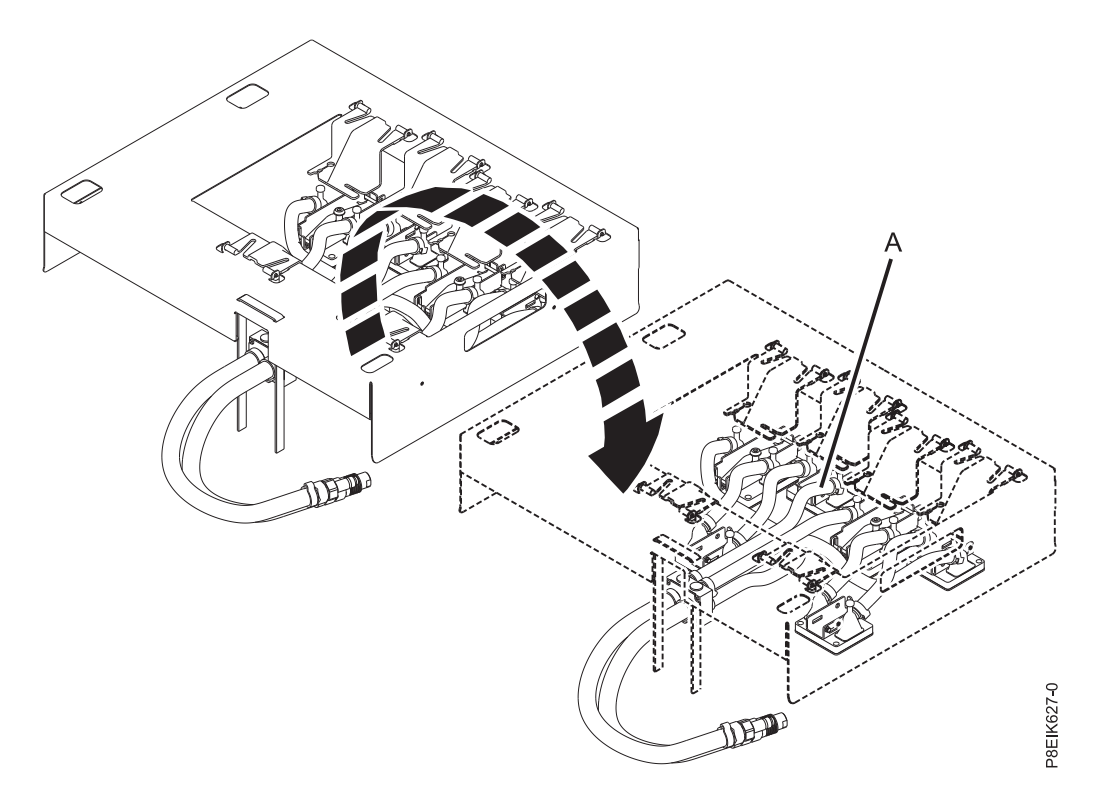

*Figura 27. Movimiento de la portadora de instalación de la placa refrigeradora sobre el conjunto de placa refrigeradora de repuesto*

5. Utilizando los mecanismos de sujeción, fije las mangueras de agua a la portadora de instalación de la placa refrigeradora como se muestra en la Figura 28.

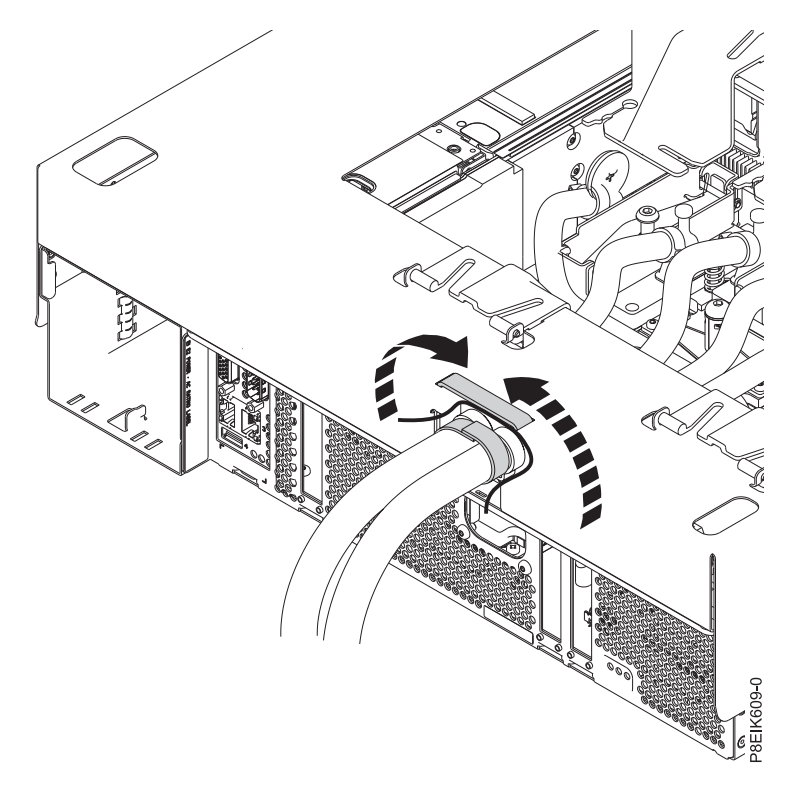

*Figura 28. Fijación de las mangueras de agua a la portadora*

- <span id="page-42-0"></span>6. Fije cada placa refrigeradora a su portadora de plástico correspondiente.
	- a. Gire el soporte hacia arriba. Pellizque en los lados para extraer el soporte de la portadora, como se muestra en la Figura 29.

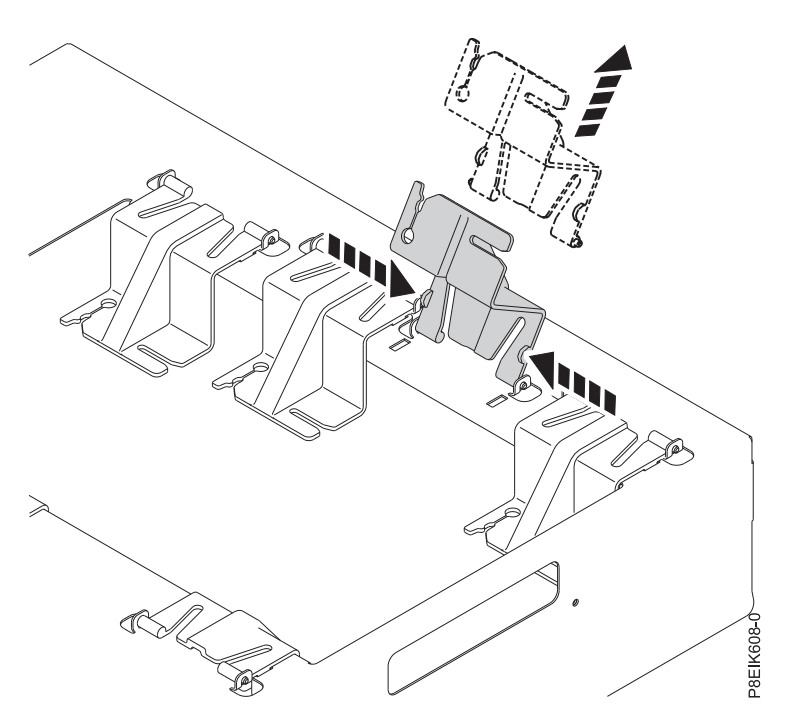

*Figura 29. Extracción del soporte de la portadora*

b. Deslice una patilla de la placa refrigeradora en el soporte, como se muestra en **(A)** en la Figura 30. Presione la patilla en la ranura sólo lo que sea necesario.

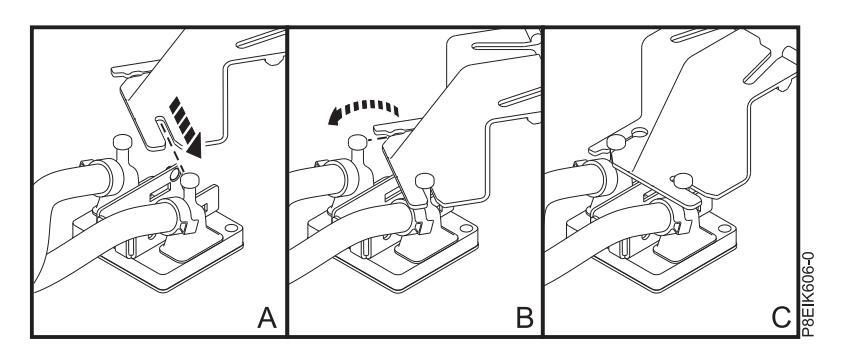

*Figura 30. Inserción de la patilla de placa refrigeradora en el soporte*

- c. Gire la placa refrigeradora para deslizar la otra patilla en el soporte, como se muestra en **(B)** en la Figura 30. Presione la patilla en la ranura sólo lo que sea necesario.
- d. Pellizque el soporte por los lados **(B)** como se muestra en la Figura [31 en la página 26](#page-43-0) y vuelva a colocarlo en la portadora.

<span id="page-43-0"></span>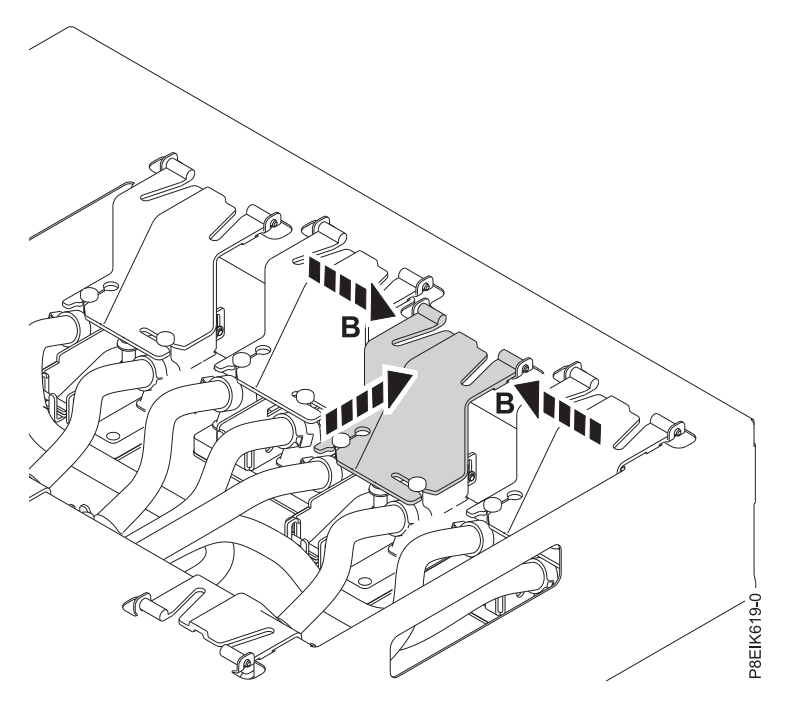

*Figura 31. Colocación del soporte de nuevo en la portadora*

La placa refrigeradora está fija en la portadora. Repita el paso [6 en la página 25](#page-42-0) para cada placa refrigeradora.

### **Qué hacer a continuación**

A continuación, realice este procedimiento: "Sustitución de las placas refrigeradoras en el sistema 8335-GTB".

# **Sustitución de las placas refrigeradoras en el sistema 8335-GTB**

Aprenda a sustituir las placas refrigeradoras en el sistema IBM Power System S812LC (8335-GTB) de refrigeración de agua.

#### **Antes de empezar**

Asegúrese de que tiene suficientes TIM para la GPU y los procesadores. Compruebe el kit de FRU. El número de pieza del TIM de GPU es: 00E5133. El número de pieza del TIM procesador es 45D7426.

#### **Procedimiento**

- 1. Asegúrese de que tiene puesta la muñequera antiestática para descargas electrostáticas (ESD). Si no es así, póngasela ahora.
- 2. Asegúrese de que cada clip de la GPU esté abierto, como se muestra en la Figura [32 en la página 27.](#page-44-0)

<span id="page-44-0"></span>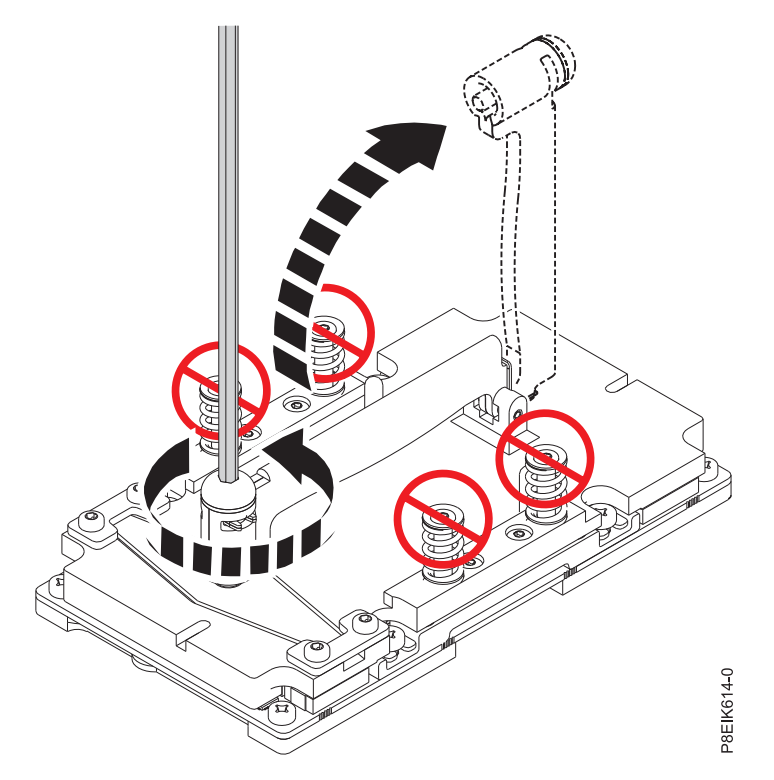

*Figura 32. Apertura del retén de la placa refrigeradora*

- 3. Debe comprobar el material del disipador térmico del TIM.
	- v Para cada GPU, debe sustituirse el TIM.
	- v Para cada procesador, inspeccione el material del TIM en busca de signos visibles de daños, como se muestra en la Figura [33 en la página 28.](#page-45-0)

Si el TIM está dañado, utilice la espátula proporcionada para retirar el TIM de la placa refrigeradora. Utilizando las pinzas, centre el nuevo TIM en el módulo del procesador del sistema. La cara que tiene la banda roja debe estar mirando hacia arriba. Alinee los bordes biselados del TIM y el módulo del procesador del sistema.

<span id="page-45-0"></span>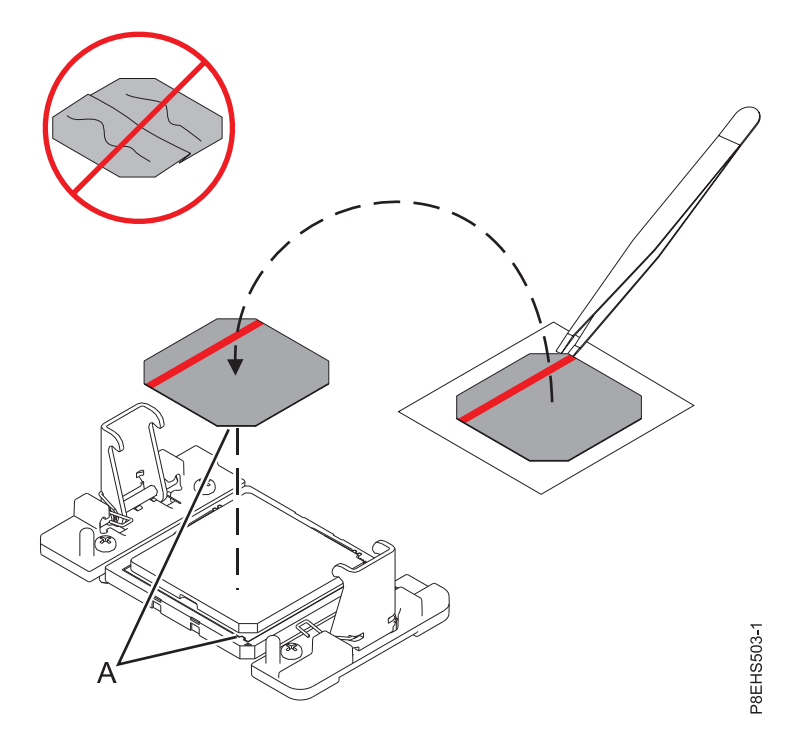

*Figura 33. Instalación del TIM en la tapa del procesador*

4. Baje la portadora de instalación de la placa refrigeradora e insértela en el sistema manteniéndola recta, como se muestra en la Figura [34 en la página 29.](#page-46-0) Si la baja con un ángulo, la portadora se engancha a los clips de placa refrigeradora.

<span id="page-46-0"></span>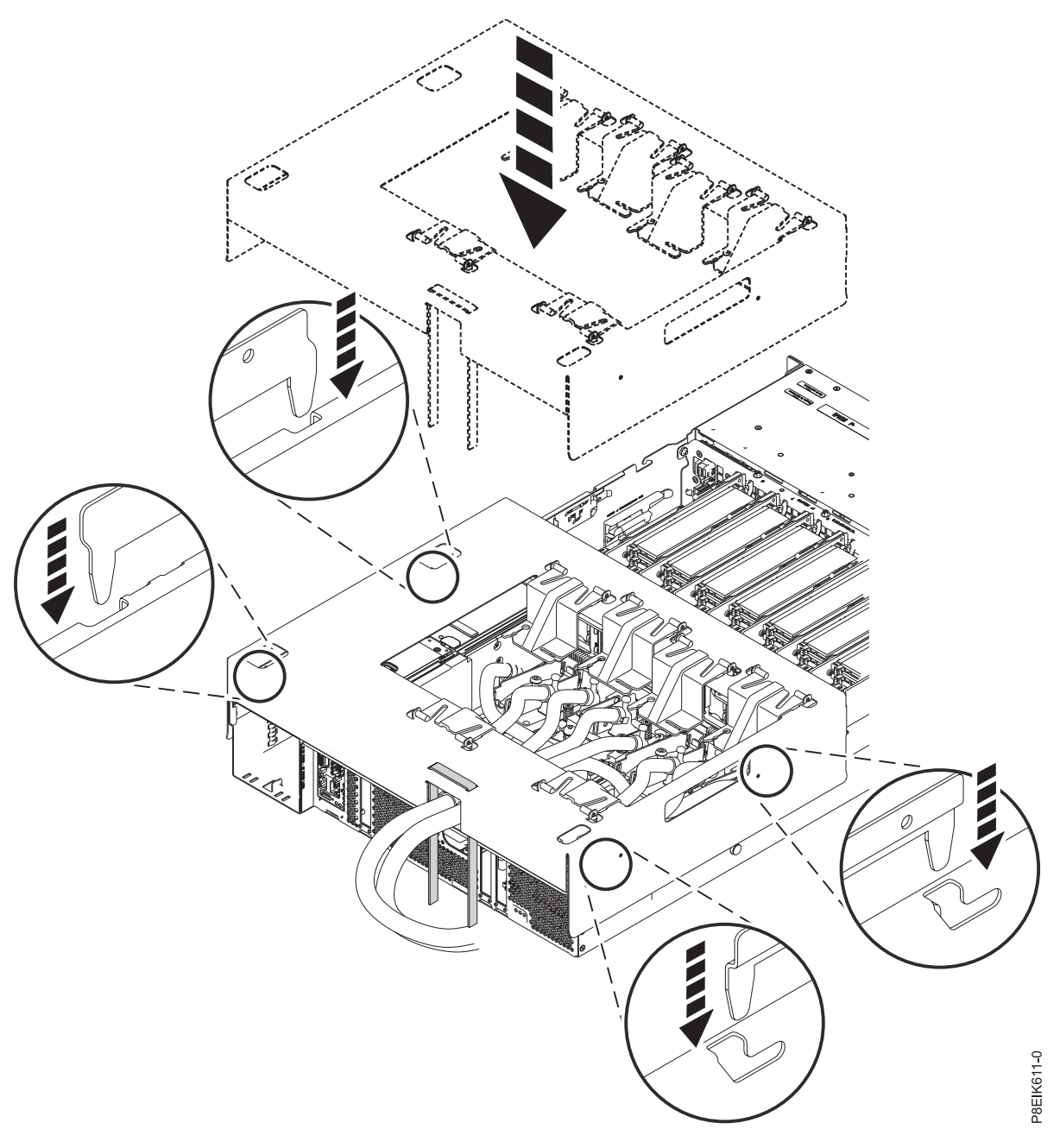

*Figura 34. Cómo bajar la portadora de instalación de la placa refrigeradora en el sistema*

- 5. De una en una, sustituya y fije cada GPU y cada placa refrigeradora del procesador. Puede empezar sustituyendo la GPU y los procesadores cerca de la parte frontal del sistema.
	- a. Extraiga una placa refrigeradora del soporte de plástico. Levante y pellizque el soporte de plástico en los puntos **(A)** para extraerlo de la portadora, como se muestra en la Figura [35 en la](#page-47-0) [página 30.](#page-47-0)

<span id="page-47-0"></span>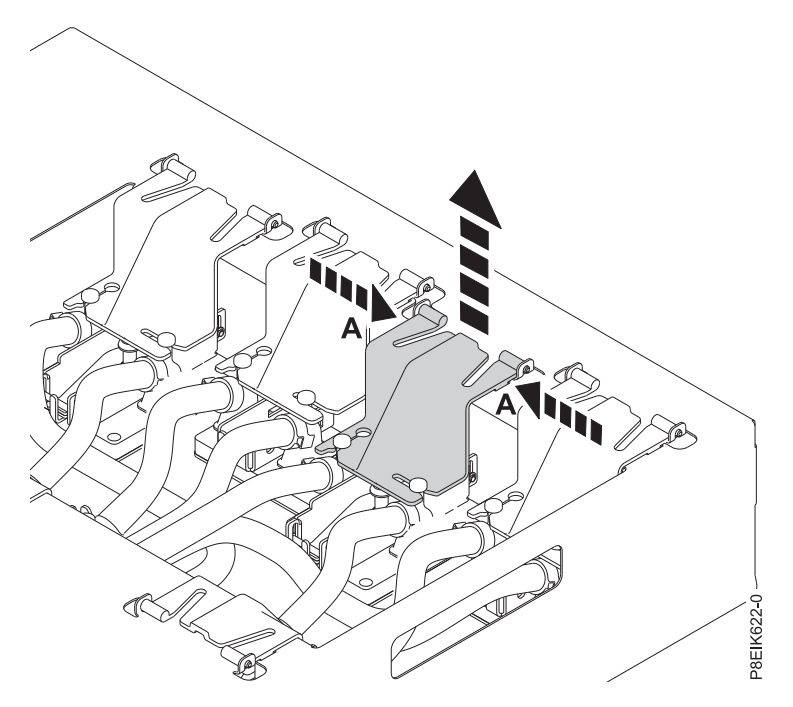

*Figura 35. Extracción del soporte de la portadora*

b. Gire la placa refrigeradora para deslizar una patilla hacia fuera del soporte, como se muestra en la Figura 36.

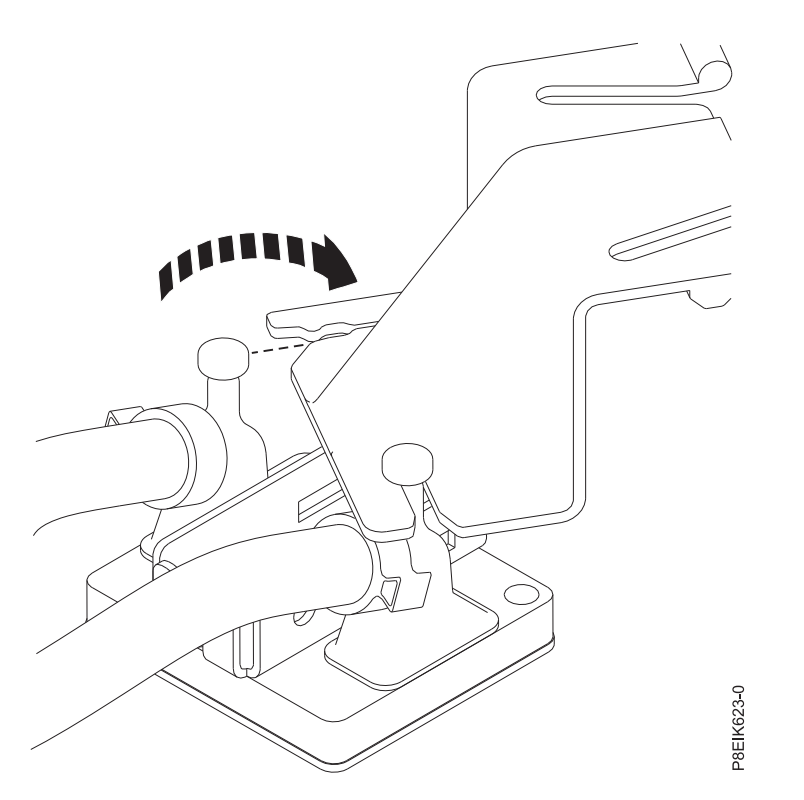

*Figura 36. Extracción de la primera patilla de la placa refrigeradora del soporte*

c. Extraiga la segunda patilla de la placa refrigeradora fuera del soporte, como se muestra en la Figura 37.

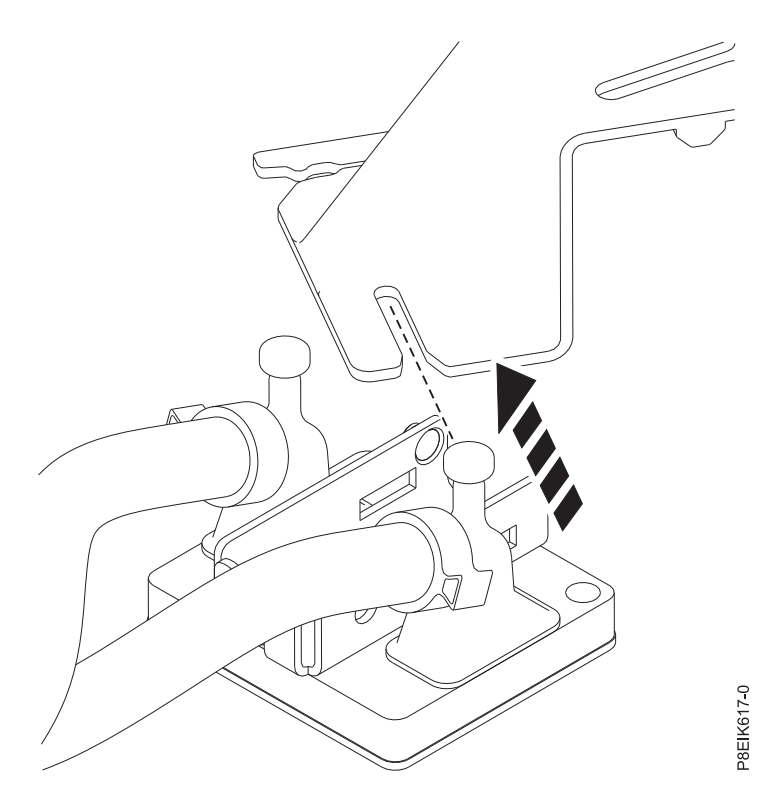

*Figura 37. Extracción de la segunda patilla de la placa refrigeradora del soporte*

d. Pellizque el soporte en los puntos **(A)** y vuelva a colocarlo en la portadora, como se muestra en la Figura [38 en la página 32.](#page-49-0)

<span id="page-49-0"></span>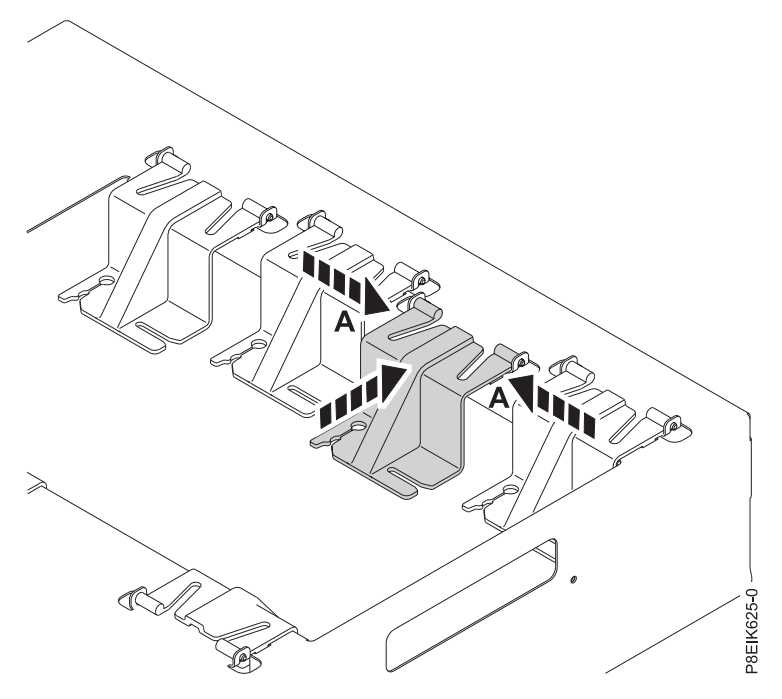

*Figura 38. Colocación del soporte de nuevo en la portadora*

- e. Fije la placa refrigeradora a la GPU o el módulo procesador.
	- v Para una GPU, gire el retén sobre la GPU y apriete el tornillo de fijación de la placa refrigeradora, como se muestra en la Figura [39 en la página 33.](#page-50-0)

<span id="page-50-0"></span>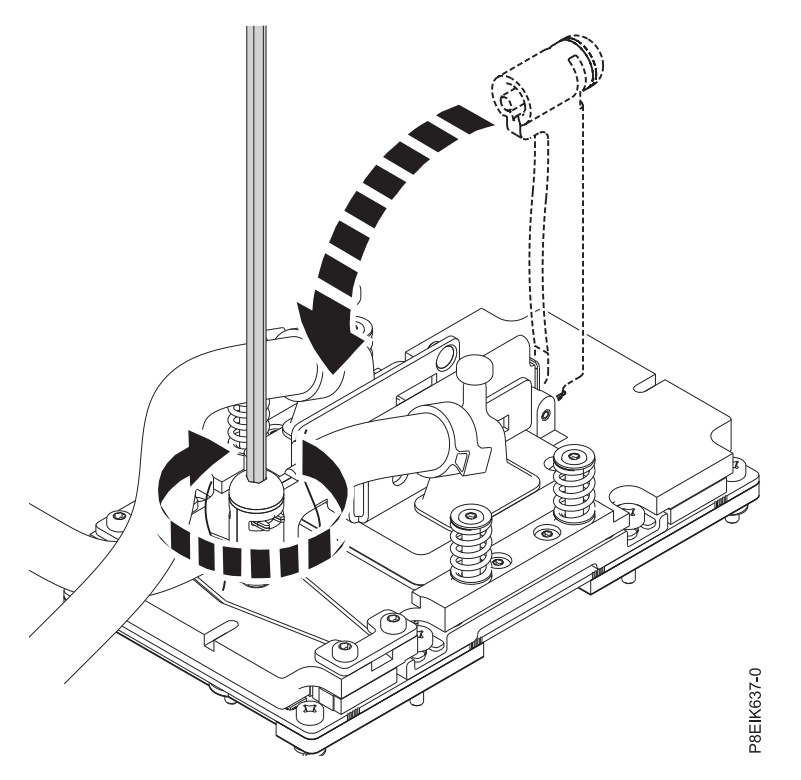

*Figura 39. Cómo apretar el tornillo de fijación de la placa refrigeradora*

v Para un módulo procesador, apriete el tornillo de fijación de la placa refrigeradora con la llave hexagonal proporcionada, como se muestra en la Figura 40.

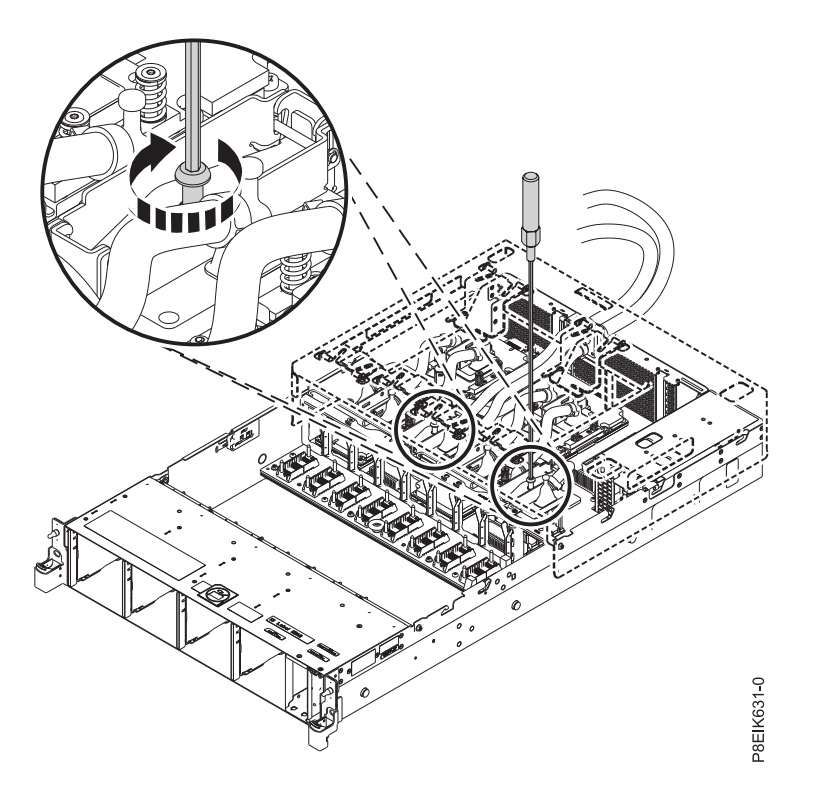

*Figura 40. Cómo apretar el tornillo de fijación de la placa refrigeradora*

Repita el paso [5 en la página 29](#page-46-0) para cada placa refrigeradora.

6. Después de fijar todas las placas refrigeradoras a su GPU o módulo procesador correspondiente, afloje el mecanismo de sujeción de las mangueras de agua como se muestra en la Figura 41.

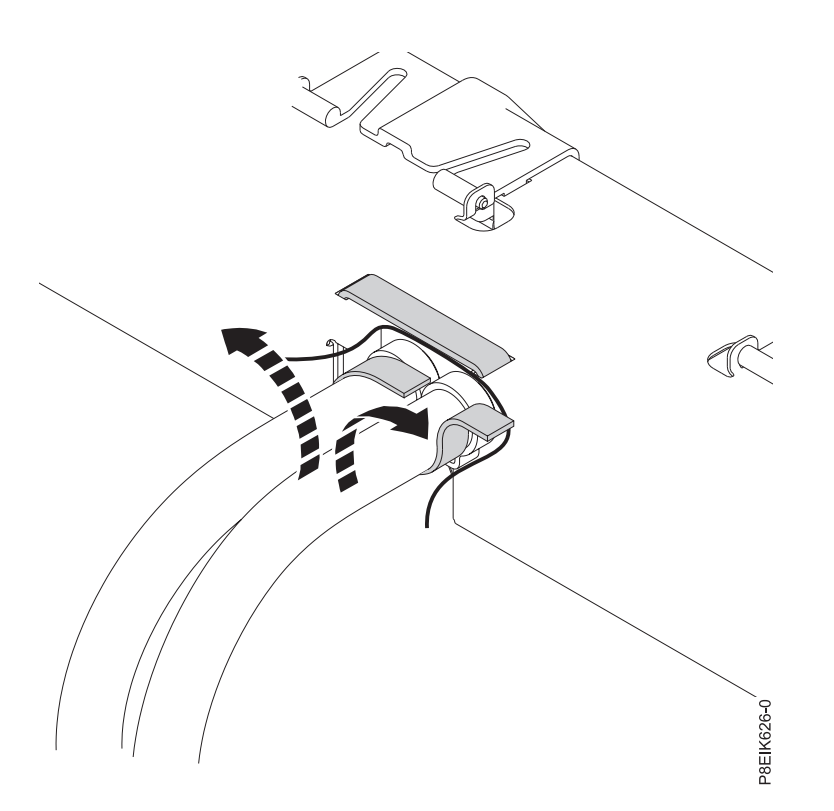

*Figura 41. Cómo soltar las mangueras de agua de la portadora*

7. Levante la portadora de instalación de la placa refrigeradora y extráigala del sistema manteniéndola recta, como se muestra en la Figura [42 en la página 35.](#page-52-0)

<span id="page-52-0"></span>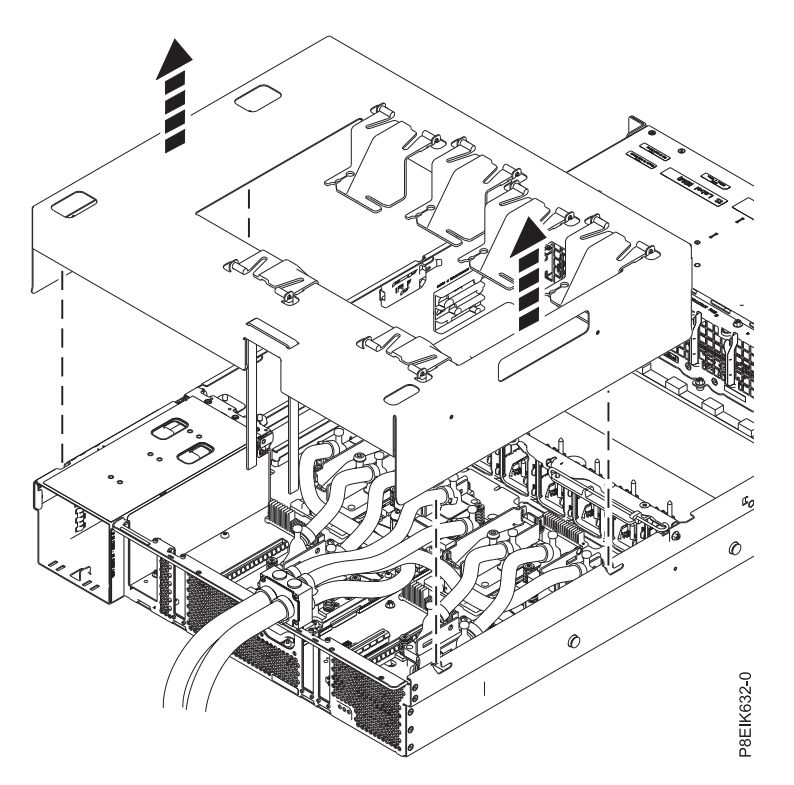

*Figura 42. Cómo levantar la portadora de instalación de la placa refrigeradora*

8. Pase las mangueras por la pared posterior del sistema, como se muestra en la Figura 43 y la Figura [44 en la página 36.](#page-53-0)

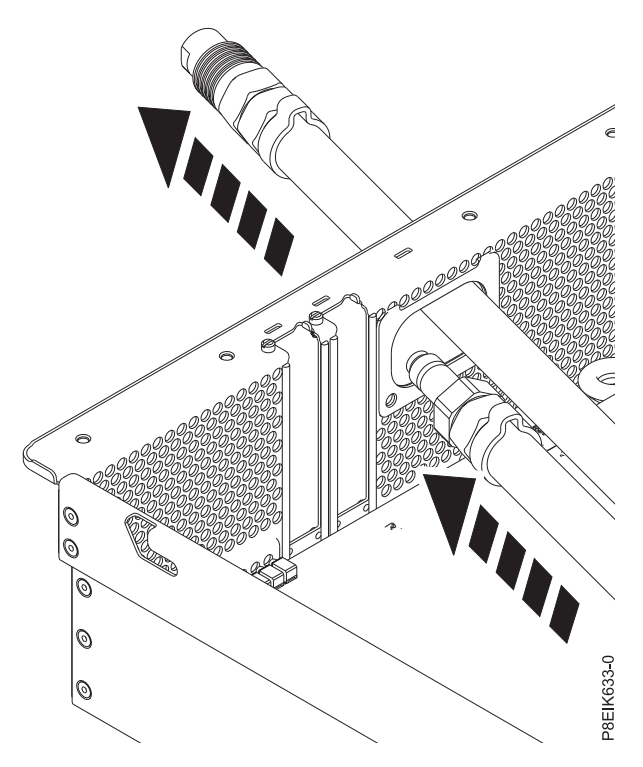

*Figura 43. Paso de los conectores de agua por la pared posterior, de uno en uno*

<span id="page-53-0"></span>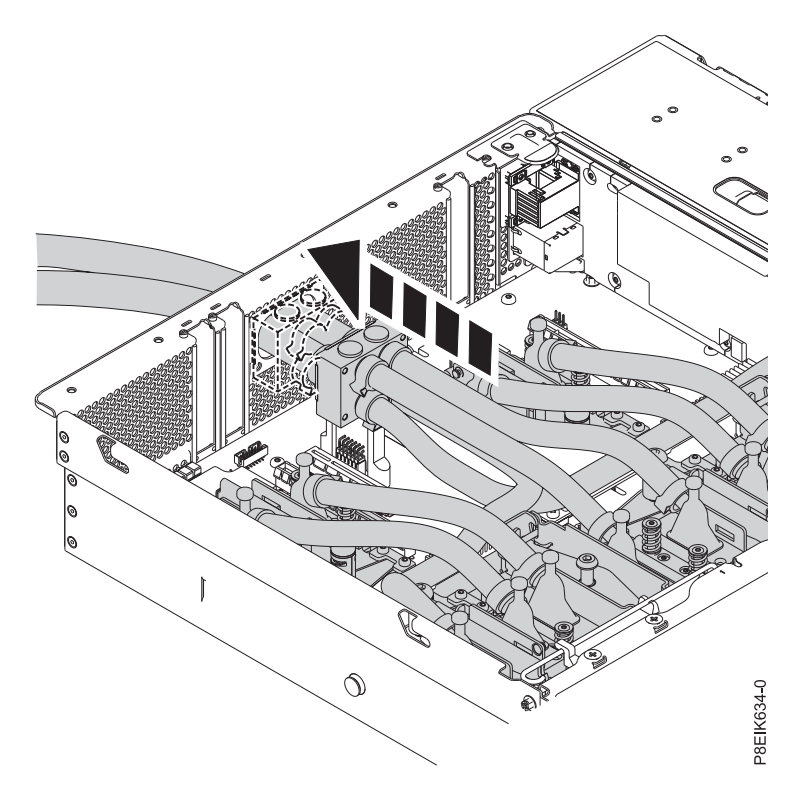

*Figura 44. Sustitución de las mangueras*

9. Vuelva a colocar los cuatro tornillos que fijan las mangueras de agua a la parte posterior del sistema, como se muestra en la Figura 45.

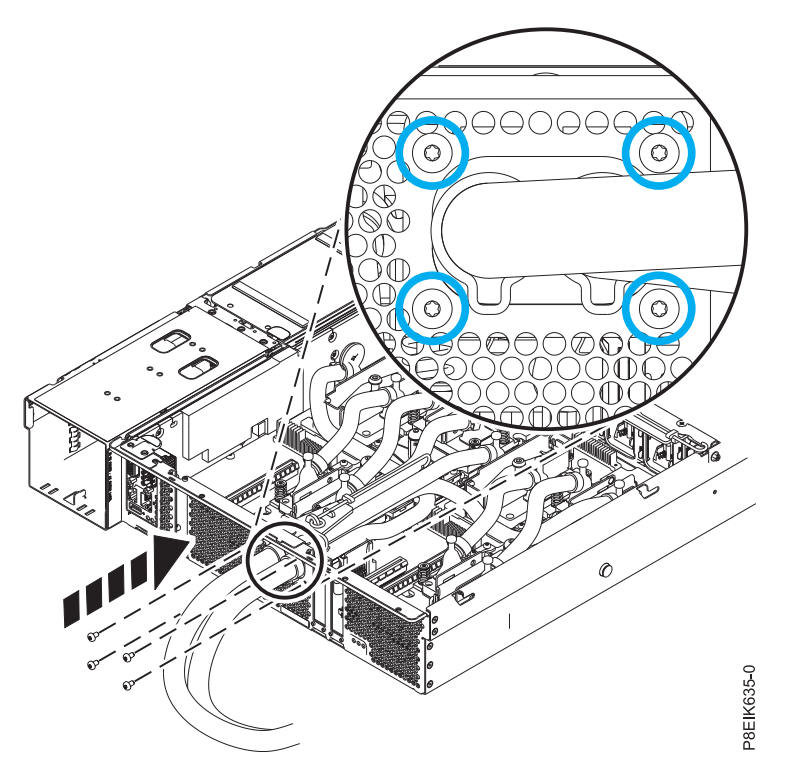

*Figura 45. Sustitución de los tornillos de las mangueras de agua posteriores*

<span id="page-54-0"></span>10. Sustituya el clip de servicio de la placa refrigeradora posterior y fíjelo con sus dos tornillos, como se muestra en la Figura 46.

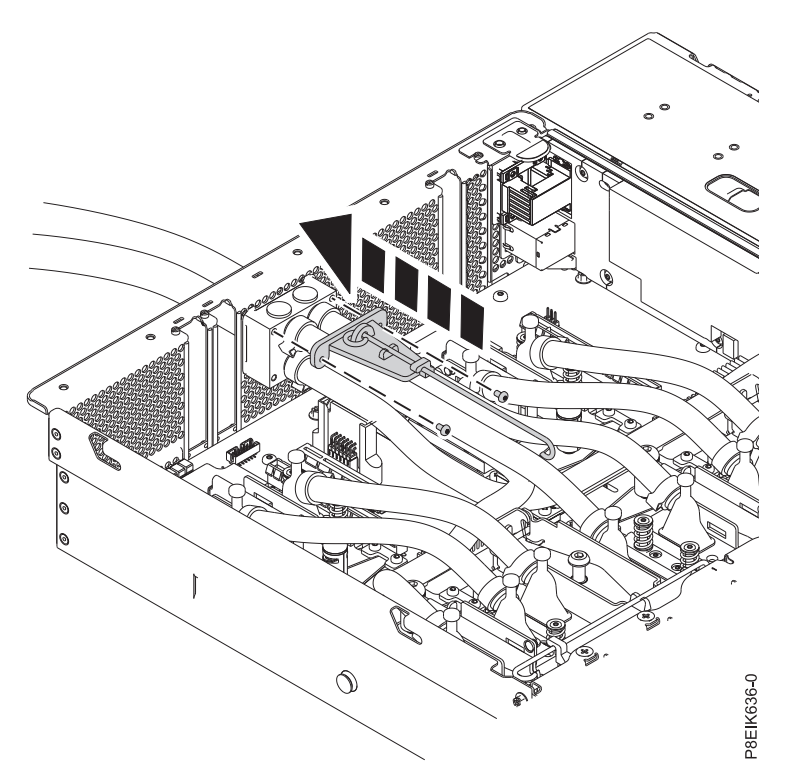

*Figura 46. Sustitución del clip de servicio posterior*

### **Qué hacer a continuación**

Prepare el sistema para el funcionamiento. Para obtener instrucciones, consulte ["Preparación del sistema](#page-218-0) [8335-GTB para su funcionamiento después de extraer y sustituir piezas internas" en la página 201.](#page-218-0)

# **Extracción y sustitución de una unidad de disco en 8335-GTB**

Aprenda a extraer y sustituir una unidad de disco en el sistema IBM Power System S812LC (8335-GTB).

La unidad debe ser una unidad de disco duro (HDD) o una unidad de estado sólido (SSD).

# **Extracción de una unidad de disco del sistema 8335-GTB**

Siga estos pasos para extraer una unidad de disco en el sistema IBM Power System S812LC (8335-GTB).

### **Procedimiento**

- 1. Extraiga la cubierta frontal. Para obtener instrucciones, consulte ["Extracción de la cubierta frontal de](#page-225-0) [un sistema 8335-GTB" en la página 208.](#page-225-0)
- 2. Póngase la muñequera antiestática para descargas electrostáticas (ESD).

#### **Atención:**

- v Conecte una muñequera para descargas de electricidad estática (ESD) con la clavija ESD frontal, con la clavija ESD posterior o con una superficie de metal del equipo sin pintar para impedir que una descarga de electricidad estática dañe el equipo.
- v Cuando utilice una muñequera para descargas de electricidad estática (ESD), siga todos los procedimientos de seguridad desde el punto de vista eléctrico. La muñequera para descargas de electricidad estática (ESD) sirve para controlar la electricidad estática. No aumenta ni reduce el riesgo de recibir descargas eléctricas al utilizar o trabajar en equipo eléctrico.
- v Si no tiene una muñequera para descargas de electricidad estática (ESD), justo antes de sacar el producto del paquete ESD y de instalar o sustituir una pieza de hardware, toque una superficie metálica sin pintar del sistema durante 5 segundos como mínimo.
- 3. Localice la unidad que falla. El LED de unidad ámbar está encendido cuando una unidad tiene un problema. Si una unidad tiene un problema y si el LED ámbar no está encendido, utilice el procedimiento siguiente para localizar la unidad.
	- a. Determine qué unidad debe sustituirse según el sistema operativo. Por ejemplo, la unidad puede referenciarse como sda o sdb.

**Atención:** El sistema operativo está normalmente en sda. No continúe con la extracción de la unidad con la alimentación encendida a menos que sda forme parte de una configuración RAID. Si la unidad contiene el sistema operativo, debe extraerse y no forma parte de una matriz RAID, primero debe apagar el sistema.

b. Inhabilite la unidad para preparar la extracción con el siguiente mandato, donde sdX es la unidad que se va a sustituir.

sh –c "echo 0 >/sys/block/sdX/device/delete"

c. Verifique que ha inhabilitado la escritura de la unidad utilizando el mandato lsscsi. La unidad no debe aparecer en la salida.

lsscsi

d. Recopile el número de serie físico de la unidad identificada con el mandato siguiente, donde sdX es la unidad que se va a sustituir:

hdparm –i /dev/sdX | grep –i serial

e. Ejecute el mandato siguiente para identificar la unidad física, donde sdX es la unidad que se va a sustituir:

dd if=/dev/sdX of =/dev/null

El LED verde en la unidad parpadea.

También puede utilizar el paquete opcional ledmon para encender o apagar el LED de identificación. Ejecute este mandato para encender el LED, donde sdX es la unidad que se va a sustituir:

ledctl locate=/dev/rssdX

Ejecute este mandato para apagar el LED:

ledctl locate\_off=/dev/rssdX

4. Desbloquee el asa de la bahía de unidad **(B)** empujando hacia arriba el pestillo del asa **(A)**. El asa **(B)** se desencaja hacia fuera. Si el asa no queda totalmente hacia fuera, la unidad no se desliza fuera del sistema. Consulte la Figura [47 en la página 39.](#page-56-0)

<span id="page-56-0"></span>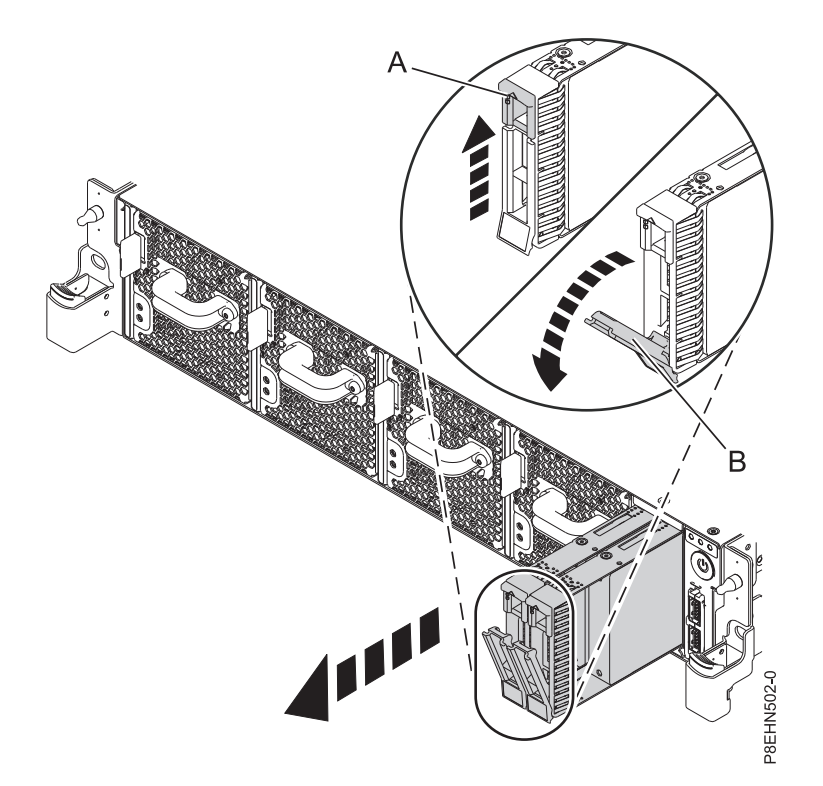

*Figura 47. Detalle de bloqueo de la unidad de disco*

- 5. Sostenga la unidad por la parte inferior mientras la desliza hacia fuera de la unidad del sistema. No debe sostener la unidad por el asa.
- 6. Si está extrayendo más de una unidad, repita los pasos de este procedimiento hasta que se extraigan todas las unidades.

## **Sustitución de una unidad de disco del sistema 8335-GTB**

Siga estos pasos para sustituir una unidad de disco en el sistema IBM Power System S812LC (8335-GTB).

#### **Procedimiento**

- 1. Asegúrese de que tiene puesta la muñequera antiestática para descargas electrostáticas (ESD). Si no es así, póngasela ahora.
- 2. Sujete la unidad por los bordes superior e inferior al encarar la unidad e insértela en la ranura de unidad.

**Importante:** Asegúrese de que la unidad quede totalmente encajada y entre hasta el fondo del sistema.

3. Bloquee el asa de la bahía de unidad **(A)** presionando el pestillo de liberación del asa. Consulte la Figura [48 en la página 40.](#page-57-0)

<span id="page-57-0"></span>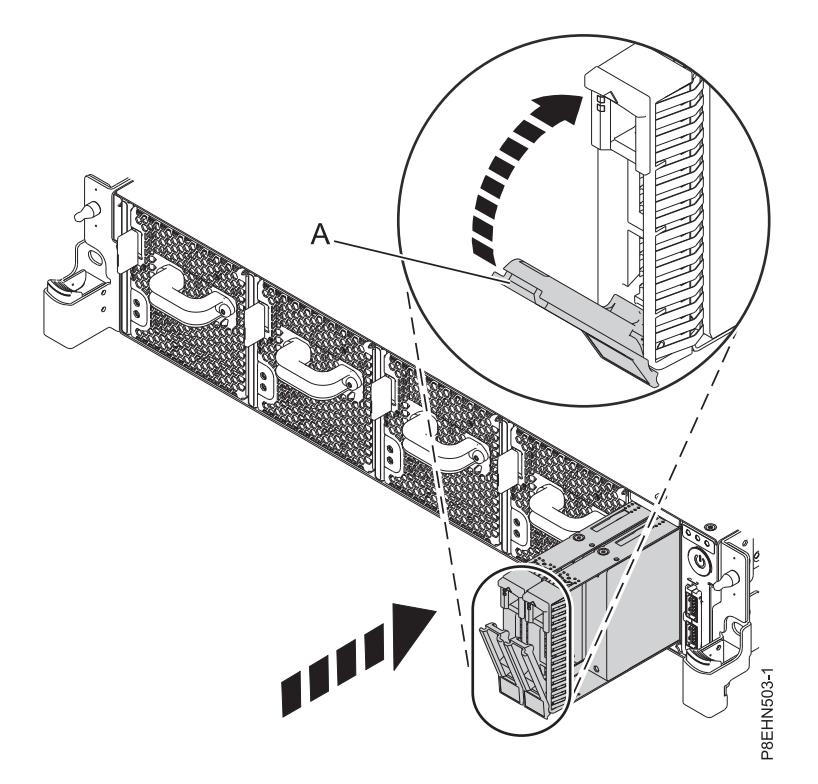

*Figura 48. Detalle de bloqueo de la unidad de disco*

4. Configure la unidad instalada para el entorno.

Tras insertar la nueva unidad, debe volver a examinar el dispositivo.

v **Sistema operativo Ubuntu Linux**: para ejecutar el mandato **rescan-scsi-bus** en el sistema operativo Ubuntu Linux, inicie una sesión en el sistema como usuario root y ejecute el siguiente mandato:

rescan-scsi-bus

La herramienta **rescan-scsi-bus** está disponible en el paquete *scsitools*; instale el paquete utilizando el siguiente mandato:

sudo apt-get install scsitools

v **Red Hat Enterprise Linux (RHEL) versión 7.2**: para ejecutar el mandato rescan en el sistema operativo REHL versión 7.2, inicie una sesión en el sistema como usuario root y ejecute el siguiente mandato:

rescan-scsi-bus.sh -a

La herramienta **rescan-scsi-bus** está disponible en el paquete *sg3\_utils*; instale el paquete utilizando el siguiente mandato:

yum install sg3\_utils

También puede consultar: [Adición de un dispositivo de almacenamiento o de una vía de acceso](https://access.redhat.com/documentation/en-US/Red_Hat_Enterprise_Linux/7/html/Storage_Administration_Guide/adding_storage-device-or-path.html) (https://access.redhat.com/documentation/en-US/Red\_Hat\_Enterprise\_Linux/7/html/ Storage\_Administration\_Guide/adding\_storage-device-or-path.html)

Verifique que la nueva unidad esté activo con el mandato siguiente:

lsscsi

5. Cargue o restaure los datos a partir del dispositivo de seguridad.

# **Extracción y sustitución de la tarjeta de la unidad de disco y del ventilador en 8335-GTB**

Aprenda a extraer y sustituir la tarjeta de la unidad de disco y del ventilador en el sistema IBM Power System S812LC (8335-GTB).

# **Extracción de la tarjeta de la unidad de disco y del ventilador de 8335-GTB**

Para extraer la tarjeta de la unidad de disco y del ventilador del sistema IBM Power System S812LC (8335-GTB), siga los pasos de este procedimiento.

#### **Antes de empezar**

Apague el sistema y póngalo en la posición de servicio. Para obtener instrucciones, consulte ["Preparación](#page-215-0) [del sistema 8335-GTB para extraer y sustituir piezas internas" en la página 198.](#page-215-0)

#### **Procedimiento**

1. Póngase la muñequera antiestática para descargas electrostáticas (ESD).

#### **Atención:**

- v Conecte una muñequera para descargas de electricidad estática (ESD) con la clavija ESD frontal, con la clavija ESD posterior o con una superficie de metal del equipo sin pintar para impedir que una descarga de electricidad estática dañe el equipo.
- v Cuando utilice una muñequera para descargas de electricidad estática (ESD), siga todos los procedimientos de seguridad desde el punto de vista eléctrico. La muñequera para descargas de electricidad estática (ESD) sirve para controlar la electricidad estática. No aumenta ni reduce el riesgo de recibir descargas eléctricas al utilizar o trabajar en equipo eléctrico.
- v Si no tiene una muñequera para descargas de electricidad estática (ESD), justo antes de sacar el producto del paquete ESD y de instalar o sustituir una pieza de hardware, toque una superficie metálica sin pintar del sistema durante 5 segundos como mínimo.
- 2. Etiquete y extraiga cada tarjeta de expansión de memoria de memoria. Anote sus ubicaciones para asegurarse de que se coloquen nuevamente en su lugar durante los pasos de recolocación. Para obtener instrucciones, consulte ["Extracción de la tarjetas de expansión de memoria del sistema](#page-94-0) [8335-GTB" en la página 77.](#page-94-0)
- 3. Etiquete y extraiga el cable de alimentación de la tarjeta de la unidad de disco y del ventilador. Para obtener instrucciones, consulte "Extracción de la tarjeta de la unidad de disco y del ventilador de 8335-GTB".
- 4. Etiquete y extraiga el cable de señal del ventilador de la unidad de disco de la tarjeta de la unidad de disco y del ventilador. Para obtener instrucciones, consulte ["Extracción del cable de señal del](#page-62-0) [disco y del ventilador del sistema 8335-GTB" en la página 45.](#page-62-0)
- 5. Extraiga los ventiladores. Para obtener instrucciones, consulte ["Extracción de un ventilador del](#page-65-0) [sistema de 8335-GTB" en la página 48.](#page-65-0)
- 6. Etiquete y extraiga las unidades de disco y los paneles de relleno. Para obtener instrucciones, consulte ["Extracción de una unidad de disco del sistema 8335-GTB" en la página 37.](#page-54-0)
- 7. Extraiga los cinco tornillos de la parte superior de la tarjeta de la unidad de disco y del ventilador. En la Figura [49 en la página 42](#page-59-0) se muestran las ubicaciones de los 12 tornillos.

<span id="page-59-0"></span>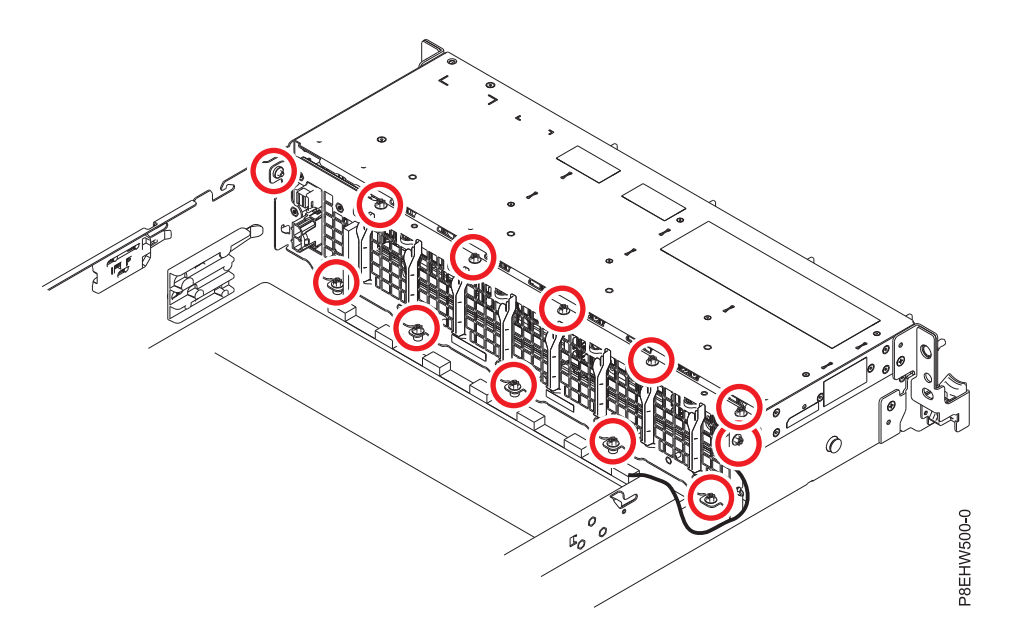

*Figura 49. Ubicaciones de tornillos de la tarjeta de la unidad de disco y del ventilador*

- 8. Extraiga cinco tornillos de la parte inferior de la tarjeta de la unidad de disco y del ventilador.
- 9. Extraiga un tornillo de cada lado de la tarjeta de la unidad de disco y del ventilador.
- 10. La tarjeta de la unidad de disco y del ventilador **(A)** se alinea en el sistema utilizando dos patillas **(B)**. Gire la tarjeta de la unidad de disco y del ventilador para extraerla del alojamiento del ventilador alrededor de las patillas; a continuación, levante la tarjeta.

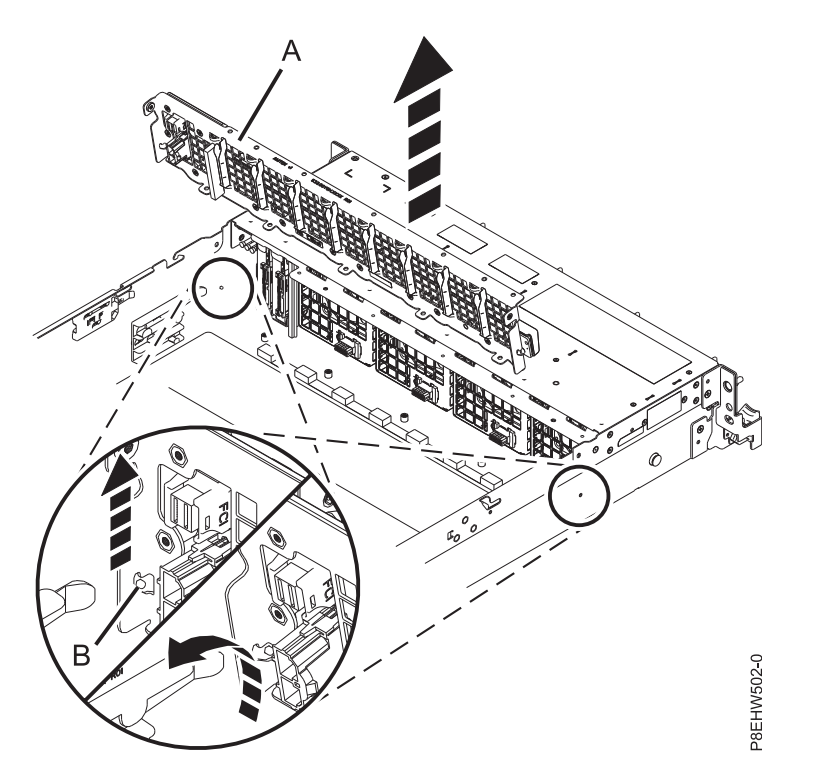

*Figura 50. Extracción de la tarjeta de la unidad de disco y del ventilador*

11. Coloque la tarjeta de la unidad de disco y del ventilador encima de la mesa.

# **Sustitución de la tarjeta de la unidad de disco y del ventilador en 8335-GTB**

Para sustituir la tarjeta de la unidad de disco y del ventilador en el sistema IBM Power System S812LC (8335-GTB), siga los pasos de este procedimiento.

### **Procedimiento**

- 1. Asegúrese de que tiene puesta la muñequera antiestática para descargas electrostáticas (ESD). Si no es así, póngasela ahora.
- 2. Extraiga la tarjeta de la unidad de disco y del ventilador de la funda de plástico protectora.
- 3. Utilizando las patillas de alineación (una en cada lado) **(A)** para la tarjeta de la unidad de disco y del ventilador **(B)**, haga descender y gire la tarjeta en su sitio. Consulte la Figura 51.

**Nota:** Tanto el cable USB frontal como el cable del interruptor de alimentación **(A)** se tienen que ubicar en el área encastada **(B)** de la tarjeta de la unidad de disco y del ventilador. Si no se hallan en el área encastada, se podrían pinzar y dañar. Consulte la Figura [52 en la página 44.](#page-61-0)

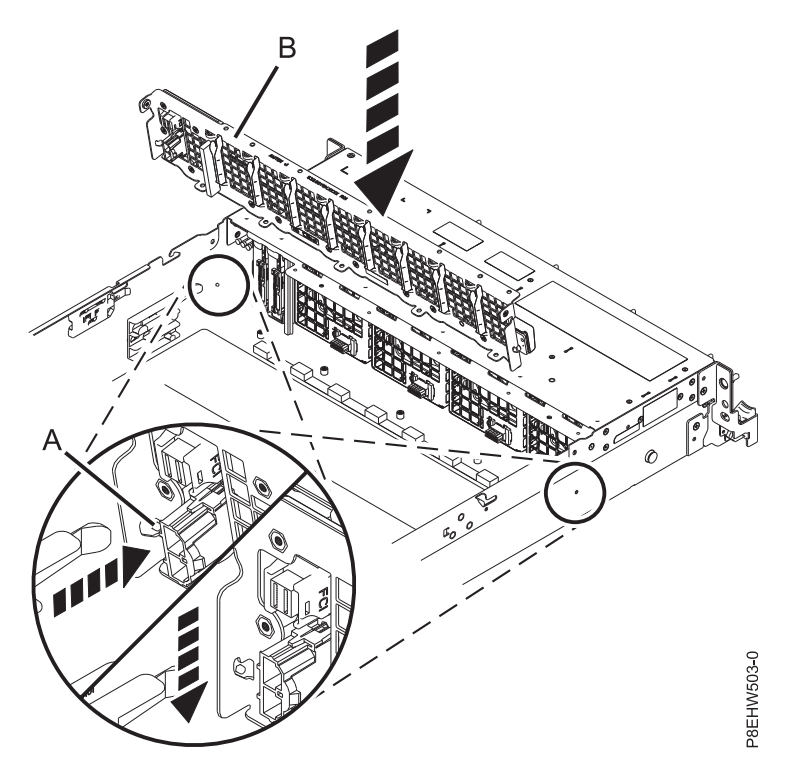

*Figura 51. Inserción de la tarjeta de la unidad de disco y del ventilador*

<span id="page-61-0"></span>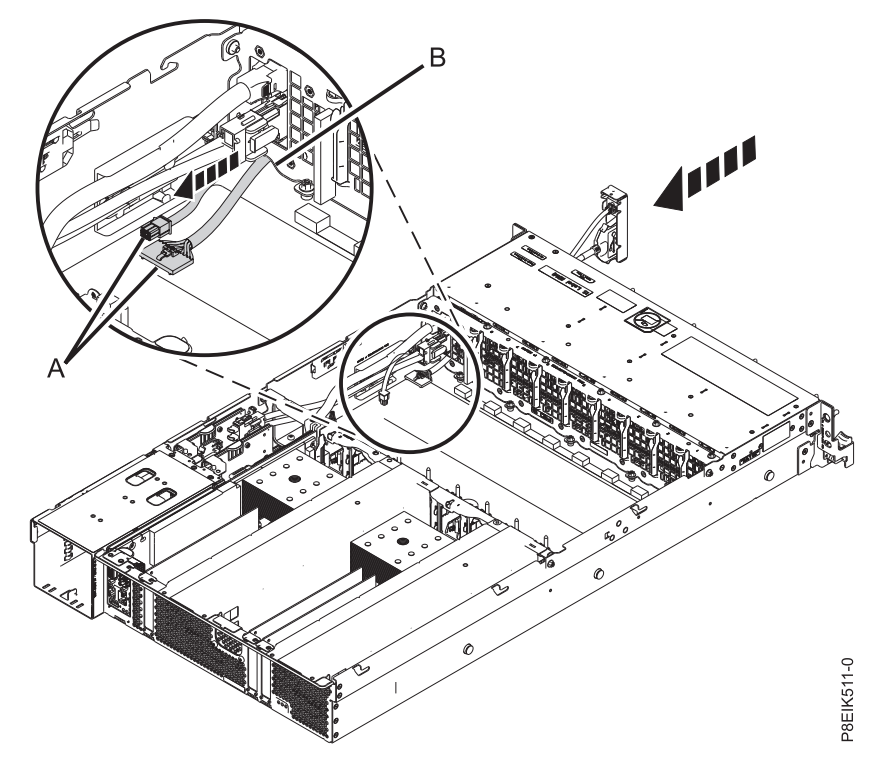

*Figura 52. Colocación de los cables bajo la tarjeta de la unidad de disco y del ventilador*

4. Vuelva a colocar los cinco tornillos en la parte inferior de la tarjeta de la unidad de disco y del ventilador. En la Figura 53 se muestran las ubicaciones de los 12 tornillos.

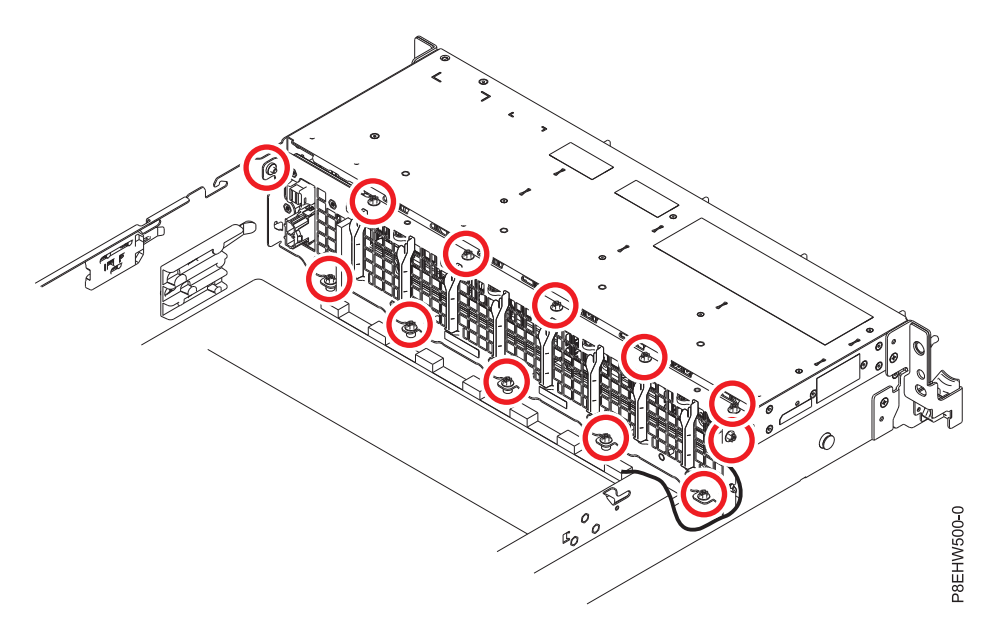

*Figura 53. Ubicaciones de tornillos de la tarjeta de la unidad de disco y del ventilador*

- 5. Vuelva a colocar los cinco tornillos en la parte superior de la tarjeta de la unidad de disco y del ventilador.
- 6. Vuelva a colocar un tornillo en cada lado de la tarjeta de la unidad de disco y del ventilador.
- <span id="page-62-0"></span>7. Utilizando sus etiquetas, vuelva a colocar las unidades de disco y los paneles de relleno. Para obtener instrucciones, consulte ["Sustitución de una unidad de disco del sistema 8335-GTB" en la](#page-56-0) [página 39.](#page-56-0)
- 8. Sustituya los ventiladores. Para obtener instrucciones, consulte ["Sustitución de un ventilador del](#page-66-0) [sistema en 8335-GTB" en la página 49.](#page-66-0)
- 9. Utilizando su etiqueta, enchufe el cable de señal del ventilador de la unidad de disco en la tarjeta de la unidad de disco y del ventilador. Para obtener instrucciones, consulte ["Sustitución del cable de](#page-64-0) [señal del disco y del ventilador en el sistema 8335-GTB" en la página 47.](#page-64-0)
- 10. Utilizando su etiqueta, conecte el cable de alimentación a la tarjeta de la unidad de disco y del ventilador. Para obtener instrucciones, consulte ["Sustitución del cable de alimentación del ventilador](#page-70-0) [en el modelo 8335-GTB" en la página 53.](#page-70-0)
- 11. Utilizando las etiquetas, vuelva a colocar las tarjetas de expansión de memoria. Para obtener instrucciones, consulte ["Sustitución de la tarjetas de expansión de memoria en el sistema 8335-GTB"](#page-96-0) [en la página 79.](#page-96-0)

### **Qué hacer a continuación**

Prepare el sistema para el funcionamiento. Para obtener instrucciones, consulte ["Preparación del sistema](#page-218-0) [8335-GTB para su funcionamiento después de extraer y sustituir piezas internas" en la página 201.](#page-218-0)

## **Extracción y sustitución del cable de señal del disco y del ventilador en 8335-GTB**

Aprenda a extraer y sustituir un cable de señal del disco y del ventilador en el sistema IBM Power System S812LC (8335-GTB).

## **Extracción del cable de señal del disco y del ventilador del sistema 8335-GTB**

Siga estos pasos para extraer el cable de señal del disco y del ventilador del sistema IBM Power System S812LC (8335-GTB).

### **Antes de empezar**

Apague el sistema y póngalo en la posición de servicio. Para obtener instrucciones, consulte ["Preparación](#page-215-0) [del sistema 8335-GTB para extraer y sustituir piezas internas" en la página 198.](#page-215-0)

### **Procedimiento**

1. Póngase la muñequera antiestática para descargas electrostáticas (ESD).

#### **Atención:**

- v Conecte una muñequera para descargas de electricidad estática (ESD) con la clavija ESD frontal, con la clavija ESD posterior o con una superficie de metal del equipo sin pintar para impedir que una descarga de electricidad estática dañe el equipo.
- v Cuando utilice una muñequera para descargas de electricidad estática (ESD), siga todos los procedimientos de seguridad desde el punto de vista eléctrico. La muñequera para descargas de electricidad estática (ESD) sirve para controlar la electricidad estática. No aumenta ni reduce el riesgo de recibir descargas eléctricas al utilizar o trabajar en equipo eléctrico.
- v Si no tiene una muñequera para descargas de electricidad estática (ESD), justo antes de sacar el producto del paquete ESD y de instalar o sustituir una pieza de hardware, toque una superficie metálica sin pintar del sistema durante 5 segundos como mínimo.
- 2. Localice el cable de señal del disco y del ventilador **(A)**. Conecta la placa posterior del sistema a la tarjeta de la unidad de disco y del ventilador en el interior del sistema. Consulte la Figura [54 en la](#page-63-0) [página 46](#page-63-0)

<span id="page-63-0"></span>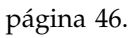

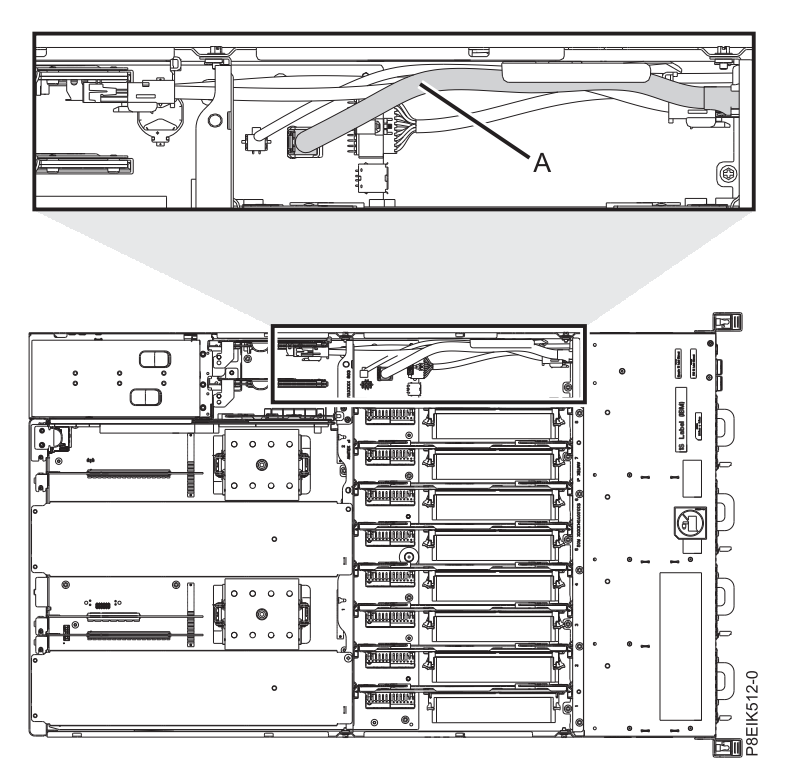

*Figura 54. Ubicación del cable de señal del disco y del ventilador y los conectores*

- 3. Suelte el cable del clip de retención de la pared interna del sistema.
- 4. Etiquete y desconecte el cable de señal del disco y del ventilador **(A)** de la tarjeta de la unidad de disco y del ventilador **(B)** y la placa posterior del sistema **(C)**. Utilizando el pulgar, presione el pestillo de liberación del conector para extraer un cable. Consulte la Figura [55 en la página 47.](#page-64-0)

<span id="page-64-0"></span>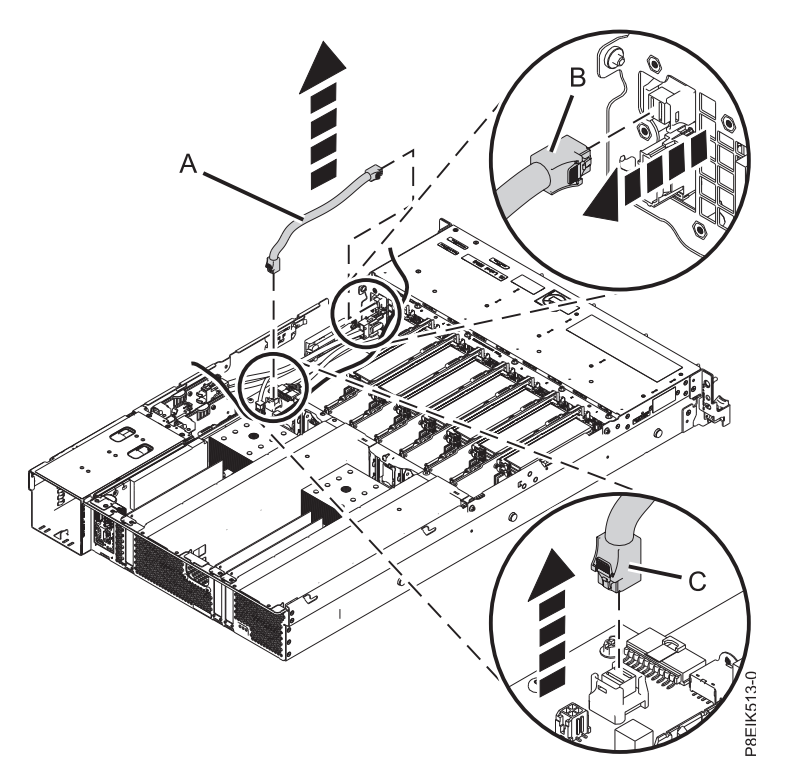

*Figura 55. Extracción del cable de señal del disco y del ventilador*

5. Ponga el cable encima de la mesa.

## **Sustitución del cable de señal del disco y del ventilador en el sistema 8335-GTB**

Siga estos pasos para sustituir un cable de señal del disco y del ventilador en el sistema IBM Power System S812LC (8335-GTB).

### **Procedimiento**

- 1. Asegúrese de que tiene puesta la muñequera antiestática para descargas electrostáticas (ESD). Si no es así, póngasela ahora.
- 2. Utilizando las etiquetas, conecte el cable de señal del disco y del ventilador **(A)** a la tarjeta de la unidad de disco y del ventilador **(B)** y a la placa posterior del sistema **(C)**. Asegúrese de que el clip del mecanismo de cierre encaje en los conectores. Consulte la Figura [56 en la página 48.](#page-65-0)

<span id="page-65-0"></span>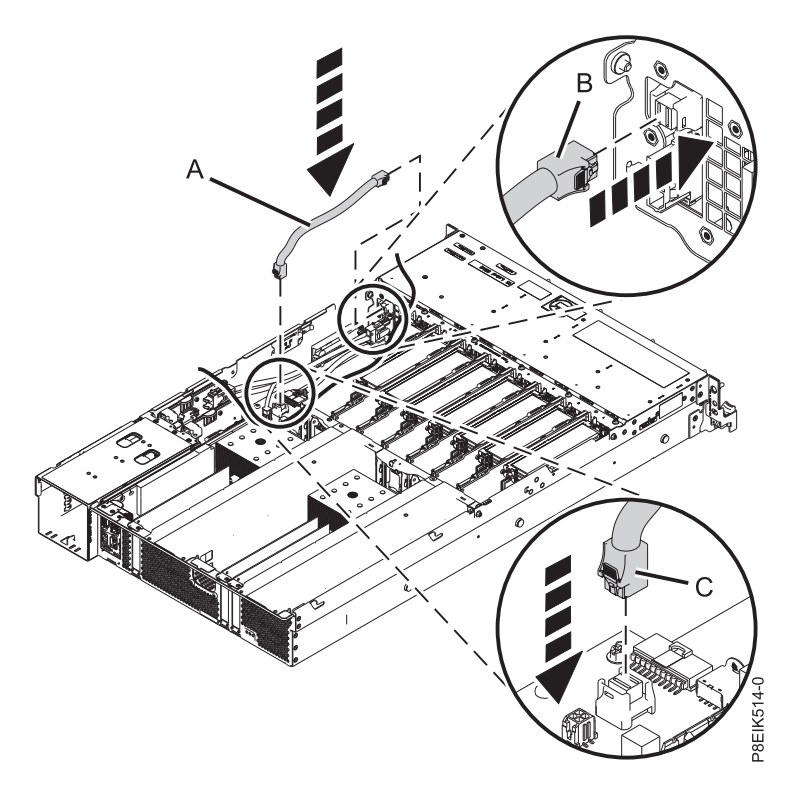

*Figura 56. Sustitución del cable de señal del disco y del ventilador*

3. Fije el cable en el clip de retención de la parte lateral interna del sistema.

### **Qué hacer a continuación**

Prepare el sistema para el funcionamiento. Para obtener instrucciones, consulte ["Preparación del sistema](#page-218-0) [8335-GTB para su funcionamiento después de extraer y sustituir piezas internas" en la página 201.](#page-218-0)

## **Extracción y sustitución de los ventiladores en 8335-GTB**

Aprenda a extraer y sustituir los ventiladores en el sistema IBM Power System S812LC (8335-GTB).

## **Extracción de un ventilador del sistema de 8335-GTB**

Aprenda a extraer los ventiladores en el sistema IBM Power System S812LC (8335-GTB).

### **Acerca de esta tarea**

**Atención:** Si está sustituyendo un ventilador con la alimentación del sistema encendida, debe sustituir el ventilador que falla antes de cinco minutos para evitar que el sistema se apague.

### <span id="page-66-0"></span>**Procedimiento**

1. Póngase la muñequera antiestática para descargas electrostáticas (ESD).

#### **Atención:**

- v Conecte una muñequera para descargas de electricidad estática (ESD) con la clavija ESD frontal, con la clavija ESD posterior o con una superficie de metal del equipo sin pintar para impedir que una descarga de electricidad estática dañe el equipo.
- v Cuando utilice una muñequera para descargas de electricidad estática (ESD), siga todos los procedimientos de seguridad desde el punto de vista eléctrico. La muñequera para descargas de electricidad estática (ESD) sirve para controlar la electricidad estática. No aumenta ni reduce el riesgo de recibir descargas eléctricas al utilizar o trabajar en equipo eléctrico.
- v Si no tiene una muñequera para descargas de electricidad estática (ESD), justo antes de sacar el producto del paquete ESD y de instalar o sustituir una pieza de hardware, toque una superficie metálica sin pintar del sistema durante 5 segundos como mínimo.
- 2. Para extraer el ventilador de su posición en el sistema, presione la pestaña de bloqueo de color terracota **(A)** tal como se muestra en la Figura 57.

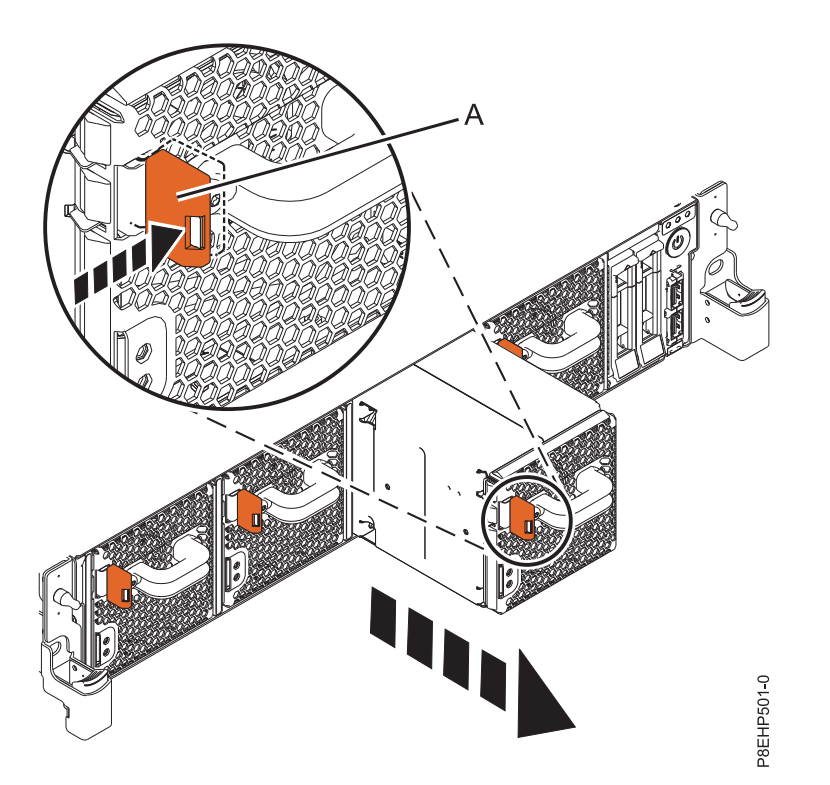

*Figura 57. Extracción de un ventilador del sistema*

3. Sostenga el asa del ventilador y, sujetando con la mano la parte inferior del ventilador, tire de él para extraerlo de su ranura.

# **Sustitución de un ventilador del sistema en 8335-GTB**

Aprenda a sustituir los ventiladores en el sistema IBM Power System S812LC (8335-GTB).

### **Procedimiento**

- 1. Asegúrese de que tiene puesta la muñequera antiestática para descargas electrostáticas (ESD). Si no es así, póngasela ahora.
- 2. Con la ayuda de la mano para sujetar la parte inferior del ventilador, alinee el ventilador **(A)** con la ranura de ventilador y deslícelo en el sistema hasta que la pestaña de color terracota **(A)** quede

bloqueada en su sitio, como se muestra en la Figura 58.

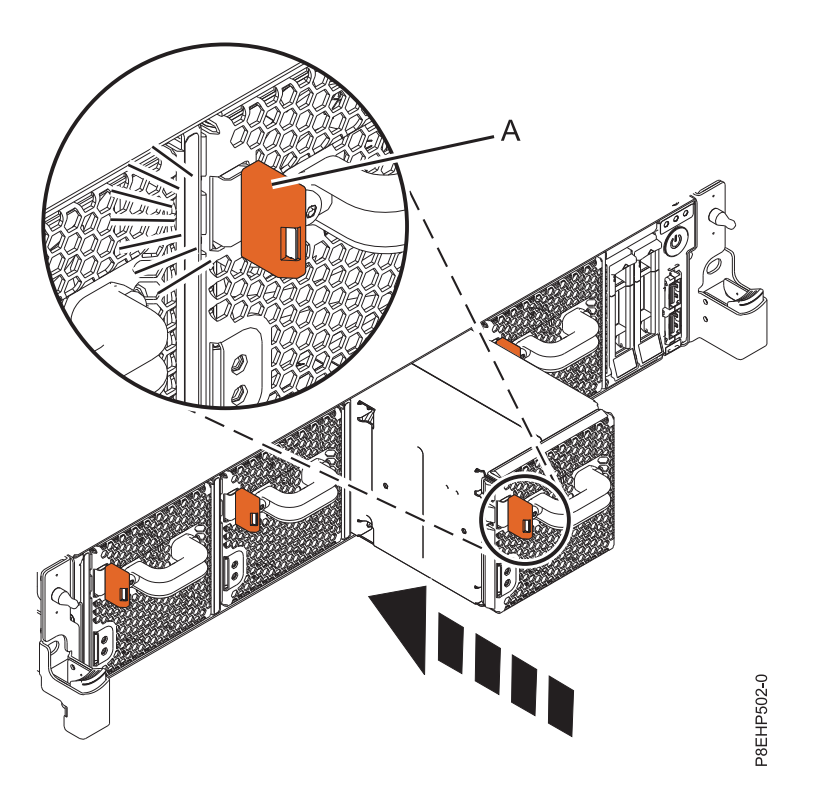

*Figura 58. Sustitución de un ventilador en el sistema*

# **Extracción y sustitución del cable de alimentación del ventilador en 8335-GTB**

Aprenda a extraer y sustituir el cable de alimentación del ventilador en el sistema IBM Power System S812LC (8335-GTB).

# **Extracción del cable de alimentación del ventilador de 8335-GTB**

Aprenda a extraer el cable de alimentación del ventilador en el sistema IBM Power System S812LC (8335-GTB).

### **Antes de empezar**

Apague el sistema y póngalo en la posición de servicio. Para obtener instrucciones, consulte ["Preparación](#page-215-0) [del sistema 8335-GTB para extraer y sustituir piezas internas" en la página 198.](#page-215-0)

### **Procedimiento**

1. Póngase la muñequera antiestática para descargas electrostáticas (ESD).

#### **Atención:**

- v Conecte una muñequera para descargas de electricidad estática (ESD) con la clavija ESD frontal, con la clavija ESD posterior o con una superficie de metal del equipo sin pintar para impedir que una descarga de electricidad estática dañe el equipo.
- v Cuando utilice una muñequera para descargas de electricidad estática (ESD), siga todos los procedimientos de seguridad desde el punto de vista eléctrico. La muñequera para descargas de electricidad estática (ESD) sirve para controlar la electricidad estática. No aumenta ni reduce el riesgo de recibir descargas eléctricas al utilizar o trabajar en equipo eléctrico.
- v Si no tiene una muñequera para descargas de electricidad estática (ESD), justo antes de sacar el producto del paquete ESD y de instalar o sustituir una pieza de hardware, toque una superficie metálica sin pintar del sistema durante 5 segundos como mínimo.
- 2. Extraiga el deflector de aire de la tarjeta de expansión de alimentación. Utilizando las pestañas azules **(A)**, libere el deflector y levántelo del sistema. Consulte la Figura 59.

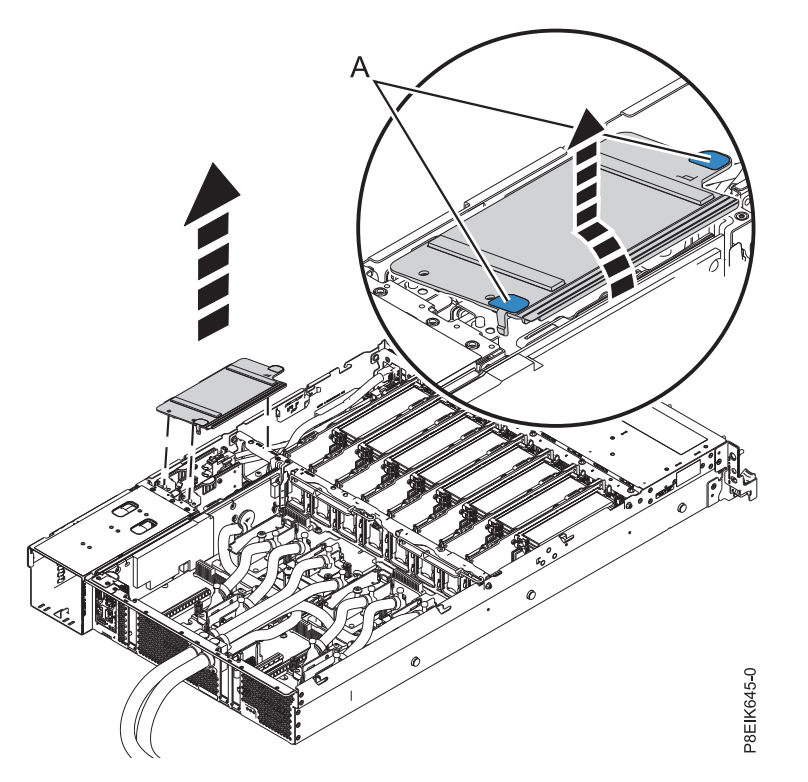

*Figura 59. Extracción del deflector de aire de la tarjeta de expansión de alimentación*

3. Localice dónde se conecta el cable de alimentación del ventilador. Consulte **(A)** en la Figura [60 en la](#page-69-0) [página 52.](#page-69-0)

<span id="page-69-0"></span>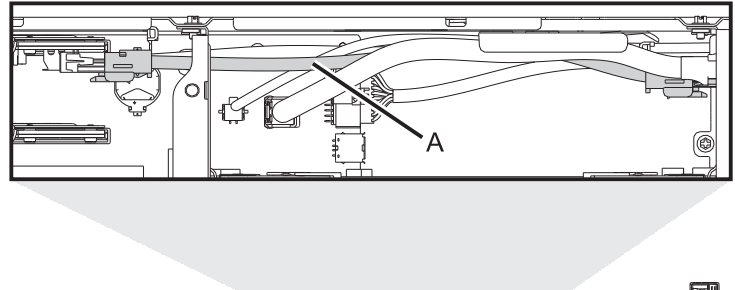

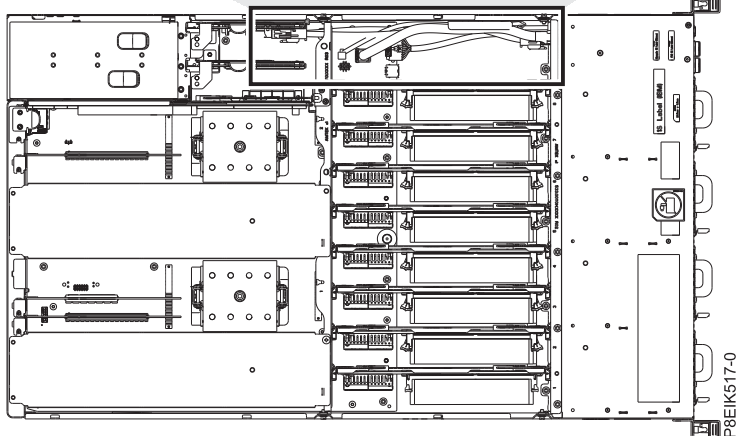

*Figura 60. Ubicación del cable de alimentación del ventilador y los conectores*

- 4. Sujete el extremo del conector del cable de alimentación del ventilador que está conectado a la tarjeta de expansión de alimentación. Consulte **(A)** en la Figura [61 en la página 53.](#page-70-0)
- 5. Mientras pulsa la palanca de liberación del mecanismo de cierre con los dedos, desconecte el cable del

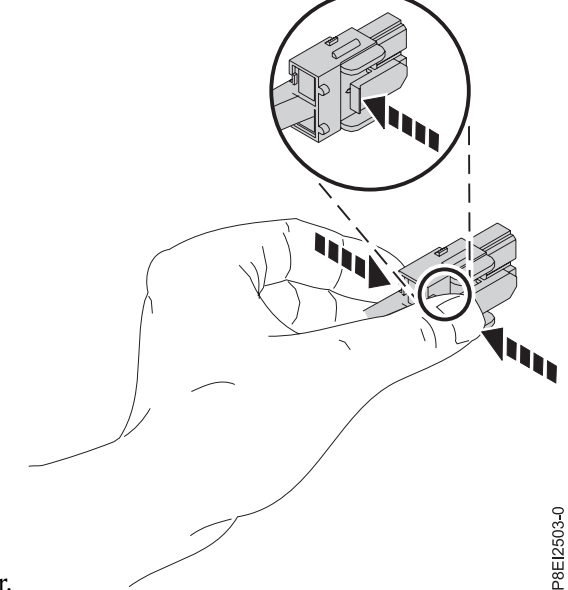

conector.

**Nota:** Debe dejar de presionar la palanca de liberación del conector antes de desenchufar el cable. Si no lo hace así, se puede dañar el cable del conector.

- 6. Haga pasar el extremo del cable por el orificio hacia la parte posterior de la tarjeta de expansión de alimentación.
- 7. Desconecte el extremo del conector del cable de alimentación del ventilador de la tarjeta de la unidad de disco y del ventilador.

<span id="page-70-0"></span>8. Levante el cable de alimentación del ventilador para extraerlo. Tenga cuidado de que los extremos del cable no queden pillados en ningún componente cuando lo extraiga.

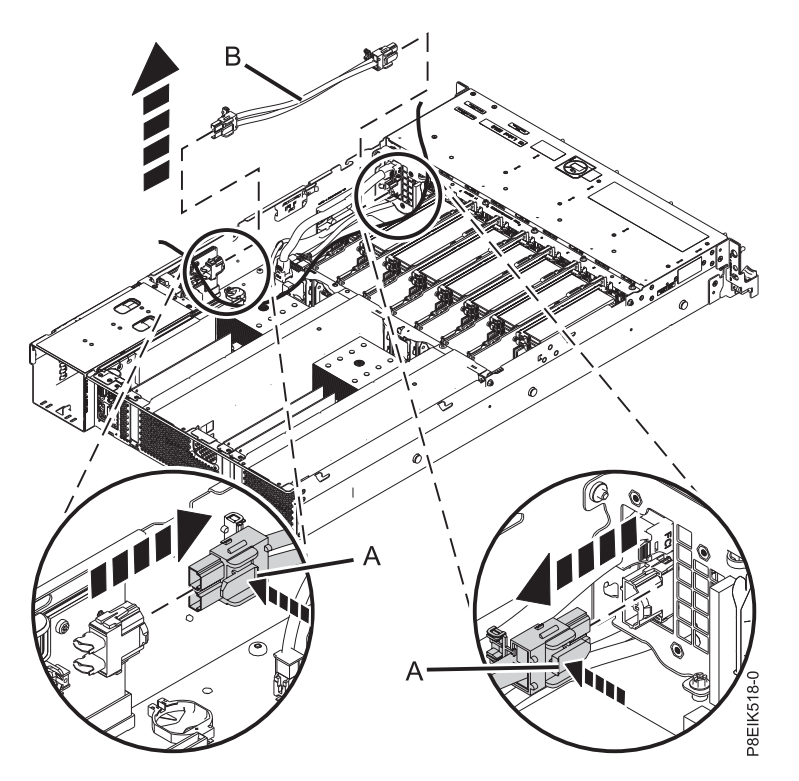

*Figura 61. Extracción del cable de alimentación del ventilador del sistema*

## **Sustitución del cable de alimentación del ventilador en el modelo 8335-GTB**

Aprenda a sustituir el cable de alimentación del ventilador en el sistema IBM Power System S812LC (8335-GTB).

### **Procedimiento**

- 1. Asegúrese de que tiene puesta la muñequera antiestática para descargas electrostáticas (ESD). Si no es así, póngasela ahora.
- 2. Direccione el extremo del conector del cable de alimentación del ventilador **(A)** a través de la abertura y conéctelo a la tarjeta de expansión de alimentación como se muestra en la Figura [62 en la página 54.](#page-71-0) Asegúrese de que el clip del mecanismo de cierre encaje en los conectores.
- 3. Conecte el otro extremo del cable de alimentación del ventilador a la tarjeta de la unidad de disco y del ventilador como se muestra en la Figura [62 en la página 54.](#page-71-0)

<span id="page-71-0"></span>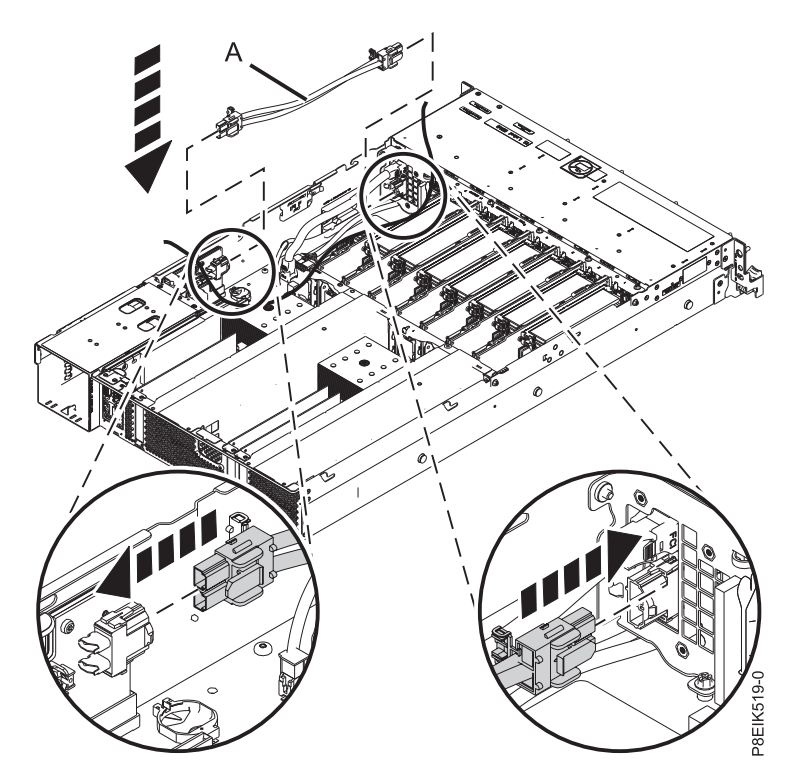

*Figura 62. Instalación del cable de alimentación del ventilador*

4. Instale el deflector de aire de la tarjeta de expansión de alimentación. Asegúrese de que los orificios del deflector queden alineados con las patillas en el sistema. Utilizando las pestañas azules **(C)**, inserte el borde **(A)** del deflector en la parte lateral del sistema **(B)**. A continuación, presione el deflector hasta que encaje en su sitio. Consulte la Figura [63 en la página 55.](#page-72-0)
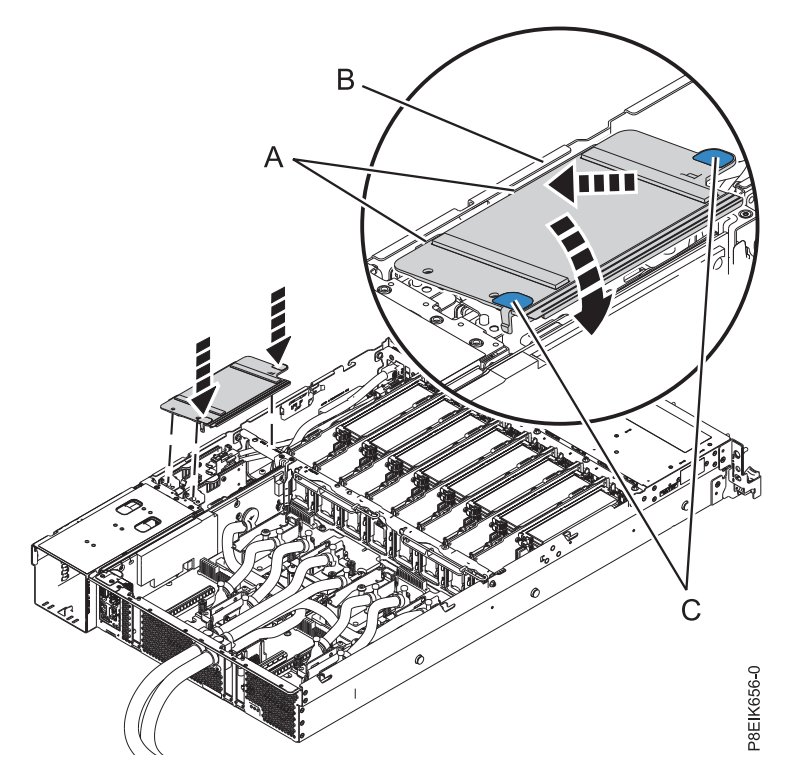

*Figura 63. Instalación del deflector de aire de la tarjeta de expansión de alimentación*

### **Qué hacer a continuación**

Prepare el sistema para el funcionamiento. Para obtener instrucciones, consulte ["Preparación del sistema](#page-218-0) [8335-GTB para su funcionamiento después de extraer y sustituir piezas internas" en la página 201.](#page-218-0)

# **Extracción y sustitución de la cable USB frontal y conector en el 8335-GTB**

Aprenda a extraer y sustituir la cable USB frontal y conector en el sistema IBM Power System S812LC (8335-GTB).

## **Extracción de cable USB frontal y conector en 8335-GTB**

Aprenda a extraer y sustituir la cable USB frontal y conector en el sistema IBM Power System S812LC (8335-GTB).

#### **Antes de empezar**

Apague el sistema y póngalo en la posición de servicio. Para obtener instrucciones, consulte ["Preparación](#page-215-0) [del sistema 8335-GTB para extraer y sustituir piezas internas" en la página 198.](#page-215-0)

## **Procedimiento**

- 1. Póngase la muñequera antiestática para descargas electrostáticas (ESD).
	- **Atención:**
	- v Conecte una muñequera para descargas de electricidad estática (ESD) con la clavija ESD frontal, con la clavija ESD posterior o con una superficie de metal del equipo sin pintar para impedir que una descarga de electricidad estática dañe el equipo.
	- v Cuando utilice una muñequera para descargas de electricidad estática (ESD), siga todos los procedimientos de seguridad desde el punto de vista eléctrico. La muñequera para descargas de electricidad estática (ESD) sirve para controlar la electricidad estática. No aumenta ni reduce el riesgo de recibir descargas eléctricas al utilizar o trabajar en equipo eléctrico.
	- v Si no tiene una muñequera para descargas de electricidad estática (ESD), justo antes de sacar el producto del paquete ESD y de instalar o sustituir una pieza de hardware, toque una superficie metálica sin pintar del sistema durante 5 segundos como mínimo.
- 2. Extraiga la tarjeta de la unidad de disco y del ventilador. Para obtener instrucciones, consulte ["Extracción de la tarjeta de la unidad de disco y del ventilador de 8335-GTB" en la página 41.](#page-58-0)
- 3. Localice el cable USB frontal y conector **(A)** y el interruptor de alimentación y cable **(B)**. Conectan la placa posterior del sistema y el interruptor de alimentación en la parte interior del sistema. Consulte la Figura 64. Etiquete cada cable.

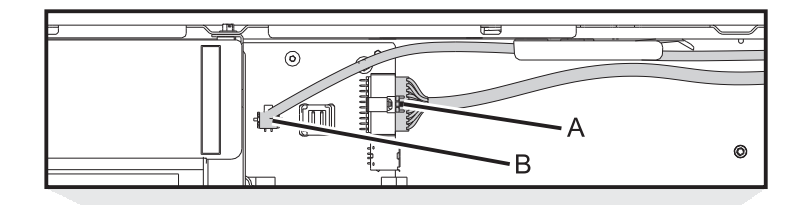

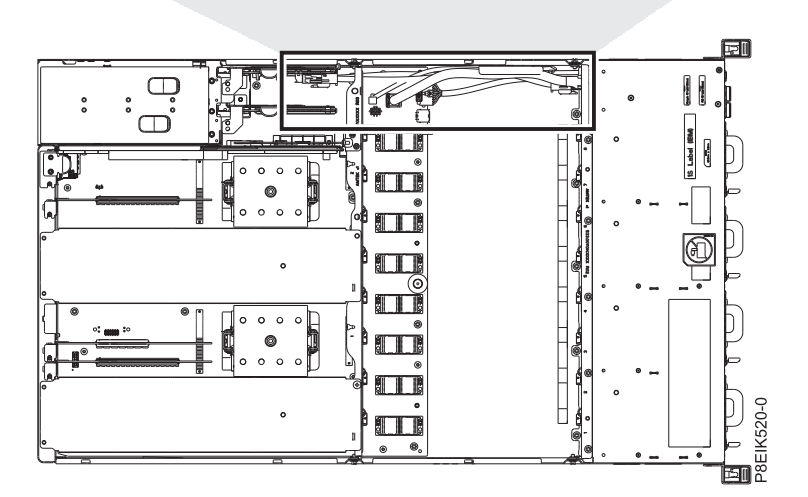

*Figura 64. Ubicación de los conectores para el cable USB frontal y conector y el interruptor de alimentación y cable*

- 4. Suelte los cables del clip de retención de la pared interna del sistema.
- 5. Presionando el pestillo de liberación del conector, desconecte el cable USB frontal **(A)**. Consulte la Figura [65 en la página 57.](#page-74-0)

**Nota:** Debe dejar de presionar la palanca de liberación del conector antes de desenchufar el cable. Si no lo hace así, se puede dañar el cable del conector.

<span id="page-74-0"></span>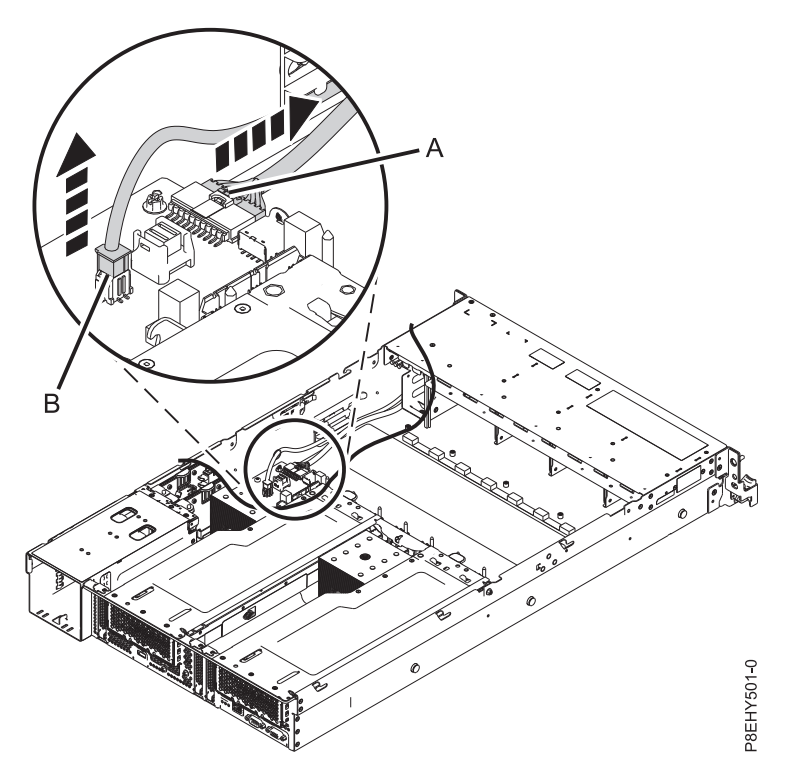

*Figura 65. Extracción del cable USB frontal y el interruptor de alimentación y cable de la placa posterior del sistema y de la tarjeta de la unidad de disco y del ventilador*

- 6. Presionando el pestillo de liberación del conector, desconecte el interruptor de alimentación y cable **(B)** de la placa posterior del sistema. Consulte la Figura 65.
- 7. Extraiga el soporte de instalación del bastidor de la parte lateral del sistema. Consulte la Figura 66

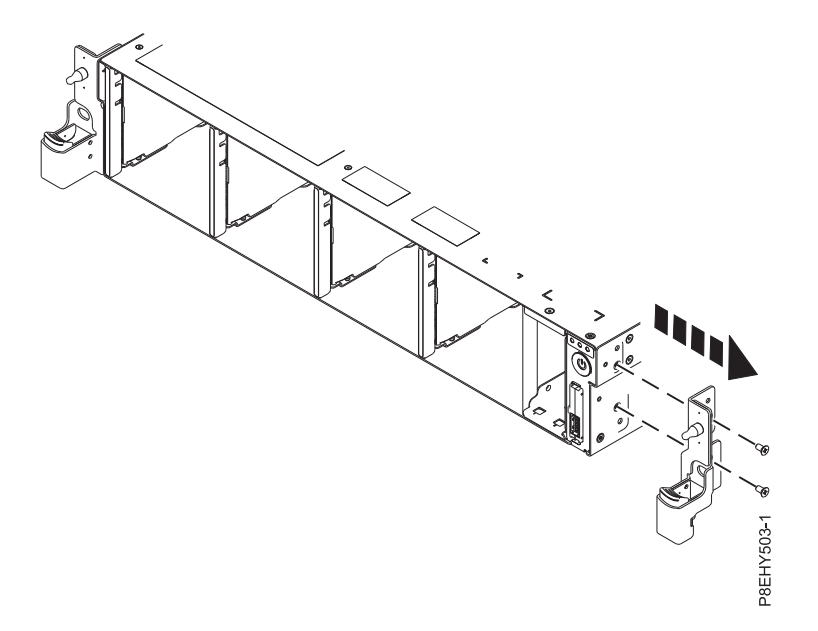

*Figura 66. Extracción del soporte de instalación del bastidor*

8. Extraiga los tornillos de la parte superior y lateral del interruptor de alimentación. Consulte la Figura [67 en la página 58.](#page-75-0)

<span id="page-75-0"></span>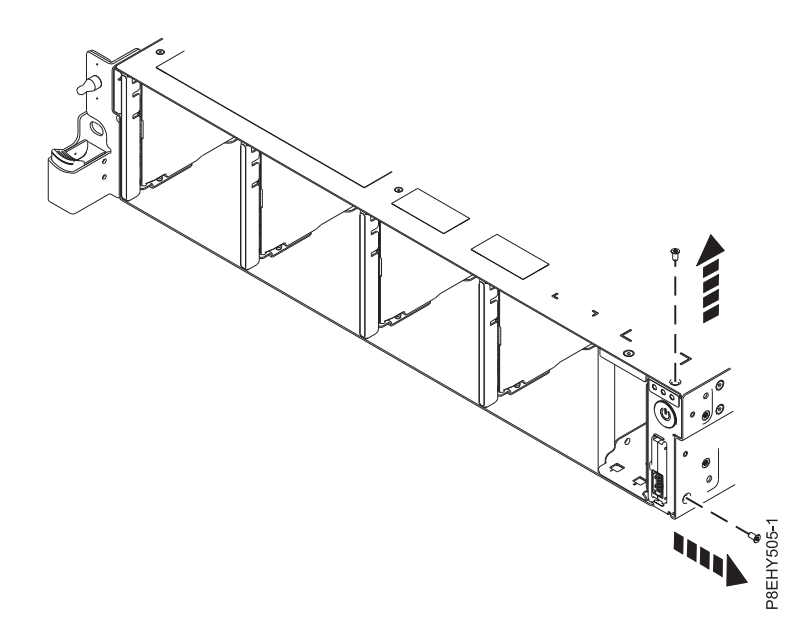

*Figura 67. Extracción de los tornillos de la parte superior y lateral*

9. Tire del interruptor de alimentación del sistema. Consulte la Figura 68.

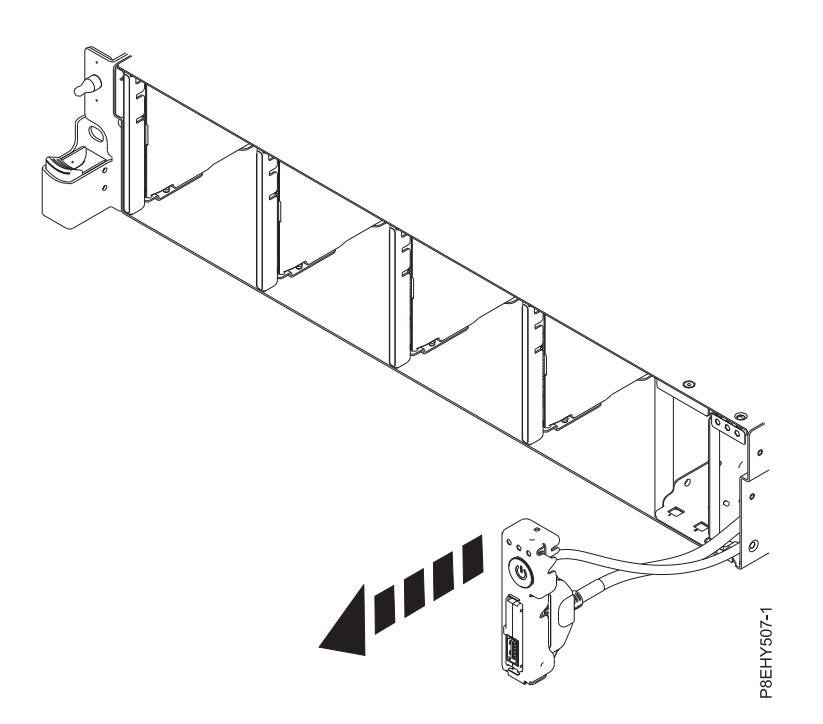

*Figura 68. Cómo tirar del interruptor de alimentación y cable*

10. Presionando los pestillos de liberación **(A)** del conector, desconecte el cable USB frontal y conector del interruptor de alimentación. Consulte la Figura [69 en la página 59.](#page-76-0)

<span id="page-76-0"></span>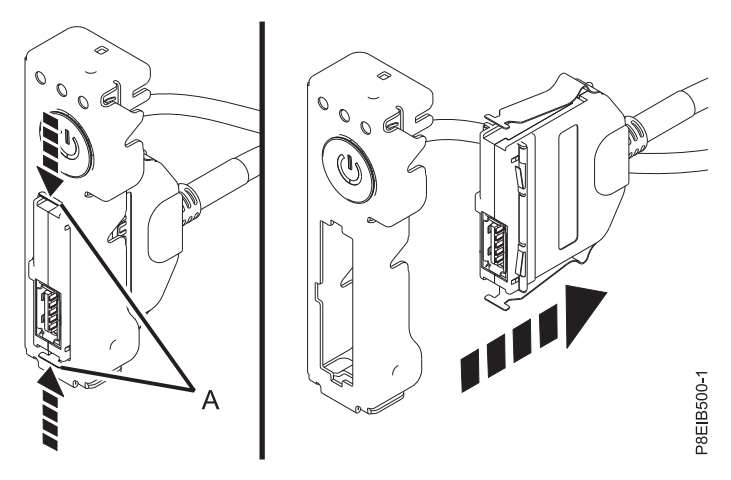

*Figura 69. Extracción del cable USB frontal y conector del interruptor de alimentación*

11. Coloque el cable USB frontal y conector y el interruptor de alimentación y cable encima de la mesa.

# **Sustitución del cable USB frontal y conector en el modelo 8335-GTB**

Siga estos pasos para sustituir el cable USB frontal y conector en el sistema IBM Power System S812LC (8335-GTB).

### **Procedimiento**

- 1. Asegúrese de que tiene puesta la muñequera antiestática para descargas electrostáticas (ESD). Si no es así, póngasela ahora.
- 2. Busque el cable USB frontal y conector de sustitución y extráigalo de la funda de plástico protectora.
- 3. Mientras presiona los mecanismos de cierre **(A)**, conecte el cable USB frontal y conector al interruptor de alimentación. Consulte la Figura 70.

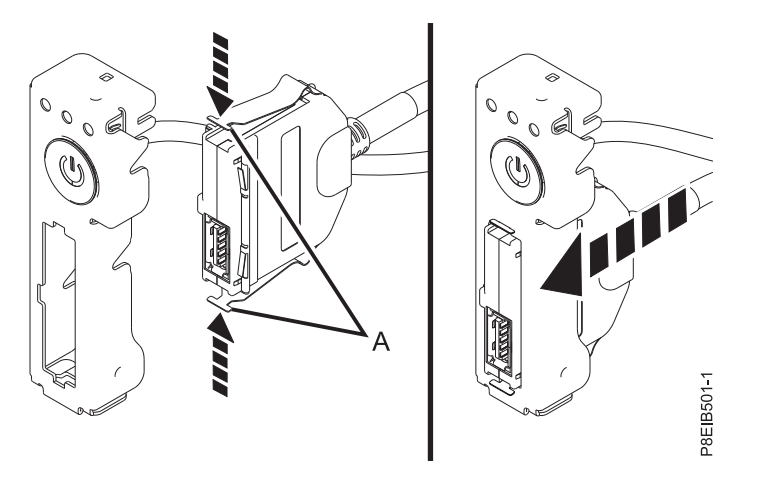

*Figura 70. Conexión del cable USB frontal y conector al interruptor de alimentación*

4. Inserte el cable USB frontal y el interruptor de alimentación y cable en el sistema. Vaya con cuidado al hacer pasar los cables a través de la placa posterior del sistema. Consulte la Figura [71 en la página 60.](#page-77-0)

<span id="page-77-0"></span>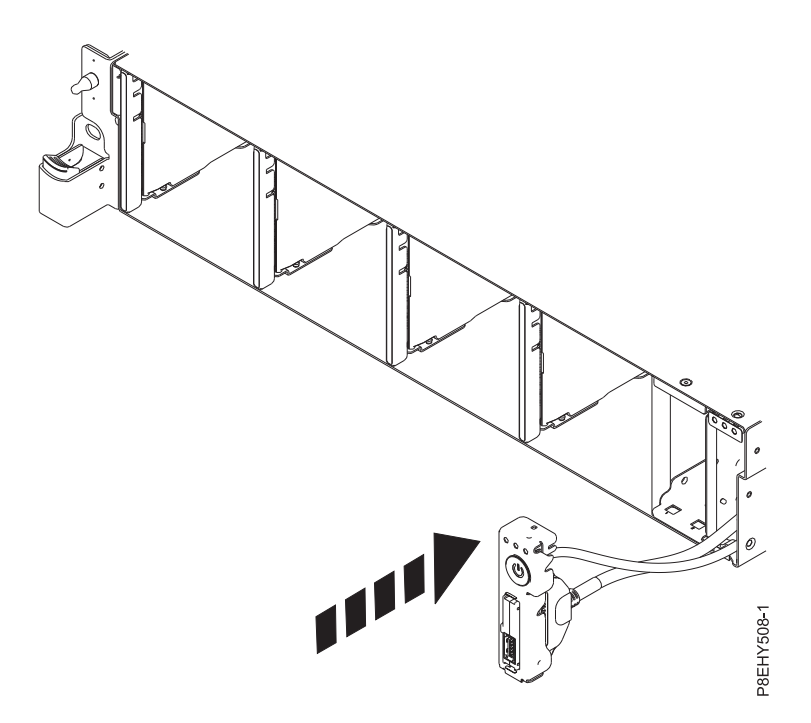

*Figura 71. Sustitución del cable USB frontal en la placa posterior del sistema*

5. Sustituya los tornillos superior y lateral del interruptor de alimentación. Consulte la Figura 72.

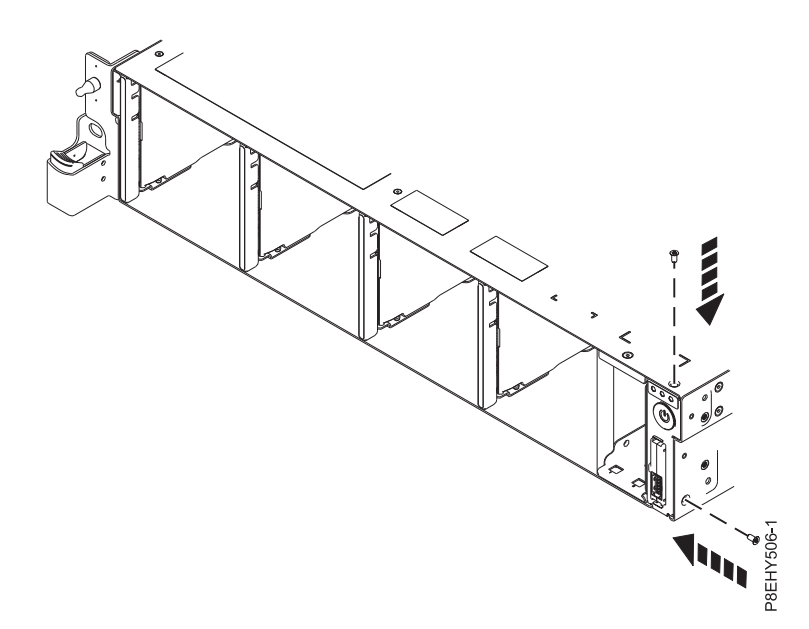

*Figura 72. Cómo volver a colocar los tornillos superiores y laterales*

6. Utilizando las etiquetas, enchufe el cable USB frontal **(A)** y el interruptor de alimentación y cable **(B)** a la placa posterior del sistema. Consulte la Figura [73 en la página 61.](#page-78-0) Asegúrese de que el clip del mecanismo de cierre encaje en los conectores.

<span id="page-78-0"></span>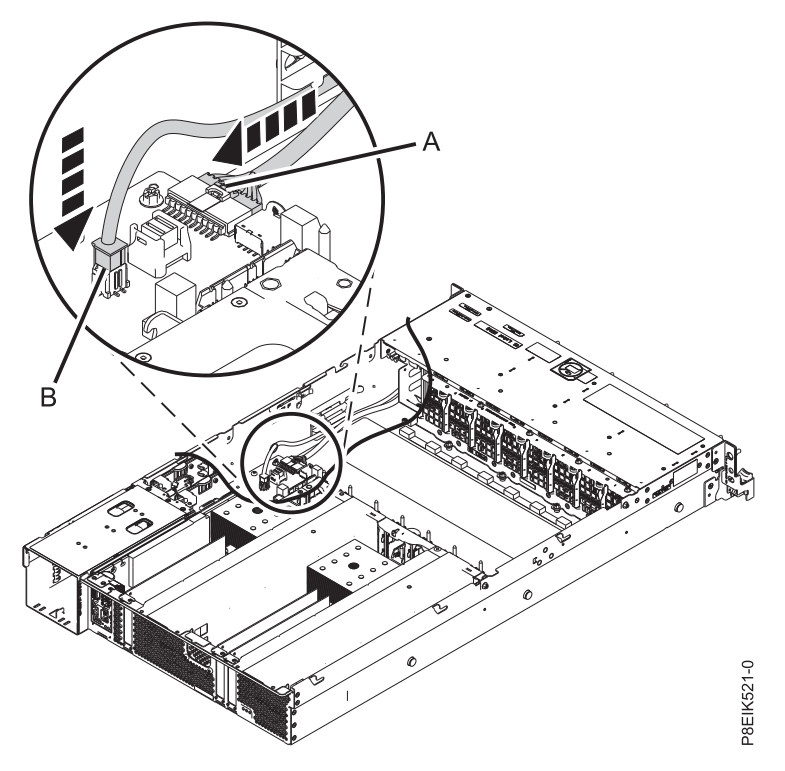

*Figura 73. Conexión de los cables*

7. Vuelva a colocar el soporte de instalación del bastidor en la parte lateral del sistema. Consulte la Figura 74.

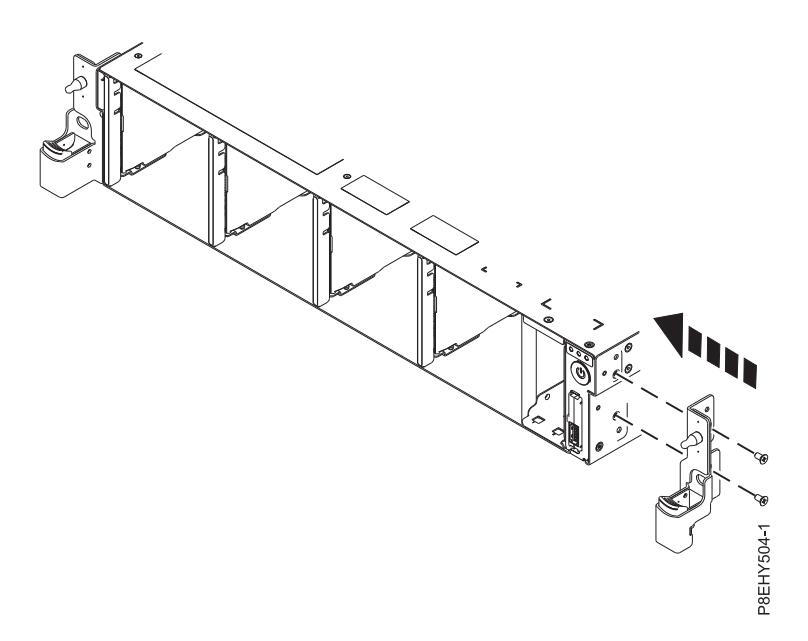

*Figura 74. Cómo volver a colocar el soporte de instalación del bastidor*

- 8. Fije cada cable en el clip de retención de la pared interna del sistema.
- 9. Vuelva a colocar la tarjeta de la unidad de disco y del ventilador. Para obtener instrucciones, consulte ["Sustitución de la tarjeta de la unidad de disco y del ventilador en 8335-GTB" en la página 43.](#page-60-0)

## **Qué hacer a continuación**

Prepare el sistema para el funcionamiento. Para obtener instrucciones, consulte ["Preparación del sistema](#page-218-0) [8335-GTB para su funcionamiento después de extraer y sustituir piezas internas" en la página 201.](#page-218-0)

# **Extracción y sustitución de una unidad de proceso de gráficos de 8335-GTB**

Información sobre cómo extraer y sustituir una unidad de proceso de gráficos (GPU) en el sistema IBM Power System S812LC (8335-GTB).

# **Extracción de la unidad de proceso de gráficos de un sistema 8335-GTB de refrigeración de aire**

Información sobre cómo extraer y sustituir una unidad de proceso de gráficos (GPU) en el sistema IBM Power System S812LC (8335-GTB) de refrigeración de aire.

### **Antes de empezar**

Apague el sistema y póngalo en la posición de servicio. Para obtener instrucciones, consulte ["Preparación](#page-215-0) [del sistema 8335-GTB para extraer y sustituir piezas internas" en la página 198.](#page-215-0)

### **Acerca de esta tarea**

**Atención:** Por motivos de seguridad y para la circulación de aire, si extrae piezas del sistema, debe asegurarse de que:

- v Haya paneles de relleno de contrapunta PCIe
- v Haya túneles de flujo de aire de la unidad de procesador de gráficos (GPU).

## **Procedimiento**

1. Póngase la muñequera antiestática para descargas electrostáticas (ESD).

#### **Atención:**

- v Conecte una muñequera para descargas de electricidad estática (ESD) con la clavija ESD frontal, con la clavija ESD posterior o con una superficie de metal del equipo sin pintar para impedir que una descarga de electricidad estática dañe el equipo.
- v Cuando utilice una muñequera para descargas de electricidad estática (ESD), siga todos los procedimientos de seguridad desde el punto de vista eléctrico. La muñequera para descargas de electricidad estática (ESD) sirve para controlar la electricidad estática. No aumenta ni reduce el riesgo de recibir descargas eléctricas al utilizar o trabajar en equipo eléctrico.
- v Si no tiene una muñequera para descargas de electricidad estática (ESD), justo antes de sacar el producto del paquete ESD y de instalar o sustituir una pieza de hardware, toque una superficie metálica sin pintar del sistema durante 5 segundos como mínimo.
- 2. Extraiga los dos túneles de flujo de aire de GPU que cubren las GPU.
- 3. Si está extrayendo varias GPU, etiquete las GPU, anotando sus posiciones y orientaciones.
- 4. Para la GPU que está extrayendo, quite los ocho tornillos como se muestra en la Figura [75 en la](#page-80-0) [página 63.](#page-80-0)

**Atención:** No afloje los cuatro tornillos accionados por resorte que conectan el disipador térmico a la GPU.

<span id="page-80-0"></span>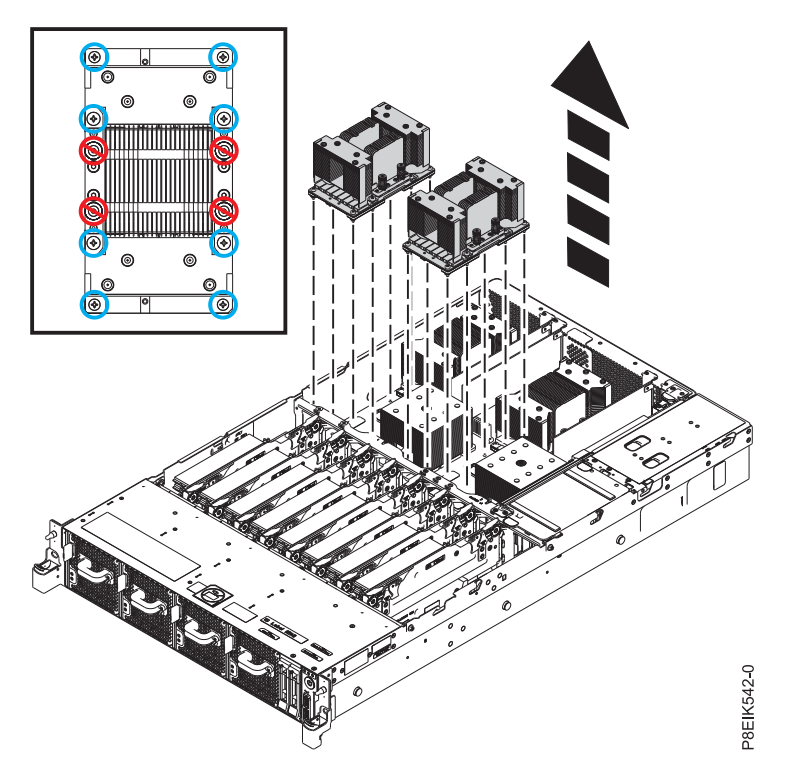

*Figura 75. Extracción de ocho tornillos por cada GPU; no afloje los cuatro tornillos accionados por resorte.* Esta ilustración muestra la extracción de dos GPU.

5. Sujete la GPU por el disipador térmico, con cuidado de no doblar las aletas. Extraiga la GPU de la placa posterior del sistema. Tenga cuidado con las patillas en la parte inferior de las GPU para no dañar las patillas ni la GPU.

## **Sustitución de la unidad de proceso de gráficos en un sistema 8335-GTB de refrigeración de aire**

Información sobre cómo sustituir una unidad de proceso de gráficos (GPU) en el sistema IBM Power System S812LC (8335-GTB) de refrigeración de aire.

### **Procedimiento**

- 1. Asegúrese de que tiene puesta la muñequera antiestática para descargas electrostáticas (ESD). Si no es así, póngasela ahora.
- 2. Quite las fundas de protección del zócalo de la GPU de la GPU.
- 3. Alinee con cuidado la GPU y el disipador de calor de forma que las patillas de alineación encajen en la placa posterior del sistema. Asegúrese de que la flecha del disipador térmico indique los puntos de flujo de aire a la parte posterior del chasis. Inserte la GPU en la placa posterior del sistema. Si está sustituyendo cuatro GPU, tenga en cuenta que los disipadores térmicos con el túnel de flujo de aire ven en las posiciones delanteras.
- 4. Fije la GPU en la placa posterior del sistema. Utilice un destornillador de estrella del número 2. Apriete los tornillos en la secuencia que se muestra en la Figura [76 en la página 64.](#page-81-0) Empiece con el tornillo que está en la parte más interna de los cuatro tornillos. Rosque hasta la mitad los cuatro tornillos internos utilizando la secuencia que se ha mostrado. Una vez roscados, apriételos. A continuación, apriete los cuatro tornillos externos utilizando la secuencia que se ha mostrado. Tenga cuidado de no dañar la placa posterior del sistema con la punta del destornillador.

<span id="page-81-0"></span>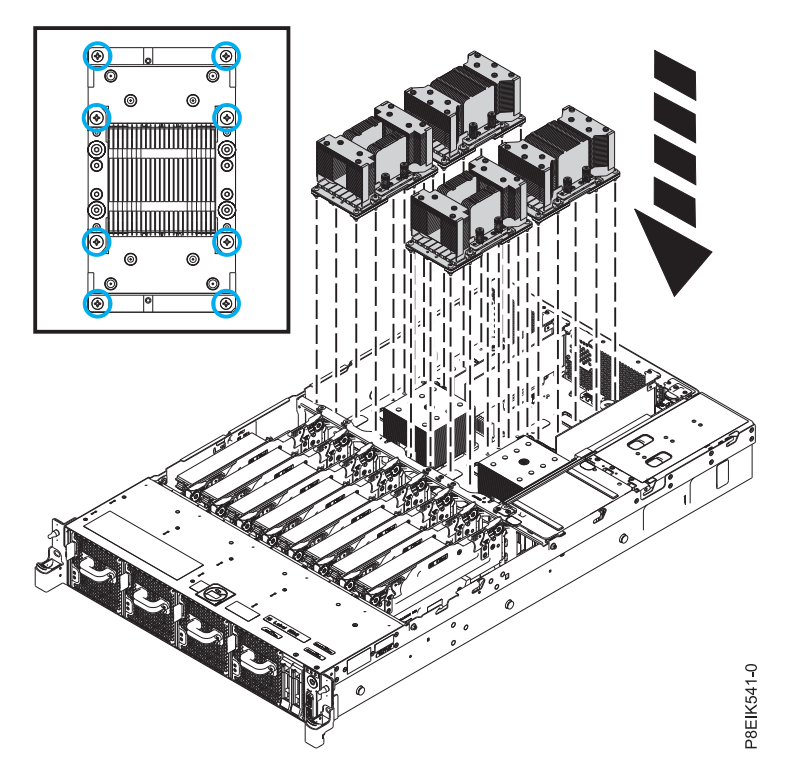

Figura 76. Sustitución de la GPU y del disipador térmico en la placa posterior del sistema. Esta ilustración muestra la sustitución de cuatro GPU.

- 5. Sustituya los dos túneles de flujo de aire de GPU que cubren las GPU. Utilice las patillas de alineación para insertar correctamente los túneles en el chasis.
- 6. Coloque las cubiertas protectoras en la parte inferior de las GPU sustituidas. Esto protege las patillas al devolver la GPU.

### **Qué hacer a continuación**

Prepare el sistema para el funcionamiento. Para obtener instrucciones, consulte ["Preparación del sistema](#page-218-0) [8335-GTB para su funcionamiento después de extraer y sustituir piezas internas" en la página 201.](#page-218-0)

## **Extracción de la unidad de proceso de gráficos de un sistema 8335-GTB de refrigeración de agua**

Información sobre cómo extraer y sustituir una unidad de proceso de gráficos (GPU) en el sistema IBM Power System S812LC (8335-GTB) de refrigeración de agua.

#### **Antes de empezar**

Apague el sistema y póngalo en la posición de servicio. Para obtener instrucciones, consulte ["Preparación](#page-215-0) [del sistema 8335-GTB para extraer y sustituir piezas internas" en la página 198.](#page-215-0)

#### **Acerca de esta tarea**

**Atención:** Por motivos de seguridad y para la circulación de aire, si extrae piezas del sistema, debe asegurarse de que estén presentes los rellenos de contrapunta PCIe.

## **Procedimiento**

1. Póngase la muñequera antiestática para descargas electrostáticas (ESD).

#### **Atención:**

- v Conecte una muñequera para descargas de electricidad estática (ESD) con la clavija ESD frontal, con la clavija ESD posterior o con una superficie de metal del equipo sin pintar para impedir que una descarga de electricidad estática dañe el equipo.
- v Cuando utilice una muñequera para descargas de electricidad estática (ESD), siga todos los procedimientos de seguridad desde el punto de vista eléctrico. La muñequera para descargas de electricidad estática (ESD) sirve para controlar la electricidad estática. No aumenta ni reduce el riesgo de recibir descargas eléctricas al utilizar o trabajar en equipo eléctrico.
- v Si no tiene una muñequera para descargas de electricidad estática (ESD), justo antes de sacar el producto del paquete ESD y de instalar o sustituir una pieza de hardware, toque una superficie metálica sin pintar del sistema durante 5 segundos como mínimo.
- 2. Si está extrayendo varias GPU, etiquete las GPU, anotando sus posiciones y orientaciones.
- 3. Para la GPU que está extrayendo, extraiga la placa refrigeradora. Consulte la Figura 77.
	- a. Para la placa refrigeradora que está extrayendo, desbloquee el gancho de servicio y gírelo a su posición.
		- v Para la placa refrigeradora en la posición C1, utilice el gancho de servicio (A).
		- v Para la placa refrigeradora en la posición C4, utilice el gancho de servicio (B).
		- v Para la placa refrigeradora en las posiciones C7 y C9, utilice el gancho de servicio (C).

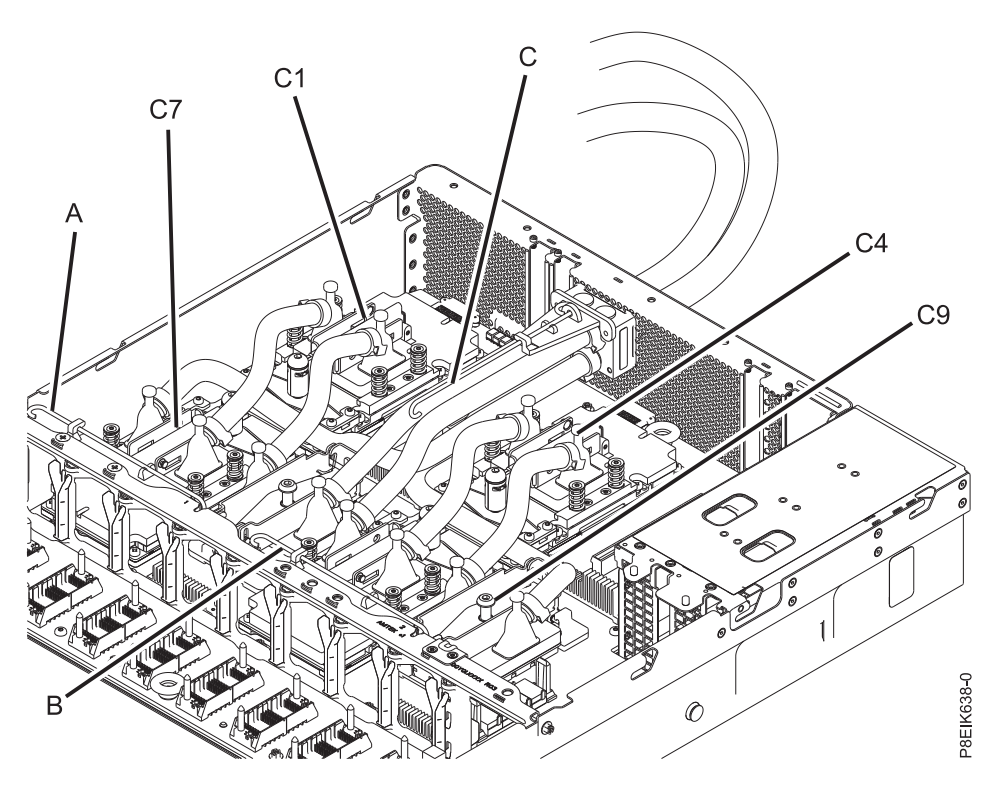

*Figura 77. Clips de servicio de la placa refrigeradora*

b. Afloje el tornillo de fijación de la placa refrigeradora y abra el retén como se muestra en la Figura [78 en la página 66.](#page-83-0)

<span id="page-83-0"></span>**Atención:** No afloje los cuatro tornillos accionados por resorte que conectan la cubierta térmica de aluminio a la GPU.

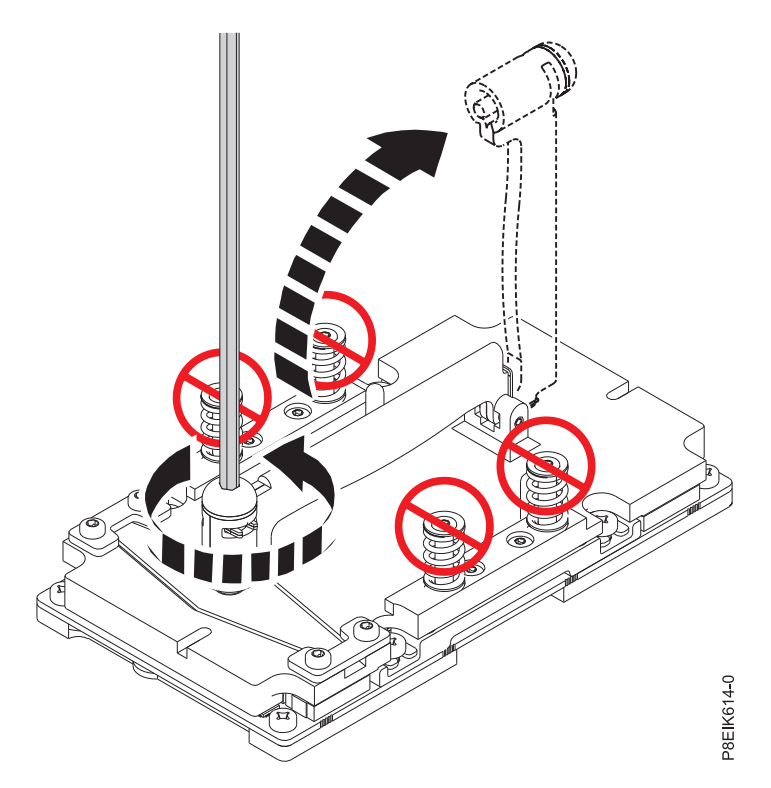

*Figura 78. Apertura del retén de la placa refrigeradora*

c. Levante la placa refrigeradora **(A)** de la GPU que está extrayendo y conéctela al gancho de servicio **(B)**, como se muestra en la Figura [79 en la página 67.](#page-84-0)

<span id="page-84-0"></span>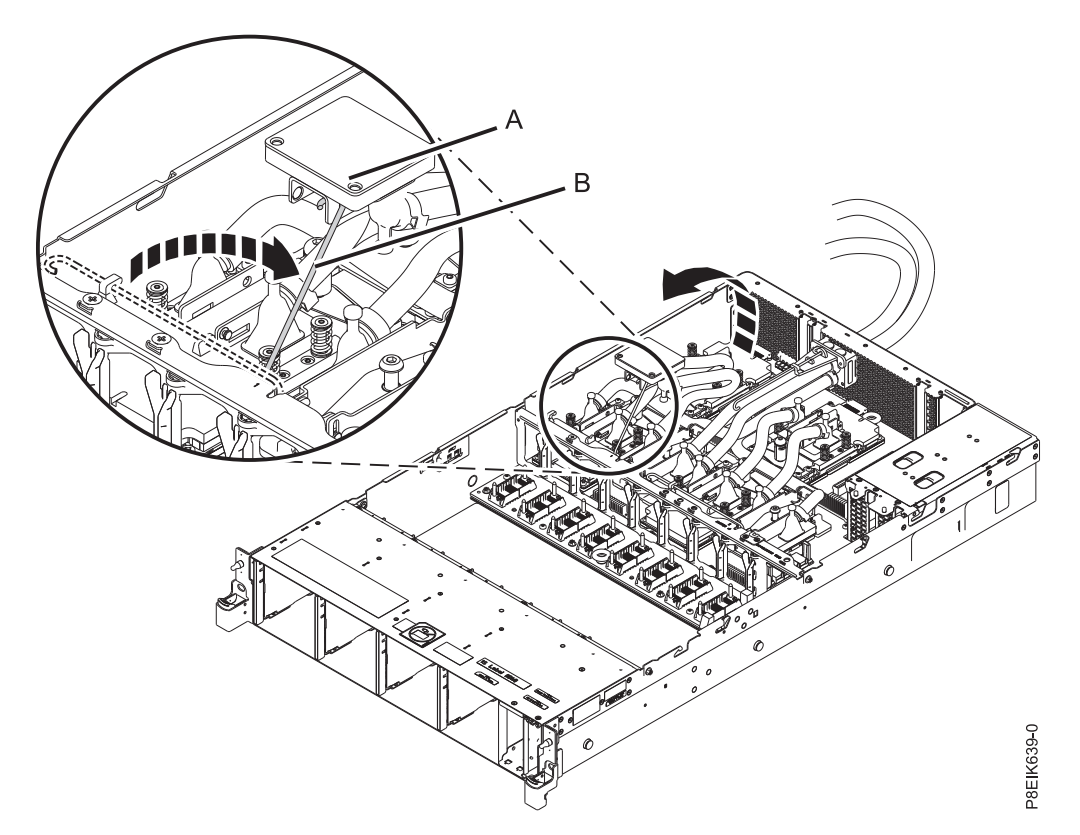

*Figura 79. Extracción de la placa refrigeradora; conexión al clip*

4. Para la GPU que está extrayendo, quite los ocho tornillos como se muestra en la Figura [80 en la](#page-85-0) [página 68.](#page-85-0)

**Atención:** No afloje los cuatro tornillos accionados por resorte que conectan la cubierta térmica de aluminio a la GPU.

<span id="page-85-0"></span>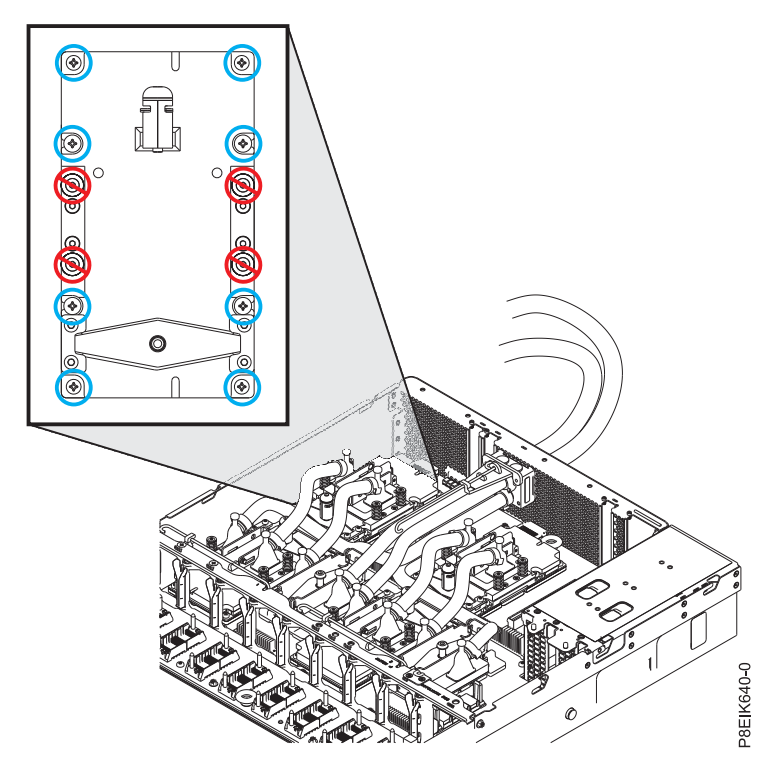

*Figura 80. Extracción de ocho tornillos por cada GPU; no afloje los cuatro tornillos accionados por resorte*

5. Extraiga la GPU de la placa posterior del sistema. Tenga cuidado con las patillas en la parte inferior de las GPU para no dañar las patillas ni la GPU. Consulte la Figura 81.

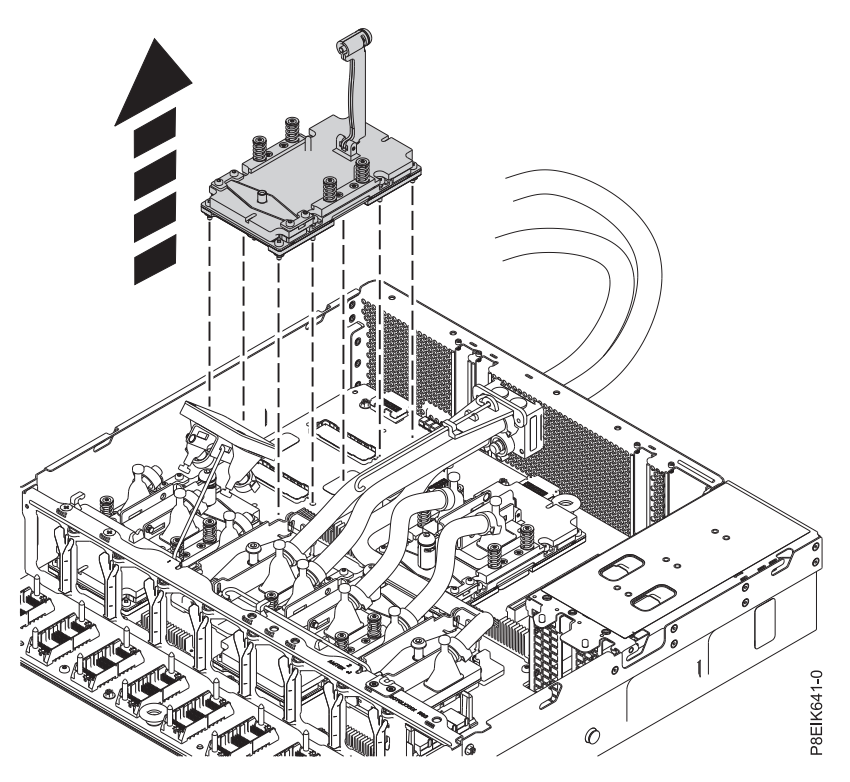

*Figura 81. Extracción de la GPU*

# **Sustitución de la unidad de proceso de gráficos en un sistema 8335-GTB de refrigeración de agua**

Información sobre cómo sustituir una unidad de proceso de gráficos (GPU) en el sistema IBM Power System S812LC (8335-GTB) de refrigeración de agua.

### **Procedimiento**

- 1. Asegúrese de que tiene puesta la muñequera antiestática para descargas electrostáticas (ESD). Si no es así, póngasela ahora.
- 2. Utilizando las etiquetas donde figura la orientación de la GPU, utilice las patillas de alineación bajo la GPU para insertar con cuidado la GPU en la placa posterior del sistema.

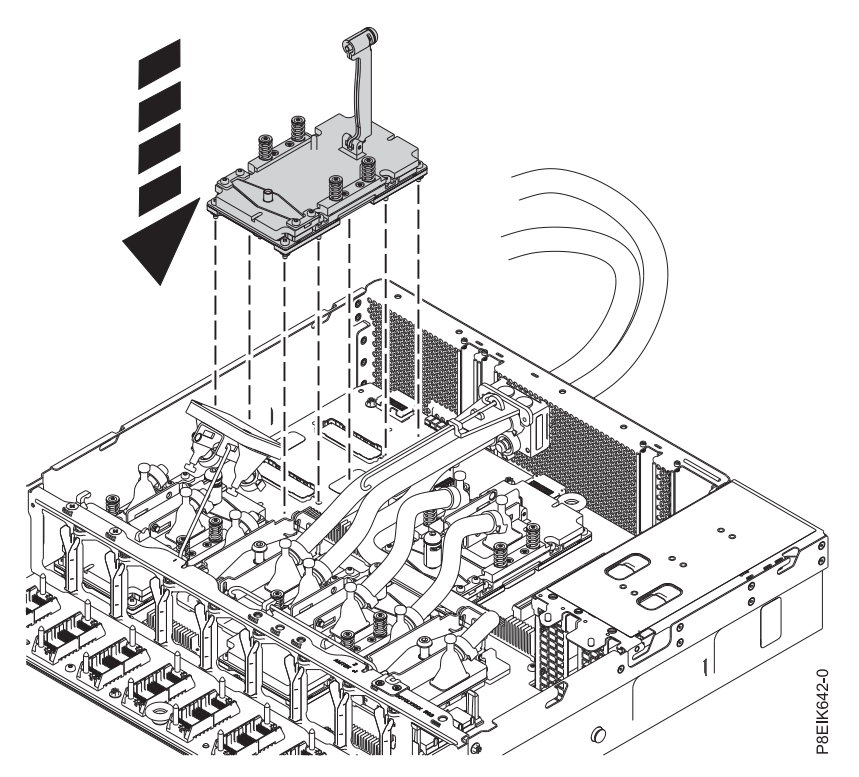

*Figura 82. Sustitución de la GPU*

3. Fije la GPU atornillando los ochos tornillos en la placa posterior del sistema como se muestra en la Figura [83 en la página 70.](#page-87-0) Utilice un destornillador de estrella #2 para apretar los ocho tornillos. Tenga cuidado de no dañar la placa posterior del sistema con la punta del destornillador.

<span id="page-87-0"></span>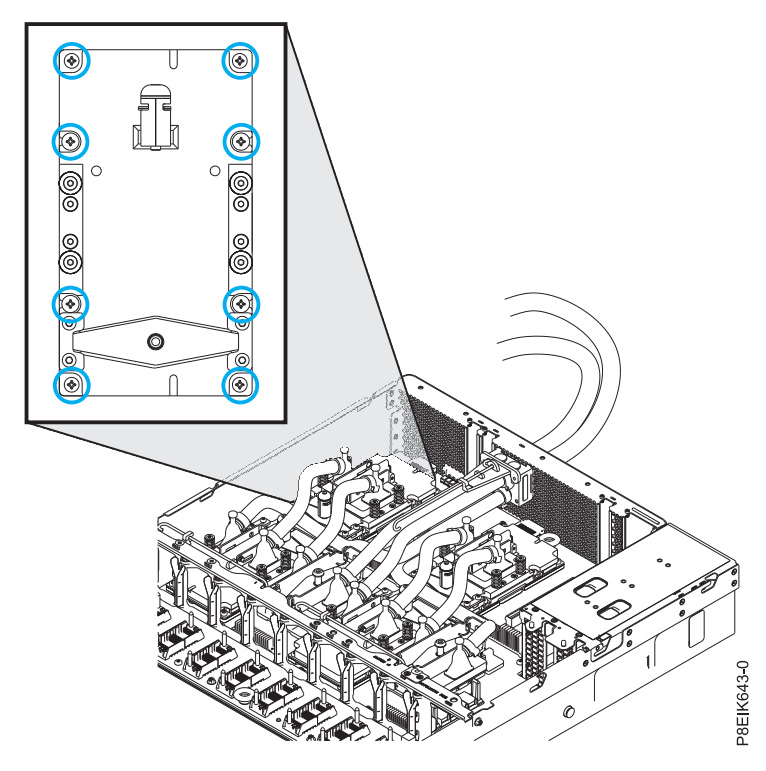

*Figura 83. Sustitución del conjunto de GPU en un zócalo de GPU*

- 4. Coloque un nuevo TIM en la cubierta térmica de aluminio de la GPU. El número de pieza es: 00E5133.
- 5. Para la GPU que está sustituyendo, instale la placa refrigeradora.
	- a. Desenganche la placa refrigeradora **(A)** del gancho de servicio **(B)** y alinee con cuidado la placa refrigeradora en la GPU. Consulte la Figura [84 en la página 71.](#page-88-0)

<span id="page-88-0"></span>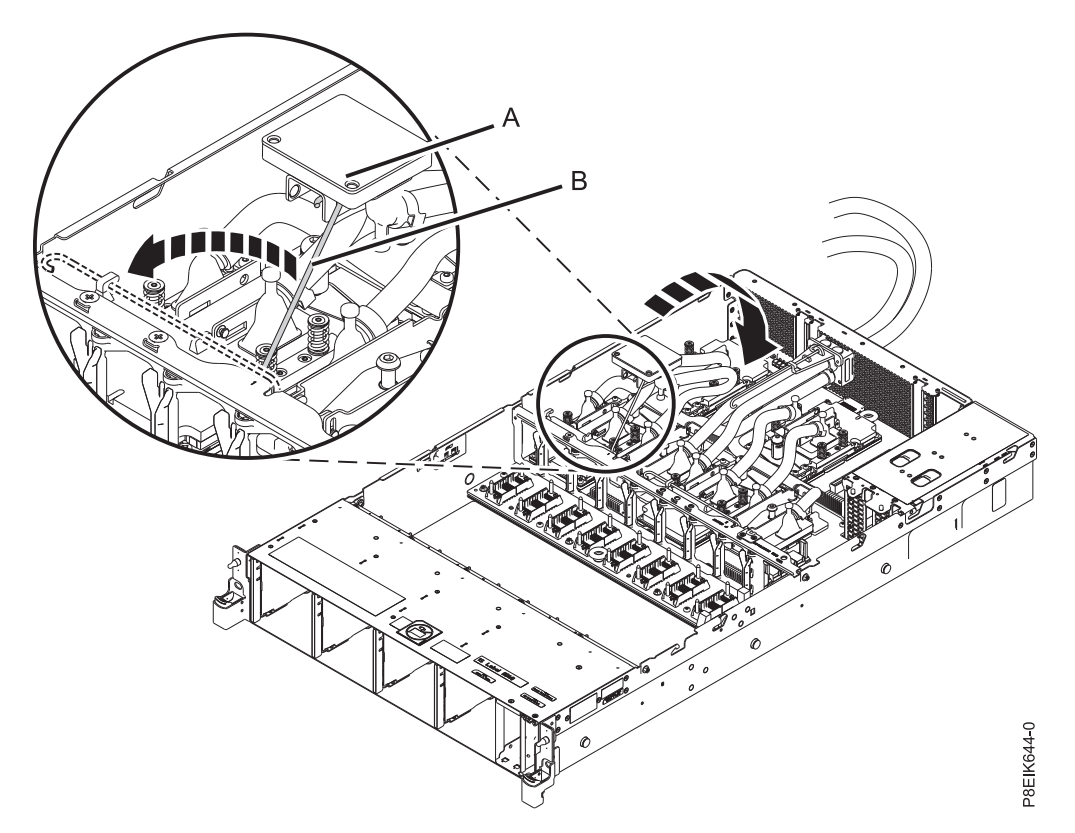

*Figura 84. Alineación de la placa refrigeradora en la GPU*

b. Gire el retén sobre la GPU y la placa refrigeradora, y apriete el tornillo de fijación de la placa refrigeradora, como se muestra en la Figura [85 en la página 72.](#page-89-0)

<span id="page-89-0"></span>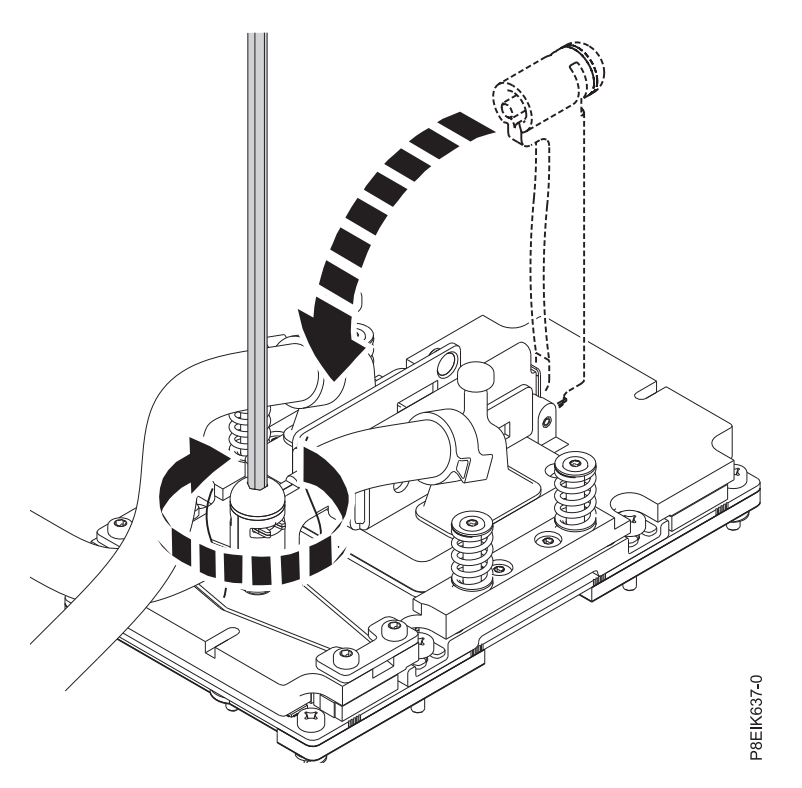

*Figura 85. Cómo apretar el tornillo de fijación de la placa refrigeradora*

- c. Devuelva el gancho de servicio a su posición bloqueado en la pieza de sujeción.
- 6. Coloque las cubiertas protectoras en la parte inferior de las GPU sustituidas. Esto protege las patillas al devolver la GPU.

### **Qué hacer a continuación**

Prepare el sistema para el funcionamiento. Para obtener instrucciones, consulte ["Preparación del sistema](#page-218-0) [8335-GTB para su funcionamiento después de extraer y sustituir piezas internas" en la página 201.](#page-218-0)

# **Extracción y sustitución de la memoria y las tarjetas de expansión de memoria en 8335-GTB**

Información sobre cómo extraer y sustituir la memoria y las tarjetas de memoria en el sistema IBM Power System S812LC (8335-GTB).

# **Extracción y sustitución de los DIMM de memoria en 8335-GTB**

Información sobre cómo extraer y sustituir los DIMM de memoria en el sistema IBM Power System S812LC (8335-GTB).

#### **Antes de empezar**

Apague el sistema y póngalo en la posición de servicio. Para obtener instrucciones, consulte ["Preparación](#page-215-0) [del sistema 8335-GTB para extraer y sustituir piezas internas" en la página 198.](#page-215-0)

## **Procedimiento**

1. Póngase la muñequera antiestática para descargas electrostáticas (ESD).

#### **Atención:**

- v Conecte una muñequera para descargas de electricidad estática (ESD) con la clavija ESD frontal, con la clavija ESD posterior o con una superficie de metal del equipo sin pintar para impedir que una descarga de electricidad estática dañe el equipo.
- v Cuando utilice una muñequera para descargas de electricidad estática (ESD), siga todos los procedimientos de seguridad desde el punto de vista eléctrico. La muñequera para descargas de electricidad estática (ESD) sirve para controlar la electricidad estática. No aumenta ni reduce el riesgo de recibir descargas eléctricas al utilizar o trabajar en equipo eléctrico.
- v Si no tiene una muñequera para descargas de electricidad estática (ESD), justo antes de sacar el producto del paquete ESD y de instalar o sustituir una pieza de hardware, toque una superficie metálica sin pintar del sistema durante 5 segundos como mínimo.

#### **Extracción**:

2. Localice la tarjeta de expansión de memoria que contiene el DIMM de memoria que ha fallado. La Figura 86 muestra la ubicación de las tarjetas de expansión de memoria en el sistema 8335-GTB y la Figura [87 en la página 74](#page-91-0) muestra las ubicaciones de las ranuras de los DIMM en la tarjeta de expansión.

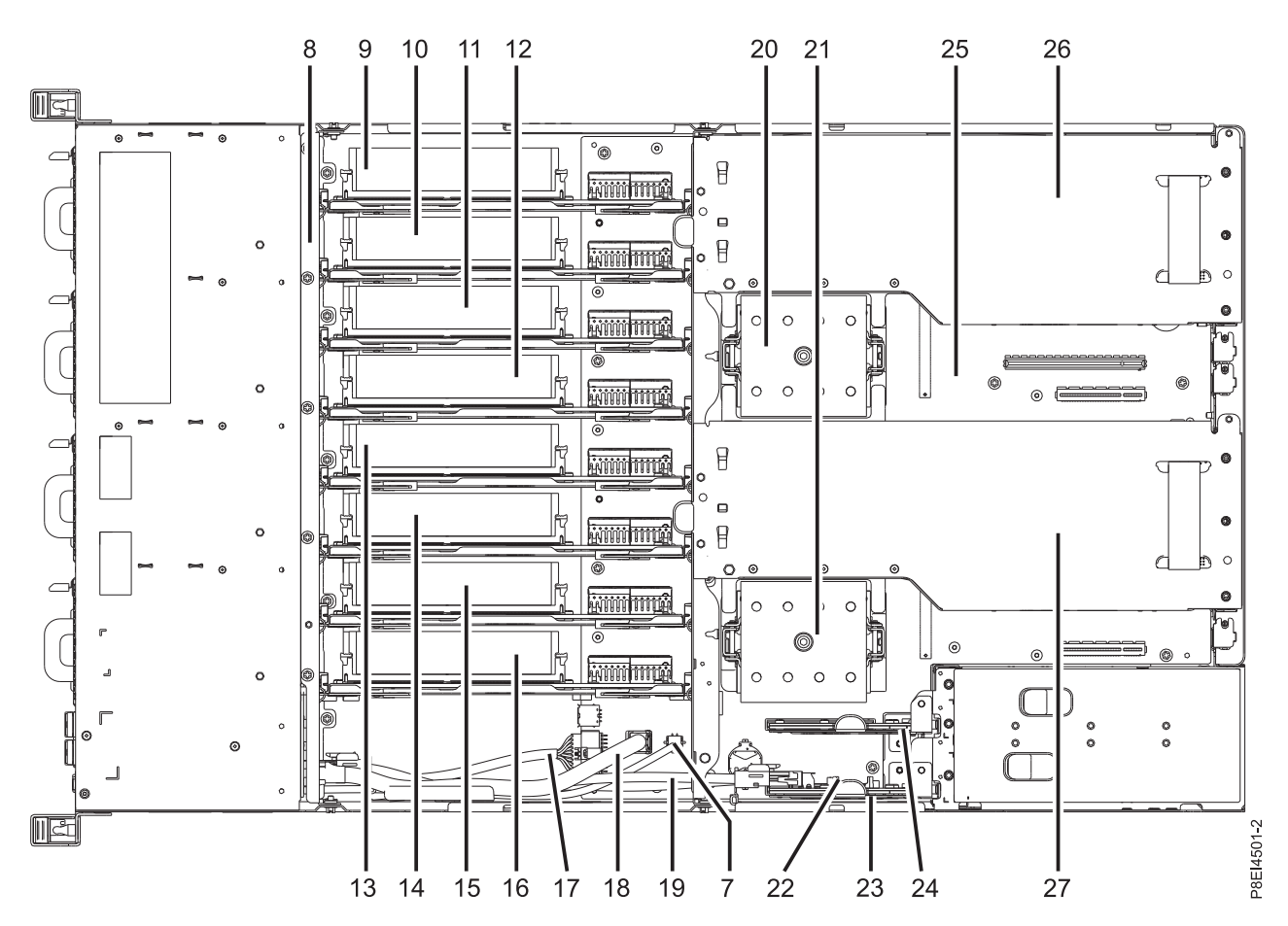

*Figura 86. Ubicación de las tarjetas de expansión de memoria; posiciones 9 a 16*

<span id="page-91-0"></span>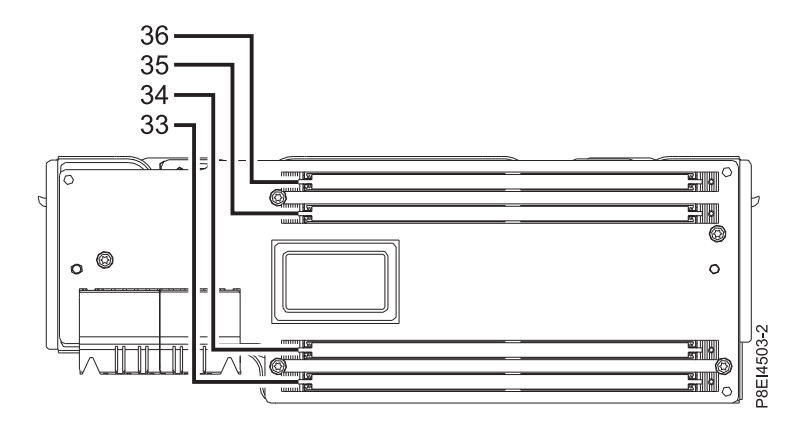

*Figura 87. Ubicación de las ranuras DIMM de memoria en la tarjeta de expansión; posiciones de la 33 a la 36*

- 3. Extraiga la tarjeta de expansión de memoria que contiene el DIMM de memoria que ha fallado.
	- a. Abra los pestillos de liberación de la tarjeta de expansión de memoria. Consulte **(A)** en la Figura 88.

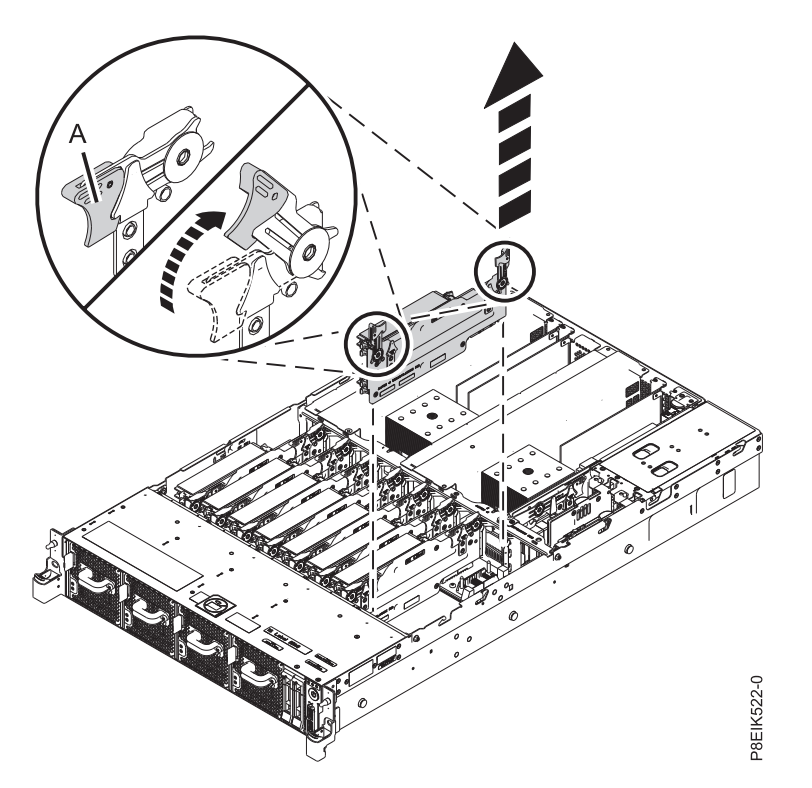

*Figura 88. Extracción de una tarjeta de expansión de memoria del sistema*

- b. Tire de la tarjeta de expansión de memoria para sacarla de la ranura sujetando los pestillos.
- c. Coloque la tarjeta de expansión de memoria sobre una esterilla ESD.
- 4. Extraiga el DIMM de memoria anómalo de la ranura de la tarjeta de expansión de memoria.
	- a. Desbloquee el DIMM empujando las pestañas de bloqueo hacia fuera del DIMM, en la dirección que se muestra en la Figura [89 en la página 75.](#page-92-0) La acción de palanca de apertura de las pestañas empuja el DIMM de memoria sacándolo de la ranura.

<span id="page-92-0"></span>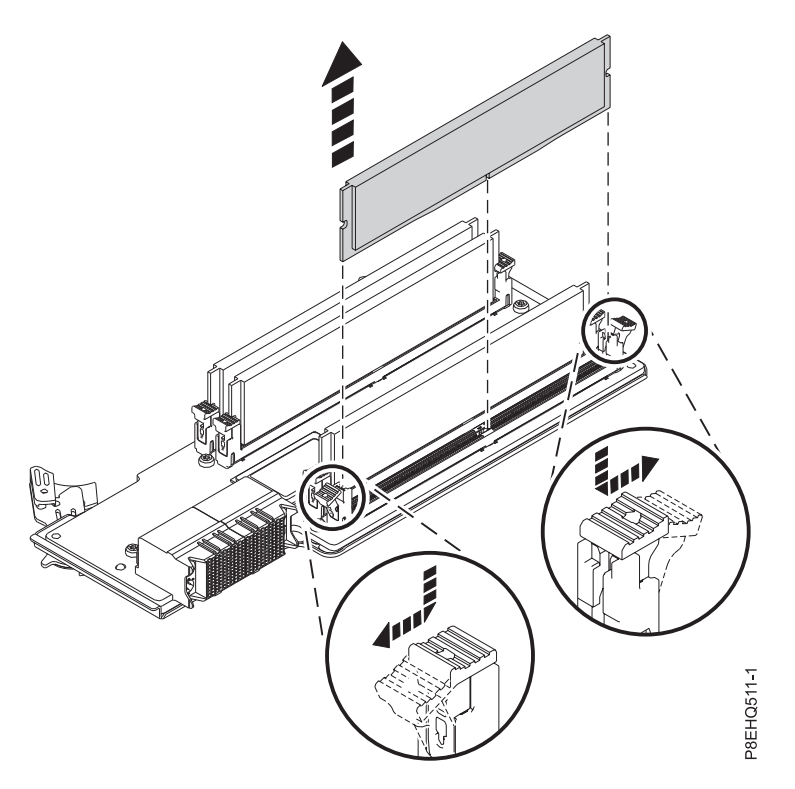

*Figura 89. Extracción del DIMM de memoria de una ranura en la tarjeta de expansión*

- b. Sostenga el DIMM de memoria por los extremos y tire de él sacándolo de la ranura de la tarjeta de expansión-
- 5. Coloque la memoria sobre una esterilla ESD.

#### **Sustitución**:

- 6. Para sustituir el DIMM de memoria, siga estos pasos:
	- a. Presione las pestañas de bloqueo hasta que queden abiertas, alejándolas de la ranura, en la dirección que se muestra en la Figura [90 en la página 76.](#page-93-0)

<span id="page-93-0"></span>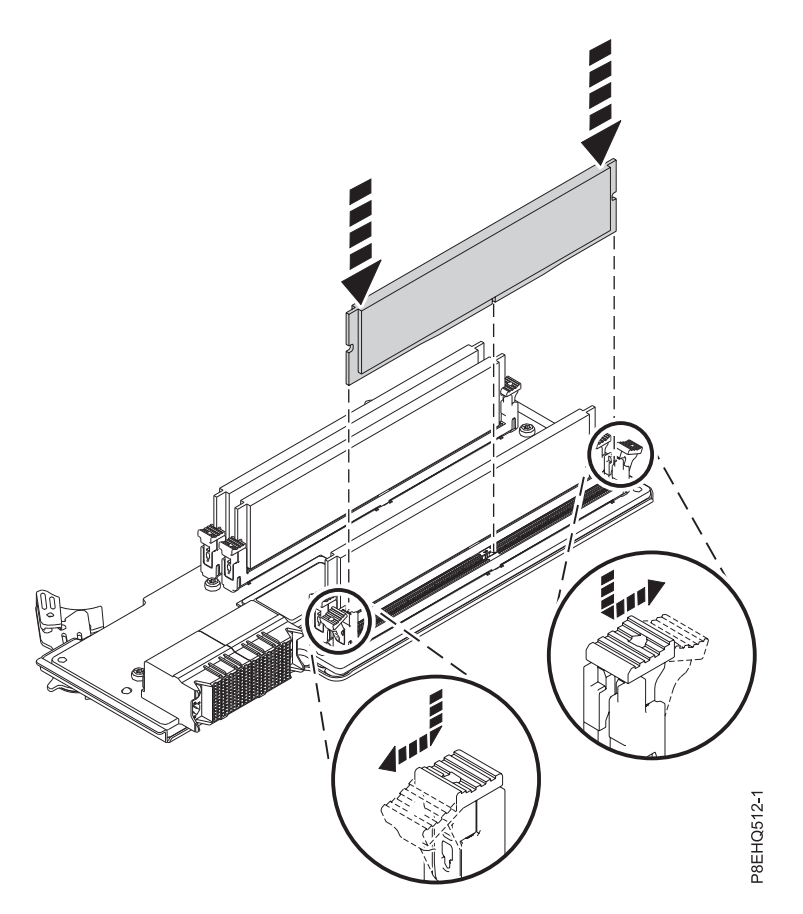

*Figura 90. Sustitución del DIMM de memoria en una ranura de la tarjeta de expansión*

- b. Sujete el DIMM de memoria por los bordes y alinéelo con la ranura en la tarjeta de expansión. **Atención:** La memoria está marcada para impedir que se instale incorrectamente. Observe la ubicación de la pestaña de la llave en el conector de la memoria antes de intentar instalarla.
- c. Presione con firmeza cada lado de la memoria DIMM hasta que la pestaña de bloqueo encaje en su sitio y se oiga un clic.
- 7. Para sustituir la tarjeta de expansión de memoria, lleve a cabo los pasos siguientes:
	- a. Asegúrese de que los pestillos de liberación estén abiertos formando ángulo de 60 grados tal como se muestra en la Figura [91 en la página 77.](#page-94-0)
	- b. Alinee la tarjeta de expansión de memoria con el conector.
	- c. Presione firmemente la tarjeta de expansión de memoria en el conector.
	- d. Presione los mecanismos de cierre para que queden cerrados. Consulte **(A)** en la Figura [91 en la](#page-94-0) [página 77.](#page-94-0)

<span id="page-94-0"></span>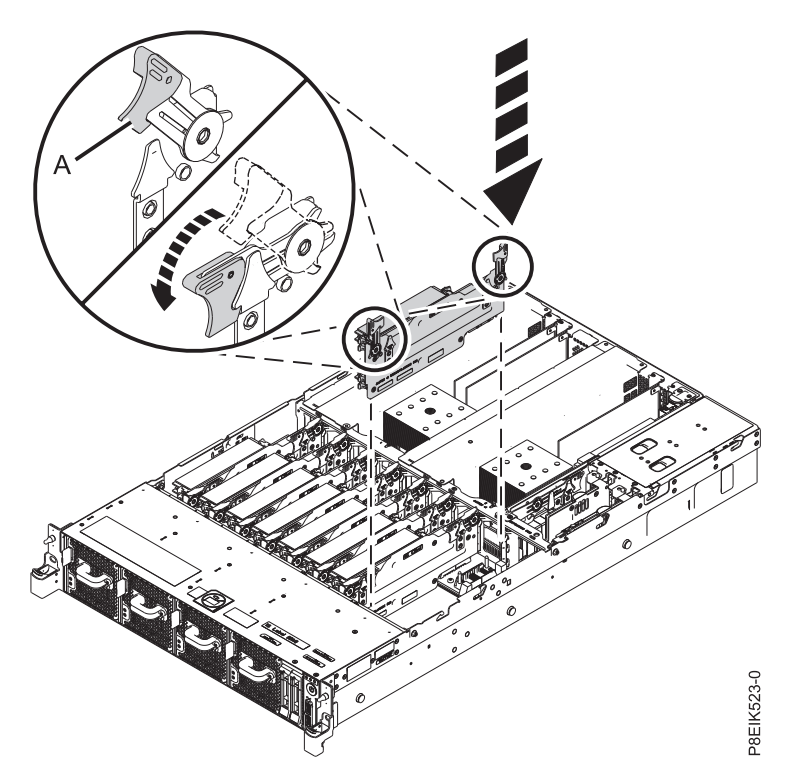

*Figura 91. Sustitución de una tarjeta de expansión de memoria en el sistema*

### **Qué hacer a continuación**

Prepare el sistema para el funcionamiento. Para obtener instrucciones, consulte ["Preparación del sistema](#page-218-0) [8335-GTB para su funcionamiento después de extraer y sustituir piezas internas" en la página 201.](#page-218-0)

## **Extracción y sustitución de la tarjetas de expansión de memoria en el sistema 8335-GTB**

Información sobre cómo extraer y sustituir la tarjetas de expansión de memoria en el sistema IBM Power System S812LC (8335-GTB).

### **Extracción de la tarjetas de expansión de memoria del sistema 8335-GTB**

Información sobre cómo extraer la tarjetas de expansión de memoria del sistema IBM Power System S812LC (8335-GTB).

#### **Antes de empezar**

Apague el sistema y póngalo en la posición de servicio. Para obtener instrucciones, consulte ["Preparación](#page-215-0) [del sistema 8335-GTB para extraer y sustituir piezas internas" en la página 198.](#page-215-0)

### **Procedimiento**

- 1. Póngase la muñequera antiestática para descargas electrostáticas (ESD).
	- **Atención:**
	- v Conecte una muñequera para descargas de electricidad estática (ESD) con la clavija ESD frontal, con la clavija ESD posterior o con una superficie de metal del equipo sin pintar para impedir que una descarga de electricidad estática dañe el equipo.
	- v Cuando utilice una muñequera para descargas de electricidad estática (ESD), siga todos los procedimientos de seguridad desde el punto de vista eléctrico. La muñequera para descargas de electricidad estática (ESD) sirve para controlar la electricidad estática. No aumenta ni reduce el riesgo de recibir descargas eléctricas al utilizar o trabajar en equipo eléctrico.
	- v Si no tiene una muñequera para descargas de electricidad estática (ESD), justo antes de sacar el producto del paquete ESD y de instalar o sustituir una pieza de hardware, toque una superficie metálica sin pintar del sistema durante 5 segundos como mínimo.
- 2. Localice la tarjeta de expansión de memoria. En la Figura 92 se muestra la ubicación de las tarjetas de expansión de memoria en el sistema 8335-GTB.

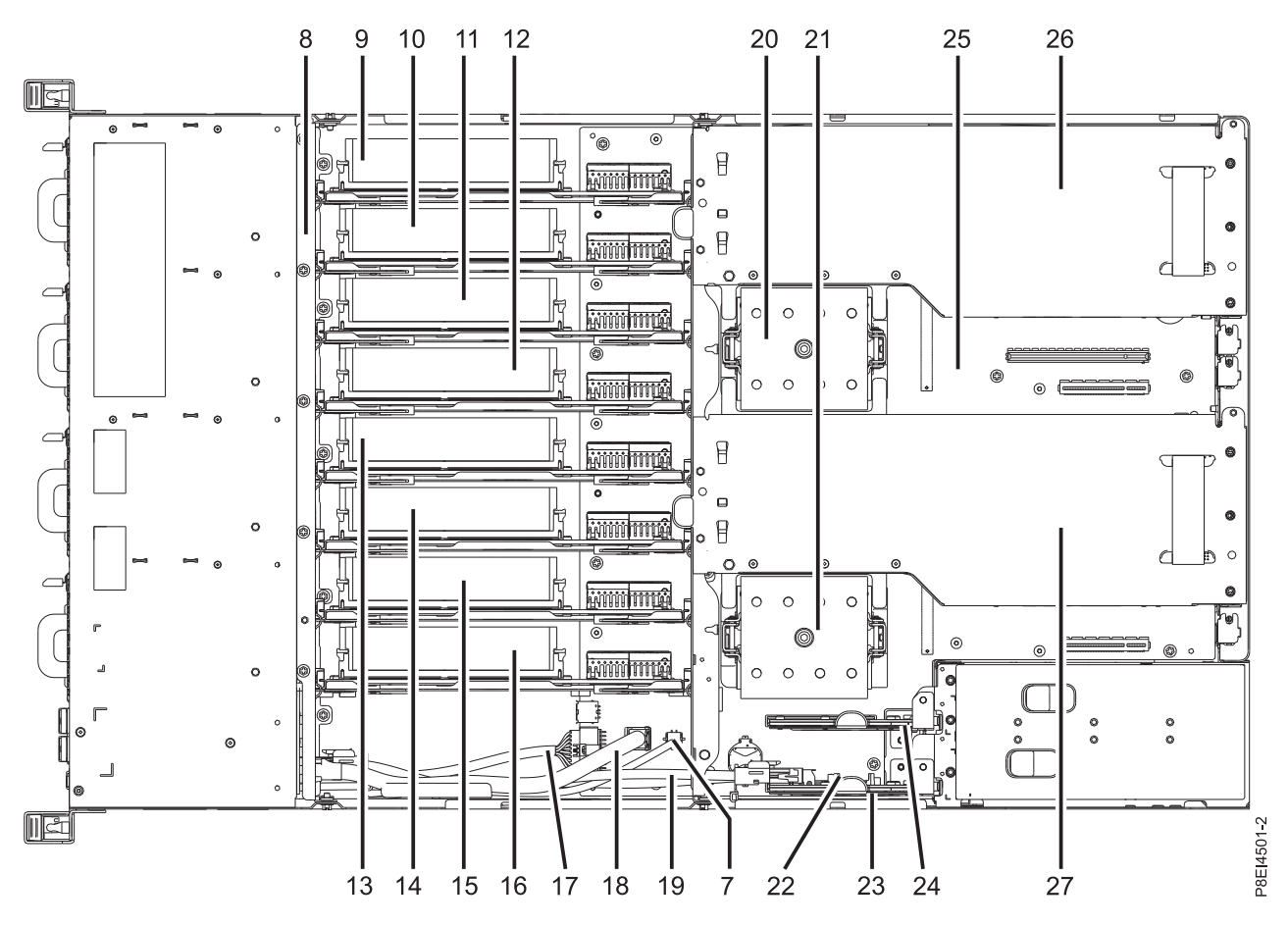

*Figura 92. Ubicación de las tarjetas de expansión de memoria; posiciones 9 a 16*

- 3. Extraiga la tarjeta de expansión de memoria.
	- a. Abra los pestillos de liberación de la tarjeta de expansión de memoria. Consulte **(A)** en la Figura [93 en la página 79.](#page-96-0)

<span id="page-96-0"></span>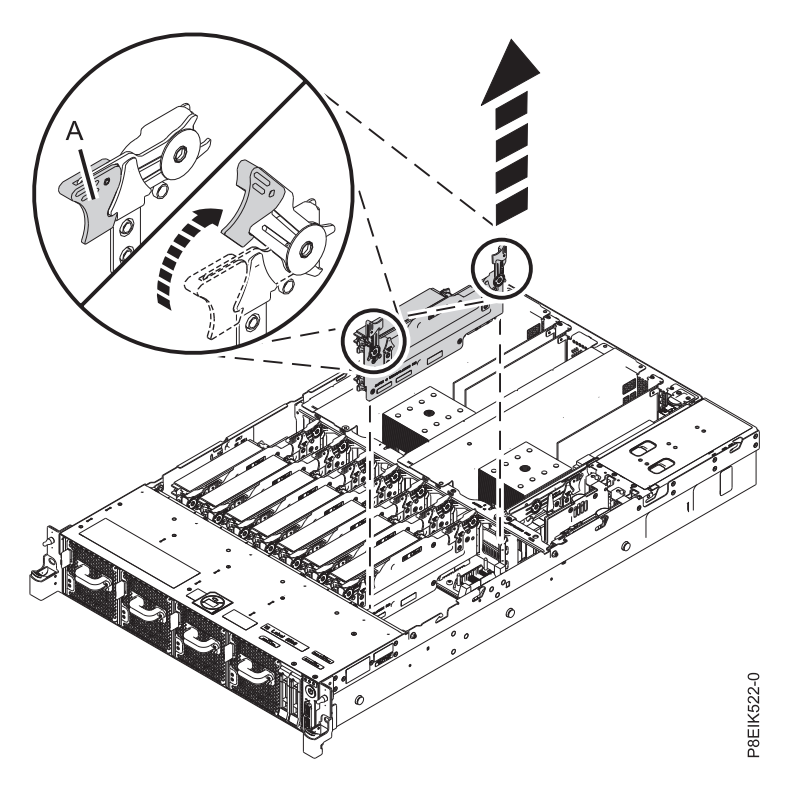

*Figura 93. Extracción de una tarjeta de expansión de memoria del sistema*

- b. Tire de la tarjeta de expansión de memoria para sacarla de la ranura sujetando los pestillos.
- c. Coloque la tarjeta de expansión de memoria sobre una esterilla ESD.
- 4. Si procede, mueva el DIMM de memoria de la tarjeta de expansión que ha extraído y colóquelo en la tarjeta de expansión de memoria de sustitución. Para obtener instrucciones, consulte ["Extracción y](#page-89-0) [sustitución de los DIMM de memoria en 8335-GTB" en la página 72.](#page-89-0)

#### **Sustitución de la tarjetas de expansión de memoria en el sistema 8335-GTB**

Información sobre cómo sustituir la tarjetas de expansión de memoria del sistema IBM Power System S812LC (8335-GTB).

#### **Procedimiento**

- 1. Asegúrese de que tiene puesta la muñequera antiestática para descargas electrostáticas (ESD). Si no es así, póngasela ahora.
- 2. Para sustituir la tarjeta de expansión de memoria, lleve a cabo los pasos siguientes:
	- a. Asegúrese de que los pestillos de liberación estén abiertos formando ángulo de 60 grados tal como se muestra en la Figura [94 en la página 80.](#page-97-0)
	- b. Alinee la tarjeta de expansión de memoria con el conector.
	- c. Presione firmemente la tarjeta de expansión de memoria en el conector.
	- d. Presione los mecanismos de cierre para que queden cerrados. Consulte **(A)** en la Figura [94 en la](#page-97-0) [página 80.](#page-97-0)

<span id="page-97-0"></span>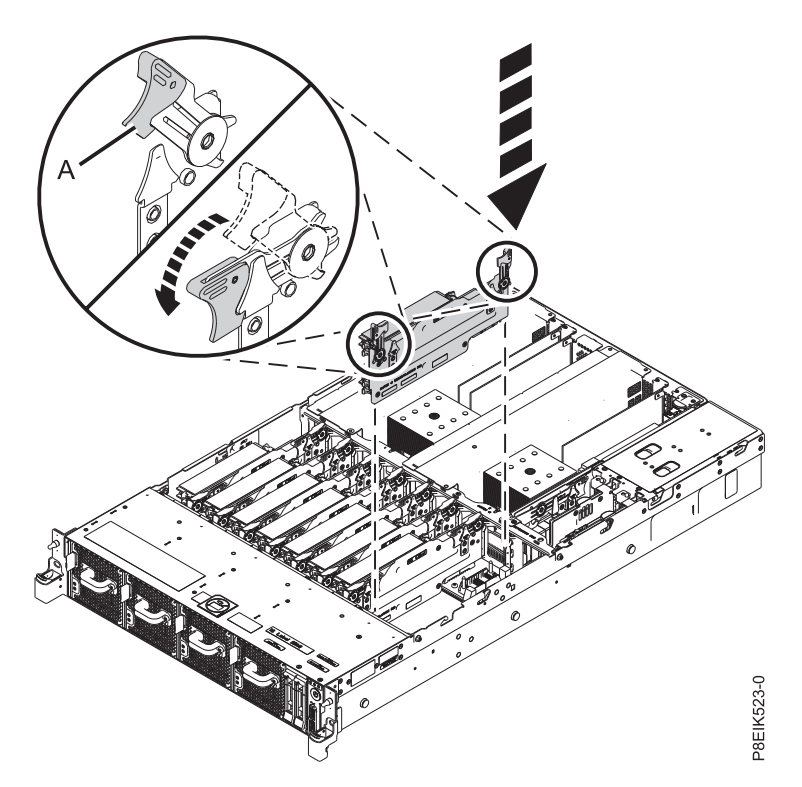

*Figura 94. Sustitución de una tarjeta de expansión de memoria en el sistema*

### **Qué hacer a continuación**

Prepare el sistema para el funcionamiento. Para obtener instrucciones, consulte ["Preparación del sistema](#page-218-0) [8335-GTB para su funcionamiento después de extraer y sustituir piezas internas" en la página 201.](#page-218-0)

# **Reglas de conexión de memoria en el sistema 8335-GTB**

Aprenda las reglas de ubicación de memoria para el sistema IBM Power System S812LC (8335-GTB).

8335-GTB tiene configuraciones de memoria de 128 GB, 256 GB, 512 GB o 1024 GB. Las ocho tarjetas de expansión de memoria están instaladas y cada una debe tener cuatro DIMM. El sistema tiene un total de 32 DIMM. Todos los DIMM deben tener el mismo tamaño de memoria y no deben mezclarse. Los tamaños de DIMM soportados son 4 GB, 8 GB, 16 GB o 32 GB. La combinación de códigos de característica de memoria o tamaños de DIMM no está permitida.

En la Tabla 1 se muestran los códigos de característica de memoria soportados y la Tabla [2 en la página](#page-98-0) [81](#page-98-0) muestra los puntos de capacidad de memoria permitidos.

| Códigos de característica soportados (FC) | Tamaño                                                                                             |
|-------------------------------------------|----------------------------------------------------------------------------------------------------|
| EM55                                      | 16 GB (4X4GB) IS RDIMMS (1,35 V) 4GBIT DDR4<br>DRAMS con tarjeta de expansión de memoria           |
| EM56                                      | 32 GB (4X8GB) IS RDIMMS (1,35 V) 1333MHZ 4GBIT<br>DDR3 DRAMS con tarjeta de expansión de memoria   |
| EM57                                      | 64 GB (4X16GB) IS RDIMMS (1,35 V) 1333MHZ 4GBIT<br>DDR3 DRAMS con tarjeta de expansión de memoria  |
| EM58                                      | 128 GB (4X32GB) IS RDIMMS (1,35 V) 1066MHZ 4GBIT<br>DDR3 DRAMS con tarjeta de expansión de memoria |

*Tabla 1. Códigos de característica de memoria*

<span id="page-98-0"></span>*Tabla 2. Configuración de memoria como una función del número de DIMM y tarjetas de expansión*. Consulte esta tabla seleccionando la fila del tamaño de DIMM individual en la columna más a la izquierda, después, vaya a la derecha y seleccione las columnas para la capacidad de la memoria. El valor de cantidad de la tarjeta de expansión que aparece en la lista es el código de característica de la cantidad de memoria que se puede solicitar, que corresponde al tamaño de DIMM en la columna más a la izquierda.

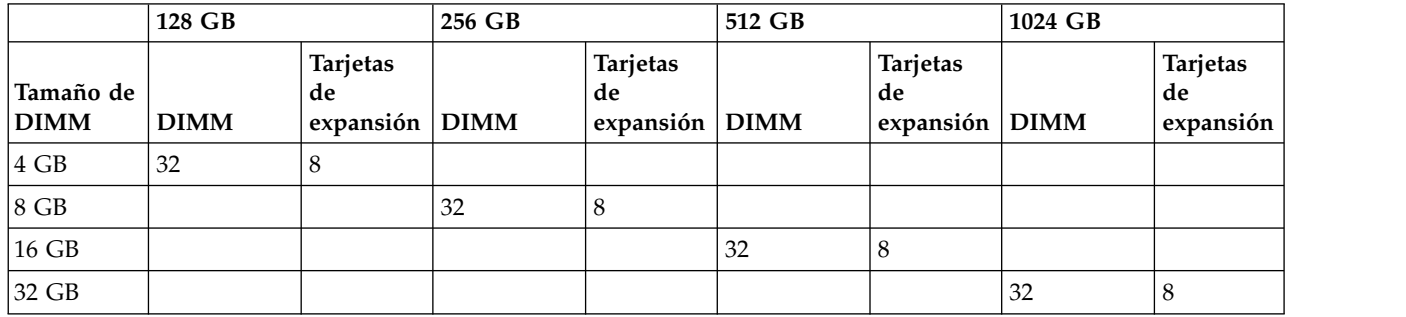

# **Extracción y sustitución de adaptadores PCIe en el modelo 8335-GTB**

Información sobre cómo extraer y sustituir adaptadores Peripheral Component Interconnect (PCI) Express (PCIe) en el sistema IBM Power System S812LC (8335-GTB).

**Atención:** Por motivos de seguridad y para la circulación de aire, si extrae piezas del sistema, debe asegurarse de que:

- v Haya paneles de relleno de contrapunta PCIe
- v Haya túneles de flujo de aire de la unidad de procesador de gráficos (GPU).

# **Extracción de un adaptador PCIe de la placa posterior del sistema en el modelo 8335-GTB**

Información sobre como extraer adaptadores Peripheral Component Interconnect (PCI) Express (PCIe) en el sistema IBM Power System S812LC (8335-GTB).

### **Antes de empezar**

Apague el sistema y póngalo en la posición de servicio. Para obtener instrucciones, consulte ["Preparación](#page-215-0) [del sistema 8335-GTB para extraer y sustituir piezas internas" en la página 198.](#page-215-0)

## **Acerca de esta tarea**

**Atención:** Por motivos de seguridad y para la circulación de aire, si extrae piezas del sistema, debe asegurarse de que:

- v Haya paneles de relleno de contrapunta PCIe
- v Haya túneles de flujo de aire de la unidad de procesador de gráficos (GPU).

### **Procedimiento**

1. Póngase la muñequera antiestática para descargas electrostáticas (ESD).

#### **Atención:**

- v Conecte una muñequera para descargas de electricidad estática (ESD) con la clavija ESD frontal, con la clavija ESD posterior o con una superficie de metal del equipo sin pintar para impedir que una descarga de electricidad estática dañe el equipo.
- v Cuando utilice una muñequera para descargas de electricidad estática (ESD), siga todos los procedimientos de seguridad desde el punto de vista eléctrico. La muñequera para descargas de electricidad estática (ESD) sirve para controlar la electricidad estática. No aumenta ni reduce el riesgo de recibir descargas eléctricas al utilizar o trabajar en equipo eléctrico.
- v Si no tiene una muñequera para descargas de electricidad estática (ESD), justo antes de sacar el producto del paquete ESD y de instalar o sustituir una pieza de hardware, toque una superficie metálica sin pintar del sistema durante 5 segundos como mínimo.
- 2. Si es necesario, etiquete y extraiga los cables del adaptador PCIe. Asimismo, si es necesario, etiquete y extraiga los enchufes que salen del adaptador PCIe.
- 3. Extraiga el adaptador PCIe de la placa posterior del sistema

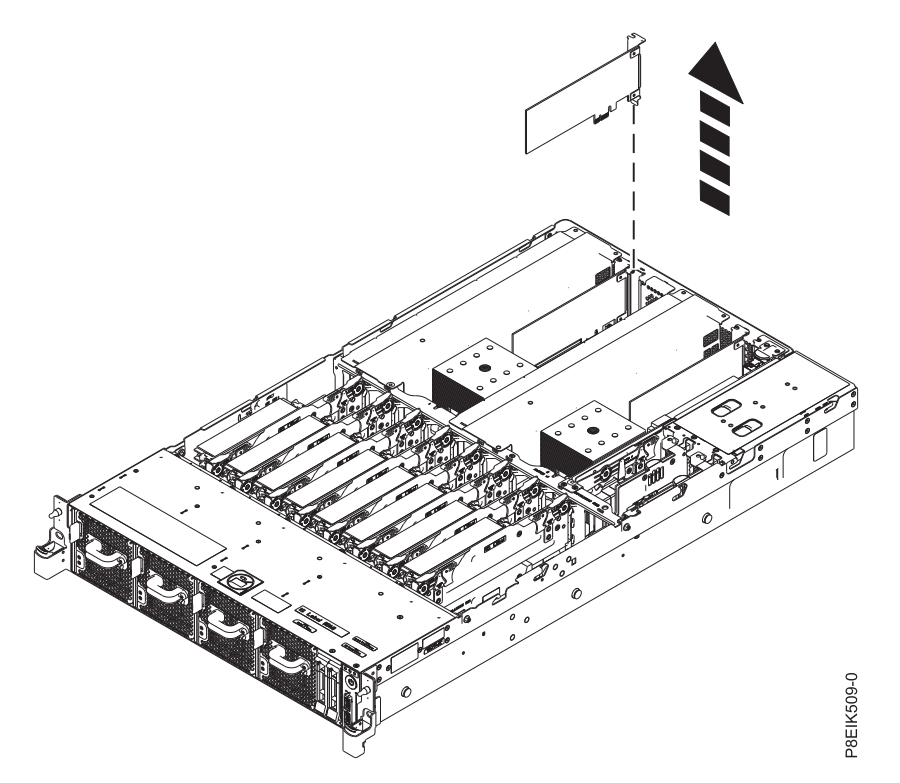

*Figura 95. Extracción de un adaptador PCIe*

4. Coloque el adaptador PCIe en una esterilla de descarga electrostática (ESD).

# **Sustitución de un adaptador PCIe en la placa posterior del sistema en el modelo 8335-GTB**

Información sobre cómo sustituir adaptadores Peripheral Component Interconnect (PCI) Express (PCIe) en el sistema IBM Power System S812LC (8335-GTB).

### **Acerca de esta tarea**

**Atención:** Por motivos de seguridad y para la circulación de aire, si extrae piezas del sistema, debe asegurarse de que:

- v Haya paneles de relleno de contrapunta PCIe
- v Haya túneles de flujo de aire de la unidad de procesador de gráficos (GPU).

### **Procedimiento**

- 1. Asegúrese de que tiene puesta la muñequera antiestática para descargas electrostáticas (ESD). Si no es así, póngasela ahora.
- 2. Inserte el adaptador PCIe de repuesto en la placa posterior del sistema, tal como se muestra en la Figura 96, alineando el adaptador correctamente e insertándolo por completo en la ranura. Cuando inserte una tarjeta adaptadora PCIe larga en la ranura 2 de un sistema que está refrigerado por agua, tenga cuidado y asegúrese de que la manguera de agua no quede pellizcada bajo la tarjeta adaptadora. Haga pasar la manguera de agua por el extremo de la tarjeta adaptadora.

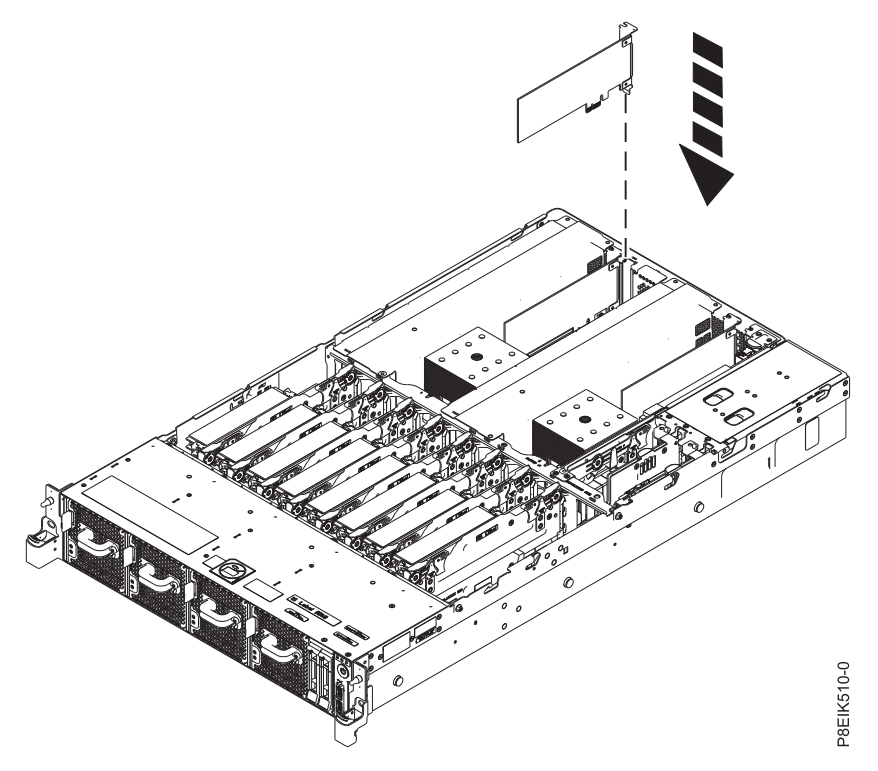

*Figura 96. Inserción de un adaptador PCIe*

3. Gracias a las etiquetas, vuelva a colocar los enchufes que ha extraído del adaptador PCIe. Utilizando las etiquetas, inserte los cables en el adaptador PCIe.

## **Qué hacer a continuación**

Prepare el sistema para el funcionamiento. Para obtener instrucciones, consulte ["Preparación del sistema](#page-218-0) [8335-GTB para su funcionamiento después de extraer y sustituir piezas internas" en la página 201.](#page-218-0)

# **Extracción y sustitución de las tarjetas de expansión de alimentación en el modelo 8335-GTB**

Información sobre cómo extraer y sustituir las tarjetas de expansión de alimentación en el sistema IBM Power System S812LC (8335-GTB).

# **Extracción de una tarjeta de expansión de alimentación del modelo 8335-GTB**

Información sobre cómo extraer las tarjetas de expansión de alimentación en el sistema IBM Power System S812LC (8335-GTB).

### **Antes de empezar**

Apague el sistema y póngalo en la posición de servicio. Para obtener instrucciones, consulte ["Preparación](#page-215-0) [del sistema 8335-GTB para extraer y sustituir piezas internas" en la página 198.](#page-215-0)

### **Procedimiento**

- 1. Póngase la muñequera antiestática para descargas electrostáticas (ESD).
	- **Atención:**
	- v Conecte una muñequera para descargas de electricidad estática (ESD) con la clavija ESD frontal, con la clavija ESD posterior o con una superficie de metal del equipo sin pintar para impedir que una descarga de electricidad estática dañe el equipo.
	- v Cuando utilice una muñequera para descargas de electricidad estática (ESD), siga todos los procedimientos de seguridad desde el punto de vista eléctrico. La muñequera para descargas de electricidad estática (ESD) sirve para controlar la electricidad estática. No aumenta ni reduce el riesgo de recibir descargas eléctricas al utilizar o trabajar en equipo eléctrico.
	- v Si no tiene una muñequera para descargas de electricidad estática (ESD), justo antes de sacar el producto del paquete ESD y de instalar o sustituir una pieza de hardware, toque una superficie metálica sin pintar del sistema durante 5 segundos como mínimo.
- 2. Extraiga el deflector de aire de la tarjeta de expansión de alimentación. Utilizando las pestañas azules **(A)**, libere el deflector y levántelo del sistema. Consulte la Figura [97 en la página 85.](#page-102-0)

<span id="page-102-0"></span>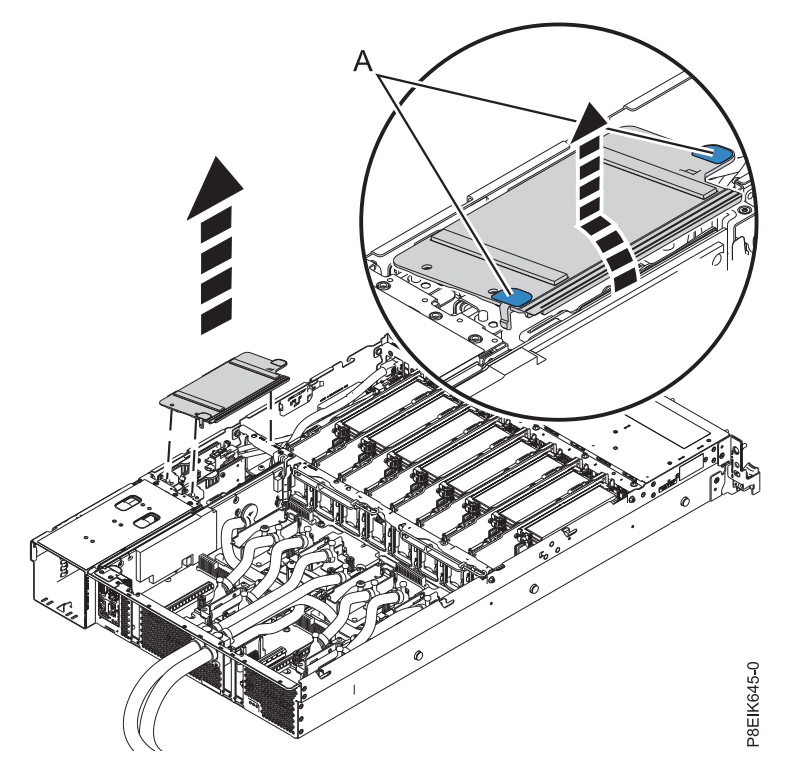

*Figura 97. Extracción del deflector de aire de la tarjeta de expansión de alimentación*

3. Localice las tarjetas de expansión de alimentación. En la Figura [98 en la página 86](#page-103-0) se muestra la ubicación de las tarjetas de expansión de alimentación en el sistema 8335-GTB. La tarjeta de expansión de alimentación **(B)** contiene la batería de hora del día y el conector del cable de alimentación del ventilador.

<span id="page-103-0"></span>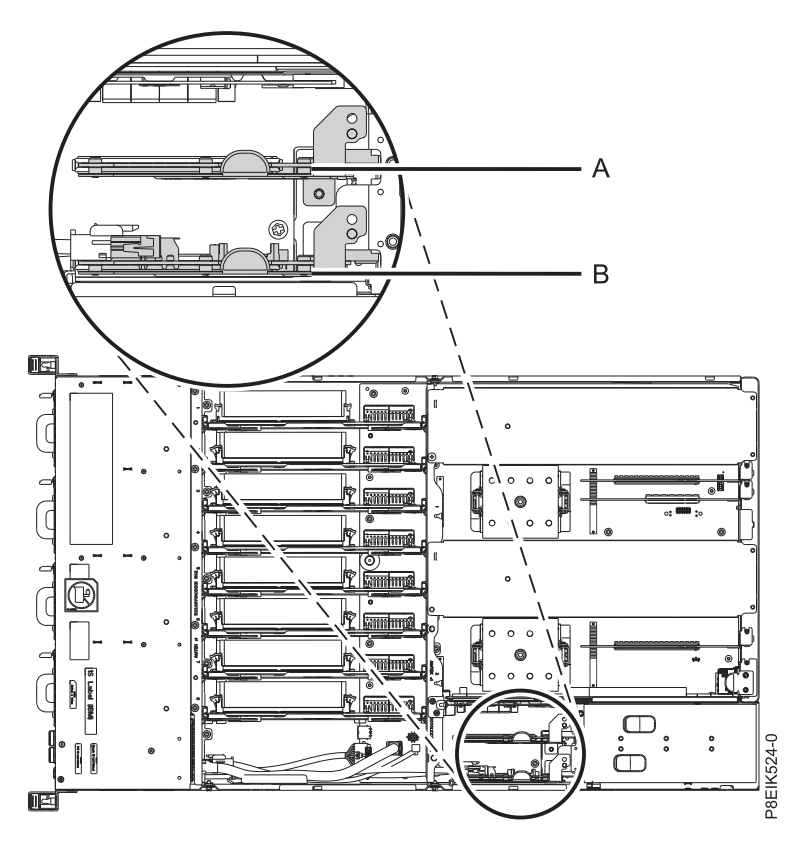

*Figura 98. Ubicación de las tarjetas de expansión de alimentación*

- 4. Extraiga la tarjeta de expansión de memoria.
	- a. Si procede, desconecte el cable de alimentación del ventilador de la tarjeta de expansión de alimentación, **(A)** en la Figura [99 en la página 87,](#page-104-0) presionando la palanca de liberación del mecanismo de cierre con el dedo pulgar.

**Nota:** Debe dejar de presionar la palanca de liberación del conector antes de desenchufar el cable. Si no lo hace así, se puede dañar el cable del conector.

b. Tire de la tarjeta de expansión de alimentación para sacarla de la ranura sosteniendo la pestaña azul. Vea **(B)** en la Figura [99 en la página 87.](#page-104-0)

<span id="page-104-0"></span>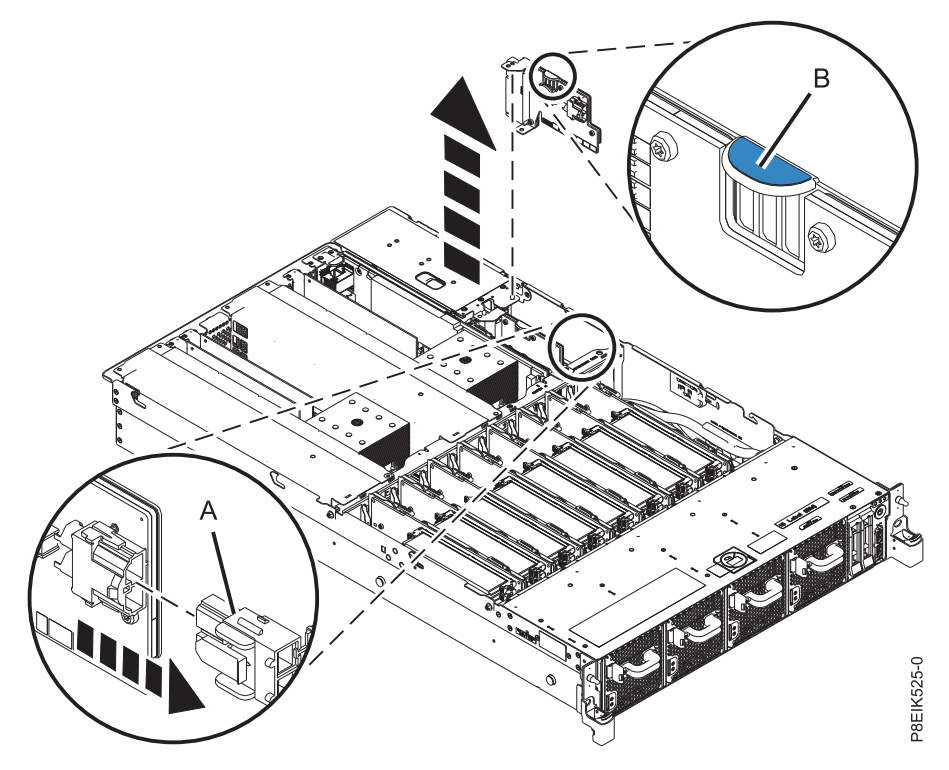

*Figura 99. Extracción de una tarjeta de expansión de alimentación del sistema*

c. Coloque la tarjeta de expansión de alimentación sobre una esterilla ESD.

## **Sustitución de una tarjeta de expansión de alimentación en el modelo 8335-GTB**

Información sobre cómo sustituir las tarjetas de expansión de alimentación en el sistema IBM Power System S812LC (8335-GTB).

### **Procedimiento**

- 1. Asegúrese de que tiene puesta la muñequera antiestática para descargas electrostáticas (ESD). Si no es así, póngasela ahora.
- 2. Si procede, sustituya la batería de hora del día de la ranura de la tarjeta de expansión de alimentación. Para obtener instrucciones, consulte ["Extracción y sustitución de la batería de hora del](#page-192-0) [día en el modelo 8335-GTB" en la página 175.](#page-192-0) La batería de hora del día existente se puede reutilizar, pero IBM recomienda instalar una batería de hora del día nueva cuando se cambie la tarjeta de expansión de alimentación.
- 3. Para sustituir una tarjeta de expansión de alimentación, siga estos pasos:
	- a. Sujete la tarjeta de expansión de alimentación por la pestaña azul mientras coloca la muesca de la tarjeta de expansión a través de la patilla del chasis del sistema. Vea **(B)** en la Figura [100 en la](#page-105-0) [página 88.](#page-105-0)
	- b. Inserte la tarjeta de expansión de alimentación en la ranura. Utilice las patillas de alineación para insertar correctamente la tarjeta de expansión. Consulte **(A)** en la Figura [100 en la página 88.](#page-105-0)
	- c. Si procede, vuelva a conectar el cable de alimentación del ventilador a la tarjeta de expansión de alimentación. Vea **(C)** en la Figura [100 en la página 88.](#page-105-0)

<span id="page-105-0"></span>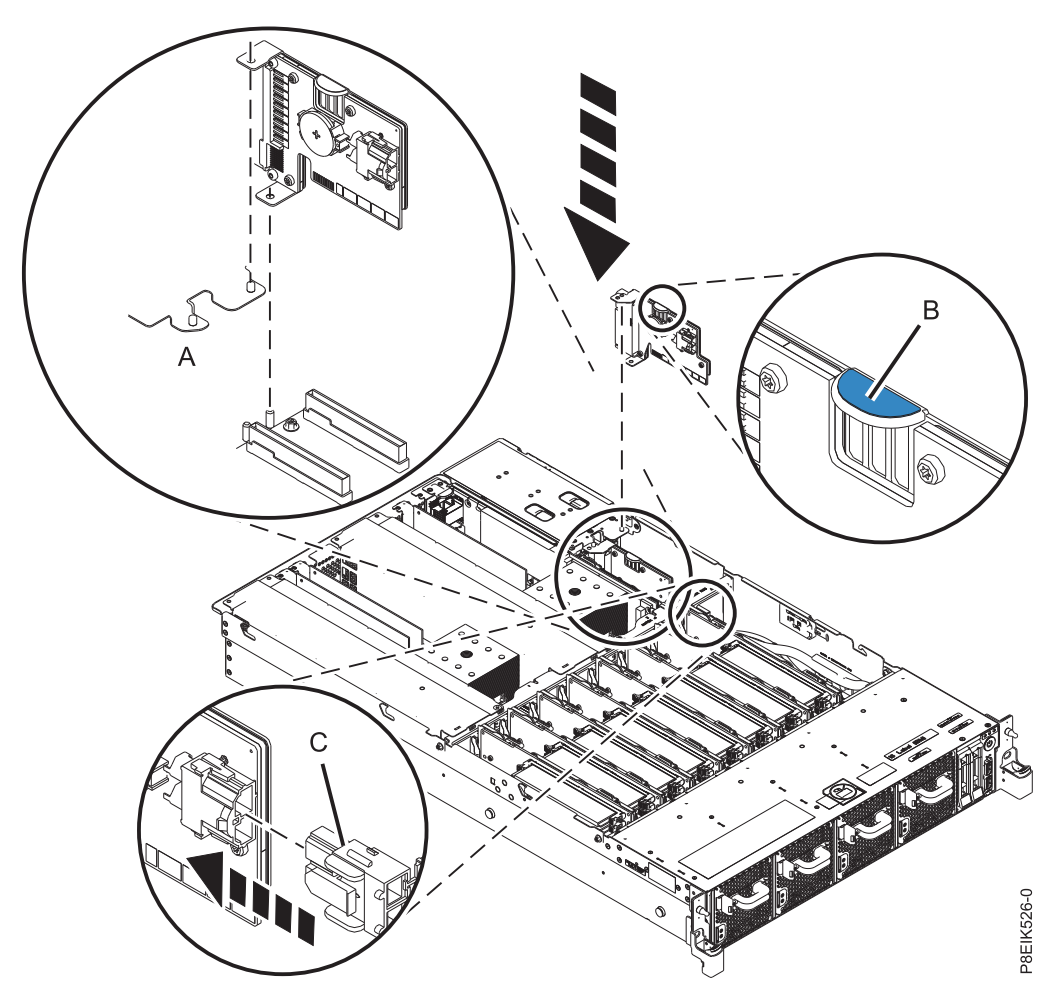

*Figura 100. Sustitución de una tarjeta de expansión de alimentación en el sistema*

4. Instale el deflector de aire de la tarjeta de expansión de alimentación. Asegúrese de que los orificios del deflector queden alineados con las patillas en el sistema. Utilizando las pestañas azules **(C)**, inserte el borde **(A)** del deflector en la parte lateral del sistema **(B)**. A continuación, presione el deflector hasta que encaje en su sitio. Consulte la Figura [101 en la página 89.](#page-106-0)

<span id="page-106-0"></span>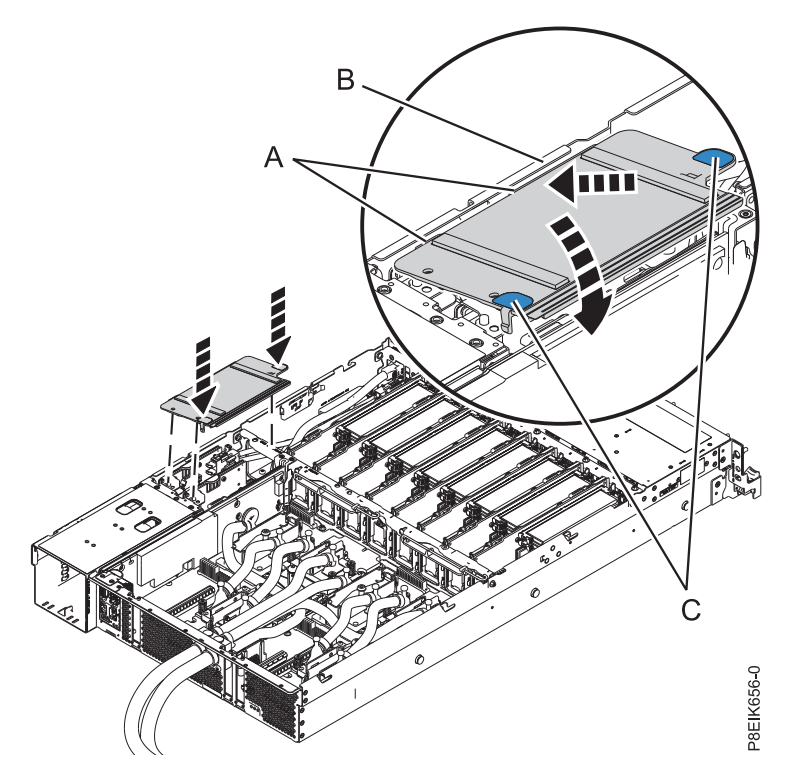

*Figura 101. Instalación del deflector de aire de la tarjeta de expansión de alimentación*

### **Qué hacer a continuación**

Prepare el sistema para el funcionamiento. Para obtener instrucciones, consulte ["Preparación del sistema](#page-218-0) [8335-GTB para su funcionamiento después de extraer y sustituir piezas internas" en la página 201.](#page-218-0)

## **Extracción y sustitución del interruptor de alimentación y cable en 8335-GTB**

Aprenda a extraer y sustituir el interruptor de alimentación y cable en el sistema IBM Power System S812LC (8335-GTB).

## **Extracción del interruptor de alimentación y cable del sistema 8335-GTB**

Aprenda a extraer y sustituir el interruptor de alimentación y cable en el sistema IBM Power System S812LC (8335-GTB).

#### **Antes de empezar**

Apague el sistema y póngalo en la posición de servicio. Para obtener instrucciones, consulte ["Preparación](#page-215-0) [del sistema 8335-GTB para extraer y sustituir piezas internas" en la página 198.](#page-215-0)

## **Procedimiento**

1. Póngase la muñequera antiestática para descargas electrostáticas (ESD).

#### **Atención:**

- v Conecte una muñequera para descargas de electricidad estática (ESD) con la clavija ESD frontal, con la clavija ESD posterior o con una superficie de metal del equipo sin pintar para impedir que una descarga de electricidad estática dañe el equipo.
- v Cuando utilice una muñequera para descargas de electricidad estática (ESD), siga todos los procedimientos de seguridad desde el punto de vista eléctrico. La muñequera para descargas de electricidad estática (ESD) sirve para controlar la electricidad estática. No aumenta ni reduce el riesgo de recibir descargas eléctricas al utilizar o trabajar en equipo eléctrico.
- v Si no tiene una muñequera para descargas de electricidad estática (ESD), justo antes de sacar el producto del paquete ESD y de instalar o sustituir una pieza de hardware, toque una superficie metálica sin pintar del sistema durante 5 segundos como mínimo.
- 2. Extraiga la tarjeta de la unidad de disco y del ventilador. Para obtener instrucciones, consulte ["Extracción de la tarjeta de la unidad de disco y del ventilador de 8335-GTB" en la página 41.](#page-58-0)
- 3. Localice el cable USB frontal **(A)** y el interruptor de alimentación y cable **(B)**. Conectan la placa posterior del sistema y el interruptor de alimentación en el interior del sistema. Etiquete cada cable. Consulte la Figura 102.

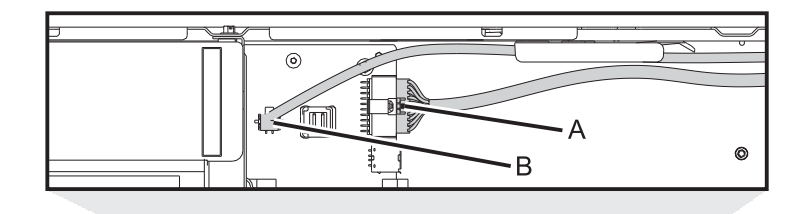

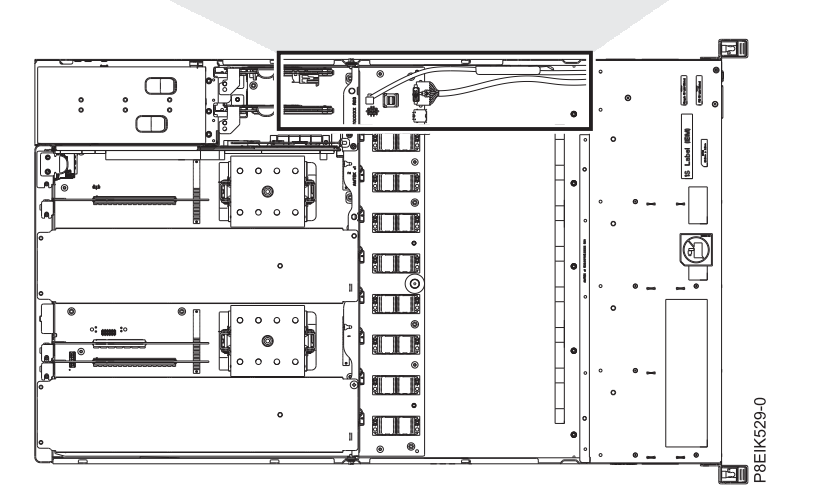

*Figura 102. Localización de los conectores del interruptor de alimentación y cable*

- 4. Suelte los cables del clip de retención de la pared interna del sistema.
- 5. Presionando el mecanismo de cierre del conector, desconecte el cable USB frontal **(A)**. Consulte la Figura [103 en la página 91.](#page-108-0)

**Nota:** Debe dejar de presionar la palanca de liberación del conector antes de desenchufar el cable. Si no lo hace así, se puede dañar el cable del conector.
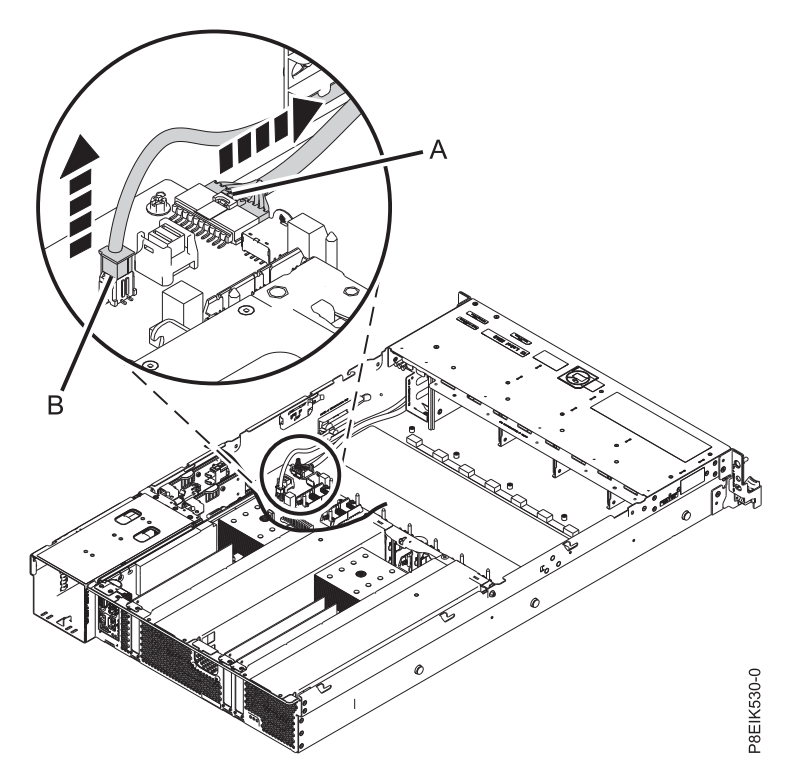

*Figura 103. Extracción del cable USB frontal y el interruptor de alimentación y cable de la placa posterior del sistema y la tarjeta de la unidad de disco y del ventilador*

- 6. Presionando el mecanismo de cierre del conector, desconecte el interruptor de alimentación y cable **(B)** de la placa posterior del sistema. Consulte la Figura 103.
- 7. Extraiga el soporte de instalación del bastidor de la parte lateral del sistema. Consulte la Figura 104.

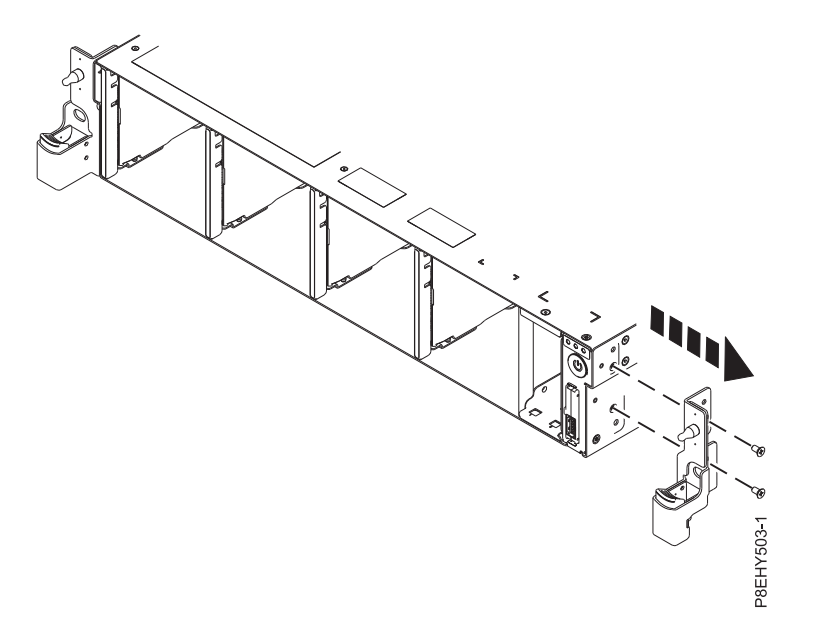

*Figura 104. Extracción del soporte de instalación del bastidor*

8. Extraiga los tornillos de la parte superior y lateral del interruptor de alimentación. Consulte la Figura [105 en la página 92.](#page-109-0)

<span id="page-109-0"></span>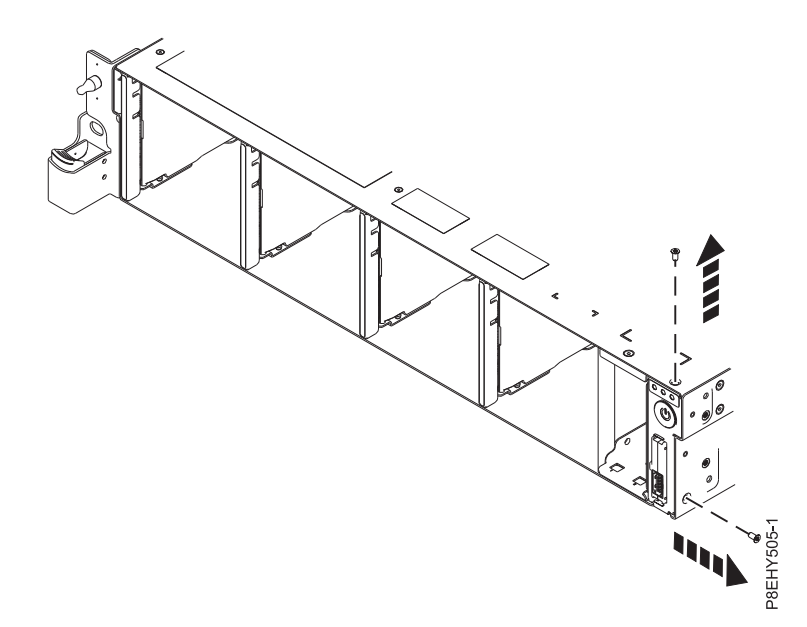

*Figura 105. Extracción de los tornillos de la parte superior y lateral*

9. Tire del interruptor de alimentación del sistema. Consulte la Figura 106.

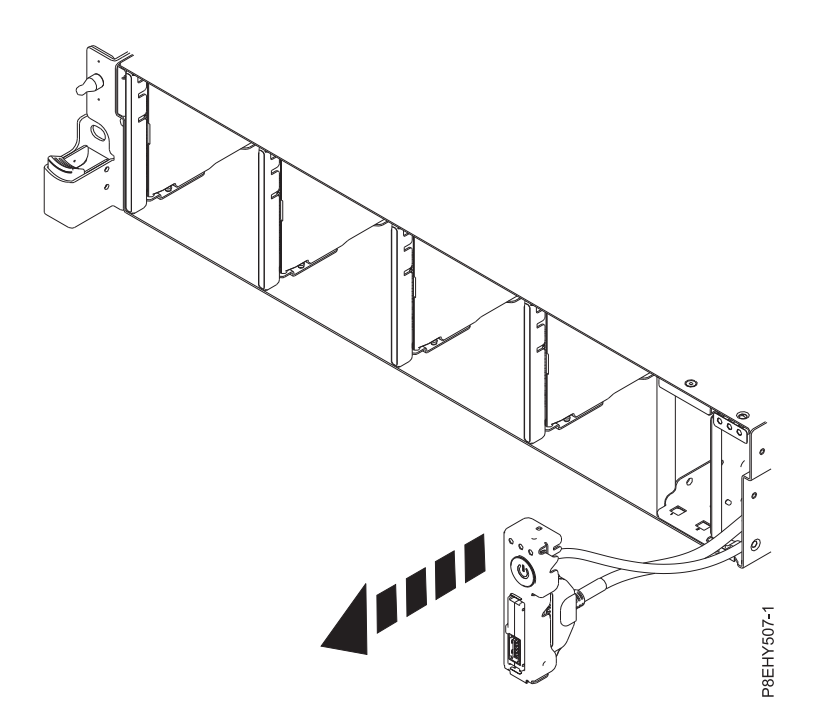

*Figura 106. Tire del interruptor de alimentación del sistema*

10. Presionando los mecanismos de cierre del conector **(A)**, desconecte el cable USB frontal del interruptor de alimentación. Consulte la Figura [107 en la página 93.](#page-110-0)

<span id="page-110-0"></span>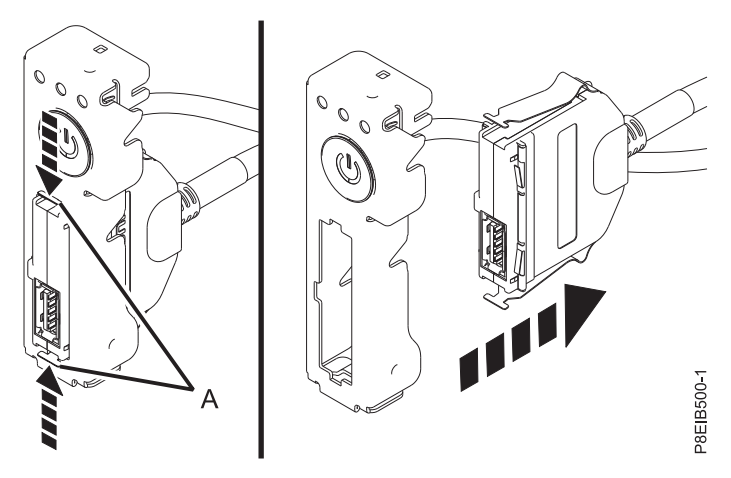

*Figura 107. Extracción del cable USB frontal del interruptor de alimentación*

11. Coloque el cable USB frontal y el interruptor de alimentación encima de la mesa.

# **Sustitución del interruptor de alimentación y cable en el sistema 8335-GTB**

Aprenda a sustituir el interruptor de alimentación y cable en el sistema IBM Power System S812LC (8335-GTB).

#### **Procedimiento**

- 1. Asegúrese de que tiene puesta la muñequera antiestática para descargas electrostáticas (ESD). Si no es así, póngasela ahora.
- 2. Busque el interruptor de alimentación y cable de sustitución y extráigalo de la funda de plástico protectora.
- 3. Conecte el cable USB frontal al interruptor de alimentación. Empuje hacia dentro los mecanismos de cierre **(A)** para que el puerto USB quede bloqueado en el interruptor de alimentación. Consulte la Figura 108.

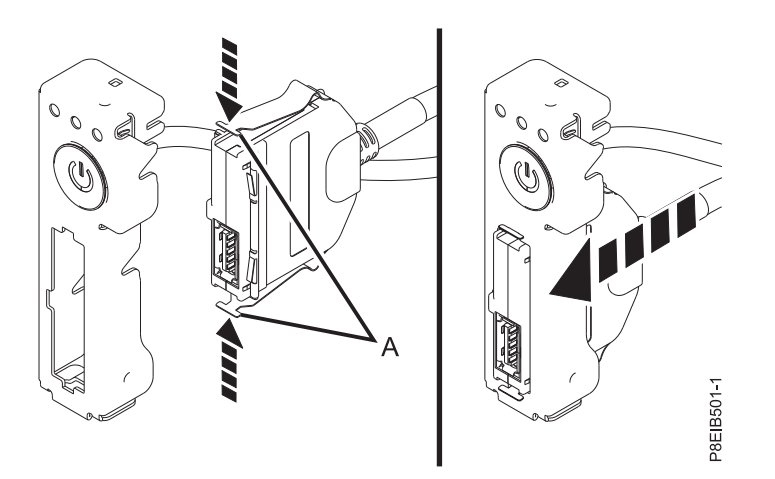

*Figura 108. Conexión del cable USB frontal al interruptor de alimentación*

4. Inserte el interruptor de alimentación y los cables en el sistema. Tenga cuidado al hacer pasar los cables a través de la placa posterior del sistema, como se muestra en la Figura [109 en la página 94.](#page-111-0)

<span id="page-111-0"></span>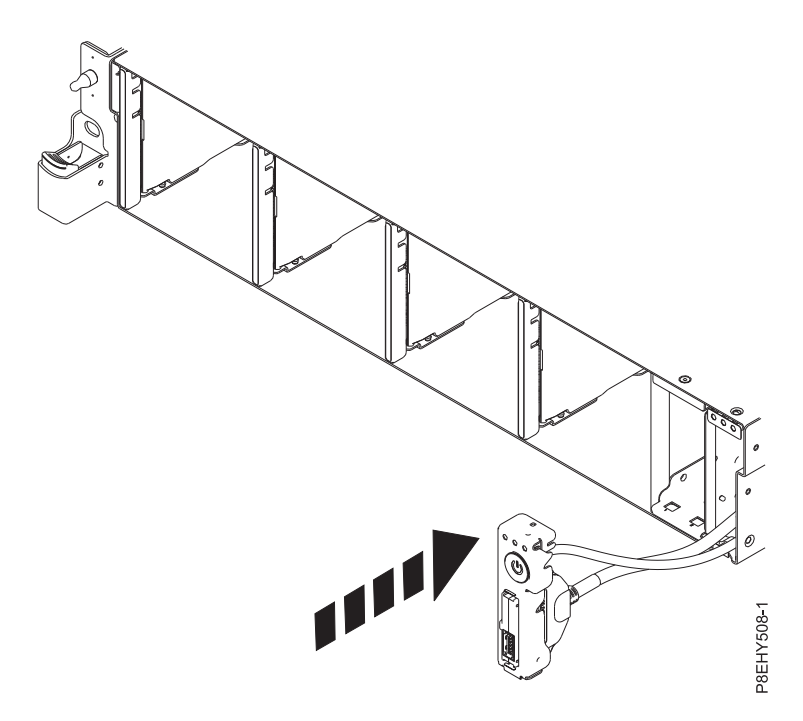

*Figura 109. Sustitución del interruptor de alimentación y los cables*

5. Sustituya los tornillos superior y lateral del interruptor de alimentación como se muestra en la Figura 110.

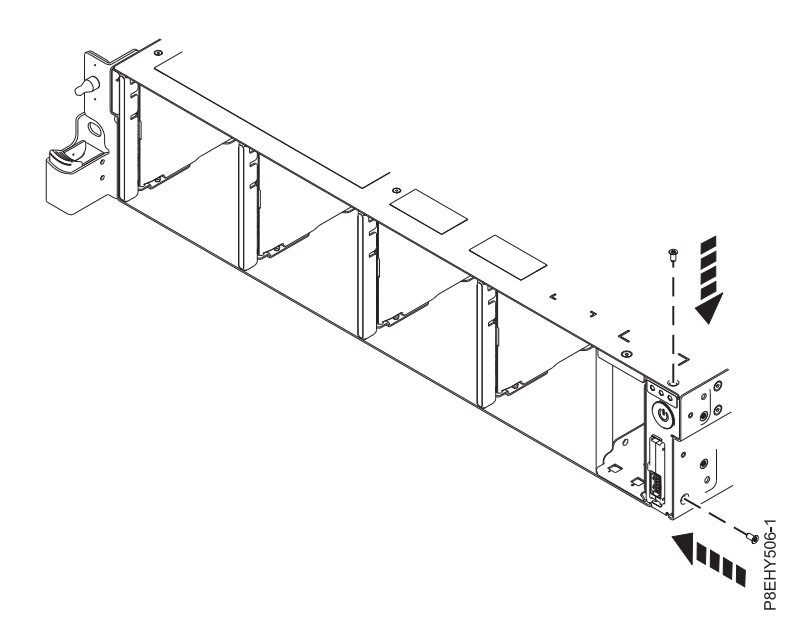

*Figura 110. Cómo volver a colocar los tornillos superiores y laterales*

6. Utilizando las etiquetas, enchufe el cable USB frontal **(A)** y el interruptor de alimentación y cable **(B)** a la placa posterior del sistema, como se muestra en la Figura [111 en la página 95.](#page-112-0) Asegúrese de que el clip del mecanismo de cierre encaje en los conectores.

<span id="page-112-0"></span>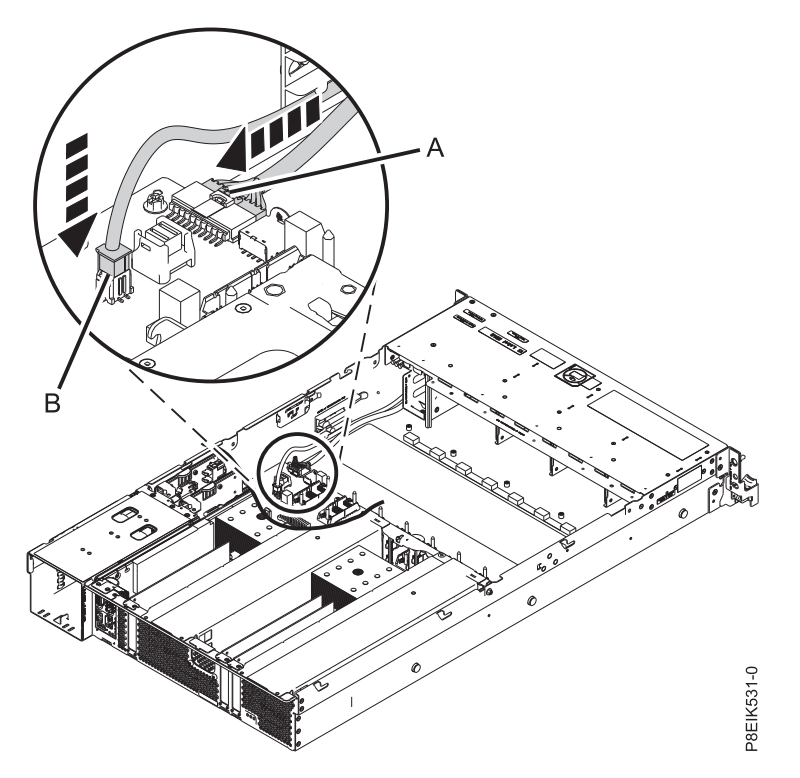

*Figura 111. Ubicación del cable USB frontal y el interruptor de alimentación y cable*

7. Sustituya el soporte de instalación del bastidor en la parte lateral del sistema, como se muestra en la Figura 112.

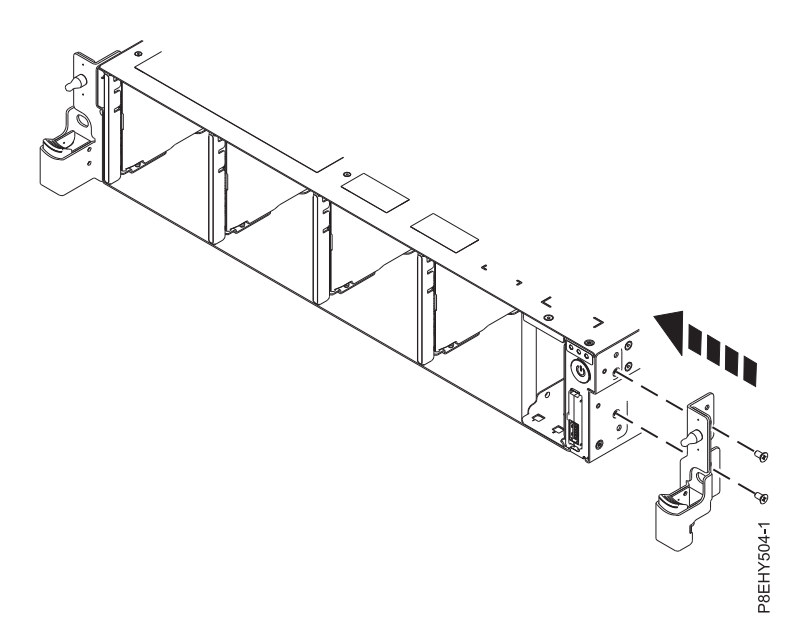

*Figura 112. Cómo volver a colocar el soporte de instalación del bastidor*

- 8. Fije cada cable en el clip de retención de la pared interna del sistema.
- 9. Sustituya la tarjeta de la unidad de disco y del ventilador. Para obtener instrucciones, consulte ["Sustitución de la tarjeta de la unidad de disco y del ventilador en 8335-GTB" en la página 43.](#page-60-0)

## <span id="page-113-0"></span>**Qué hacer a continuación**

Prepare el sistema para el funcionamiento. Para obtener instrucciones, consulte ["Preparación del sistema](#page-218-0) [8335-GTB para su funcionamiento después de extraer y sustituir piezas internas" en la página 201.](#page-218-0)

# **Extracción y sustitución de la tarjeta BMC en el 8335-GTB**

Aprenda a extraer y sustituir la tarjeta BMC en el sistema IBM Power System S812LC (8335-GTB).

# **Extracción de la tarjeta BMC de 8335-GTB**

Aprenda a extraer la tarjeta BMC en el sistema IBM Power System S812LC (8335-GTB).

## **Antes de empezar**

Apague el sistema y póngalo en la posición de servicio. Para obtener instrucciones, consulte ["Preparación](#page-215-0) [del sistema 8335-GTB para extraer y sustituir piezas internas" en la página 198.](#page-215-0)

### **Procedimiento**

- 1. Póngase la muñequera antiestática para descargas electrostáticas (ESD).
	- **Atención:**
	- v Conecte una muñequera para descargas de electricidad estática (ESD) con la clavija ESD frontal, con la clavija ESD posterior o con una superficie de metal del equipo sin pintar para impedir que una descarga de electricidad estática dañe el equipo.
	- v Cuando utilice una muñequera para descargas de electricidad estática (ESD), siga todos los procedimientos de seguridad desde el punto de vista eléctrico. La muñequera para descargas de electricidad estática (ESD) sirve para controlar la electricidad estática. No aumenta ni reduce el riesgo de recibir descargas eléctricas al utilizar o trabajar en equipo eléctrico.
	- v Si no tiene una muñequera para descargas de electricidad estática (ESD), justo antes de sacar el producto del paquete ESD y de instalar o sustituir una pieza de hardware, toque una superficie metálica sin pintar del sistema durante 5 segundos como mínimo.
- 2. Si es necesario, etiquete y quite los cables de la tarjeta BMC.
- 3. Utilizando la pestaña azul, abra el pestillo de liberación **(A)** en el extremo del zócalo de la tarjeta BMC, como se muestra en la Figura [113 en la página 97.](#page-114-0) Tire hacia arriba de la pestaña azul **(B)** en la parte posterior de la tarjeta.

<span id="page-114-0"></span>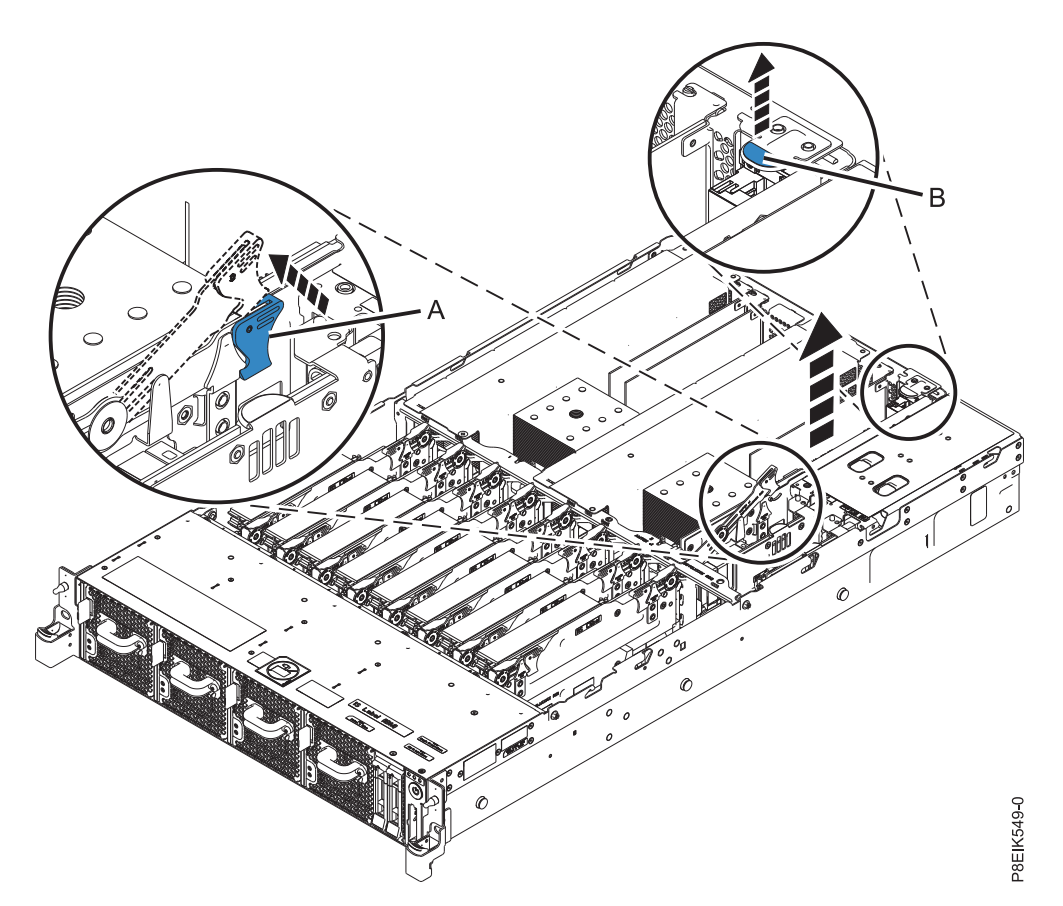

*Figura 113. Extracción de la tarjeta BMC*

- 4. Tire de la tarjeta BMC para sacarla de la ranura sujetando las pestañas azules de la tarjeta.
- 5. Coloque la tarjeta BMC en una esterilla de descarga electrostática (ESD).

# **Sustitución de la tarjeta BMC en 8335-GTB**

Aprenda a sustituir la tarjeta BMC en el sistema IBM Power System S812LC (8335-GTB).

### **Procedimiento**

- 1. Asegúrese de que tiene puesta la muñequera antiestática para descargas electrostáticas (ESD). Si no es así, póngasela ahora.
- 2. Asegúrese de que el pestillo de liberación en el extremo del zócalo de la tarjeta BMC se abra un ángulo de 60 grados aproximadamente.
- 3. Alinee la tarjeta BMC con el conector.
- 4. Utilizando la pestaña azul **(A)** y el pestillo de liberación **(B)** como se muestra en la Figura [114 en la](#page-115-0) [página 98,](#page-115-0) presione la tarjeta BMC con firmeza en el conector. Presione el pestillo de liberación **(B)** a la posición de cerrado.

<span id="page-115-0"></span>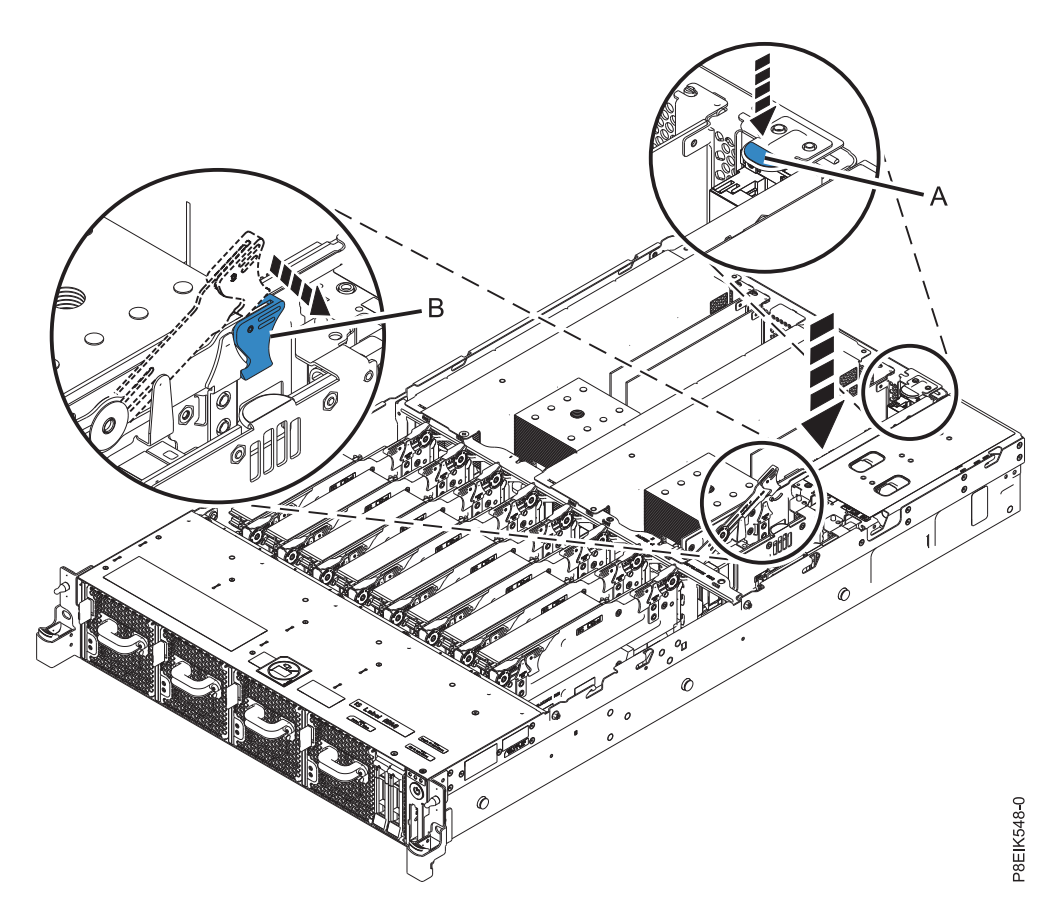

*Figura 114. Sustitución de la tarjeta BMC*

5. Si es necesario, utilice las etiquetas para volver a colocar los cables en la tarjeta BMC.

## **Qué hacer a continuación**

Prepare el sistema para el funcionamiento. Para obtener instrucciones, consulte ["Preparación del sistema](#page-218-0) [8335-GTB para su funcionamiento después de extraer y sustituir piezas internas" en la página 201.](#page-218-0)

# **Extracción y sustitución de la placa posterior del sistema en el 8335-GTB**

Aprenda a extraer y sustituir la placa posterior del sistema en el sistema IBM Power System S812LC (8335-GTB).

Tras sustituir la placa posterior del sistema, debe establecer el número de serie del sistema en la placa posterior del sistema utilizando la herramienta de actualización de los datos vitales del producto (VPD). Para descargar la herramienta, siga estos pasos:

- 1. Vaya al sitio web de [IBM Support Portal](http://www.ibm.com/support/entry/portal/product/power/scale-out_lc) (www.ibm.com/support/entry/portal/product/power/ scale-out lc).
- 2. Desde la lista de descargas, pulse la herramienta de actualización de VPD del sistema LC de escalado.
- 3. Siga las instrucciones que se proporcionan con la herramienta para actualizar VPD.

# **Extracción de la placa posterior del sistema de un sistema 8335-GTB refrigerado por aire**

Aprenda a extraer la placa posterior del sistema de un sistema IBM Power System S812LC (8335-GTB) refrigerado por aire.

#### **Antes de empezar**

Apague el sistema y póngalo en la posición de servicio. Para obtener instrucciones, consulte ["Preparación](#page-215-0) [del sistema 8335-GTB para extraer y sustituir piezas internas" en la página 198.](#page-215-0)

#### **Acerca de esta tarea**

Como parte de la sustitución de la placa posterior del sistema, los módulo del procesador del sistema pasan de la placa posterior del sistema antigua a la placa posterior del sistema nueva.

Como parte de la sustitución del módulo del procesador del sistema, se extrae el disipador térmico. El sistema puede utilizar dos tipos de materiales de interfaz térmica (TIM): uno de color plata con esquinas recortadas y otro de color gris con las esquinas cuadradas.

- v Cuando se extrae el disipador térmico del módulo del procesador del sistema, el material de interfaz térmica (TIM) de color plata suele estar adherido al disipador de calor. A menos que esté dañado, el TIM que se pega al disipador térmico puede reutilizarse. Si el TIM de color plata está dañado, no vuelva a utilizar el disipador térmico que ha extraído. Antes de empezar con el procedimiento de extracción y sustitución, asegúrese de tener a mano el TIM de recambio y un disipador térmico de recambio, número de pieza 01AF286.
- v Si el TIM de color gris se utiliza y debe sustituirse, asegúrese de tener a mano el TIM de recambio, número de pieza 01AF742. O bien, tenga a mano un TIM de recambio y un disipador térmico de repuesto, número de pieza 01AF286.

### **Procedimiento**

1. Póngase la muñequera antiestática para descargas electrostáticas (ESD).

#### **Atención:**

- v Conecte una muñequera para descargas de electricidad estática (ESD) con la clavija ESD frontal, con la clavija ESD posterior o con una superficie de metal del equipo sin pintar para impedir que una descarga de electricidad estática dañe el equipo.
- v Cuando utilice una muñequera para descargas de electricidad estática (ESD), siga todos los procedimientos de seguridad desde el punto de vista eléctrico. La muñequera para descargas de electricidad estática (ESD) sirve para controlar la electricidad estática. No aumenta ni reduce el riesgo de recibir descargas eléctricas al utilizar o trabajar en equipo eléctrico.
- v Si no tiene una muñequera para descargas de electricidad estática (ESD), justo antes de sacar el producto del paquete ESD y de instalar o sustituir una pieza de hardware, toque una superficie metálica sin pintar del sistema durante 5 segundos como mínimo.
- 2. Extraiga el deflector de aire de la tarjeta de expansión de alimentación. Utilizando las pestañas azules **(A)**, libere el deflector y levántelo del sistema. Consulte la Figura [115 en la página 100.](#page-117-0)

<span id="page-117-0"></span>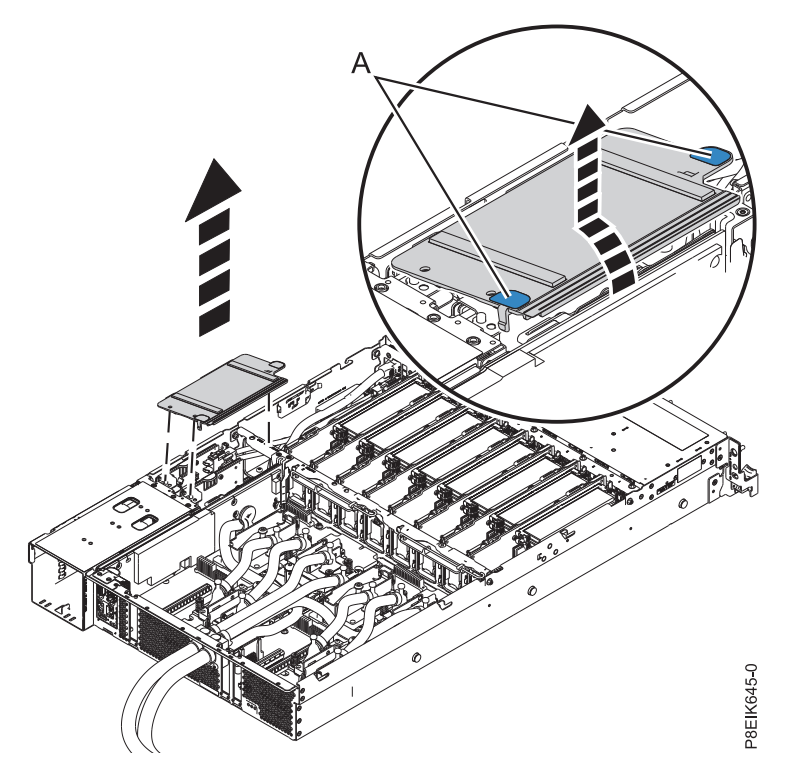

*Figura 115. Extracción del deflector de aire de la tarjeta de expansión de alimentación*

- 3. Etiquete y extraiga la cable de alimentación del ventilador de la tarjeta de distribución de alimentación. Para obtener instrucciones, consulte ["Extracción del cable de alimentación del](#page-67-0) [ventilador de 8335-GTB" en la página 50.](#page-67-0)
- 4. Extraiga las tarjetas de distribución de alimentación. Para obtener instrucciones, consulte ["Extracción](#page-101-0) [de una tarjeta de expansión de alimentación del modelo 8335-GTB" en la página 84.](#page-101-0)
- 5. Extraiga la tarjeta BMC. Para obtener instrucciones, consulte ["Extracción de la tarjeta BMC de](#page-113-0) [8335-GTB" en la página 96.](#page-113-0)
- 6. Etiquete y extraiga las unidades de proceso gráfico (GPU). Para obtener instrucciones, consulte ["Extracción de la unidad de proceso de gráficos de un sistema 8335-GTB de refrigeración de aire" en](#page-79-0) [la página 62.](#page-79-0) Tendrá que colocarlas en una superficie ESD.
- 7. Etiquete y extraiga los adaptadores PCIe. Para obtener instrucciones, consulte ["Extracción de un](#page-98-0) [adaptador PCIe de la placa posterior del sistema en el modelo 8335-GTB" en la página 81.](#page-98-0)
- 8. Etiquete y extraiga las tarjetas de expansión de memoria. Para obtener instrucciones, consulte ["Extracción de la tarjetas de expansión de memoria del sistema 8335-GTB" en la página 77.](#page-94-0)
- 9. Etiquete y extraiga el cable de señal del disco y del ventilador de la placa posterior del sistema. Para obtener instrucciones, consulte ["Extracción del cable de señal del disco y del ventilador del sistema](#page-62-0) [8335-GTB" en la página 45.](#page-62-0)
- 10. Etiquete y extraiga el cable USB frontal de la placa posterior del sistema. Para obtener instrucciones, consulte ["Extracción de cable USB frontal y conector en 8335-GTB" en la página 55.](#page-72-0)
- 11. Etiquete y extraiga el interruptor de alimentación y cable de la placa posterior del sistema. Para obtener instrucciones, consulte ["Extracción del interruptor de alimentación y cable del sistema](#page-106-0) [8335-GTB" en la página 89](#page-106-0)
- 12. Extraiga el soporte del medio **(C)**. Consulte la Figura [116 en la página 101.](#page-118-0)
	- a. Quite el tornillo **(B)** de cada lado del sistema.
	- b. Extraiga los cuatro tornillos **(A)** que unen el soporte del medio a la placa posterior del sistema.
	- c. Levante el soporte del medio **(C)**.

<span id="page-118-0"></span>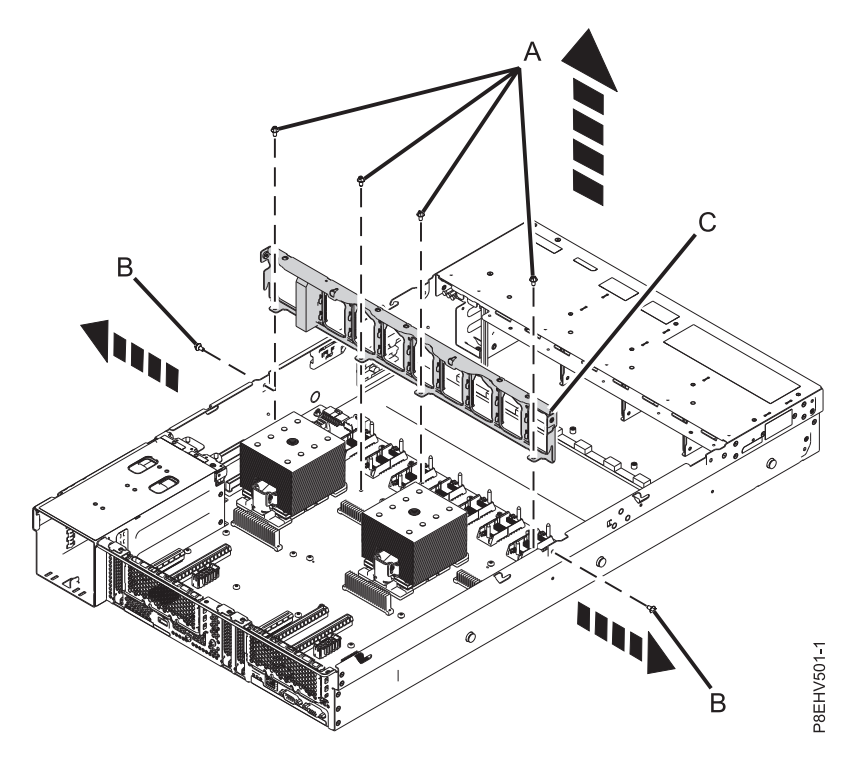

*Figura 116. Extracción del soporte del medio y ubicaciones de los tornillos*

13. Desatornille y extraiga los 10 tornillos hexagonales de color negro **(D)** de la placa posterior del sistema. Las ubicaciones de los tornillos se muestran en la Figura [117 en la página 102.](#page-119-0)

<span id="page-119-0"></span>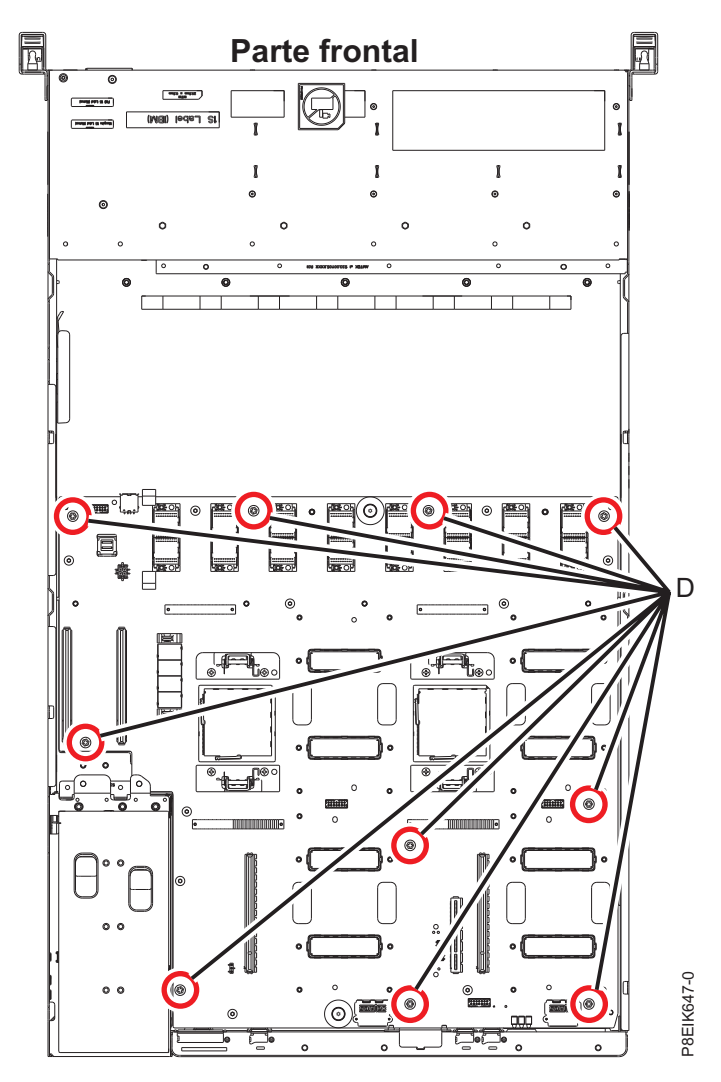

*Figura 117. Ubicaciones de los tornillos en la placa posterior del sistema*

14. Mediante los puntos de elevación de color azul, **(A)**, deslice la placa posterior del sistema **(B)** hacia los ventiladores y, a continuación, levántela para sacarla. Consulte la Figura [118 en la página 103.](#page-120-0)

<span id="page-120-0"></span>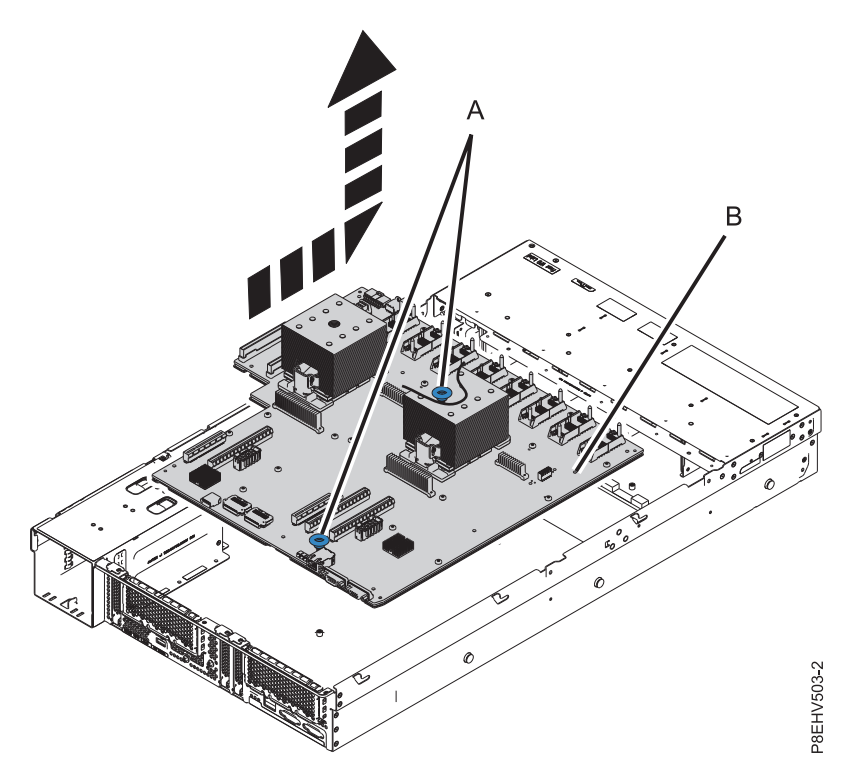

*Figura 118. Levantamiento de la placa posterior del sistema*

15. Coloque la placa posterior del sistema sobre una esterilla ESD.

## **Sustitución de la placa posterior del sistema en un sistema 8335-GTB refrigerado por aire**

Aprenda a sustituir la placa posterior del sistema en un sistema IBM Power System S812LC (8335-GTB) refrigerado por aire.

### **Procedimiento**

- 1. Asegúrese de que tiene puesta la muñequera antiestática para descargas electrostáticas (ESD). Si no es así, póngasela ahora.
- 2. Extraiga la placa posterior del sistema de sustitución del paquete antiestático y colóquela en una esterilla de descarga electrostática (ESD).
- 3. Mediante los puntos de elevación de color azul, **(A)**, descienda la placa posterior del sistema **(B)** en el sistema, deslizándola hacia la parte posterior del sistema. Asegúrese de que los conectores queden alineados y de que pasen por la parte posterior del sistema.

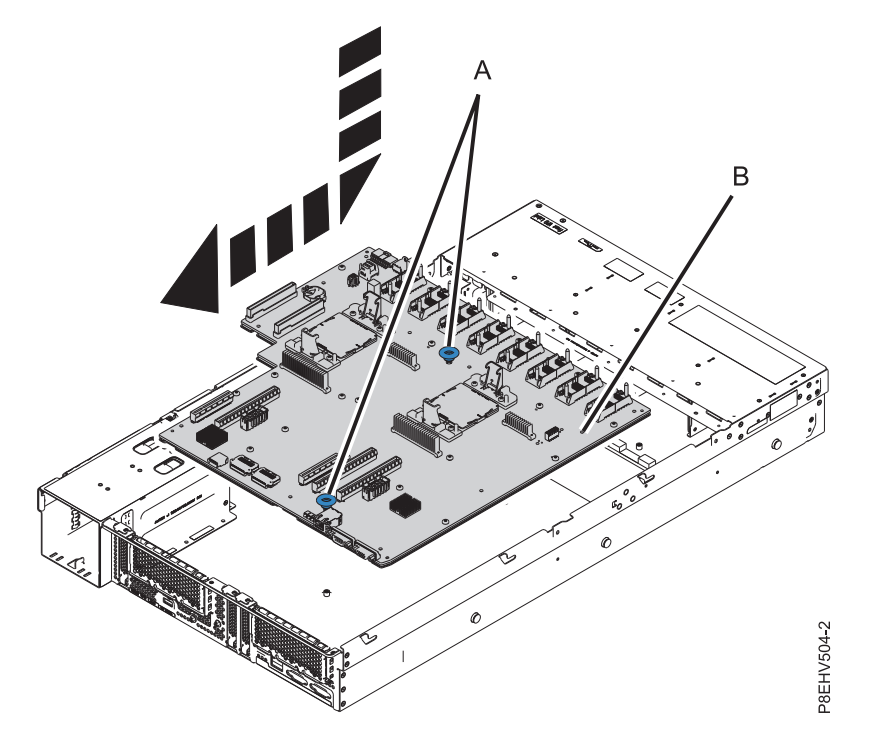

*Figura 119. Cómo descender la placa posterior del sistema en el sistema y deslizarla hacia la parte posterior del sistema.*

4. Alinee y atornille los tornillos hexagonales 10 negro **(D)** en la placa posterior del sistema. Las ubicaciones de los tornillos se muestran en la Figura [120 en la página 105.](#page-122-0)

<span id="page-122-0"></span>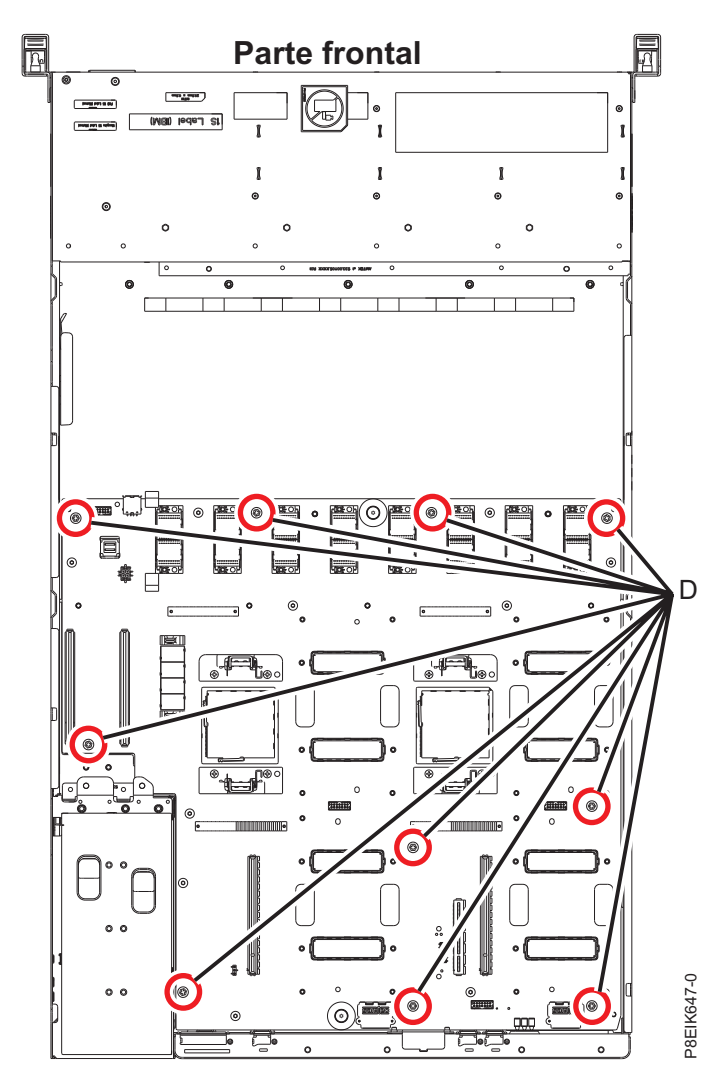

*Figura 120. Ubicaciones de los tornillos en la placa posterior del sistema*

5. Asegúrese de que el puente que se muestra en la Figura [121 en la página 106](#page-123-0) se ha establecido en la posición de refrigeración por aire.

<span id="page-123-0"></span>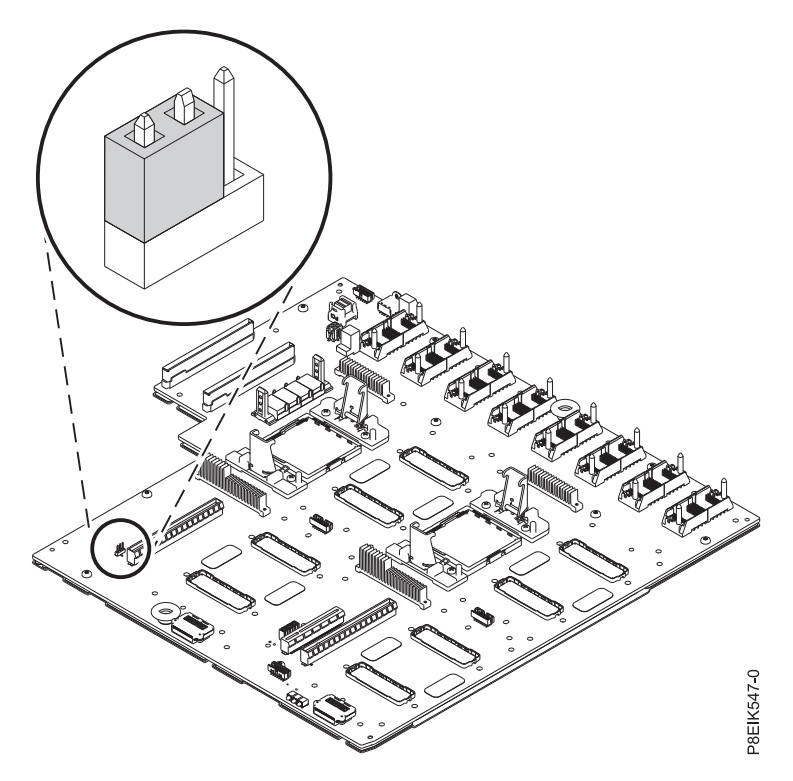

*Figura 121. Puente en posición de refrigeración por aire*

- 6. Sustituya el soporte del medio **(C)**. Consulte la Figura [122 en la página 107.](#page-124-0)
	- a. Haga descender el soporte del medio **(C)** en su lugar.
	- b. Vuelva a poner el tornillo **(E)** en la parte lateral del sistema; uno en cada lado.
	- c. Vuelva a poner los cuatro tornillos **(D)** que unen el soporte del medio a la placa posterior del sistema.

<span id="page-124-0"></span>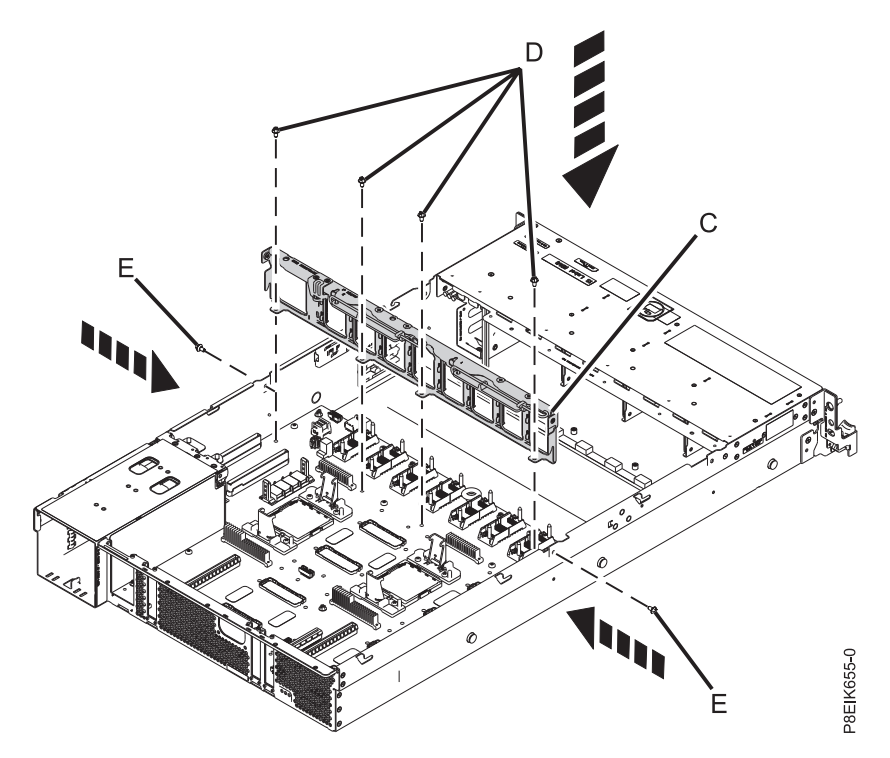

*Figura 122. Sustitución del soporte del medio*

En los próximos pasos va a mover los módulos del procesador del sistema de la placa posterior del sistema antigua a la placa posterior del sistema nueva que ha instalado:

- 7. Empiece el proceso de transferencia de los procesadores del sistema, de uno en uno.
- 8. Extraiga el disipador térmico del módulo del procesador del sistema:
	- a. Afloje el tornillo de actuación del disipador térmico haciendo girar la llave hexagonal suministrada en el sentido contrario a las agujas del reloj **(A)**. Afloje los tornillos hasta que se muevan libremente. Consulte Figura [123 en la página 108.](#page-125-0)
	- b. Sujete el disipador térmico **(B)** por los lados opuestos y extraiga el disipador térmico levantándolo. Deje el disipador térmico a un lado con el lado del módulo hacia arriba.

**Nota:** Si tiene previsto quitar el polvo o la suciedad del disipador térmico, esta operación tendrá que hacerla en otra habitación que esté a más de 7,6 m (24,9 pies) del área de trabajo.

<span id="page-125-0"></span>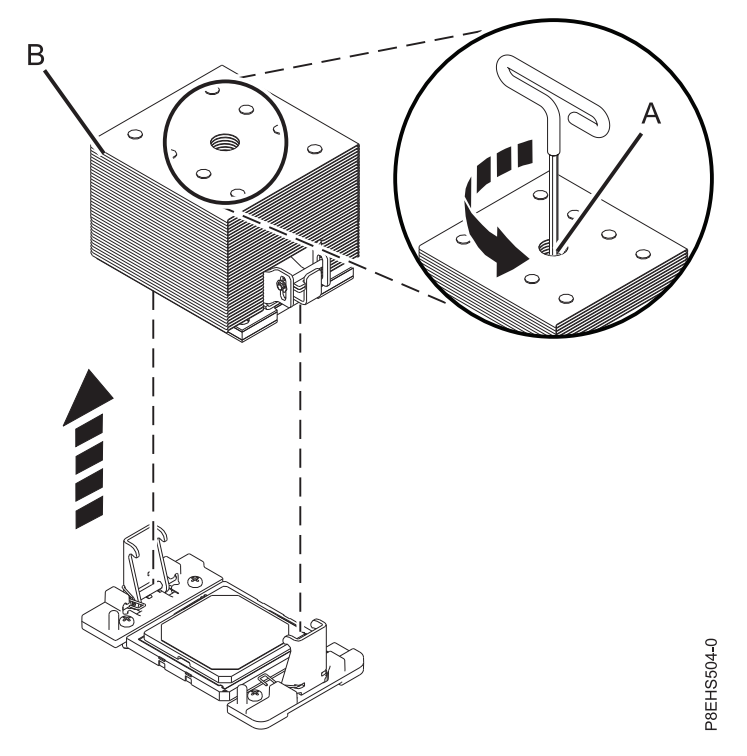

*Figura 123. Extracción del disipador térmico*

9. Si el sistema utiliza el material de interfaz térmica (TIM) de color gris: mediante unas pinzas, extraiga el TIM de color gris de la parte superior del procesador y póngalo en una superficie seca y limpia, tal como se muestra en la Figura [124 en la página 109.](#page-126-0) El sistema puede utilizar dos tipos de TIM. Un TIM es de color plateado con esquinas redondeadas y normalmente se adhiere al disipador térmico. El otro TIM es de color gris oscuro con esquinas cuadradas y no se adhiere. El TIM de color gris se tiene que quitar antes extraer el procesador.

<span id="page-126-0"></span>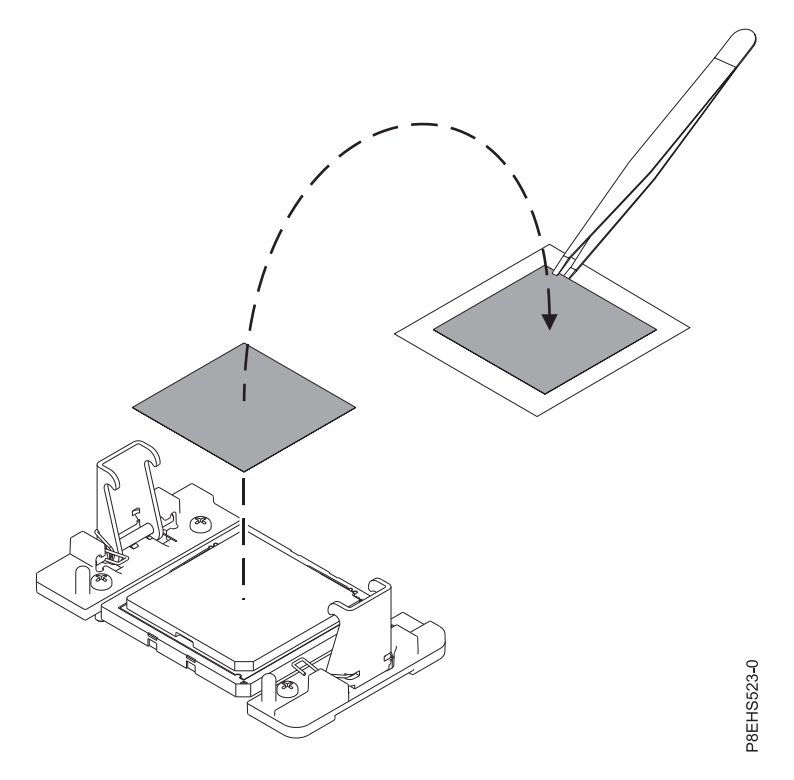

*Figura 124. Extracción del TIM de color gris del procesador*

10. Quite el polvo y la suciedad del área del módulo del procesador del sistema. Si hay polvo o restos de suciedad, utilice la bomba de aire suministrada (número de pieza 45D2645) para limpiar el área del módulo del procesador del sistema. Sople pequeñas ráfagas de aire desde el centro a los lados del módulo del procesador del sistema, como se muestra en la Figura [125 en la página 110.](#page-127-0) Si su bomba de aire no está montada, tal como se muestra en Figura [125 en la página 110,](#page-127-0) fije la punta a la bola.

<span id="page-127-0"></span>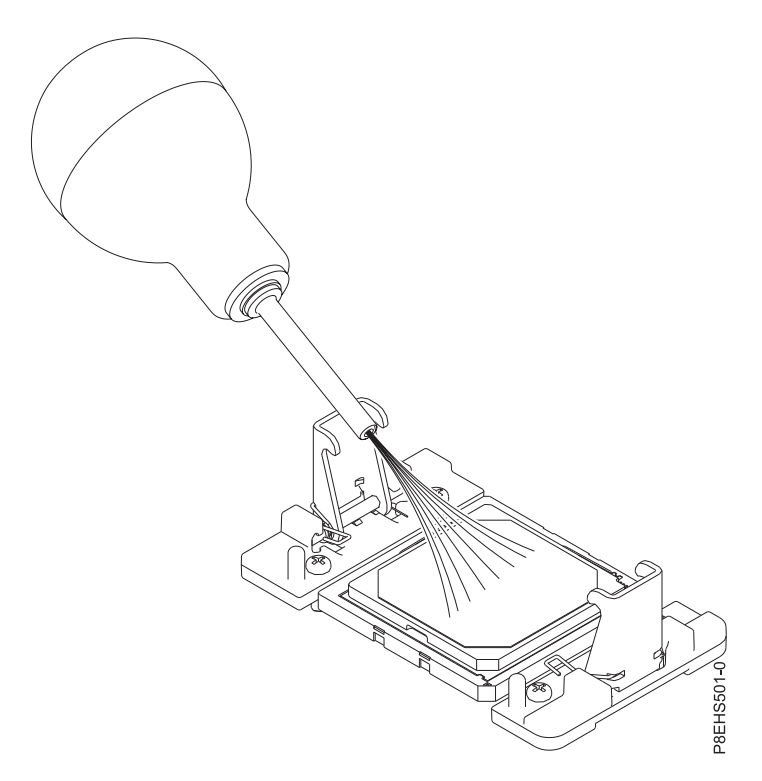

*Figura 125. Extracción de los restos de polvo o suciedad del área del módulo del procesador del sistema*

- 11. En la placa posterior del sistema nueva, extraiga la cubierta del socket de un procesador del sistema.
- 12. Prepare el módulo del procesador del sistema para la extracción.
	- a. Utilizando la herramienta de extracción suministrada (número de pieza 01AF101), alinee la esquina biselada **(A)** de la herramienta sobre la esquina biselada del módulo del procesador del sistema tal como se muestra en Figura [126 en la página 111.](#page-128-0)
	- b. Baje la herramienta sobre el módulo del procesador del sistema, asegurándose de que las dos patillas de guía **(C)** se inserten en los orificios de alineación **(B)** en cada lado de la herramienta.

<span id="page-128-0"></span>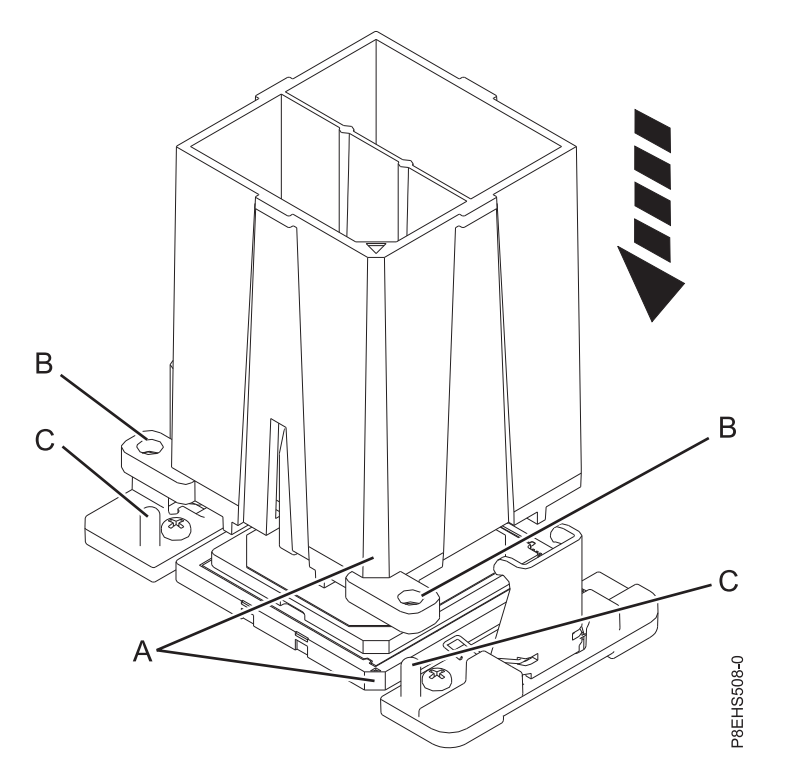

*Figura 126. Cómo bajar la herramienta de extracción en el módulo del procesador del sistema*

c. Con la herramienta de extracción **(A)** apoyada en la parte superior del módulo del procesador del sistema, empuje la herramienta para encajar el módulo del procesador del sistema en ella, como se muestra en la Figura [127 en la página 112.](#page-129-0) Asegúrese de que los dos agarres de la herramienta encajen en el módulo del procesador del sistema. No presione la pestaña de sujeción azul hasta que así se le indique más adelante.

**Nota:** La herramienta baja ligeramente cuando presiona hacia abajo el módulo del procesador de forma que los agarres encajen en la parte inferior del módulo.

<span id="page-129-0"></span>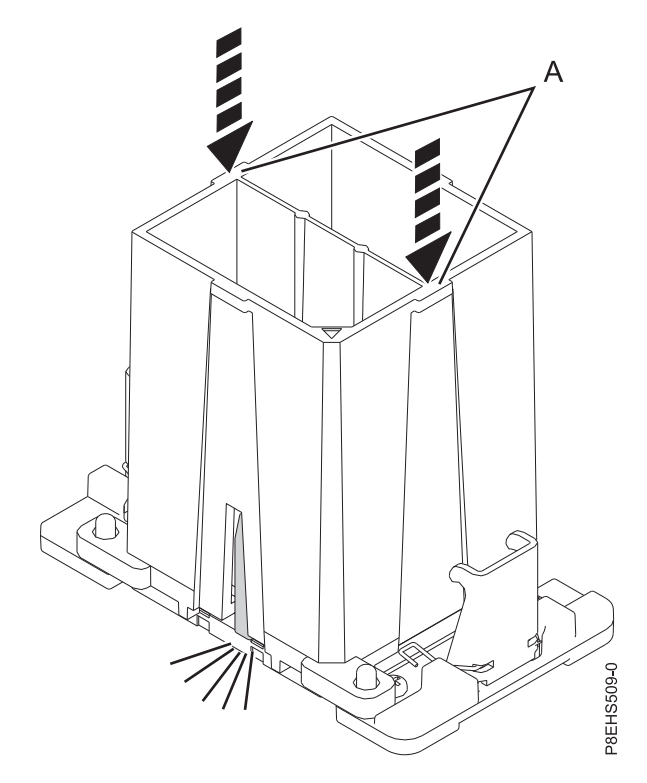

*Figura 127. Cómo encajar el módulo del procesador del sistema en la herramienta*

- 13. Sostenga la parte exterior de la herramienta para levantar la herramienta y extraer el módulo del procesador del sistema del socket de la placa posterior del sistema antigua para transferirla al socket de la placa posterior del sistema nueva.
- 14. Instale el módulo del procesador del sistema:
	- a. Si hay polvo o restos de suciedad en el zócalo del procesador del sistema, utilice la bomba de aire proporcionada (número de pieza 45D2645) para limpiar el zócalo. Sople pequeñas ráfagas de aire desde el centro a los lados del zócalo, como se muestra en la Figura [128 en la página 113.](#page-130-0)

<span id="page-130-0"></span>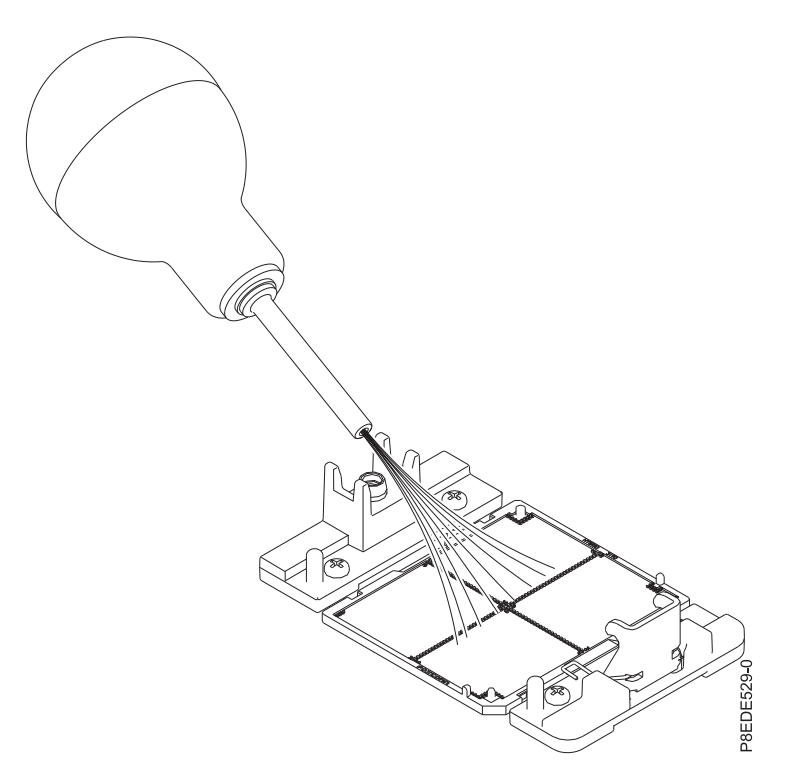

*Figura 128. Eliminación de polvo y restos de suciedad del zócalo del procesador del sistema*

b. Baje la herramienta y el módulo del procesador del sistema en el zócalo. Alinee la esquina biselada **(A)** de la herramienta con la esquina biselada del zócalo. Asegúrese de que las dos patillas de guía **(C)** se inserten en los orificios de alineación **(B)** en cada lado de la herramienta. Tenga cuidado al bajar la herramienta y hágalo de forma uniforme, sin desestabilizar la herramienta. Consulte la Figura [129 en la página 114.](#page-131-0)

**Nota:** No intente deslizar la herramienta y el módulo del procesador del sistema en ninguna dirección mientras el módulo del procesador del sistema toque el receptáculo. Si la herramienta y el módulo del procesador del sistema no están alineados con las patillas guía, levante la herramienta y el módulo del procesador del sistema y recolóquelos.

<span id="page-131-0"></span>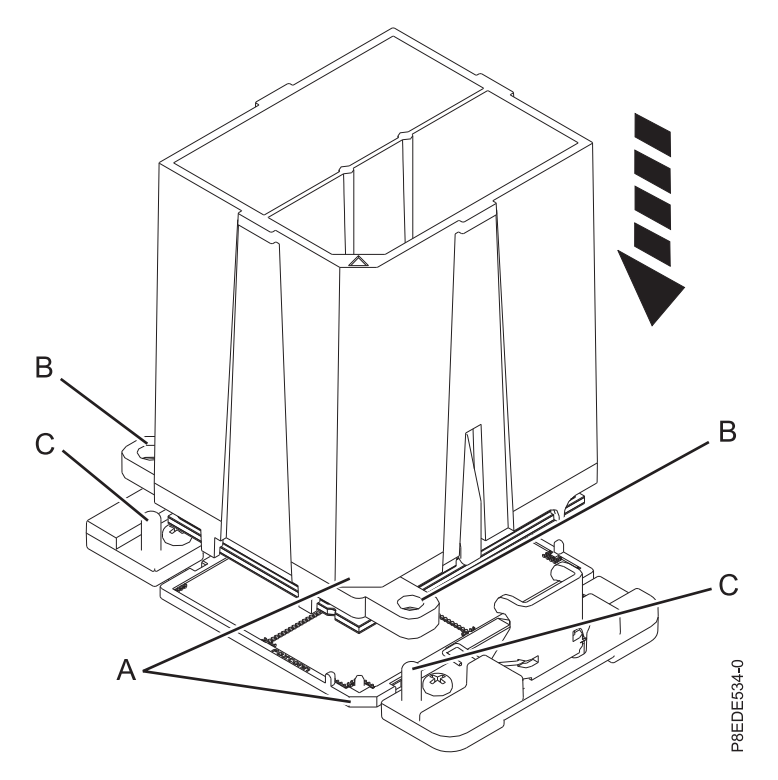

*Figura 129. Instalación del módulo del procesador del sistema*

c. Una vez alineadas correctamente las patillas de guía y los orificios del módulo del procesador del sistema y la herramienta, presione las dos pestañas de sujeción azules **(A)** y manténgalas presionadas hasta que se alcance un tope firme, como se muestra en la Figura [130 en la página](#page-132-0) [115.](#page-132-0) A continuación, levante la herramienta para sacarla del módulo del procesador del sistema.

<span id="page-132-0"></span>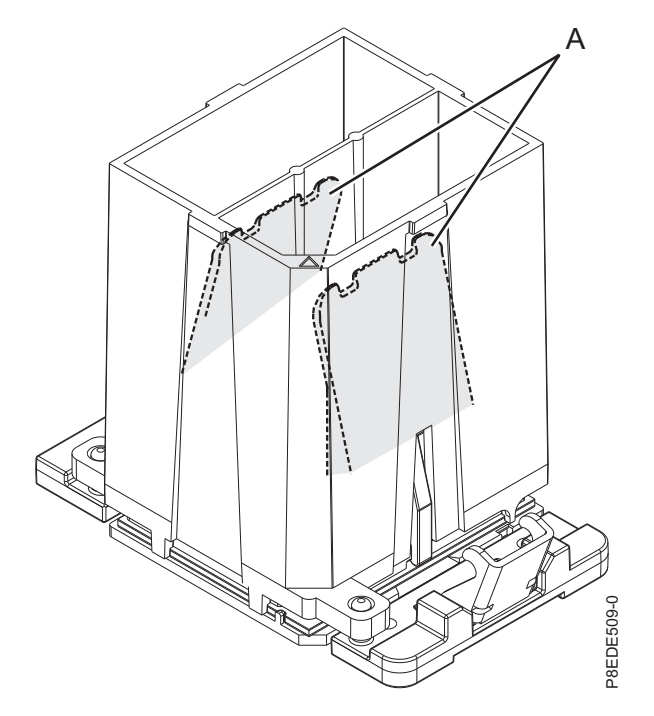

*Figura 130. Extracción de la herramienta del módulo del procesador del sistema*

15. Revise el material de interfaz térmica (TIM) por si existen signos visibles de daños, tal como se muestra en la Figura [131 en la página 116](#page-133-0) o en la Figura [132 en la página 116.](#page-133-0) Si detecta pliegues, arrugas o rasgaduras, o si tiene dudas sobre el TIM, sustitúyalo.

El sistema puede utilizar dos tipos de materiales de interfaz térmica (TIM).

v Un TIM es de color plateado con esquinas redondeadas y una línea roja, número de pieza 44V8038.

El TIM de color plateado suele estar pegado al disipador térmico. A menos que esté dañado, puede volver a utilizar el TIM plateado que está adherido al disipador térmico. Si el TIM plateado está dañado, utilice la espátula que se suministra con el TIM. Si no puede quitar el TIM dañado del disipador térmico, tendrá que sustituir tanto el TIM plateado como el disipador térmico. Asegúrese de tener a mano un TIM y un disipador térmico de recambio, número de pieza 01AF286.

v El otro es un TIM gris oscuro con esquinas cuadradas, número de pieza 01AF742.

El TIM de color gris oscuro se puede volver a utilizar a menos que esté dañado. Tendrá que cambiarlo al módulo del procesador del sistema nuevo.

<span id="page-133-0"></span>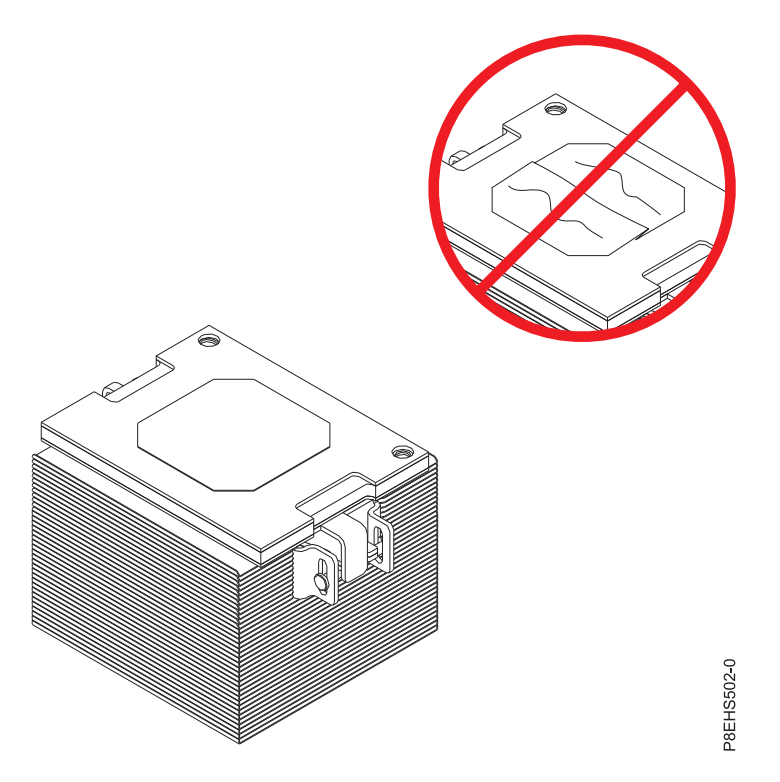

*Figura 131. Revisión del material de interfaz térmica plateado*

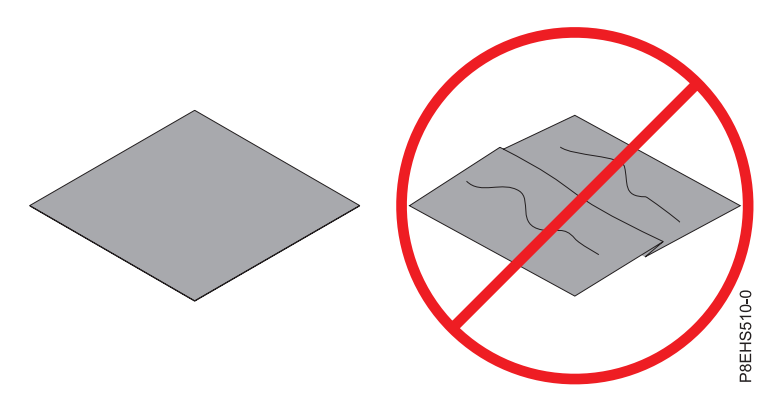

*Figura 132. Inspección del material de interfaz térmica de color gris*

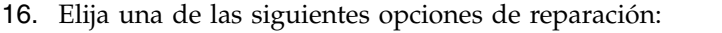

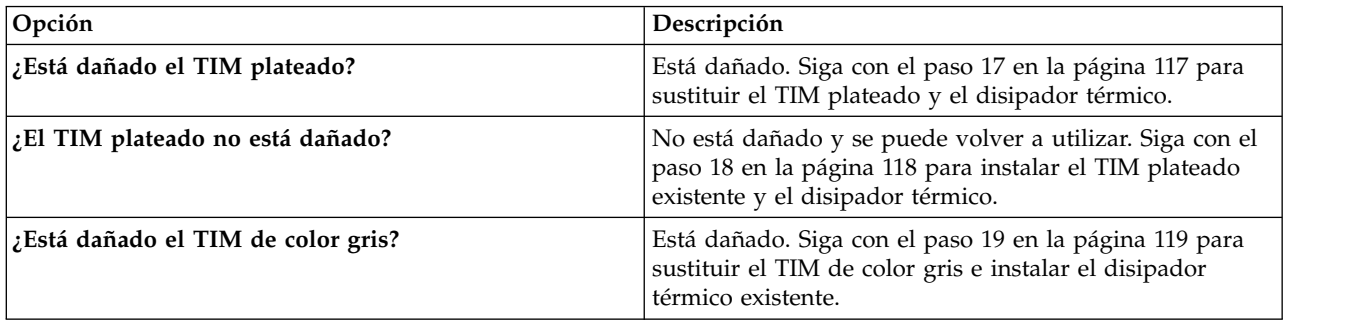

<span id="page-134-0"></span>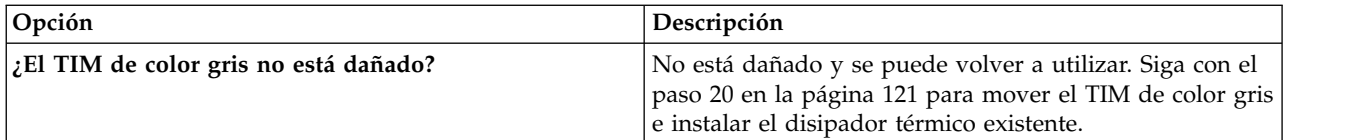

- 17. Utilice este paso para poner un TIM plateado y un disipador térmico nuevos.
	- a. Abra el embalaje del TIM y extraiga con cuidado el TIM, sujetándolo por los bordes de la banda de arrastre, y sepárelo del contenedor de envío.
	- b. Extraiga la película protectora de la banda de arrastre transparente utilizando las pinzas proporcionadas.

**Nota:** El TIM debe permanecer en una superficie plana. Se aceptan pequeñas arrugas, pero no dobleces.

c. Utilizando las pinzas, extraiga el TIM de la banda de arrastre y céntrelo en el módulo del procesador del sistema. El TIM plateado debe tener la banda roja hacia arriba. Alinee las esquinas biseladas del TIM plateado y del módulo del procesador del sistema **(A)**, tal como se muestra en la Figura 133.

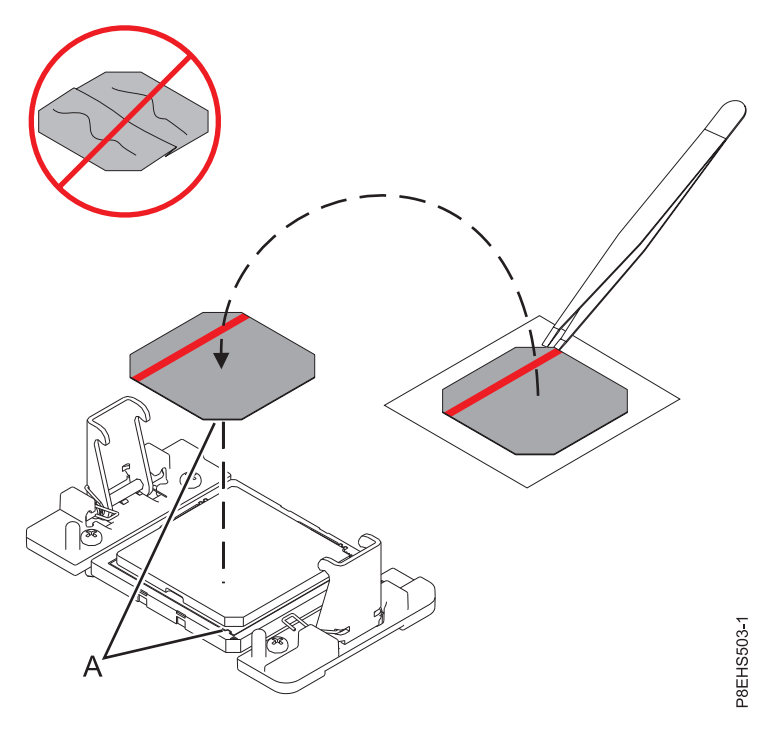

*Figura 133. Colocación del TIM plateado en el procesador.* La banda roja debe estar hacia arriba.

d. Coloque el nuevo disipador térmico en el TIM tal como se muestra en la Figura [134 en la página](#page-135-0) [118.](#page-135-0)

<span id="page-135-0"></span>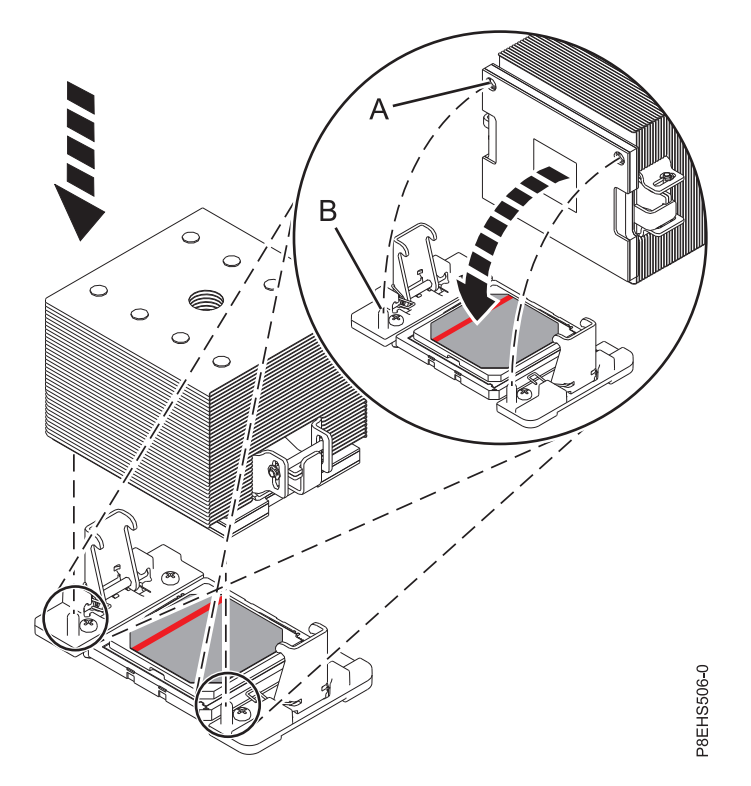

*Figura 134. Colocación del nuevo disipador térmico en el TIM plateado*

Continúe con el paso [21 en la página 122.](#page-139-0)

18. Utilice este paso para reutilizar el TIM plateado y el disipador térmico sin dañar existentes. El TIM plateado sin dañar se adhiere al disipador térmico. Ambos deben colocarse en el procesador, tal como se muestra en la Figura [135 en la página 119.](#page-136-0)

<span id="page-136-0"></span>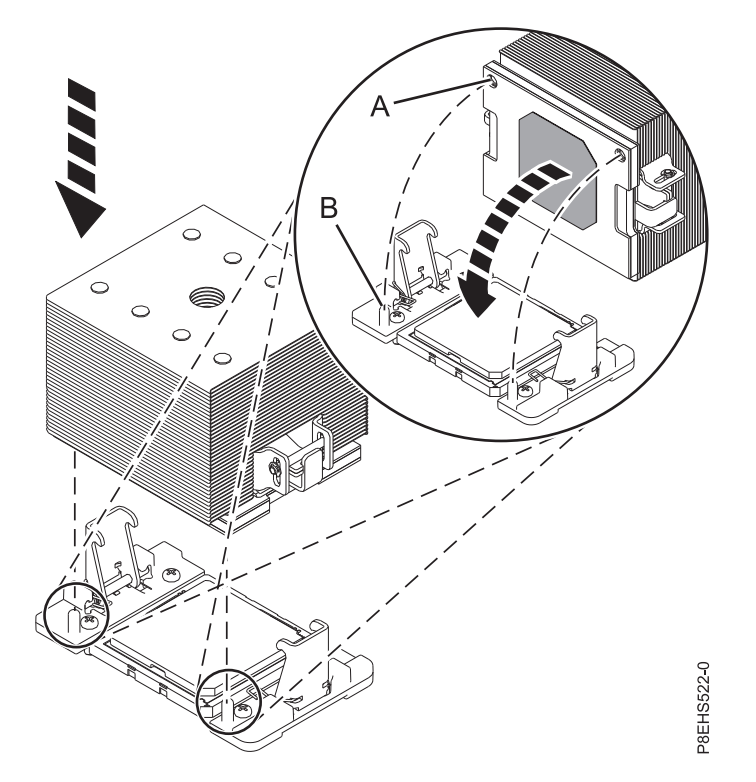

*Figura 135. Reutilización del TIM plateado y del disipador térmico sin dañar*

Continúe con el paso [21 en la página 122.](#page-139-0)

- 19. Utilice este paso para colocar un TIM de color gris nuevo y reutilizar el disipador térmico existente.
	- a. Abra el embalaje del TIM y extraiga con cuidado el TIM, sujetándolo por los bordes de la banda de arrastre, y sepárelo del contenedor de envío.
	- b. Extraiga la película protectora de la banda de arrastre transparente utilizando las pinzas proporcionadas.

**Nota:** El TIM debe permanecer en una superficie plana. Se aceptan pequeñas arrugas, pero no dobleces.

c. Utilizando las pinzas, extraiga el TIM de la banda de arrastre y céntrelo en el módulo del procesador del sistema. Las caras del TIM de color gris se pueden colocar indistintamente. El TIM de color gris se puede colocar en el procesador y centrado, tal como se muestra en la Figura [136 en la página 120.](#page-137-0)

<span id="page-137-0"></span>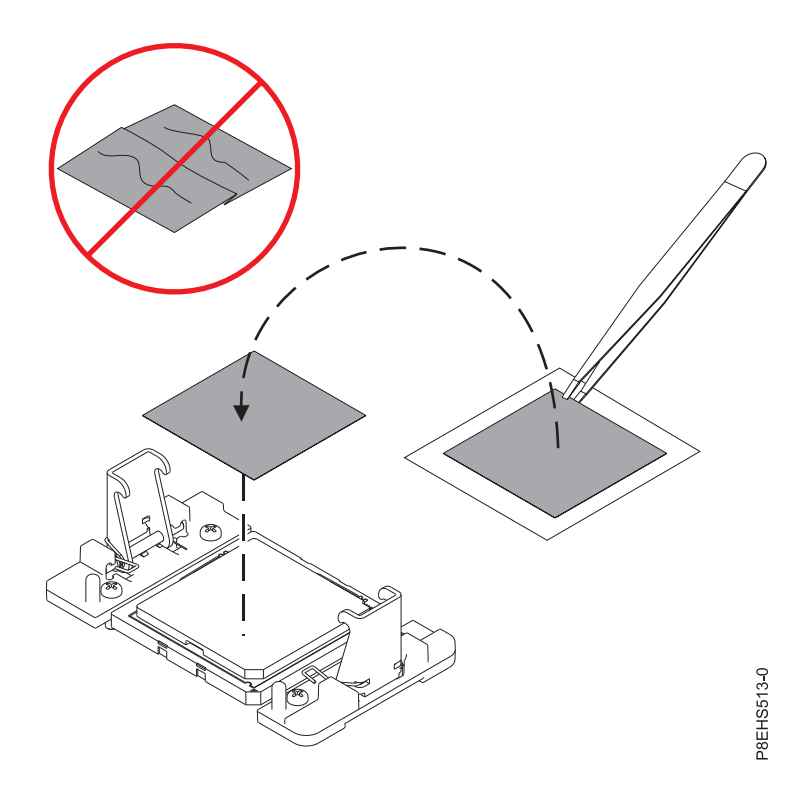

*Figura 136. Colocación de un TIM de color gris nuevo en el procesador.* Las caras del TIM de color gris se pueden colocar indistintamente.

d. Coloque el disipador térmico en el TIM tal como se muestra en la Figura 137.

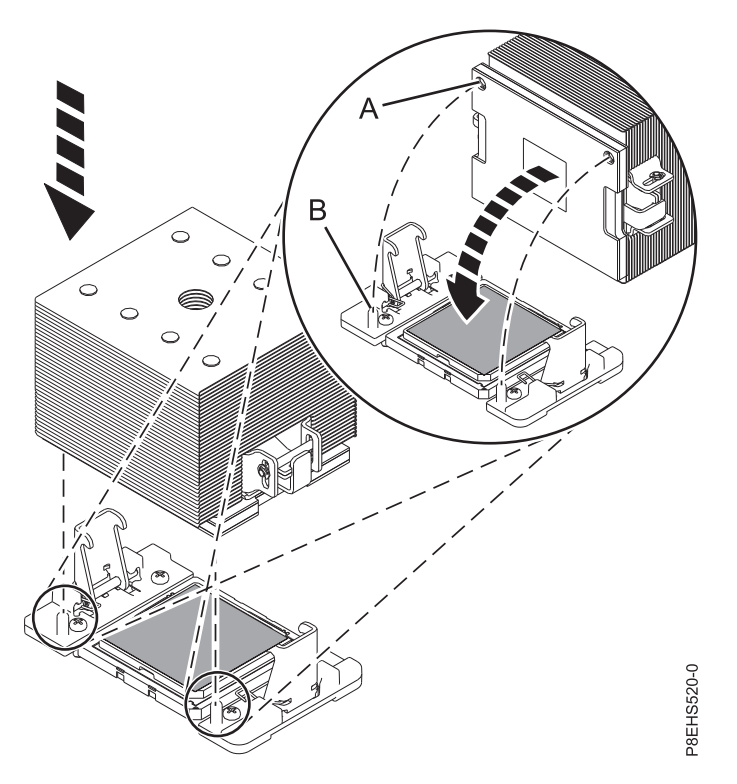

*Figura 137. Colocación del disipador térmico en el TIM plateado*

Continúe con el paso [21 en la página 122.](#page-139-0)

- <span id="page-138-0"></span>20. Utilice este paso para volver a utilizar el TIM de color gris y el disipador térmico sin dañar existentes.
	- a. Utilizando las pinzas, mueva el TIM del procesador antiguo de la superficie limpia y sea, y colóquelo en el módulo del procesador del sistema nuevo. Las caras del TIM de color gris se pueden colocar indistintamente. El TIM de color gris se puede colocar en el procesador y centrado, tal como se muestra en la Figura 138.

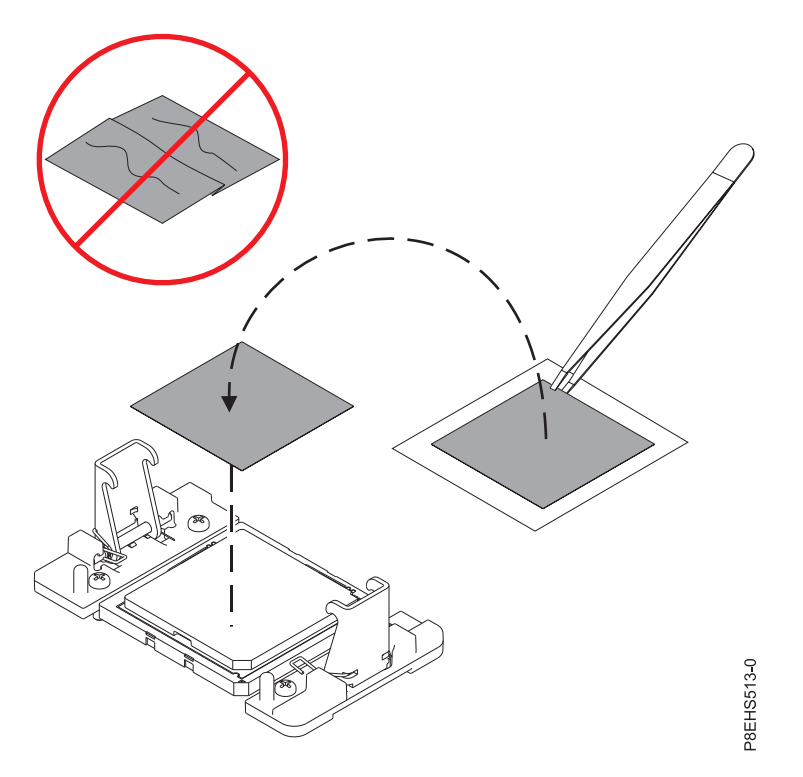

*Figura 138. Cómo mover el TIM de color gris al procesador.* Las caras del TIM de color gris se pueden colocar indistintamente.

b. Coloque el disipador térmico en el TIM tal como se muestra en la Figura [139 en la página 122.](#page-139-0)

<span id="page-139-0"></span>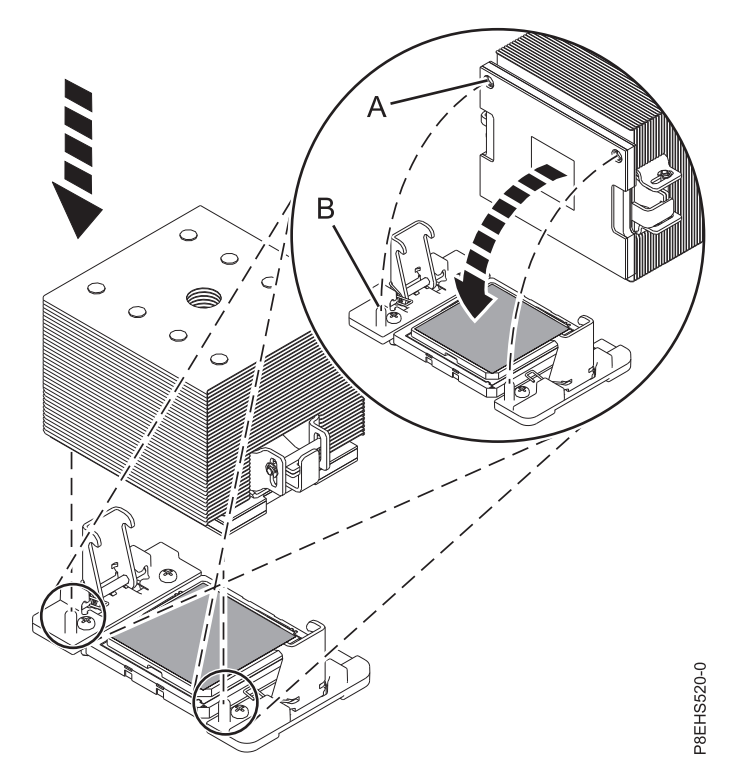

*Figura 139. Colocación del disipador térmico en el TIM plateado*

Continúe con el paso 21.

- 21. Proteja el TIM y disipador térmico para el procesador.
	- a. Asegúrese de que los brazos de presión del disipador térmico estén encajados tal como muestra **(A)** de Figura [140 en la página 123.](#page-140-0)
	- b. Apriete el tornillo de carga central en el sentido de las agujas del reloj utilizando la llave hexagonal suministrada, tal como muestra **(B)** en Figura [140 en la página 123](#page-140-0) hasta que alcance un tope firme. Si el disipador térmico se mueve visiblemente, los brazos de presión no estarán encajados. Desatornille el tornillo de carga central y vuelva a repetir este paso.

<span id="page-140-0"></span>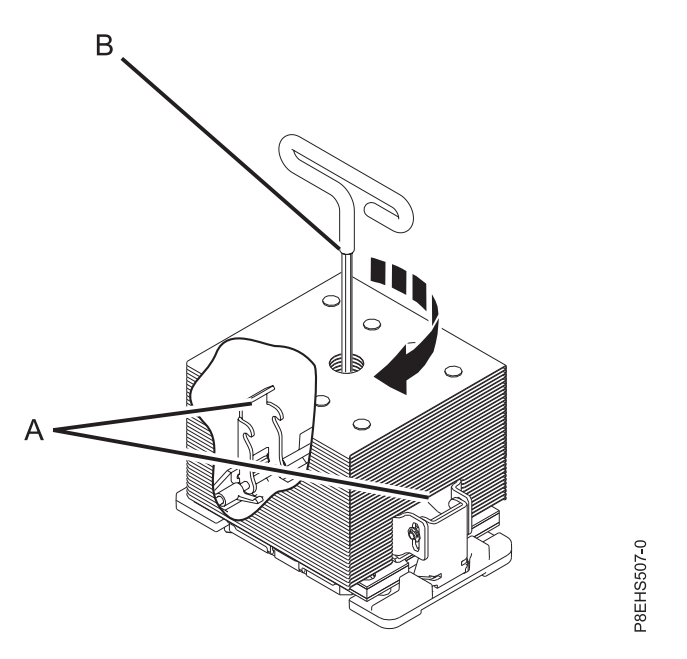

*Figura 140. Cómo apretar el tornillo de carga del centro en el disipador térmico*

- 22. Repita desde el paso [7 en la página 107](#page-124-0) con el otro módulo del procesador del sistema
- Los pasos siguientes son para la instalación de componentes en la placa posterior del sistema nueva:
- 23. Vuelva a colocar las tarjetas de distribución. Para obtener instrucciones, consulte ["Sustitución de una](#page-104-0) [tarjeta de expansión de alimentación en el modelo 8335-GTB" en la página 87.](#page-104-0)
- 24. Utilizando las etiquetas, vuelva a colocar la cable de alimentación del ventilador en ese conector de la tarjeta de distribución de alimentación. Para obtener instrucciones, consulte ["Sustitución del cable](#page-70-0) [de alimentación del ventilador en el modelo 8335-GTB" en la página 53.](#page-70-0)
- 25. Utilizando las etiquetas, vuelva a colocar la cable USB frontal en ese conector en la placa posterior del sistema. Para obtener instrucciones, consulte ["Sustitución del cable USB frontal y conector en el](#page-76-0) [modelo 8335-GTB" en la página 59.](#page-76-0)
- 26. Utilizando las etiquetas, vuelva a colocar la interruptor de alimentación y cable en ese conector en la placa posterior del sistema. Para obtener instrucciones, consulte ["Sustitución del interruptor de](#page-110-0) [alimentación y cable en el sistema 8335-GTB" en la página 93.](#page-110-0)
- 27. Utilizando las etiquetas, vuelva a colocar la cable de señal del disco y del ventilador en ese conector en la placa posterior del sistema. Para obtener instrucciones, consulte ["Sustitución del cable de señal](#page-64-0) [del disco y del ventilador en el sistema 8335-GTB" en la página 47.](#page-64-0)
- 28. Utilizando las etiquetas, vuelva a colocar las tarjetas de memoria Para obtener instrucciones, consulte ["Sustitución de la tarjetas de expansión de memoria en el sistema 8335-GTB" en la página 79.](#page-96-0)
- 29. Utilizando las etiquetas, vuelva a colocar las tarjetas adaptadoras PCIe. Para obtener instrucciones, consulte ["Sustitución de un adaptador PCIe en la placa posterior del sistema en el modelo](#page-100-0) [8335-GTB" en la página 83.](#page-100-0)
- 30. Utilizando las etiquetas, vuelva a colocar las unidades de proceso de gráficos (GPU). Para obtener instrucciones, consulte ["Sustitución de la unidad de proceso de gráficos en un sistema 8335-GTB de](#page-80-0) [refrigeración de aire" en la página 63.](#page-80-0)
- 31. Vuelva a colocar la tarjeta BMC. Para obtener instrucciones, consulte ["Sustitución de la tarjeta BMC](#page-114-0) [en 8335-GTB" en la página 97.](#page-114-0)
- 32. Instale el deflector de aire de la tarjeta de expansión de alimentación. Asegúrese de que los orificios del deflector queden alineados con las patillas en el sistema. Utilizando las pestañas azules **(C)**, inserte el borde **(A)** del deflector en la parte lateral del sistema **(B)**. A continuación, presione el deflector hasta que encaje en su sitio. Consulte la Figura [141 en la página 124.](#page-141-0)

<span id="page-141-0"></span>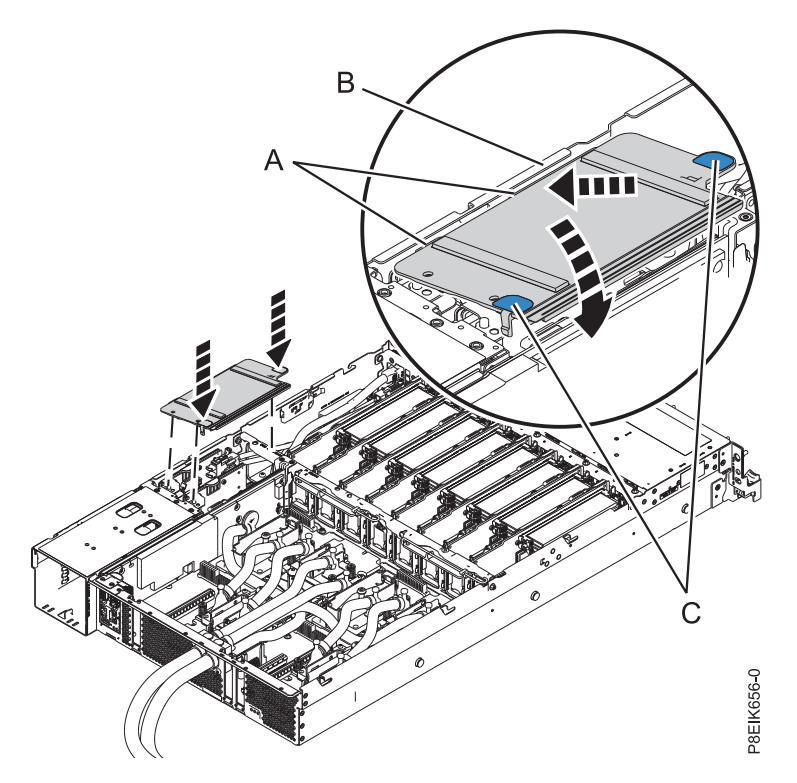

*Figura 141. Instalación del deflector de aire de la tarjeta de expansión de alimentación*

#### **Qué hacer a continuación**

Prepare el sistema para el funcionamiento. Para obtener instrucciones, consulte ["Preparación del sistema](#page-218-0) [8335-GTB para su funcionamiento después de extraer y sustituir piezas internas" en la página 201.](#page-218-0)

Compruebe que el puente se haya establecido en posición de refrigeración por aire utilizando el mandato ipmitool:

ipmitool -I lanplus -U <nombre usuario> -P <contraseña> -H <IP bmc o nombre host> sensor list | grep "Water Cooled"

El valor del puente refrigerado por aire es 0x0080 para el estado Refrigeración con agua: Water Cooled | 0x0 | discrete | 0x0080| na | na | na | na | na | na

Si el valor que se devuelve es 0x0180, lo que indica un valor de refrigeración con agua, deberá corregir el valor del puente tal como se muestra en el paso [5 en la página 105](#page-122-0) en la Figura [121 en la página 106.](#page-123-0)

Tras sustituir la placa posterior del sistema, debe establecer el número de serie del sistema en la placa posterior del sistema utilizando la herramienta de actualización de los datos vitales del producto (VPD). Para descargar la herramienta, siga estos pasos:

- 1. Vaya al sitio web de [IBM Support Portal](http://www.ibm.com/support/entry/portal/product/power/scale-out_lc) (www.ibm.com/support/entry/portal/product/power/ scale-out\_lc).
- 2. Desde la lista de descargas, pulse la herramienta de actualización de VPD del sistema LC de escalado.
- 3. Siga las instrucciones que se proporcionan con la herramienta para actualizar VPD.

Tras volver a colocar una placa posterior del sistema, deberá actualizar el firmware de la BMC. Para descargar la actualización, vaya al sitio web de [Fix Central\(](http://www.ibm.com/support/fixcentral/)www.ibm.com/support/fixcentral/). Siga las instrucciones que se proporcionan con la actualización.

# **Extracción de la placa posterior del sistema de un sistema 8335-GTB de refrigeración de agua**

Aprenda a extraer la placa posterior del sistema en el agua sistema IBM Power System S812LC (8335-GTB) de refrigeración de agua.

#### **Antes de empezar**

Apague el sistema y póngalo en la posición de servicio. Para obtener instrucciones, consulte ["Preparación](#page-215-0) [del sistema 8335-GTB para extraer y sustituir piezas internas" en la página 198.](#page-215-0)

#### **Acerca de esta tarea**

Como parte de la sustitución de la placa posterior del sistema, los módulos del procesador del sistema se mueven de la placa posterior del sistema antigua a la placa posterior del sistema nueva.

Como parte de la sustitución de la placa posterior del sistema, la placa refrigeradora se extrae del módulo del procesador del sistema. Cuando se extrae la placa refrigeradora del módulo del procesador del sistema, el material de interfaz térmica (TIM) normalmente se adhiere a la placa refrigeradora. A menos que esté dañado, el TIM que está adherido a la placa refrigeradora se puede reutilizar. Si el TIM está dañado, deberá sustituirlo. Antes de empezar la extracción del procesador y el procedimiento de sustitución, asegúrese de que tiene un TIM de repuesto a mano.

#### **Procedimiento**

1. Póngase la muñequera antiestática para descargas electrostáticas (ESD).

#### **Atención:**

- v Conecte una muñequera para descargas de electricidad estática (ESD) con la clavija ESD frontal, con la clavija ESD posterior o con una superficie de metal del equipo sin pintar para impedir que una descarga de electricidad estática dañe el equipo.
- v Cuando utilice una muñequera para descargas de electricidad estática (ESD), siga todos los procedimientos de seguridad desde el punto de vista eléctrico. La muñequera para descargas de electricidad estática (ESD) sirve para controlar la electricidad estática. No aumenta ni reduce el riesgo de recibir descargas eléctricas al utilizar o trabajar en equipo eléctrico.
- v Si no tiene una muñequera para descargas de electricidad estática (ESD), justo antes de sacar el producto del paquete ESD y de instalar o sustituir una pieza de hardware, toque una superficie metálica sin pintar del sistema durante 5 segundos como mínimo.
- 2. Extraiga el deflector de aire de la tarjeta de expansión de alimentación. Utilizando las pestañas azules **(A)**, libere el deflector y levántelo del sistema. Consulte la Figura [142 en la página 126.](#page-143-0)

<span id="page-143-0"></span>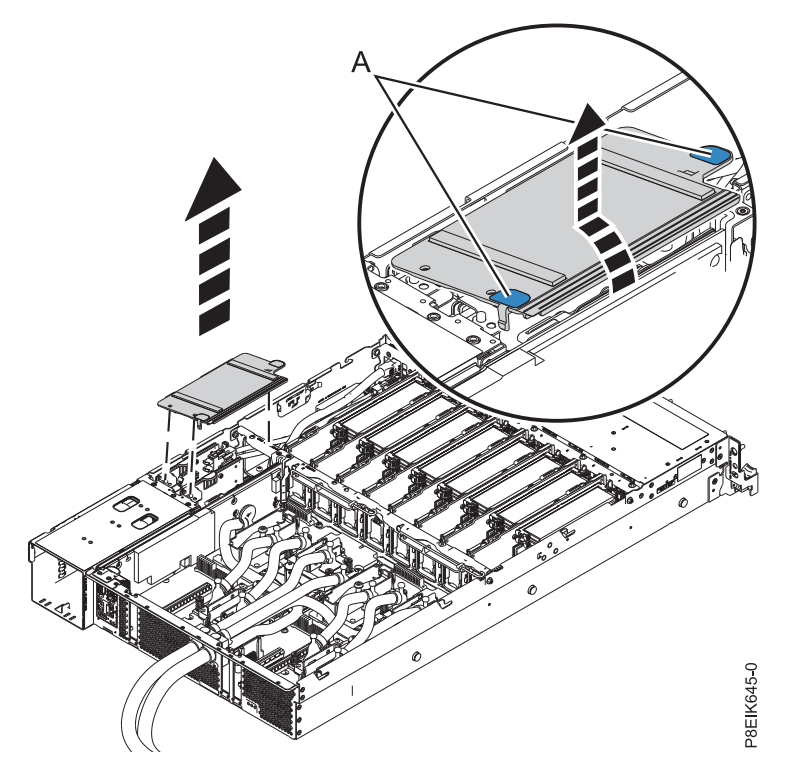

*Figura 142. Extracción del deflector de aire de la tarjeta de expansión de alimentación*

- 3. Etiquete y extraiga la cable de alimentación del ventilador de la tarjeta de distribución de alimentación. Para obtener instrucciones, consulte ["Extracción del cable de alimentación del](#page-67-0) [ventilador de 8335-GTB" en la página 50.](#page-67-0)
- 4. Extraiga las tarjetas de distribución de alimentación. Para obtener instrucciones, consulte ["Extracción](#page-101-0) [de una tarjeta de expansión de alimentación del modelo 8335-GTB" en la página 84.](#page-101-0)
- 5. Extraiga la tarjeta BMC. Para obtener instrucciones, consulte ["Extracción de la tarjeta BMC de](#page-113-0) [8335-GTB" en la página 96.](#page-113-0)
- 6. Etiquete y extraiga los adaptadores PCIe. Para obtener instrucciones, consulte ["Extracción de un](#page-98-0) [adaptador PCIe de la placa posterior del sistema en el modelo 8335-GTB" en la página 81.](#page-98-0)
- 7. Etiquete y extraiga las tarjetas de expansión de memoria. Para obtener instrucciones, consulte ["Extracción de la tarjetas de expansión de memoria del sistema 8335-GTB" en la página 77.](#page-94-0)
- 8. Etiquete y extraiga el cable de señal del disco y del ventilador de la placa posterior del sistema. Para obtener instrucciones, consulte ["Extracción del cable de señal del disco y del ventilador del sistema](#page-62-0) [8335-GTB" en la página 45.](#page-62-0)
- 9. Etiquete y extraiga el cable USB frontal de la placa posterior del sistema. Para obtener instrucciones, consulte ["Extracción de cable USB frontal y conector en 8335-GTB" en la página 55.](#page-72-0)
- 10. Etiquete y extraiga el interruptor de alimentación y cable de la placa posterior del sistema. Para obtener instrucciones, consulte ["Extracción del interruptor de alimentación y cable del sistema](#page-106-0) [8335-GTB" en la página 89](#page-106-0)
- 11. Extraiga las placas refrigeradoras. Para obtener instrucciones, consulte ["Extracción de las placas](#page-20-0) [refrigeradoras del sistema 8335-GTB" en la página 3.](#page-20-0)
- 12. Etiquete y extraiga todas las unidades de proceso de gráficos (GPU). Para obtener instrucciones, consulte ["Extracción de la unidad de proceso de gráficos de un sistema 8335-GTB de refrigeración de](#page-81-0) [agua" en la página 64.](#page-81-0) Deberá colocarlas en una superficie de descarga electrostática.
- 13. Etiquete y extraiga todos los módulos de procesador del sistema. Para obtener instrucciones, consulte ["Extracción de un módulo de procesador del sistema de un sistema 8335-GTB de refrigeración de](#page-176-0) [agua" en la página 159.](#page-176-0) Deberá colocarlas en portadoras de módulo una superficie de descarga electrostática.
- 14. Extraiga el soporte del medio **(C)**. Consulte la Figura 143.
	- a. Extraiga el tornillo **(B)** de cada lado del sistema.
	- b. Extraiga los cuatro tornillos **(A)** que unen el soporte del medio a la placa posterior del sistema.
	- c. Levante el soporte del medio **(C)**.

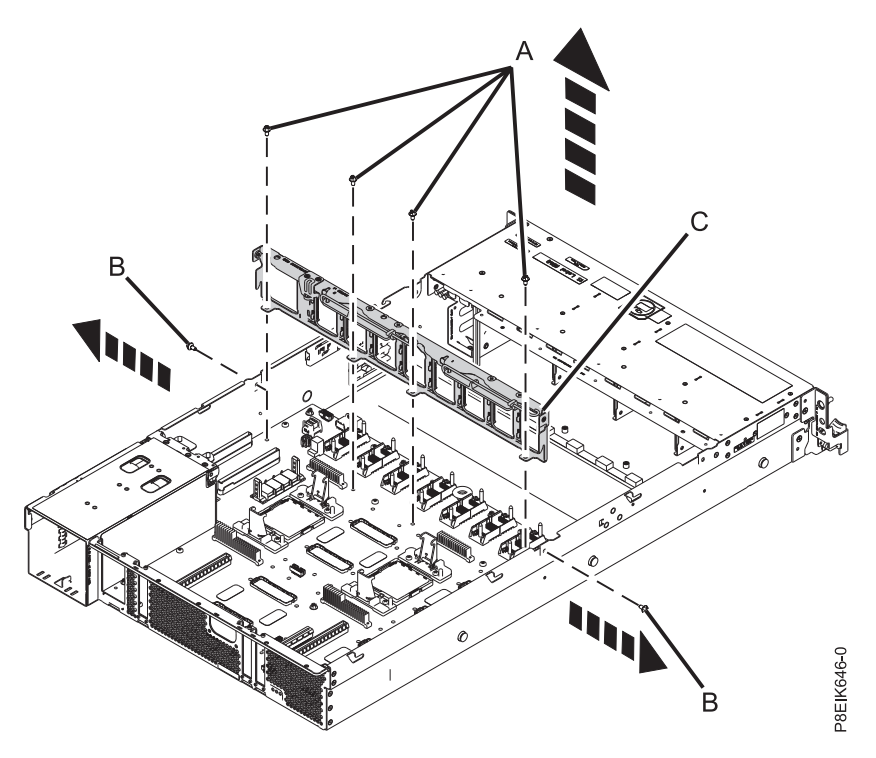

*Figura 143. Extracción del soporte del medio y ubicaciones de los tornillos*

15. Desatornille y extraiga los 10tornillos hexagonales negro **(D)** de la placa posterior del sistema. Las ubicaciones de los tornillos se muestran en la Figura [144 en la página 128.](#page-145-0)

<span id="page-145-0"></span>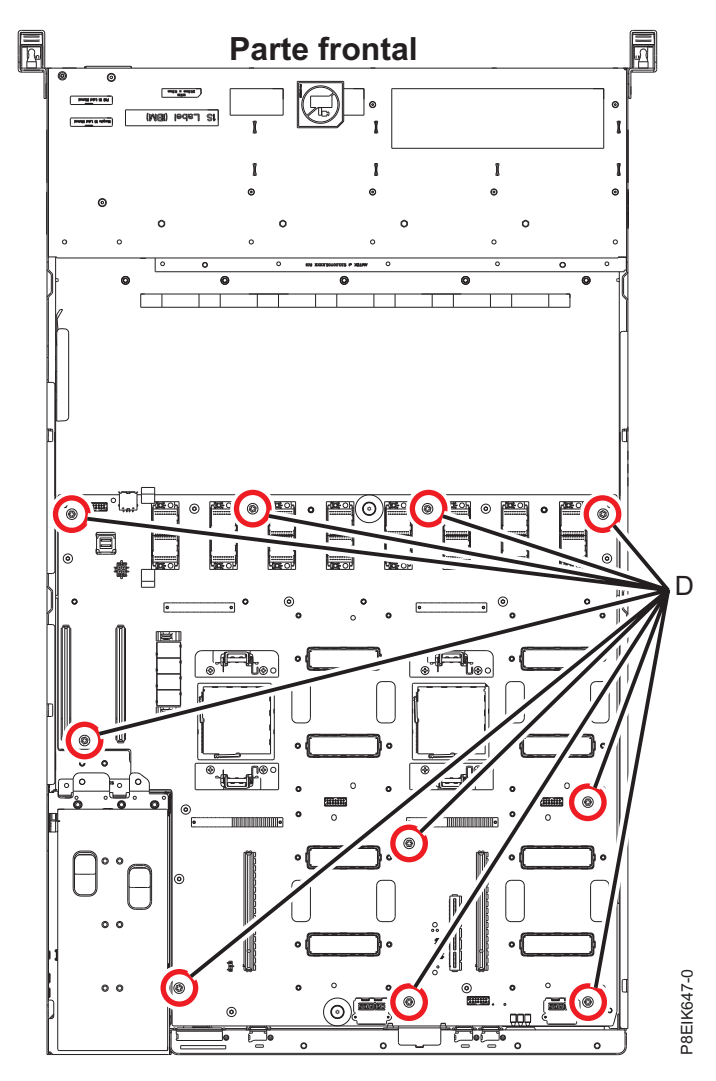

*Figura 144. Ubicaciones de los tornillos en la placa del sistema*

16. Como se muestra en la Figura [145 en la página 129,](#page-146-0) utilizando los puntos de elevación azules **(A)**, deslice la placa posterior del sistema **(B)** hacia los ventiladores y, a continuación, levántela para extraerla.

<span id="page-146-0"></span>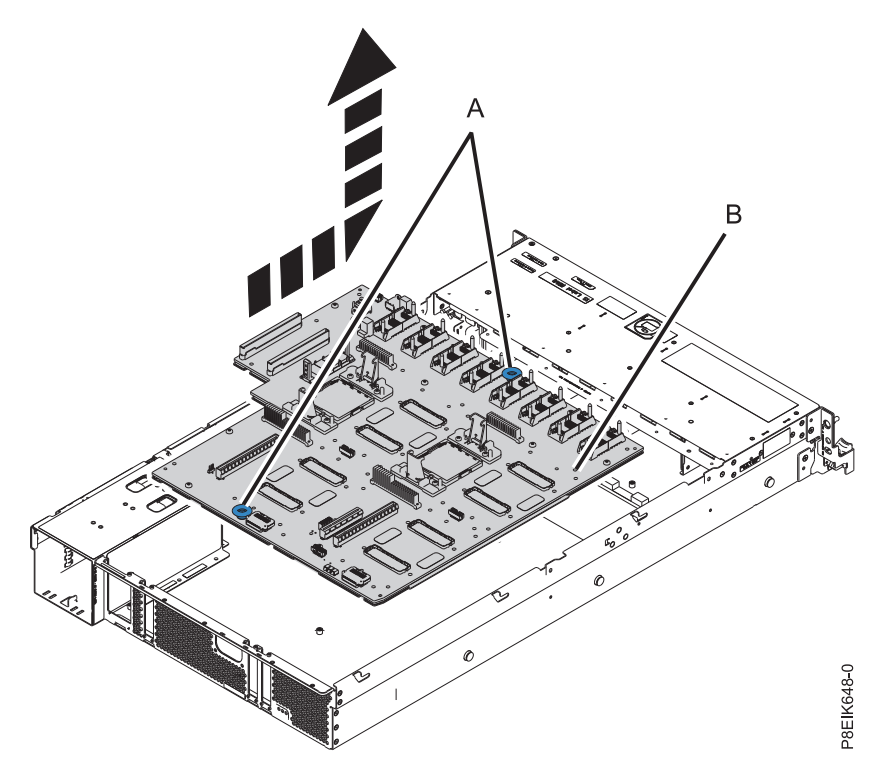

*Figura 145. Levantamiento de la placa posterior del sistema*

17. Coloque la placa posterior del sistema sobre una esterilla ESD.

# **Sustitución de la placa posterior del sistema en un sistema 8335-GTB de refrigeración de agua**

Aprenda a sustituir la placa posterior del sistema en el sistema IBM Power System S812LC (8335-GTB) de refrigeración de agua.

#### **Procedimiento**

- 1. Asegúrese de que tiene puesta la muñequera antiestática para descargas electrostáticas (ESD). Si no es así, póngasela ahora.
- 2. Extraiga la placa posterior del sistema de sustitución del paquete antiestático y colóquela en una esterilla de descarga electrostática (ESD).
- 3. Como se muestra en la Figura [146 en la página 130,](#page-147-0) utilizando los puntos de elevación azules **(A)**, baje la placa posterior del sistema **(B)** en el sistema, deslizándola hacia la parte posterior del mismo. Asegúrese de que los conectores queden alineados y que pasen por la parte posterior del sistema.

<span id="page-147-0"></span>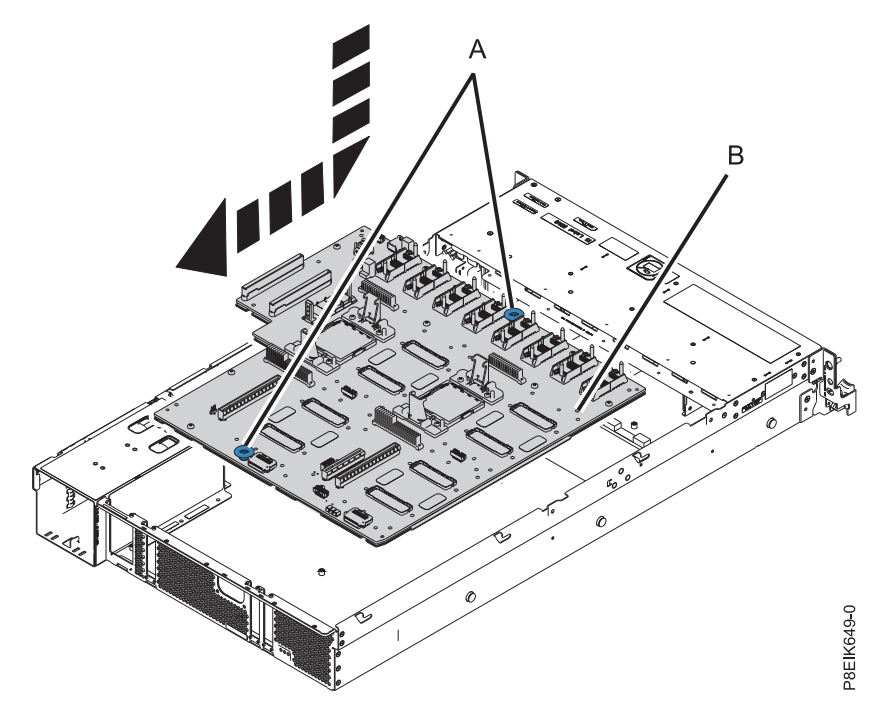

*Figura 146. Cómo bajar la placa posterior del sistema en el sistema y deslizarla hacia la parte posterior del mismo.*

4. Alinee y atornille los 10 tornillos hexagonales negro **(B)** en la placa posterior del sistema. Las ubicaciones de los tornillos se muestran en la Figura [147 en la página 131.](#page-148-0)

<span id="page-148-0"></span>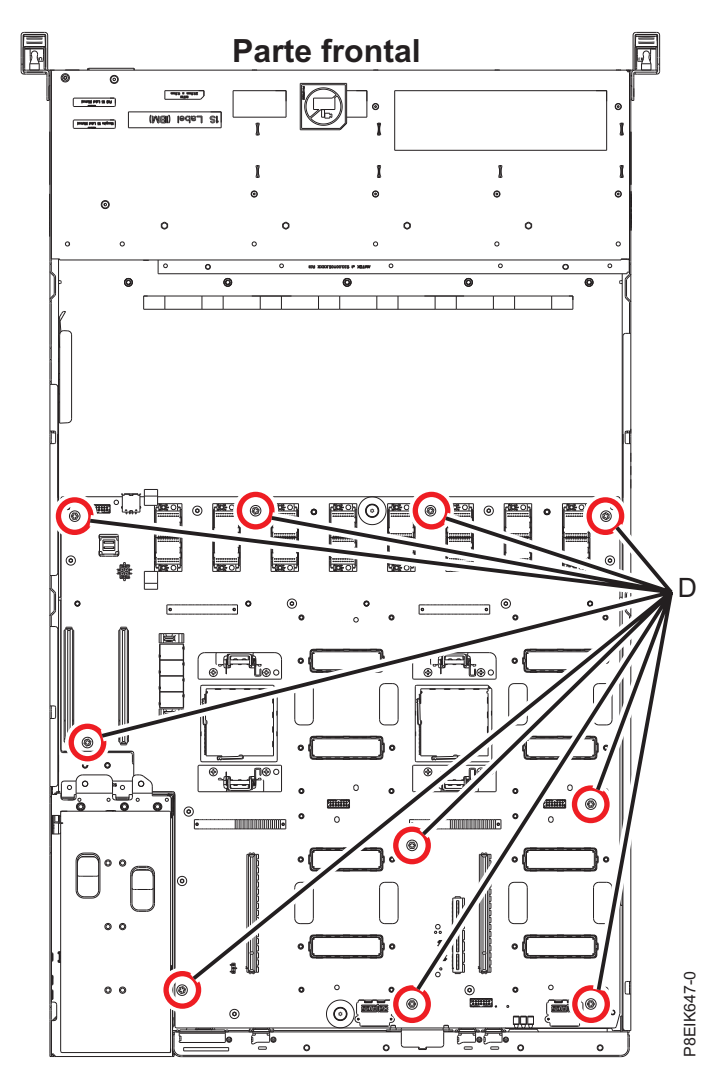

*Figura 147. Ubicaciones de los tornillos en la placa del sistema*

La placa posterior del sistema de repuesto está configurada para la refrigeración de aire.

- v Las piezas de sujeción del disipador de calor en la placa posterior del sistema de repuesto no son lo suficientemente largas para fijar correctamente las placas refrigeradoras del procesador de refrigeración de agua. Deberá mover las piezas de sujeción de la placa posterior del sistema antigua a la placa posterior del sistema nueva.
- v Hay un puente definido para la placa posterior del sistema de refrigeración de aire. Deberá cambiarlo para que sea de refrigeración de agua.
- 5. En la nueva placa posterior del sistema, extraiga las cuatro piezas de sujeción del disipador de calor de refrigeración de aire. Cada pieza tiene dos tornillos. Consulte la Figura [148 en la página 132.](#page-149-0) Deje a un lado las piezas de sujeción y los tornillos.

<span id="page-149-0"></span>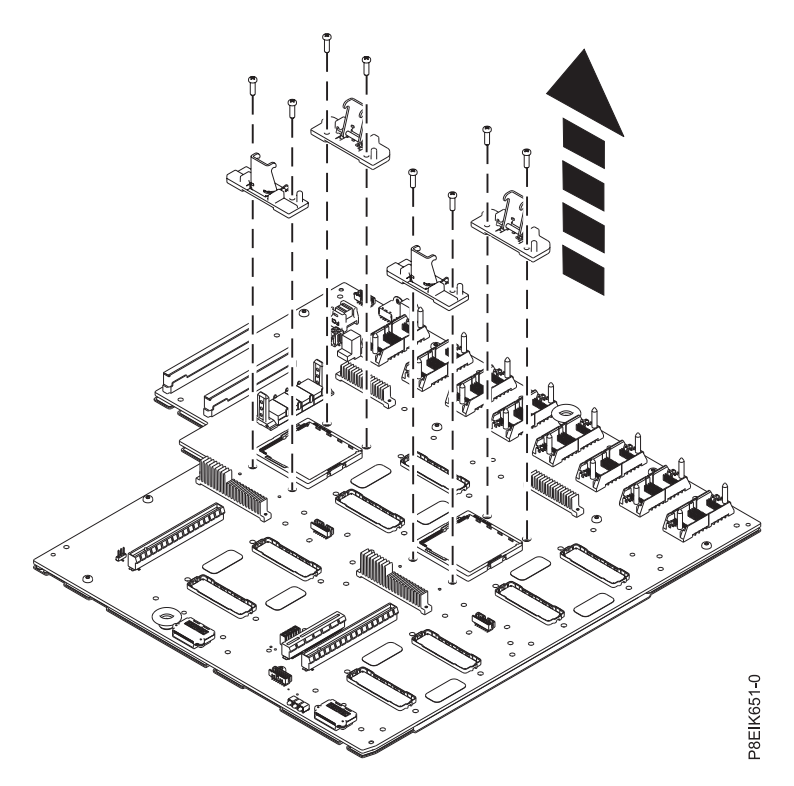

*Figura 148. Extracción de los clips de sujeción del disipador de calor*

6. En la placa posterior del sistema antigua, extraiga las cuatro piezas de sujeción de placa refrigeradora de refrigeración de agua. Cada pieza tiene dos tornillos. Déjelas separadas de las piezas de refrigeración de aire. Las piezas de la refrigeración de agua son ligeramente más altas que las piezas de la refrigeración de aire.

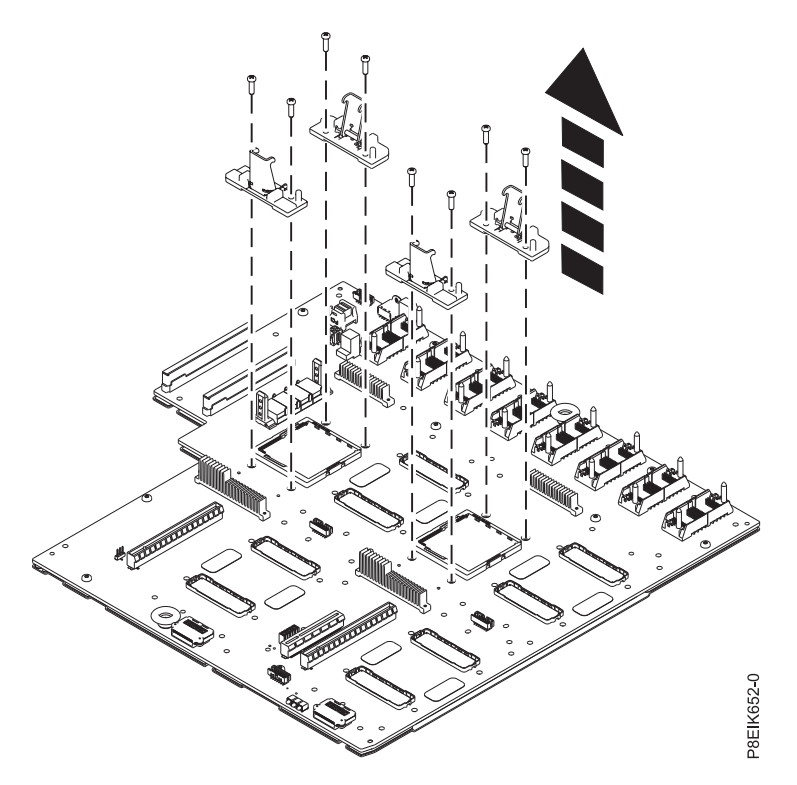

*Figura 149. Extracción de los clips de sujeción de la placa refrigeradora*

7. Instale las piezas de sujeción de placa refrigeradora de refrigeración de agua en la nueva placa posterior del sistema.

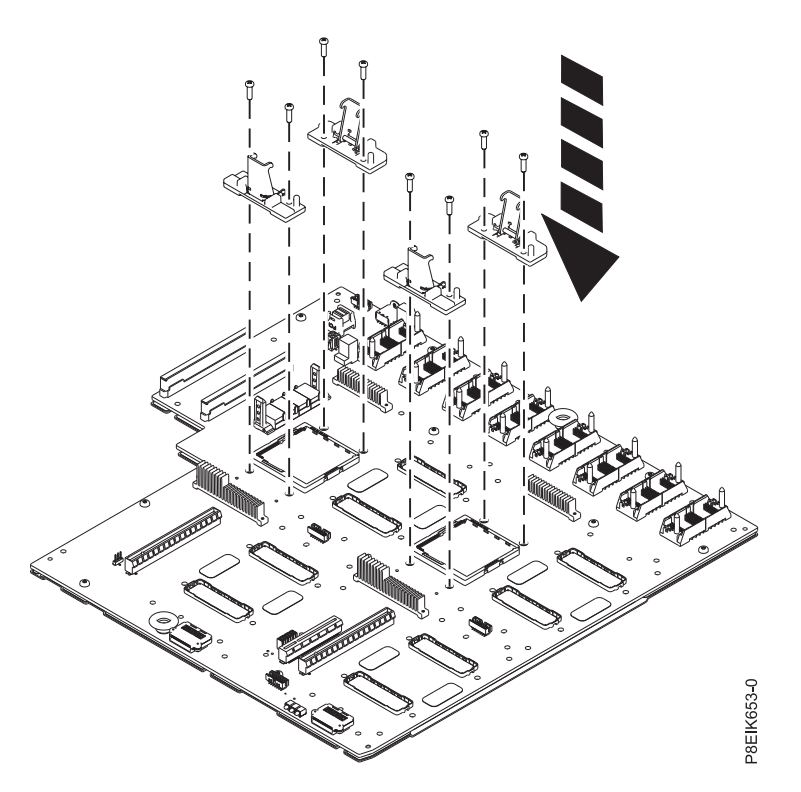

*Figura 150. Instalación de los clips de sujeción de la placa refrigeradora*

<span id="page-151-0"></span>8. Asegúrese de que el puente que se muestra en la Figura 151 se fije en la posición de refrigeración de agua.

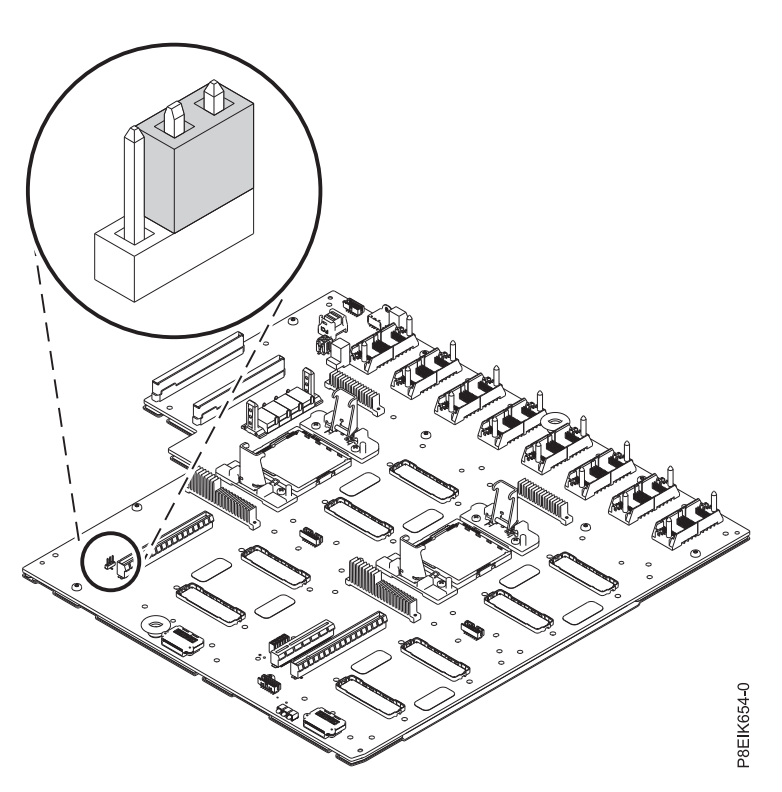

*Figura 151. Puente en la posición de refrigeración de agua*

- 9. Sustituya el soporte del medio **(C)**. Consulte la Figura [152 en la página 135.](#page-152-0)
	- a. Haga descender el soporte del medio **(C)** en su lugar.
	- b. Vuelva a poner el tornillo **(E)** en la parte lateral del sistema; uno en cada lado.
	- c. Vuelva a poner los cuatro tornillos **(D)** que unen el soporte del medio a la placa posterior del sistema.

<span id="page-152-0"></span>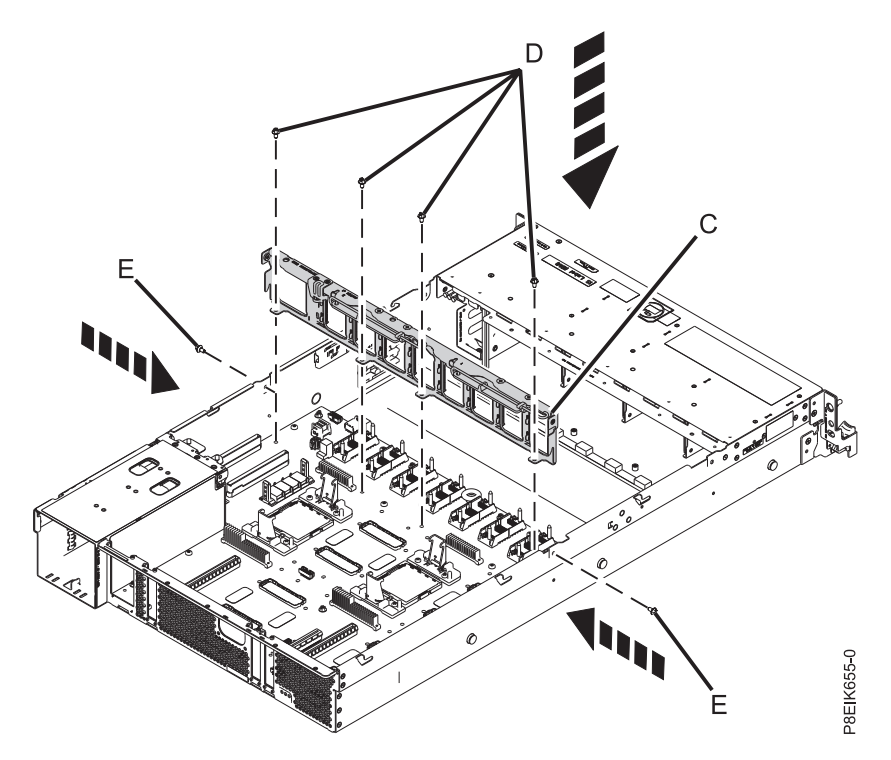

*Figura 152. Sustitución del soporte del medio*

- 10. Utilizando las etiquetas, vuelva a colocar las GPU. Para obtener instrucciones, consulte ["Sustitución](#page-86-0) [de la unidad de proceso de gráficos en un sistema 8335-GTB de refrigeración de agua" en la página](#page-86-0) [69.](#page-86-0)
- 11. En la nueva placa posterior del sistema, extraiga la cubierta del zócalo del procesador del sistema.
- 12. Utilizando las etiquetas, vuelva a colocar los módulos de procesador del sistema. Para obtener instrucciones, consulte ["Sustitución de un módulo de procesador del sistema en un sistema](#page-183-0) [8335-GTB de refrigeración de agua" en la página 166.](#page-183-0)
- 13. Vuelva a colocar las placas refrigeradoras. Para obtener instrucciones, consulte ["Sustitución de las](#page-43-0) [placas refrigeradoras en el sistema 8335-GTB" en la página 26.](#page-43-0)
- 14. Vuelva a colocar las tarjetas de distribución. Para obtener instrucciones, consulte ["Sustitución de una](#page-104-0) [tarjeta de expansión de alimentación en el modelo 8335-GTB" en la página 87.](#page-104-0)
- 15. Utilizando las etiquetas, vuelva a colocar la cable de alimentación del ventilador en ese conector de la tarjeta de distribución de alimentación. Para obtener instrucciones, consulte ["Sustitución del cable](#page-70-0) [de alimentación del ventilador en el modelo 8335-GTB" en la página 53.](#page-70-0)
- 16. Utilizando las etiquetas, vuelva a colocar la cable USB frontal en ese conector en la placa posterior del sistema. Para obtener instrucciones, consulte ["Sustitución del cable USB frontal y conector en el](#page-76-0) [modelo 8335-GTB" en la página 59.](#page-76-0)
- 17. Utilizando las etiquetas, vuelva a colocar la interruptor de alimentación y cable en ese conector en la placa posterior del sistema. Para obtener instrucciones, consulte ["Sustitución del interruptor de](#page-110-0) [alimentación y cable en el sistema 8335-GTB" en la página 93.](#page-110-0)
- 18. Utilizando las etiquetas, vuelva a colocar la cable de señal del disco y del ventilador en ese conector en la placa posterior del sistema. Para obtener instrucciones, consulte ["Sustitución del cable de señal](#page-64-0) [del disco y del ventilador en el sistema 8335-GTB" en la página 47.](#page-64-0)
- 19. Utilizando las etiquetas, vuelva a colocar las tarjetas de memoria Para obtener instrucciones, consulte ["Sustitución de la tarjetas de expansión de memoria en el sistema 8335-GTB" en la página 79.](#page-96-0)
- 20. Utilizando las etiquetas, vuelva a colocar las tarjetas adaptadoras PCIe. Para obtener instrucciones, consulte ["Sustitución de un adaptador PCIe en la placa posterior del sistema en el modelo](#page-100-0) [8335-GTB" en la página 83.](#page-100-0)
- 21. Vuelva a colocar la tarjeta BMC. Para obtener instrucciones, consulte ["Sustitución de la tarjeta BMC](#page-114-0) [en 8335-GTB" en la página 97.](#page-114-0)
- 22. Instale el deflector de aire de la tarjeta de expansión de alimentación. Asegúrese de que los orificios del deflector queden alineados con las patillas en el sistema. Utilizando las pestañas azules **(C)**, inserte el borde **(A)** del deflector en la parte lateral del sistema **(B)**. A continuación, presione el deflector hasta que encaje en su sitio. Consulte la Figura 153.

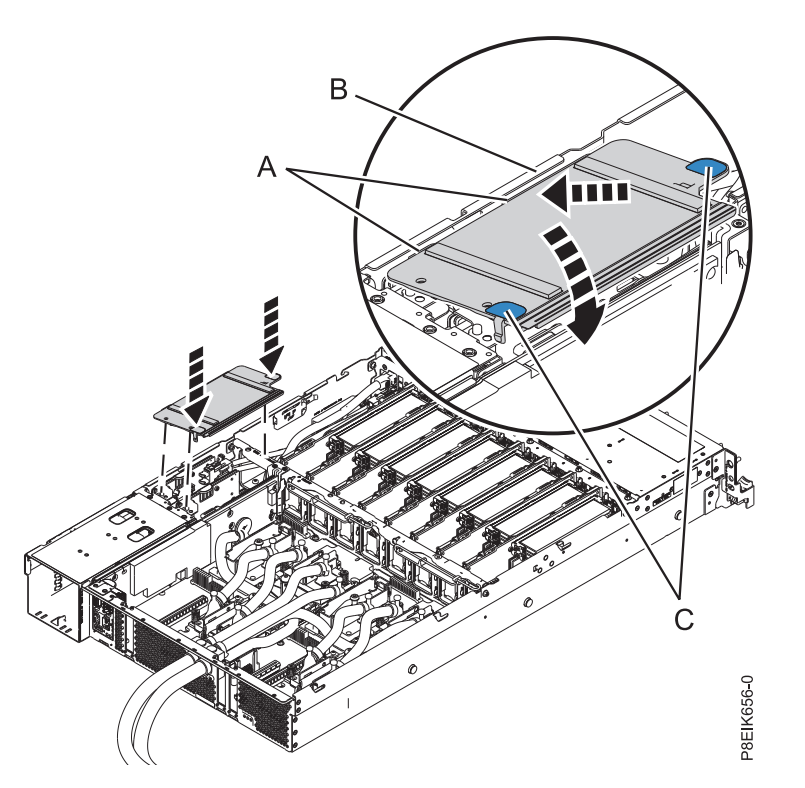

*Figura 153. Instalación del deflector de aire de la tarjeta de expansión de alimentación*

### **Qué hacer a continuación**

Prepare el sistema para el funcionamiento. Para obtener instrucciones, consulte ["Preparación del sistema](#page-218-0) [8335-GTB para su funcionamiento después de extraer y sustituir piezas internas" en la página 201.](#page-218-0)

Compruebe que el puente se haya establecido en posición de refrigeración con agua utilizando el mandato ipmitool:

ipmitool -I lanplus -U <nombre\_usuario> -P <contraseña> -H <IP bmc o nombre\_host> sensor list | grep "Water Cooled"

El valor para el puente refrigerado con agua es 0x0180: Water Cooled | 0x0 | discrete | 0x0180| na | na | na | na | na | na

Si el valor que se devuelve **no** es 0x0180, deberá corregir el valor del puente en el paso [8 en la página 134](#page-151-0) en la Figura [151 en la página 134.](#page-151-0)

Tras sustituir la placa posterior del sistema, debe establecer el número de serie del sistema en la placa posterior del sistema utilizando la herramienta de actualización de los datos vitales del producto (VPD). Para descargar la herramienta, siga estos pasos:

- 1. Vaya al sitio web de [IBM Support Portal](http://www.ibm.com/support/entry/portal/product/power/scale-out_lc) (www.ibm.com/support/entry/portal/product/power/ scale-out lc).
- 2. Desde la lista de descargas, pulse la herramienta de actualización de VPD del sistema LC de escalado.
- 3. Siga las instrucciones que se proporcionan con la herramienta para actualizar VPD.

Tras volver a colocar una placa posterior del sistema, deberá actualizar el firmware de la BMC. Para descargar la actualización, vaya al sitio web de [Fix Central\(](http://www.ibm.com/support/fixcentral/)www.ibm.com/support/fixcentral/). Siga las instrucciones que se proporcionan con la actualización.

# **Extracción y sustitución de un módulo del procesador del sistema para el modelo 8335-GTB**

Aprenda a extraer y sustituir un módulo del procesador del sistema en el sistema IBM Power System S812LC (8335-GTB).

## **Extracción de un módulo del procesador del sistema de un sistema 8335-GTB con refrigeración por aire**

Aprenda a quitar un módulo del procesador del sistema del sistema IBM Power System S812LC (8335-GTB) con refrigeración por aire.

#### **Antes de empezar**

Apague el sistema y póngalo en la posición de servicio. Para obtener instrucciones, consulte ["Preparación](#page-215-0) [del sistema 8335-GTB para extraer y sustituir piezas internas" en la página 198.](#page-215-0)

### **Acerca de esta tarea**

Como parte de la sustitución del módulo del procesador del sistema, se extrae el disipador térmico. El sistema puede utilizar dos tipos de materiales de interfaz térmica (TIM): uno de color plata con esquinas recortadas y otro de color gris con las esquinas cuadradas.

- v Cuando se extrae el disipador térmico del módulo del procesador del sistema, el material de interfaz térmica (TIM) de color plata suele estar adherido al disipador de calor. A menos que esté dañado, el TIM que se pega al disipador térmico puede reutilizarse. Si el TIM de color plata está dañado, no vuelva a utilizar el disipador térmico que ha extraído. Antes de empezar con el procedimiento de extracción y sustitución, asegúrese de tener a mano el TIM de recambio y un disipador térmico de recambio, número de pieza 01AF286.
- v Si el TIM de color gris se utiliza y debe sustituirse, asegúrese de tener a mano el TIM de recambio, número de pieza 01AF742. O bien, tenga a mano un TIM de recambio y un disipador térmico de repuesto, número de pieza 01AF286.

### **Procedimiento**

- 1. Póngase la muñequera antiestática para descargas electrostáticas (ESD).
	- **Atención:**
	- v Conecte una muñequera para descargas de electricidad estática (ESD) con la clavija ESD frontal, con la clavija ESD posterior o con una superficie de metal del equipo sin pintar para impedir que una descarga de electricidad estática dañe el equipo.
	- v Cuando utilice una muñequera para descargas de electricidad estática (ESD), siga todos los procedimientos de seguridad desde el punto de vista eléctrico. La muñequera para descargas de electricidad estática (ESD) sirve para controlar la electricidad estática. No aumenta ni reduce el riesgo de recibir descargas eléctricas al utilizar o trabajar en equipo eléctrico.
	- v Si no tiene una muñequera para descargas de electricidad estática (ESD), justo antes de sacar el producto del paquete ESD y de instalar o sustituir una pieza de hardware, toque una superficie metálica sin pintar del sistema durante 5 segundos como mínimo.
- 2. Abra el paquete del nuevo módulo del procesador del sistema, y coloque la cubierta boca abajo al lado de la bandeja, tal como se indica en Figura 154. La cubierta se utiliza para el módulo del procesador del sistema que está sustituyendo.

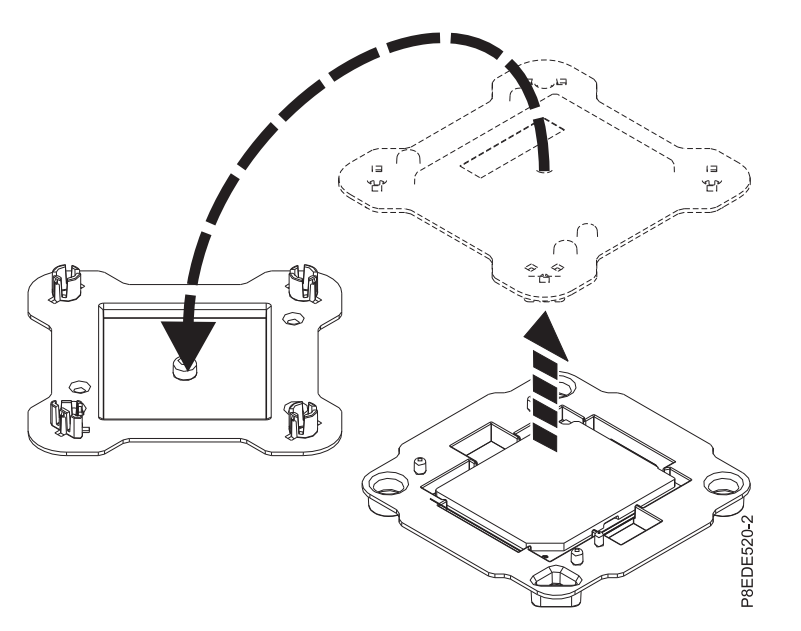

*Figura 154. Abrir el empaquetado del módulo del procesador del sistema*

- 3. Extraiga el disipador térmico del módulo del procesador del sistema:
	- a. Afloje el tornillo de actuación del disipador térmico haciendo girar la llave hexagonal suministrada en el sentido contrario a las agujas del reloj **(A)**. Afloje los tornillos hasta que se muevan libremente. Consulte Figura [155 en la página 139.](#page-156-0)
	- b. Sujete el disipador térmico **(B)** por los lados opuestos y extraiga el disipador térmico levantándolo. Deje el disipador térmico a un lado con el lado del módulo hacia arriba.

**Nota:** Si tiene previsto quitar el polvo o la suciedad del disipador térmico, esta operación tendrá que hacerla en otra habitación que esté a más de 7,6 m (24,9 pies) del área de trabajo.

<span id="page-156-0"></span>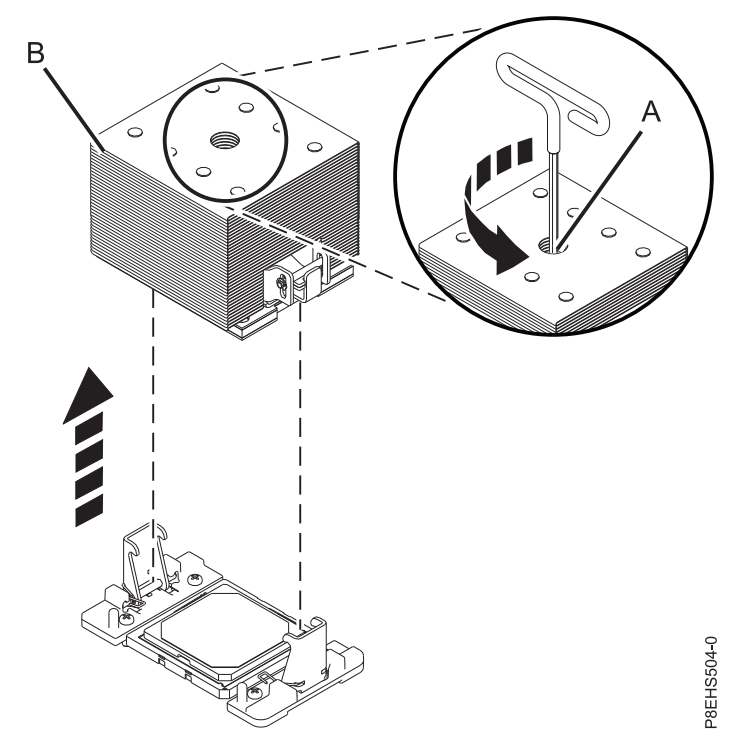

*Figura 155. Extracción del disipador térmico*

4. Si el sistema utiliza el material de interfaz térmica (TIM) de color gris: mediante unas pinzas, extraiga el TIM de color gris de la parte superior del procesador y póngalo en una superficie seca y limpia, tal como se muestra en la Figura [156 en la página 140.](#page-157-0) El sistema puede utilizar dos tipos de TIM. Un TIM es de color plateado con esquinas redondeadas y normalmente se adhiere al disipador térmico. El otro TIM es de color gris oscuro con esquinas cuadradas y no se adhiere. El TIM de color gris se tiene que quitar antes extraer el procesador.

<span id="page-157-0"></span>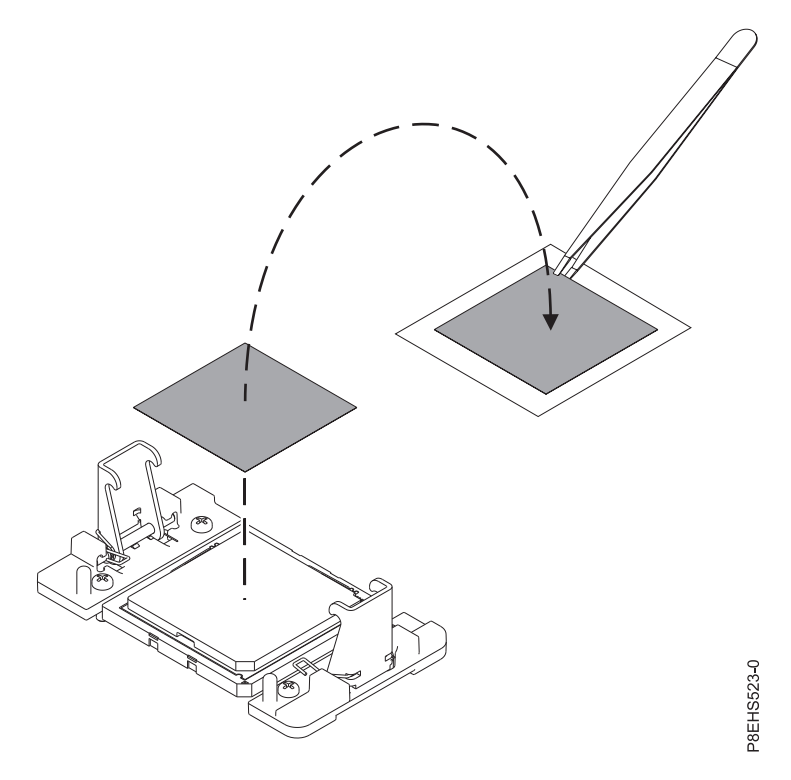

*Figura 156. Extracción del TIM de color gris del procesador*

5. Quite el polvo y la suciedad del área del módulo del procesador del sistema. Si hay polvo o restos de suciedad, utilice la bomba de aire suministrada (número de pieza 45D2645) para limpiar el área del módulo del procesador del sistema. Sople pequeñas ráfagas de aire desde el centro a los lados del módulo del procesador del sistema, como se muestra en la Figura [157 en la página 141.](#page-158-0) Si su bomba de aire no está montada, tal como se muestra en Figura [157 en la página 141,](#page-158-0) fije la punta a la bola.

<span id="page-158-0"></span>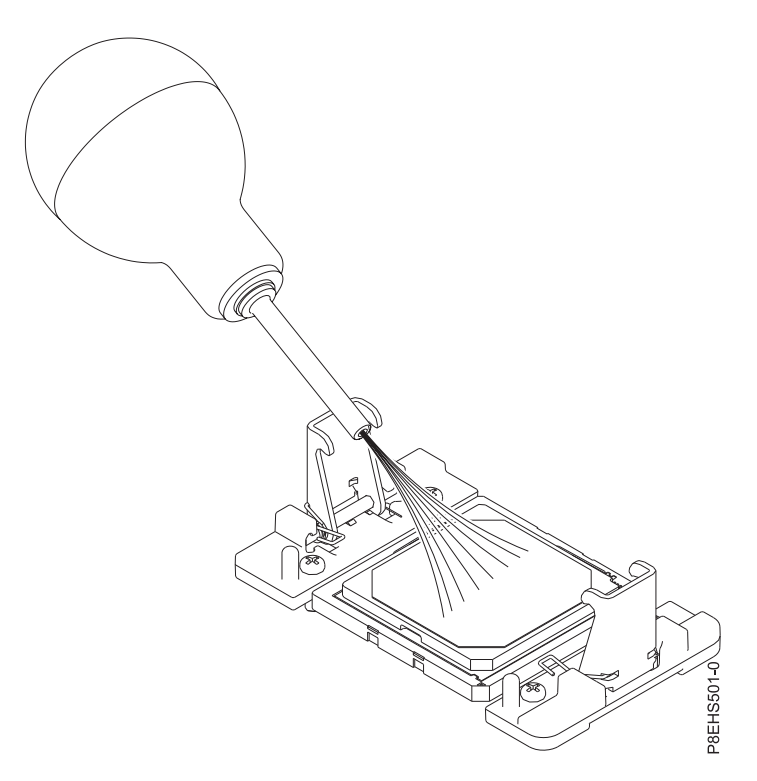

*Figura 157. Extracción de los restos de polvo o suciedad del área del módulo del procesador del sistema*

- 6. Prepare el módulo del procesador del sistema para la extracción.
	- a. Utilizando la herramienta de extracción suministrada (número de pieza 01AF101), alinee la esquina biselada **(A)** de la herramienta sobre la esquina biselada del módulo del procesador del sistema tal como se muestra en Figura [158 en la página 142.](#page-159-0)
	- b. Baje la herramienta sobre el módulo del procesador del sistema, asegurándose de que las dos patillas de guía **(C)** se inserten en los orificios de alineación **(B)** en cada lado de la herramienta.

<span id="page-159-0"></span>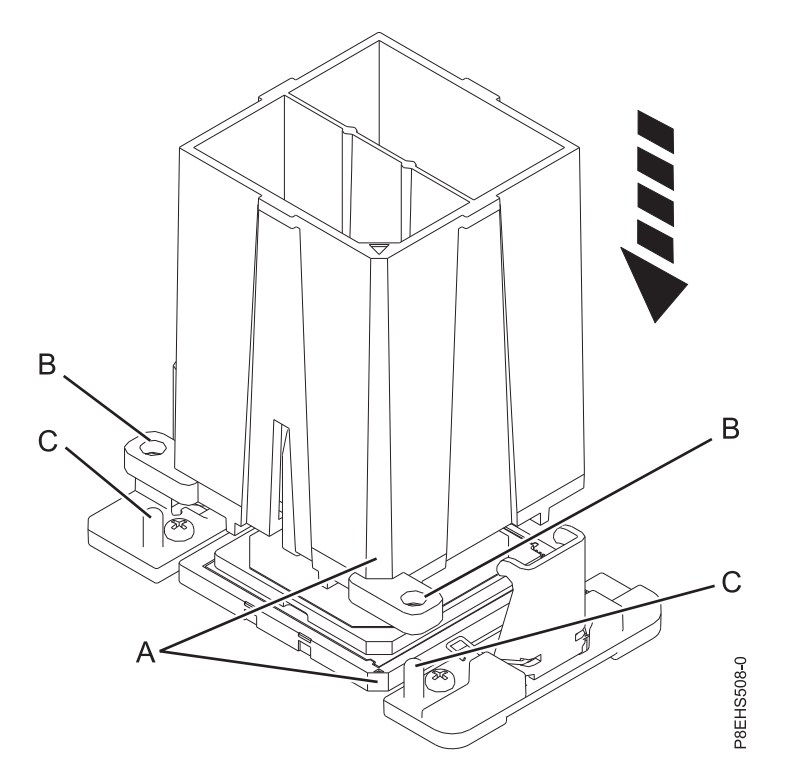

*Figura 158. Cómo bajar la herramienta de extracción en el módulo del procesador del sistema*

c. Con la herramienta de extracción **(A)** apoyada en la parte superior del módulo del procesador del sistema, empuje la herramienta para encajar el módulo del procesador del sistema en ella, como se muestra en la Figura [159 en la página 143.](#page-160-0) Asegúrese de que los dos agarres de la herramienta encajen en el módulo del procesador del sistema. No presione la pestaña de sujeción azul hasta que así se le indique más adelante.

**Nota:** La herramienta baja ligeramente cuando presiona hacia abajo el módulo del procesador de forma que los agarres encajen en la parte inferior del módulo.

<span id="page-160-0"></span>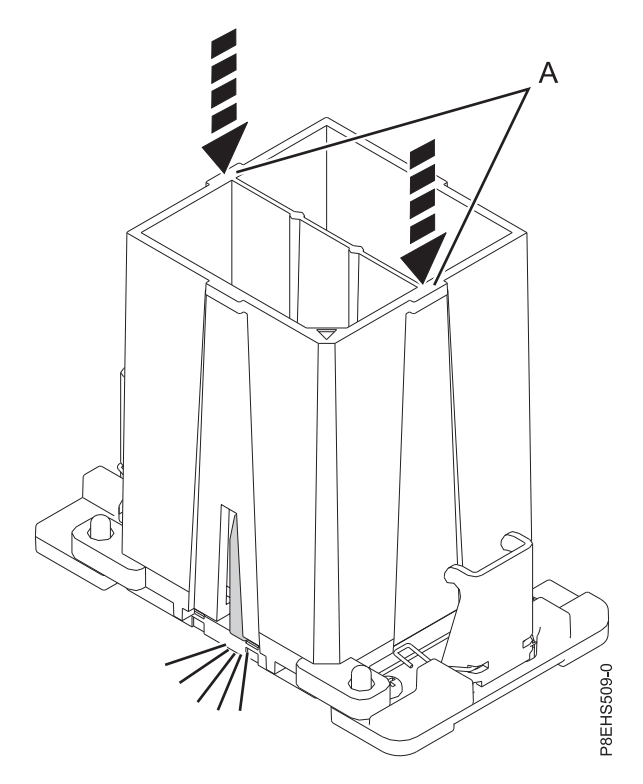

*Figura 159. Cómo encajar el módulo del procesador del sistema en la herramienta*

7. Sostenga el exterior de la herramienta para levantar y extraer la herramienta y el módulo del procesador del sistema del receptáculo. Colóquelos en ángulo sobre la cubierta superior del empaquetado del módulo del procesador del sistema, tal como se muestra en la Figura [160 en la](#page-161-0) [página 144.](#page-161-0)

**Nota:** Colocar la herramienta y el módulo del procesador del sistema en un ángulo en la cubierta superior del empaquetado del módulo del procesador del sistema hará que sea más fácil coger y colocar en el empaquetado después de sustituir el módulo del procesador del sistema.

<span id="page-161-0"></span>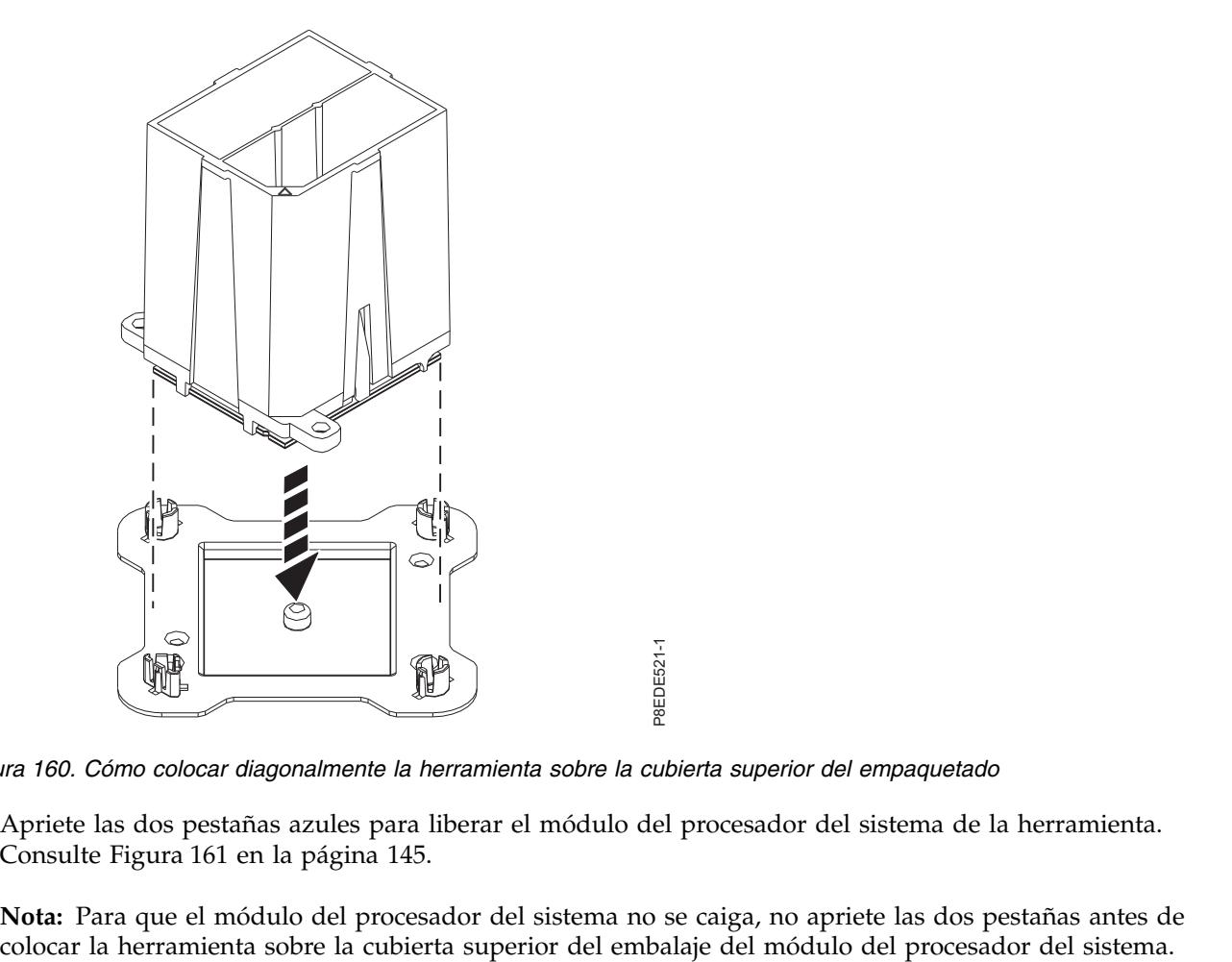

*Figura 160. Cómo colocar diagonalmente la herramienta sobre la cubierta superior del empaquetado*

8. Apriete las dos pestañas azules para liberar el módulo del procesador del sistema de la herramienta. Consulte Figura [161 en la página 145.](#page-162-0)

**Nota:** Para que el módulo del procesador del sistema no se caiga, no apriete las dos pestañas antes de

<span id="page-162-0"></span>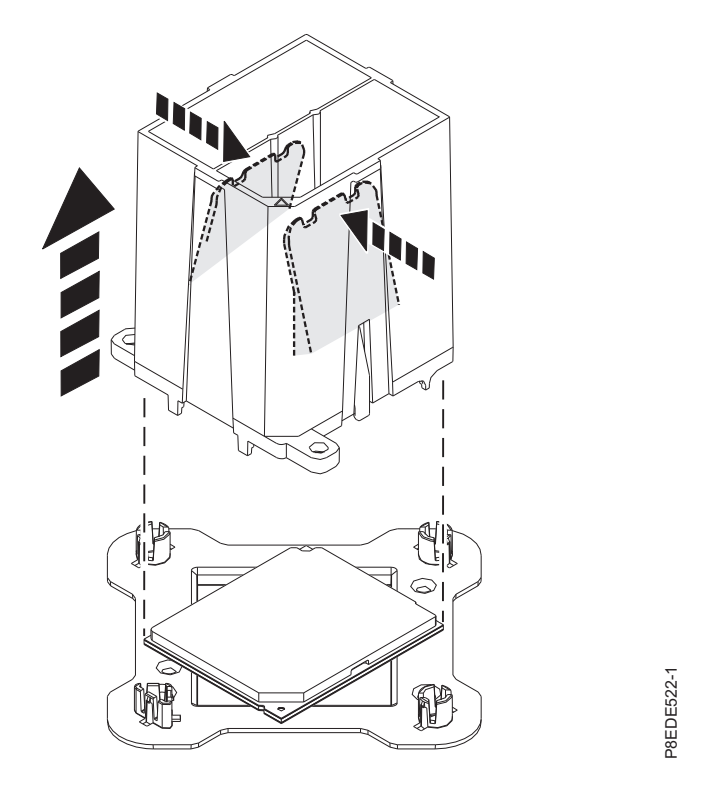

*Figura 161. Cómo liberar el módulo del procesador del sistema de la herramienta*

# **Sustitución de un módulo del procesador del sistema en un sistema 8335-GTB con refrigeración por aire**

Aprenda a sustituir un módulo del procesador del sistema en el sistema IBM Power System S812LC (8335-GTB) con refrigeración por aire.

#### **Procedimiento**

- 1. Asegúrese de que tiene puesta la muñequera antiestática para descargas electrostáticas (ESD). Si no es así, póngasela ahora.
- 2. Quite el polvo y los restos de suciedad del área del socket del procesador del sistema. Si hay polvo o restos de suciedad, utilice la bomba de aire suministrada (número de pieza 45D2645) para limpiar el área del socket del procesador del sistema.
- 3. Prepare el módulo del procesador del sistema para la instalación:
	- a. Extraiga el módulo del procesador de sustitución de la bandeja de envío. Utilizando la herramienta de extracción suministrada (número de pieza 01AF101), alinee la esquina biselada **(A)** de la herramienta con la esquina biselada del módulo, tal como se muestra en la [Figura](#page-163-0) 162 [en la página 146.](#page-163-0)
- b. Baje la herramienta sobre el módulo del procesador del sistema, asegurándose de que las dos patillas de guía **(C)** se inserten en los orificios de alineación **(B)** en cada lado de la herramienta, como se muestra en la Figura [162 en la página 146.](#page-163-0) A continuación, empuje la herramienta para encajar el módulo del procesador del sistema en ella, como se muestra en la Figura [163 en la](#page-163-0) **Particular 146. Particular 146.** No processed and the sumministrate and a herramienta CTB con refrigeración por aire assistiure un módulo del processador del sistema en el sistema en un sistema SS12LC<br>
a assistiur un m

<span id="page-163-0"></span>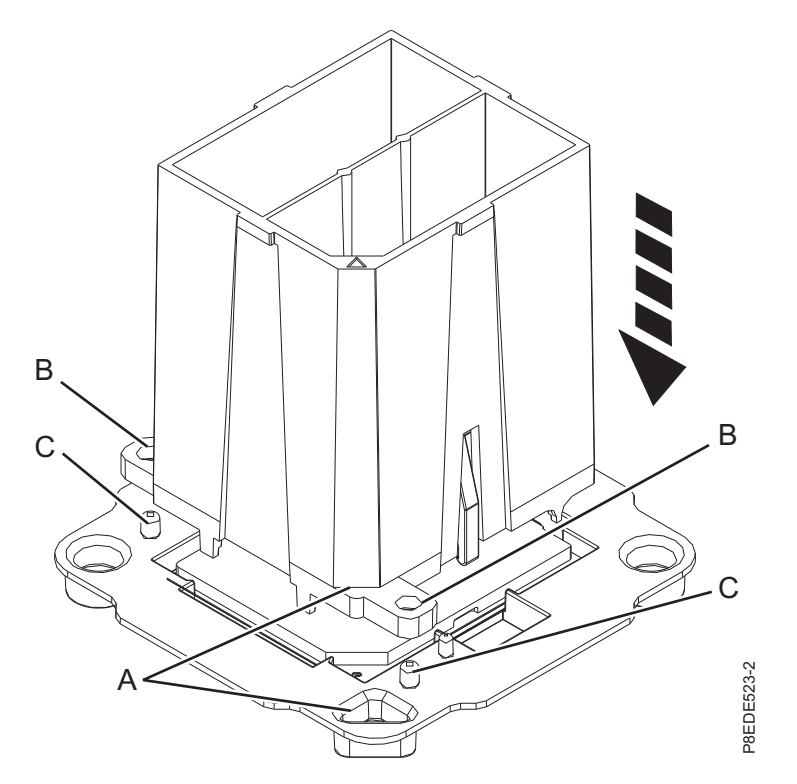

*Figura 162. Alineación de la herramienta de extracción*

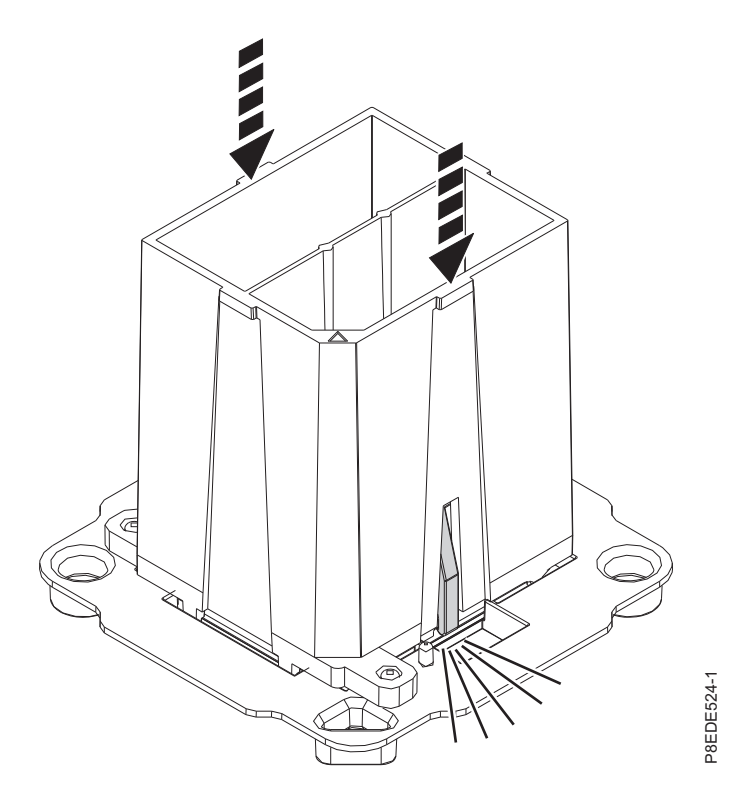

*Figura 163. Cómo encajar el módulo del procesador del sistema en la herramienta*

4. Prepárese para la instalación del módulo del procesador del sistema:

- a. Sujetando los laterales de la herramienta y el módulo del procesador del sistema, levántelo con cuidado un poco fuera de la bandeja del módulo del procesador del sistema. A continuación, gírelo para que el lado del módulo del procesador del sistema quede hacia arriba.
- b. Asegúrese que los dos agarres **(A)** sujeten firmemente el módulo del procesador del sistema, como se muestra en la Figura 164.

**Nota:** Si los dos agarres no sujetan firmemente el módulo del procesador del sistema, presione la esquina del módulo del procesador del sistema cerca del agarre hasta que encaje en su sitio. No toque ninguna parte del módulo del procesador del sistema que no sean las esquinas.

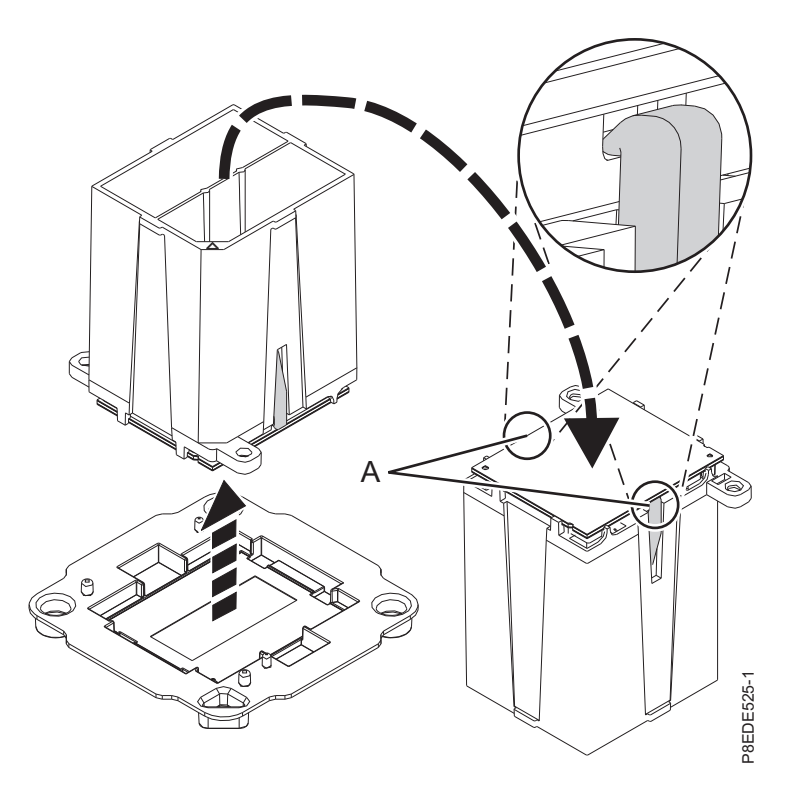

*Figura 164. Preparación de la instalación del módulo del procesador del sistema*

- 5. Instale el módulo del procesador del sistema:
- a. Si hay polvo o restos de suciedad en el zócalo del procesador del sistema, utilice la bomba de aire proporcionada (número de pieza 45D2645) para limpiar el zócalo. Sople pequeñas ráfagas de ania de la instalación del módulo del procesador del sistema<br>
ale el módulo del procesador del sistema:<br>
Si hay polvo o restos de suciedad en el zócalo del procesador del sistema, utilice la bomba de<br>
aire proporcionada (n

<span id="page-165-0"></span>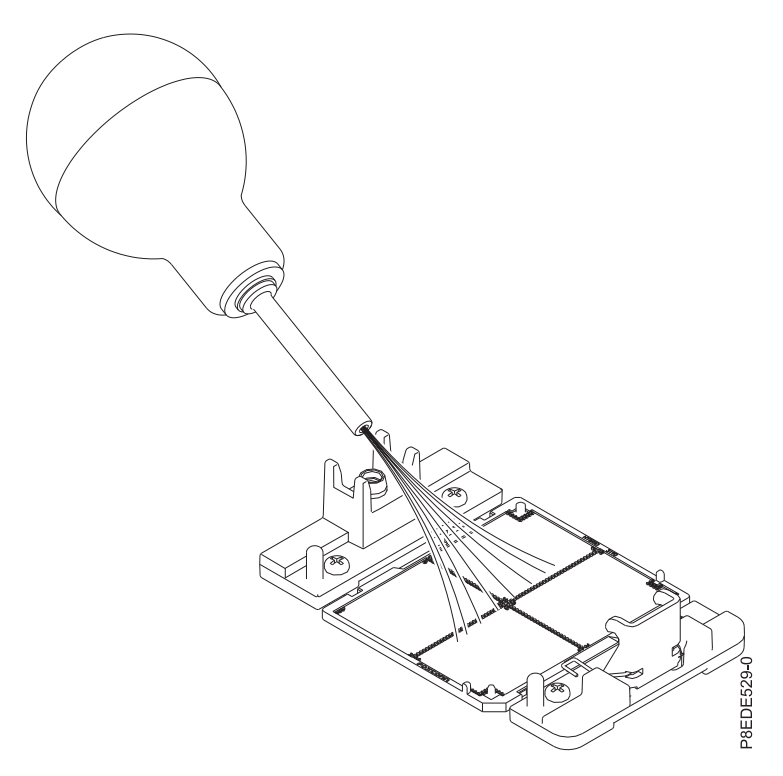

*Figura 165. Eliminación de polvo y restos de suciedad del zócalo del procesador del sistema*

b. Baje la herramienta y el módulo del procesador del sistema en el zócalo. Alinee la esquina biselada **(A)** de la herramienta con la esquina biselada del zócalo. Asegúrese de que las dos patillas de guía **(C)** se inserten en los orificios de alineación **(B)** en cada lado de la herramienta. Tenga cuidado al bajar la herramienta y hágalo de forma uniforme, sin desestabilizar la herramienta. Consulte la Figura [166 en la página 149.](#page-166-0)

**Nota:** No intente deslizar la herramienta y el módulo del procesador del sistema en ninguna dirección mientras el módulo del procesador del sistema toque el receptáculo. Si la herramienta y el módulo del procesador del sistema no están alineados con las patillas guía, levante la herramienta y el módulo del procesador del sistema y recolóquelos.

<span id="page-166-0"></span>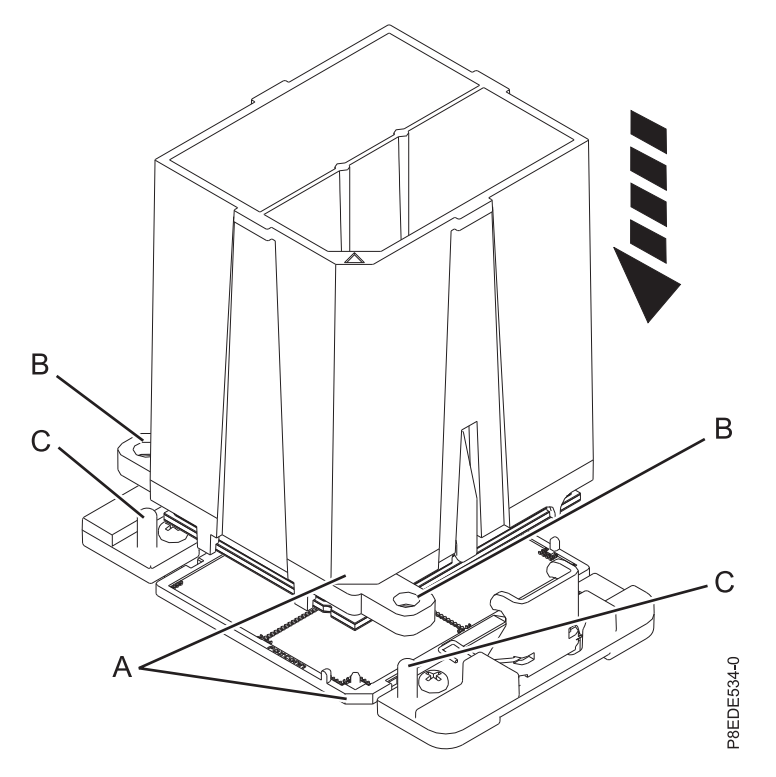

*Figura 166. Instalación del módulo del procesador del sistema*

c. Una vez alineadas correctamente las patillas de guía y los orificios del módulo del procesador del sistema y la herramienta, presione las dos pestañas de sujeción azules **(A)** y manténgalas presionadas hasta que se alcance un tope firme, como se muestra en la Figura [167 en la página](#page-167-0) [150.](#page-167-0) A continuación, levante la herramienta para sacarla del módulo del procesador del sistema.

<span id="page-167-0"></span>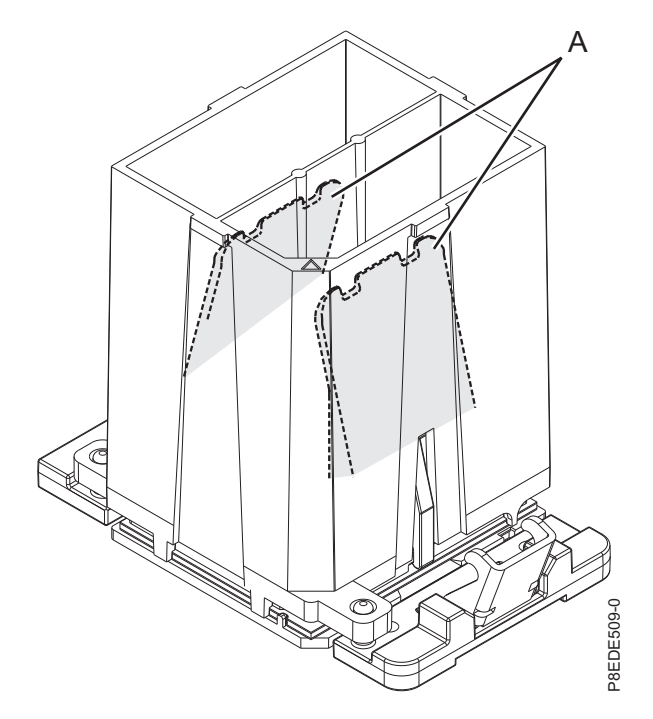

*Figura 167. Extracción de la herramienta del módulo del procesador del sistema*

6. Revise el material de interfaz térmica (TIM) por si existen signos visibles de daños, tal como se muestra en la Figura [168 en la página 151](#page-168-0) o en la Figura [169 en la página 151.](#page-168-0) Si detecta pliegues, arrugas o rasgaduras, o si tiene dudas sobre el TIM, sustitúyalo.

El sistema puede utilizar dos tipos de materiales de interfaz térmica (TIM).

v Un TIM es de color plateado con esquinas redondeadas y una línea roja, número de pieza 44V8038.

El TIM de color plateado suele estar pegado al disipador térmico. A menos que esté dañado, puede volver a utilizar el TIM plateado que está adherido al disipador térmico. Si el TIM plateado está dañado, utilice la espátula que se suministra con el TIM. Si no puede quitar el TIM dañado del disipador térmico, tendrá que sustituir tanto el TIM plateado como el disipador térmico. Asegúrese de tener a mano un TIM y un disipador térmico de recambio, número de pieza 01AF286.

v El otro es un TIM gris oscuro con esquinas cuadradas, número de pieza 01AF742.

El TIM de color gris oscuro se puede volver a utilizar a menos que esté dañado. Tendrá que cambiarlo al módulo del procesador del sistema nuevo.

<span id="page-168-0"></span>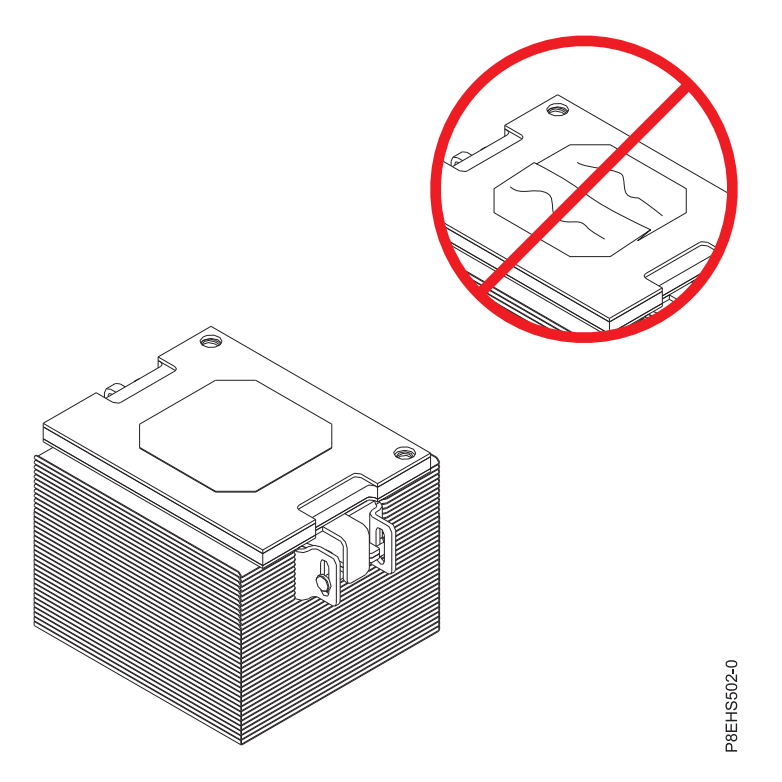

*Figura 168. Revisión del material de interfaz térmica plateado*

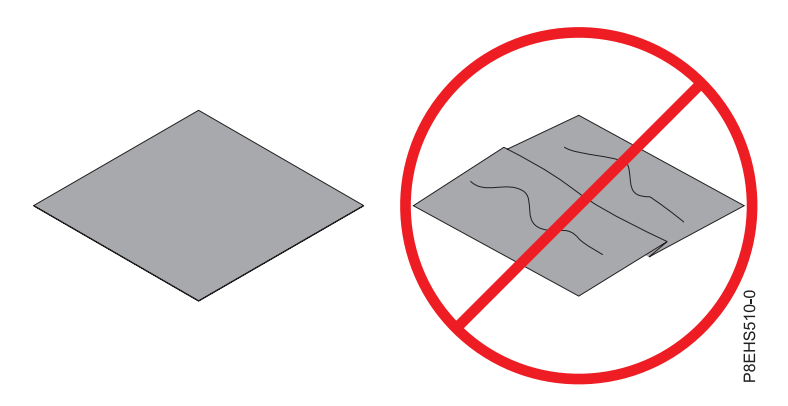

*Figura 169. Inspección del material de interfaz térmica de color gris*

7. Elija una de las siguientes opciones de reparación:

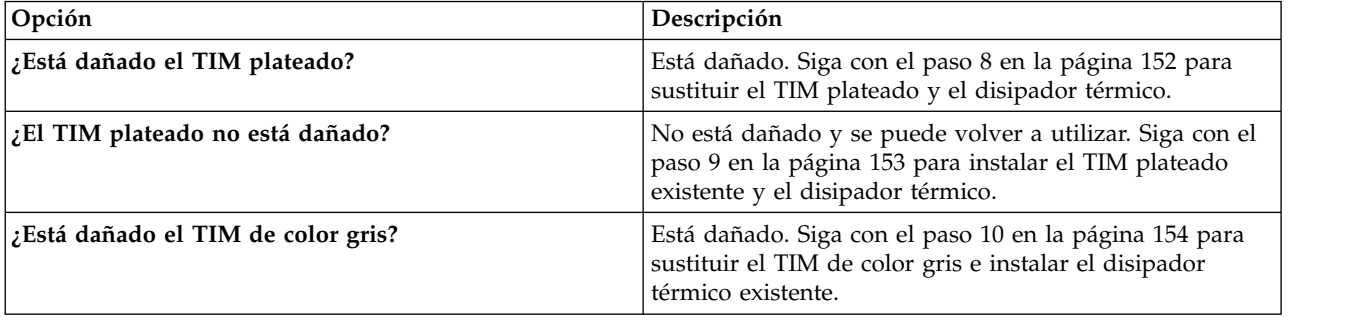

<span id="page-169-0"></span>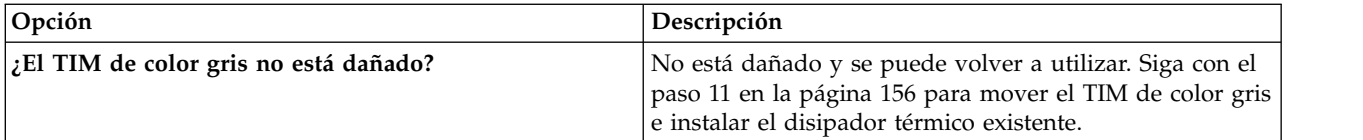

- 8. Utilice este paso para poner un TIM plateado y un disipador térmico nuevos.
	- a. Abra el embalaje del TIM y extraiga con cuidado el TIM, sujetándolo por los bordes de la banda de arrastre, y sepárelo del contenedor de envío.
	- b. Extraiga la película protectora de la banda de arrastre transparente utilizando las pinzas proporcionadas.

**Nota:** El TIM debe permanecer en una superficie plana. Se aceptan pequeñas arrugas, pero no dobleces.

c. Utilizando las pinzas, extraiga el TIM de la banda de arrastre y céntrelo en el módulo del procesador del sistema. El TIM plateado debe tener la banda roja hacia arriba. Alinee las esquinas biseladas del TIM plateado y del módulo del procesador del sistema **(A)**, tal como se muestra en la Figura 170.

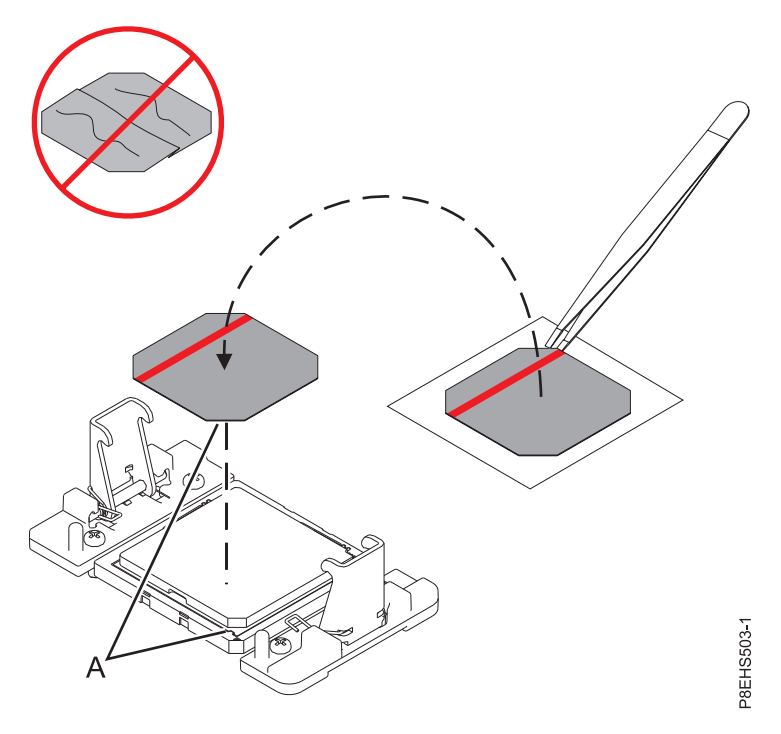

*Figura 170. Colocación del TIM plateado en el procesador.* La banda roja debe estar hacia arriba.

d. Coloque el nuevo disipador térmico en el TIM tal como se muestra en la Figura [171 en la página](#page-170-0) [153.](#page-170-0)

<span id="page-170-0"></span>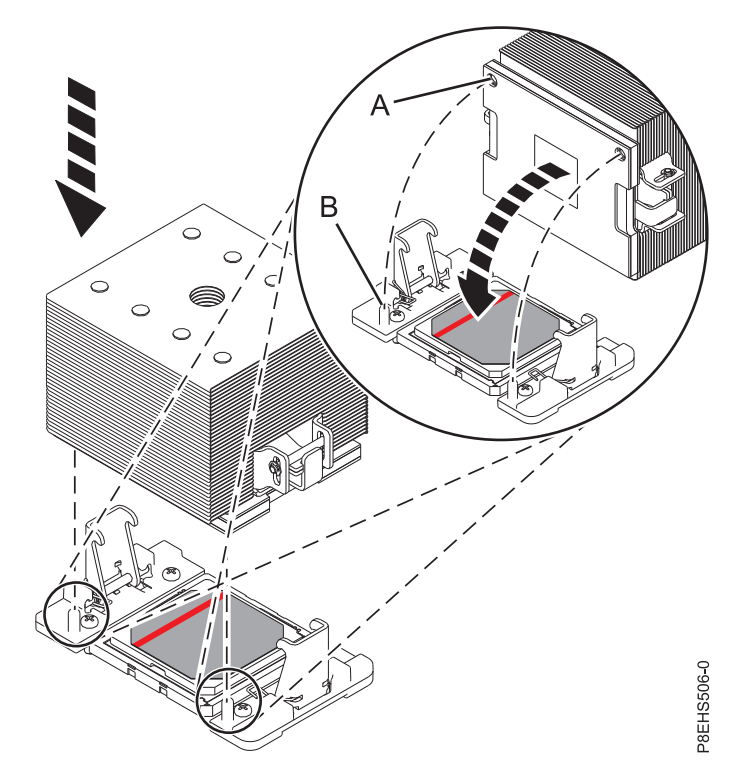

*Figura 171. Colocación del nuevo disipador térmico en el TIM plateado*

Continúe con el paso [12 en la página 157.](#page-174-0)

9. Utilice este paso para reutilizar el TIM plateado y el disipador térmico sin dañar existentes. El TIM plateado sin dañar se adhiere al disipador térmico. Ambos deben colocarse en el procesador, tal como se muestra en la Figura [172 en la página 154.](#page-171-0)

<span id="page-171-0"></span>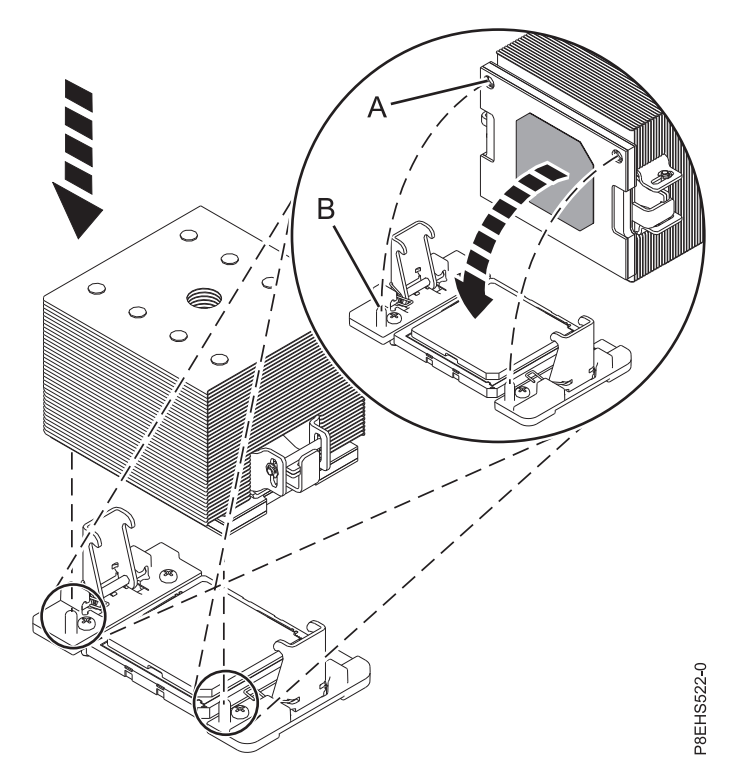

*Figura 172. Reutilización del TIM plateado y del disipador térmico sin dañar*

Continúe con el paso [12 en la página 157.](#page-174-0)

- 10. Utilice este paso para colocar un TIM de color gris nuevo y reutilizar el disipador térmico existente.
	- a. Abra el embalaje del TIM y extraiga con cuidado el TIM, sujetándolo por los bordes de la banda de arrastre, y sepárelo del contenedor de envío.
	- b. Extraiga la película protectora de la banda de arrastre transparente utilizando las pinzas proporcionadas.

**Nota:** El TIM debe permanecer en una superficie plana. Se aceptan pequeñas arrugas, pero no dobleces.

c. Utilizando las pinzas, extraiga el TIM de la banda de arrastre y céntrelo en el módulo del procesador del sistema. Las caras del TIM de color gris se pueden colocar indistintamente. El TIM de color gris se puede colocar en el procesador y centrado, tal como se muestra en la Figura [173 en la página 155.](#page-172-0)

<span id="page-172-0"></span>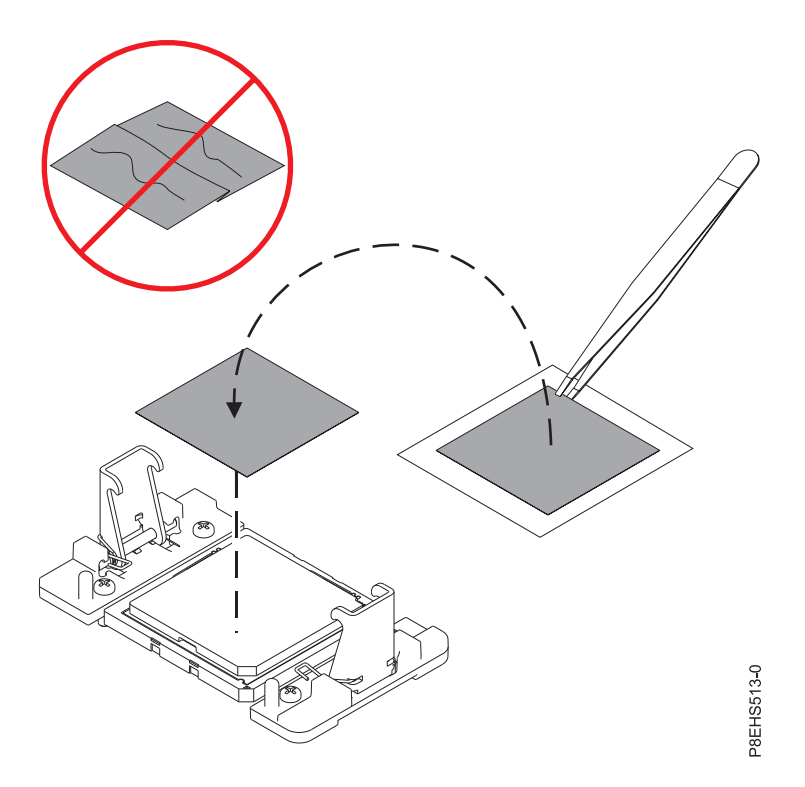

*Figura 173. Colocación de un TIM de color gris nuevo en el procesador.* Las caras del TIM de color gris se pueden colocar indistintamente.

d. Coloque el disipador térmico en el TIM tal como se muestra en la Figura 174.

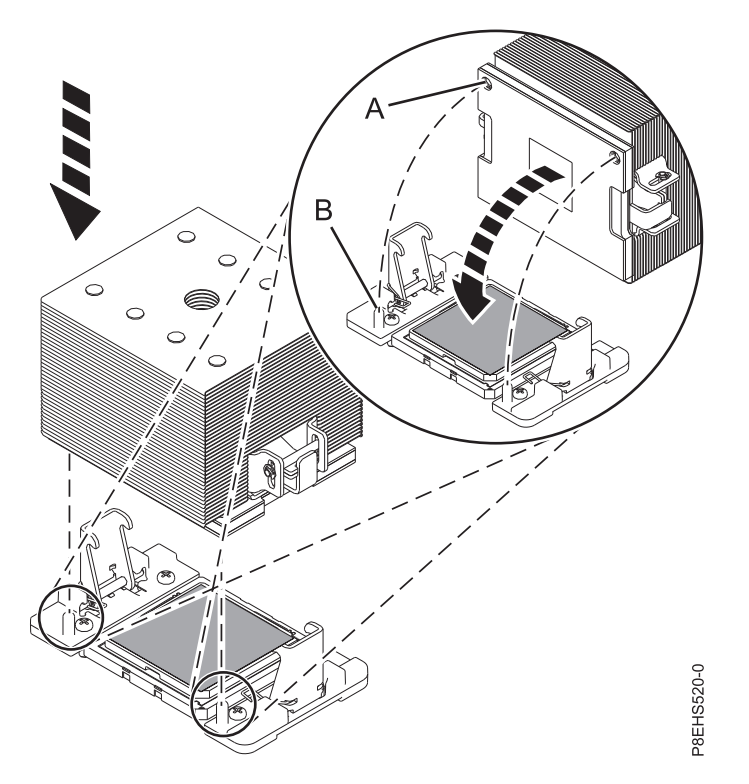

*Figura 174. Colocación del disipador térmico en el TIM plateado*

Continúe con el paso [12 en la página 157.](#page-174-0)

- <span id="page-173-0"></span>11. Utilice este paso para volver a utilizar el TIM de color gris y el disipador térmico sin dañar existentes.
	- a. Utilizando las pinzas, mueva el TIM del procesador antiguo de la superficie limpia y sea, y colóquelo en el módulo del procesador del sistema nuevo. Las caras del TIM de color gris se pueden colocar indistintamente. El TIM de color gris se puede colocar en el procesador y centrado, tal como se muestra en la Figura 175.

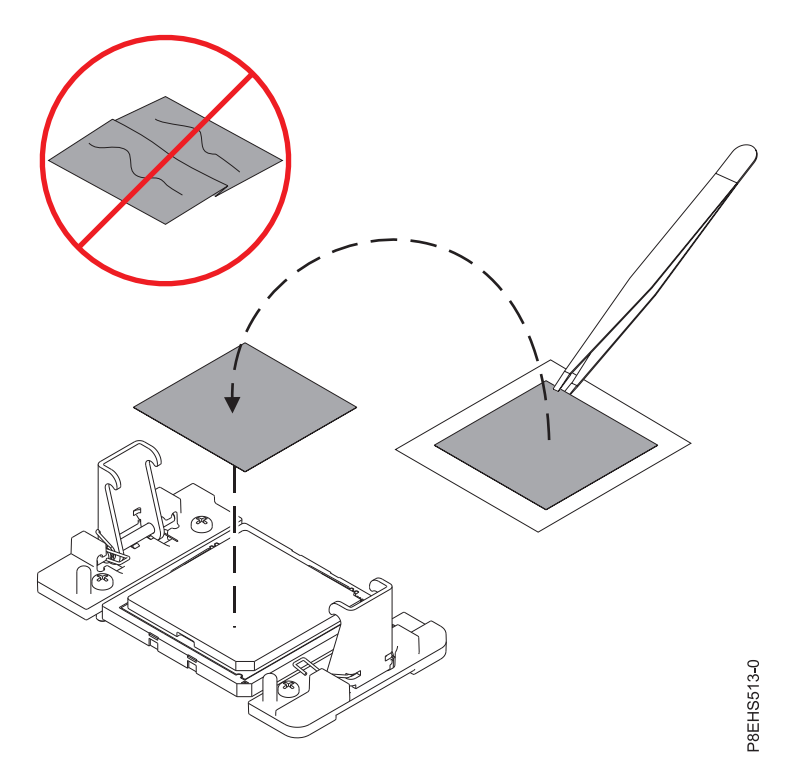

*Figura 175. Cómo mover el TIM de color gris al procesador.* Las caras del TIM de color gris se pueden colocar indistintamente.

b. Coloque el disipador térmico en el TIM tal como se muestra en la Figura [176 en la página 157.](#page-174-0)

<span id="page-174-0"></span>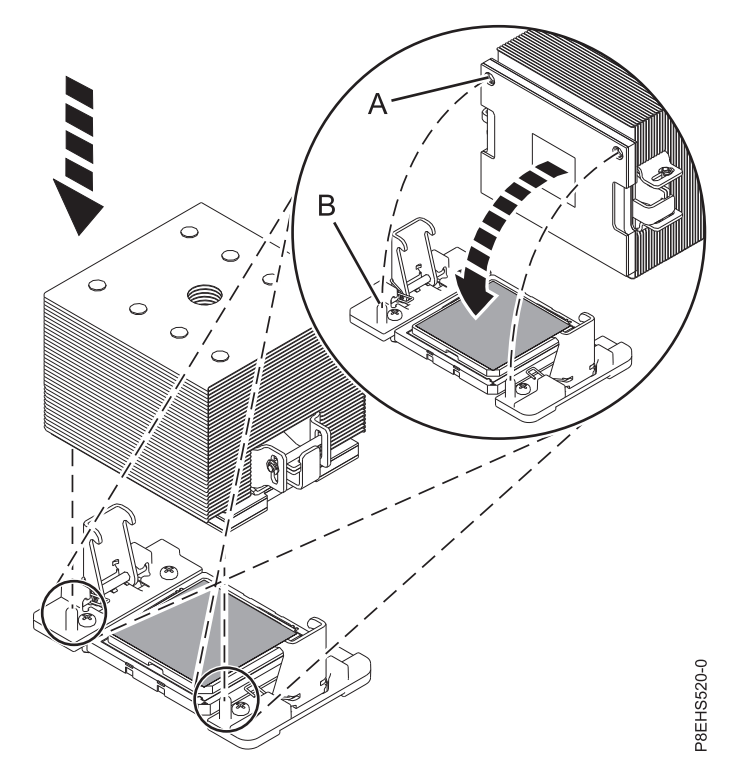

*Figura 176. Colocación del disipador térmico en el TIM plateado*

Continúe con el paso 12.

- 12. Proteja el TIM y disipador térmico para el procesador.
	- a. Asegúrese de que los brazos de presión del disipador térmico estén encajados tal como muestra **(A)** de Figura [177 en la página 158.](#page-175-0)
	- b. Apriete el tornillo de carga central en el sentido de las agujas del reloj utilizando la llave hexagonal suministrada, tal como muestra **(B)** en Figura [177 en la página 158](#page-175-0) hasta que alcance un tope firme. Si el disipador térmico se mueve visiblemente, los brazos de presión no estarán encajados. Desatornille el tornillo de carga central y vuelva a repetir este paso.

<span id="page-175-0"></span>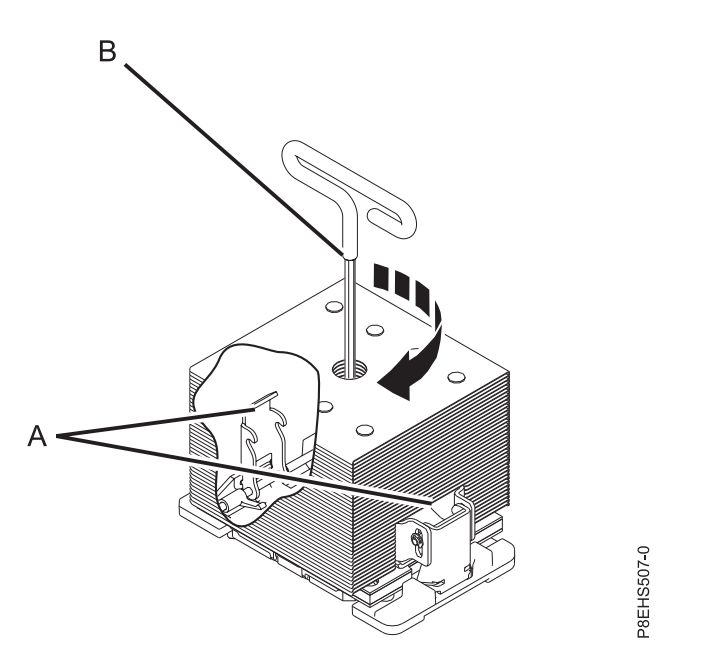

*Figura 177. Cómo apretar el tornillo de carga del centro en el disipador térmico*

13. Sujete ligeramente el módulo del procesador del sistema que ha sustituido por los bordes y levántelo fuera de la tapa del empaquetado. Alinee la esquina biselada del módulo **(A)** con la esquina del embalaje con el triángulo **(B)** y colóquela en el embalaje, como se muestra en la Figura 178. Cierre la tapa del empaquetado.

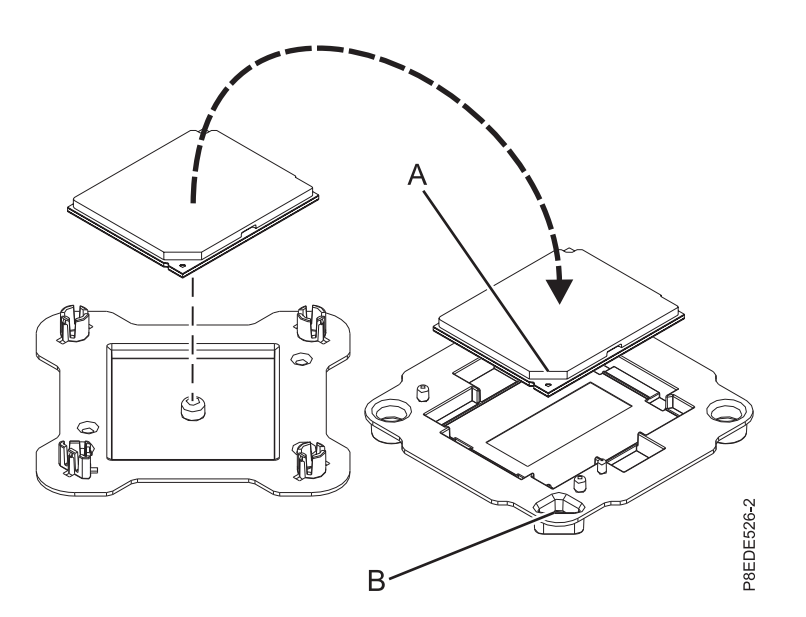

*Figura 178. Cómo colocar el módulo del procesador del sistema en el embalaje*

### **Qué hacer a continuación**

Prepare el sistema para el funcionamiento. Para obtener instrucciones, consulte ["Preparación del sistema](#page-218-0) [8335-GTB para su funcionamiento después de extraer y sustituir piezas internas" en la página 201.](#page-218-0)

# <span id="page-176-0"></span>**Extracción de un módulo de procesador del sistema de un sistema 8335-GTB de refrigeración de agua**

Aprenda a extraer un módulo de procesador del sistema del sistema IBM Power System S812LC (8335-GTB) de refrigeración de agua.

### **Antes de empezar**

Apague el sistema y póngalo en la posición de servicio. Para obtener instrucciones, consulte ["Preparación](#page-215-0) [del sistema 8335-GTB para extraer y sustituir piezas internas" en la página 198.](#page-215-0)

### **Acerca de esta tarea**

Como parte de la sustitución del módulo del procesador del sistema, se extrae la placa refrigeradora. Cuando se extrae la placa refrigeradora del módulo del procesador del sistema, el material de interfaz térmica (TIM) normalmente se adhiere a la placa refrigeradora. A menos que esté dañado, el TIM que está adherido a la placa refrigeradora se puede reutilizar. Si el TIM está dañado, deberá sustituirlo. Antes de empezar la extracción del procesador y el procedimiento de sustitución, asegúrese de que tiene a mano un TIM de repuesto con el número de pieza 01EM029.

### **Procedimiento**

1. Póngase la muñequera antiestática para descargas electrostáticas (ESD).

#### **Atención:**

- v Conecte una muñequera para descargas de electricidad estática (ESD) con la clavija ESD frontal, con la clavija ESD posterior o con una superficie de metal del equipo sin pintar para impedir que una descarga de electricidad estática dañe el equipo.
- v Cuando utilice una muñequera para descargas de electricidad estática (ESD), siga todos los procedimientos de seguridad desde el punto de vista eléctrico. La muñequera para descargas de electricidad estática (ESD) sirve para controlar la electricidad estática. No aumenta ni reduce el riesgo de recibir descargas eléctricas al utilizar o trabajar en equipo eléctrico.
- v Si no tiene una muñequera para descargas de electricidad estática (ESD), justo antes de sacar el producto del paquete ESD y de instalar o sustituir una pieza de hardware, toque una superficie metálica sin pintar del sistema durante 5 segundos como mínimo.
- 2. Abra el paquete del nuevo módulo del procesador del sistema, y coloque la cubierta boca abajo al lado de la bandeja, tal como se indica en Figura [179 en la página 160.](#page-177-0) La cubierta se utiliza para el módulo del procesador del sistema que está sustituyendo.

<span id="page-177-0"></span>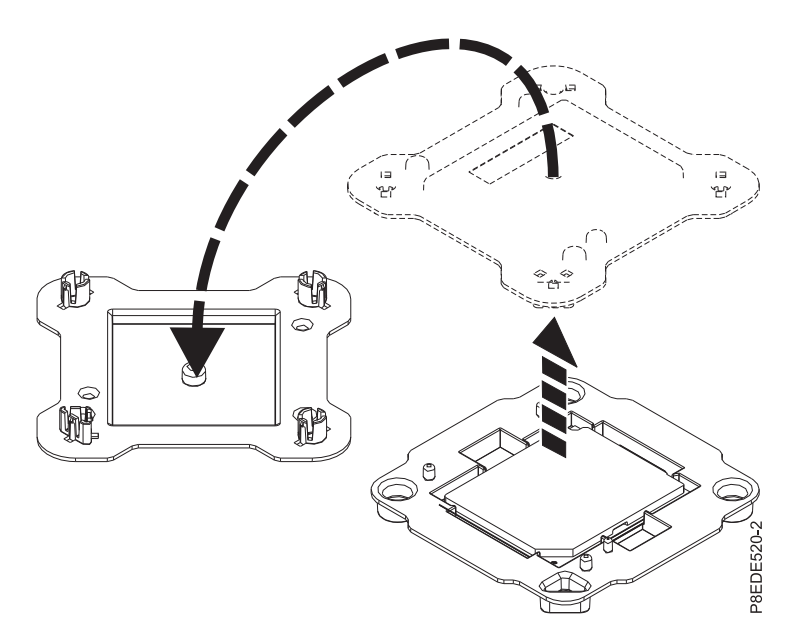

*Figura 179. Abrir el empaquetado del módulo del procesador del sistema*

- 3. Extraiga la placa refrigeradora del módulo de procesador del sistema.
	- a. Afloje el tornillo de fijación de la placa refrigeradora girando la llave hexagonal proporcionada en el sentido opuesto al de las agujas del reloj, como se muestra en la Figura 180. Afloje el tornillo hasta que se mueva libremente.

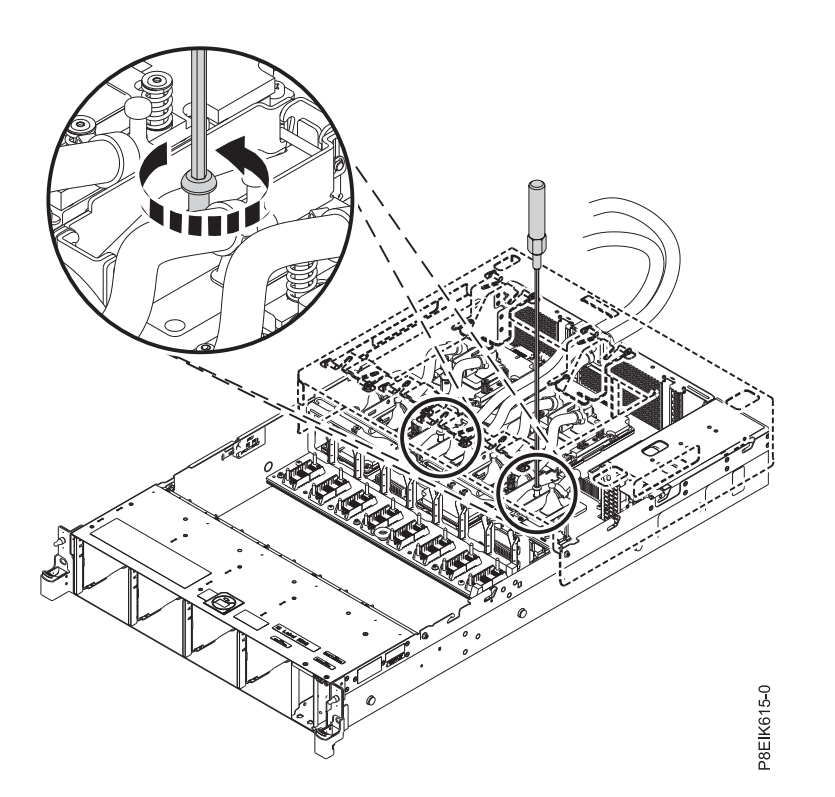

*Figura 180. Cómo aflojar el tornillo de fijación de la placa refrigeradora*

b. Levante la placa refrigeradora **(A)** del procesador del sistema que está extrayendo y conéctela al gancho de servicio **(B)**, como se muestra en la Figura [181 en la página 161.](#page-178-0)

<span id="page-178-0"></span>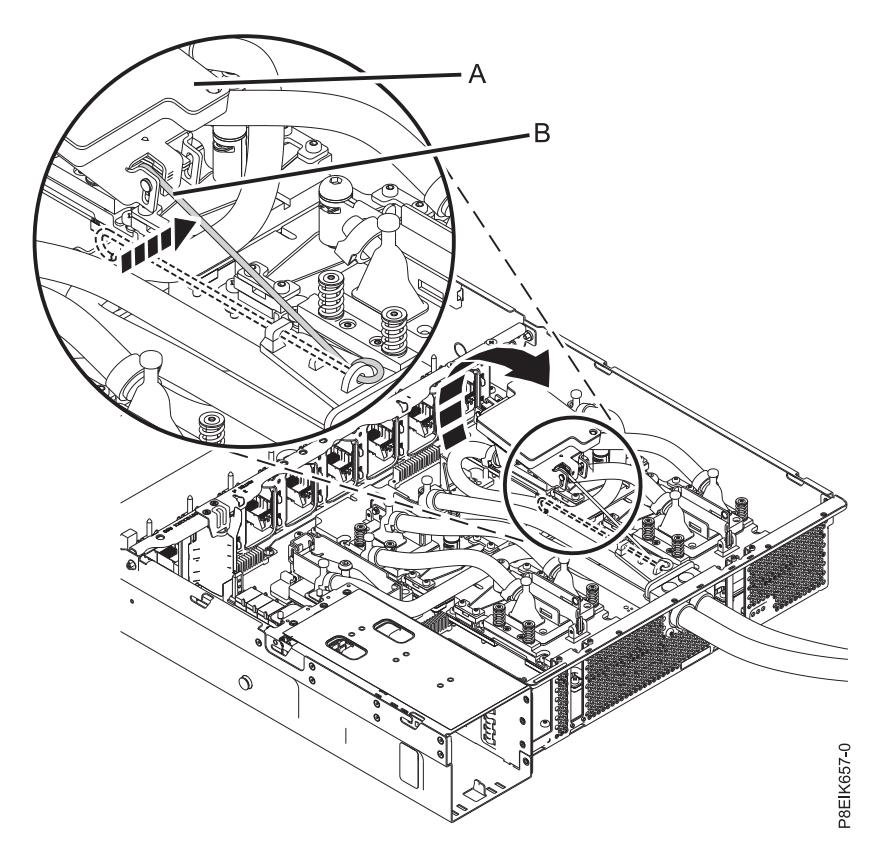

*Figura 181. Extracción de la placa refrigeradora*

4. Quite el polvo y la suciedad del área del módulo del procesador del sistema. Si hay polvo o restos de suciedad, utilice la bomba de aire suministrada (número de pieza 45D2645) para limpiar el área del módulo del procesador del sistema. Sople pequeñas ráfagas de aire desde el centro a los lados del módulo del procesador del sistema, como se muestra en la Figura [182 en la página 162.](#page-179-0) Si su bomba de aire no está montada, tal como se muestra en Figura [182 en la página 162,](#page-179-0) fije la punta a la bola.

<span id="page-179-0"></span>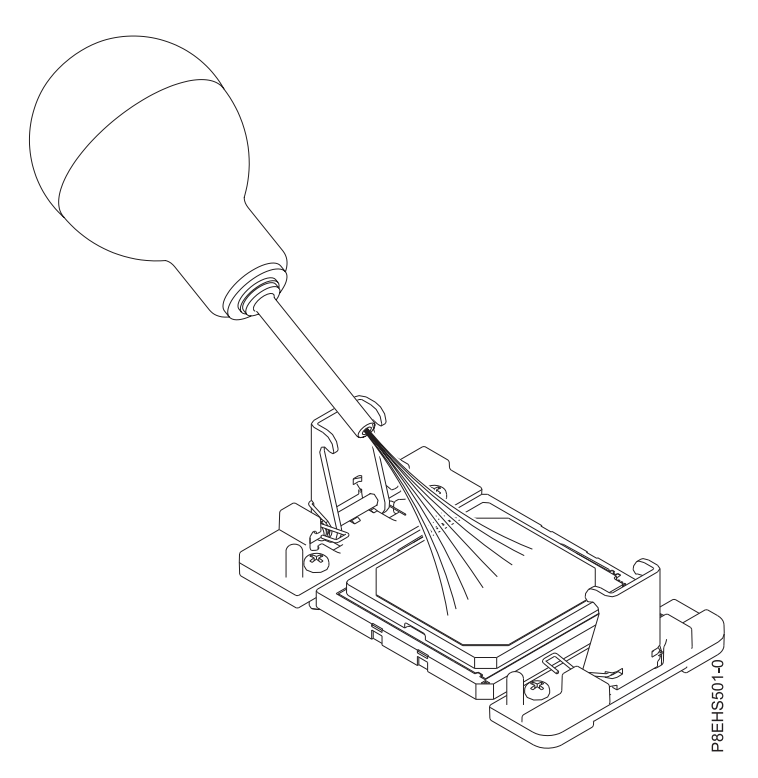

*Figura 182. Extracción de los restos de polvo o suciedad del área del módulo del procesador del sistema*

- 5. Prepare el módulo del procesador del sistema para la extracción.
	- a. Utilizando la herramienta de extracción suministrada (número de pieza 01AF101), alinee la esquina biselada **(A)** de la herramienta sobre la esquina biselada del módulo del procesador del sistema tal como se muestra en Figura [183 en la página 163.](#page-180-0)
	- b. Baje la herramienta sobre el módulo del procesador del sistema, asegurándose de que las dos patillas de guía **(C)** se inserten en los orificios de alineación **(B)** en cada lado de la herramienta.
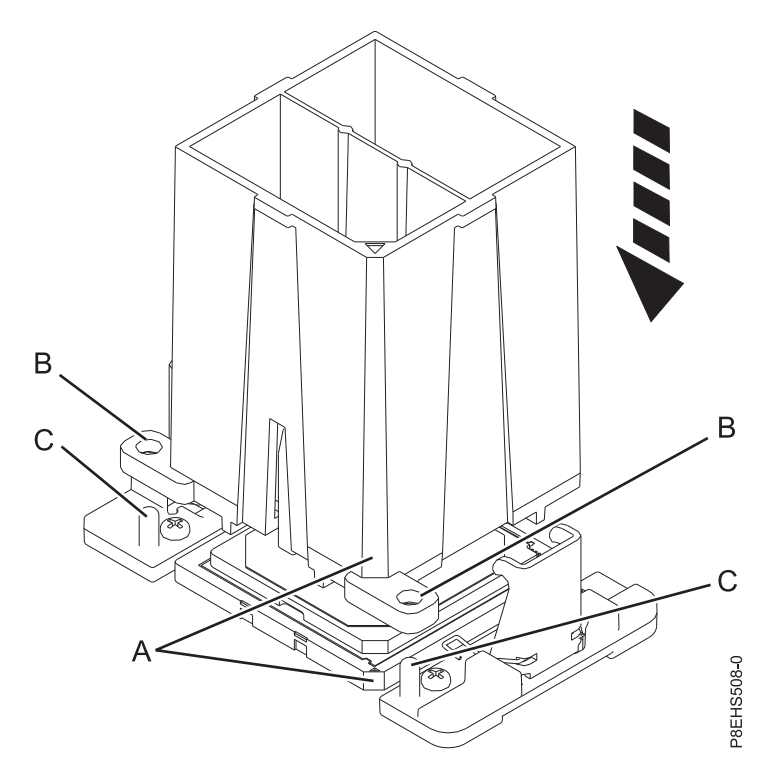

*Figura 183. Cómo bajar la herramienta de extracción en el módulo del procesador del sistema*

c. Con la herramienta de extracción **(A)** apoyada en la parte superior del módulo del procesador del sistema, empuje la herramienta para encajar el módulo del procesador del sistema en ella, como se muestra en la Figura [184 en la página 164.](#page-181-0) Asegúrese de que los dos agarres de la herramienta encajen en el módulo del procesador del sistema. No presione la pestaña de sujeción azul hasta que así se le indique más adelante.

**Nota:** La herramienta baja ligeramente cuando presiona hacia abajo el módulo del procesador de forma que los agarres encajen en la parte inferior del módulo.

<span id="page-181-0"></span>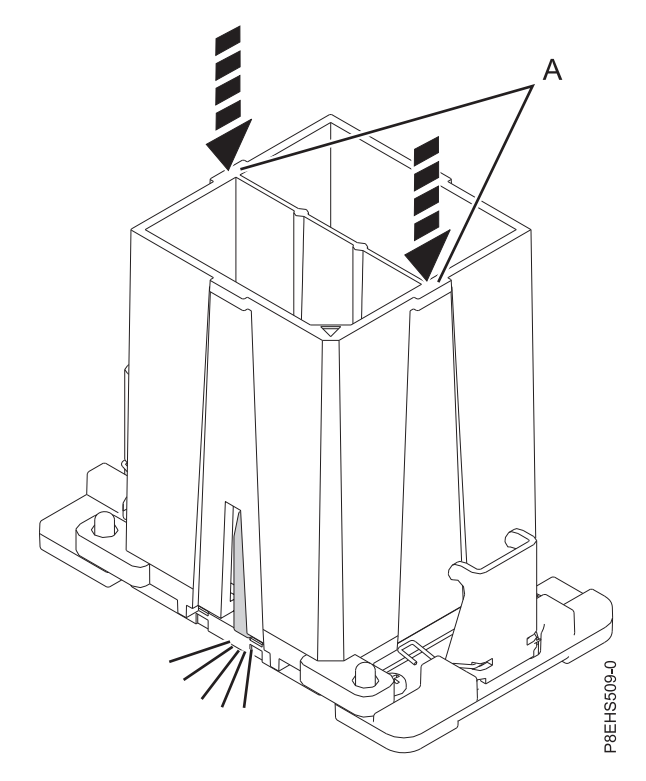

*Figura 184. Cómo encajar el módulo del procesador del sistema en la herramienta*

6. Sostenga el exterior de la herramienta para levantar y extraer la herramienta y el módulo del procesador del sistema del receptáculo. Colóquelos en ángulo sobre la cubierta superior del empaquetado del módulo del procesador del sistema, tal como se muestra en la Figura [185 en la](#page-182-0) [página 165.](#page-182-0)

**Nota:** Colocar la herramienta y el módulo del procesador del sistema en un ángulo en la cubierta superior del empaquetado del módulo del procesador del sistema hará que sea más fácil coger y colocar en el empaquetado después de sustituir el módulo del procesador del sistema.

<span id="page-182-0"></span>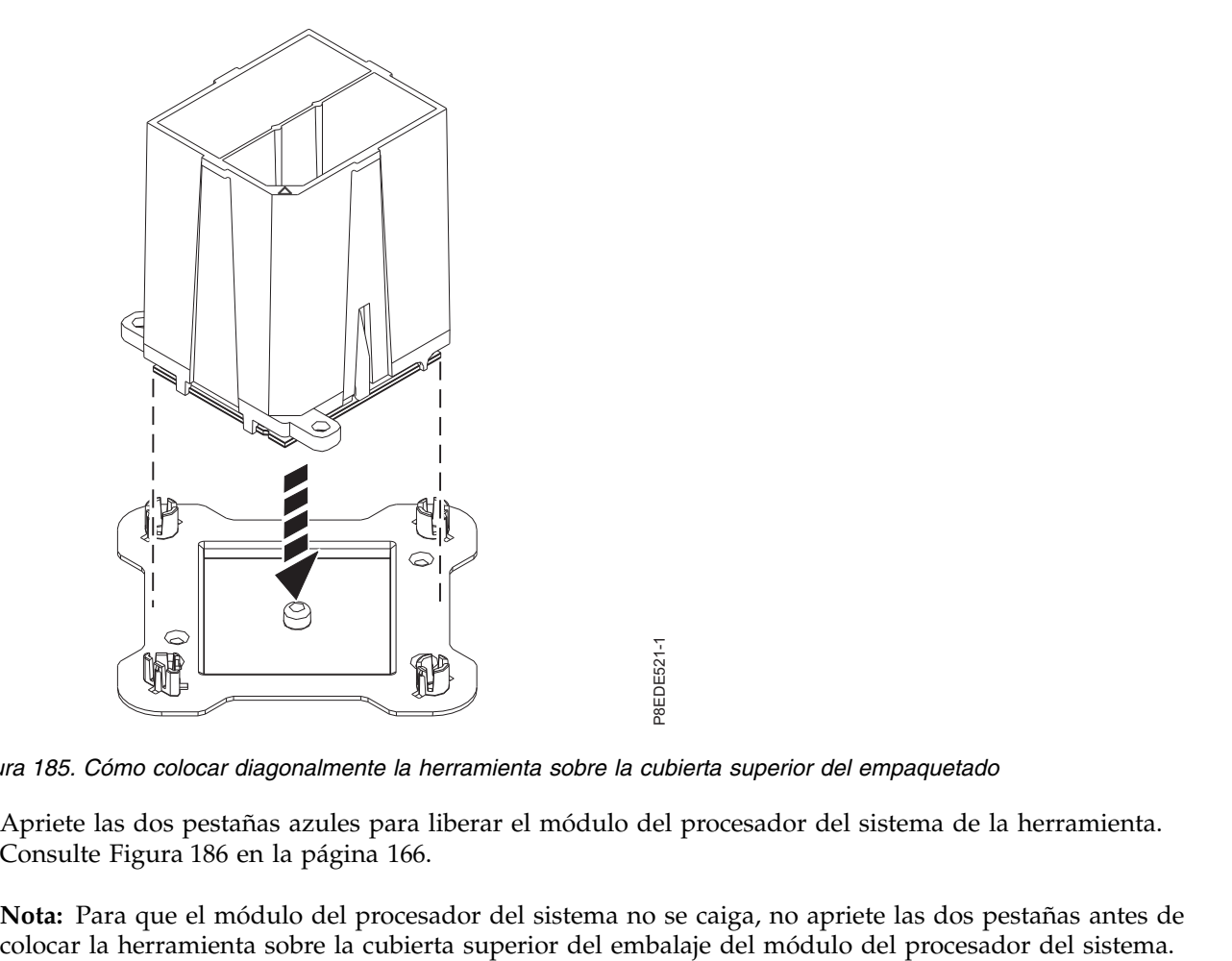

*Figura 185. Cómo colocar diagonalmente la herramienta sobre la cubierta superior del empaquetado*

7. Apriete las dos pestañas azules para liberar el módulo del procesador del sistema de la herramienta. Consulte Figura [186 en la página 166.](#page-183-0)

**Nota:** Para que el módulo del procesador del sistema no se caiga, no apriete las dos pestañas antes de

<span id="page-183-0"></span>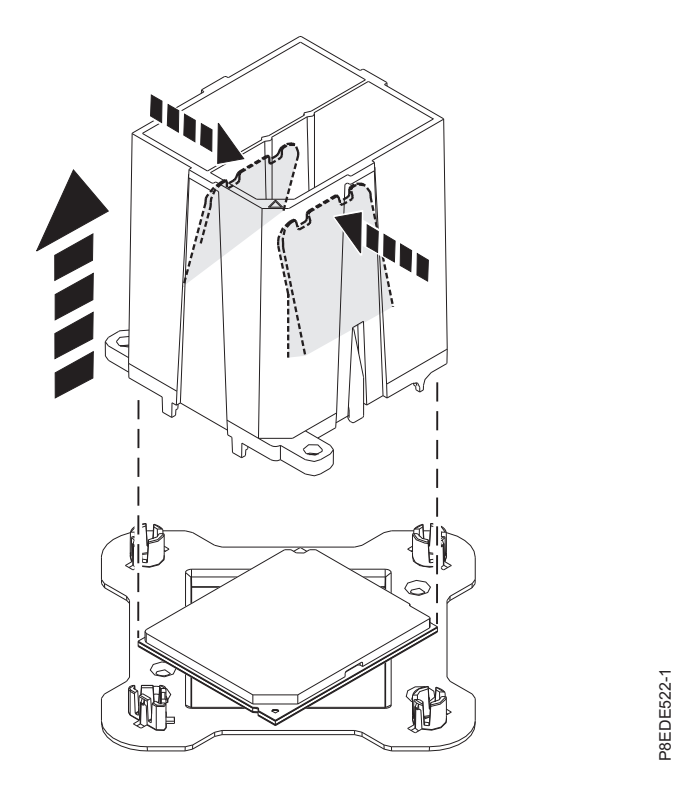

*Figura 186. Cómo liberar el módulo del procesador del sistema de la herramienta*

## **Sustitución de un módulo de procesador del sistema en un sistema 8335-GTB de refrigeración de agua**

Aprenda a sustituir un módulo de procesador del sistema en el sistema IBM Power System S812LC (8335-GTB) de refrigeración de agua.

### **Procedimiento**

- 1. Asegúrese de que tiene puesta la muñequera antiestática para descargas electrostáticas (ESD). Si no es así, póngasela ahora.
- 2. Quite el polvo y los restos de suciedad del área del socket del procesador del sistema. Si hay polvo o restos de suciedad, utilice la bomba de aire suministrada (número de pieza 45D2645) para limpiar el área del socket del procesador del sistema.
- 3. Prepare el módulo del procesador del sistema para la instalación:
	- a. Extraiga el módulo del procesador de sustitución de la bandeja de envío. Utilizando la herramienta de extracción suministrada (número de pieza 01AF101), alinee la esquina biselada **(A)** de la herramienta con la esquina biselada del módulo, tal como se muestra en la [Figura](#page-184-0) 187 [en la página 167.](#page-184-0)
- b. Baje la herramienta sobre el módulo del procesador del sistema, asegurándose de que las dos patillas de guía **(C)** se inserten en los orificios de alineación **(B)** en cada lado de la herramienta, como se muestra en la Figura [187 en la página 167.](#page-184-0) A continuación, empuje la herramienta para encajar el módulo del procesador del sistema en ella, como se muestra en la Figura [188 en la](#page-184-0) **Example 167.** The **Como liberar of microscalor del sistema de la herramienta**<br> **Example 167. B de refrigeración de agua**<br> **Example 167. In modulo de processador del sistema en el sistema en un sistema Sil/LC**<br> **Example 16**

<span id="page-184-0"></span>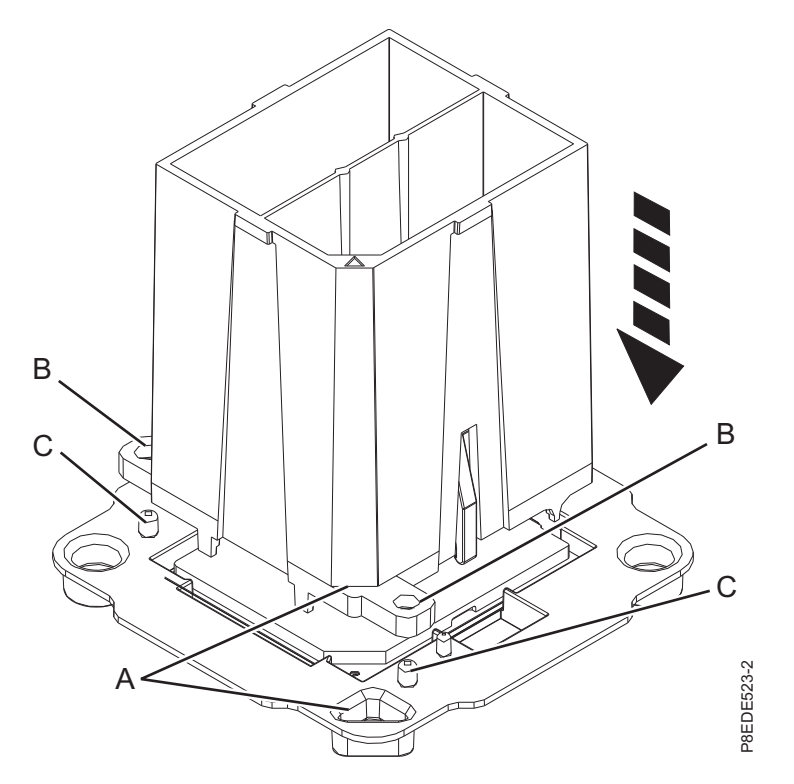

*Figura 187. Alineación de la herramienta de extracción*

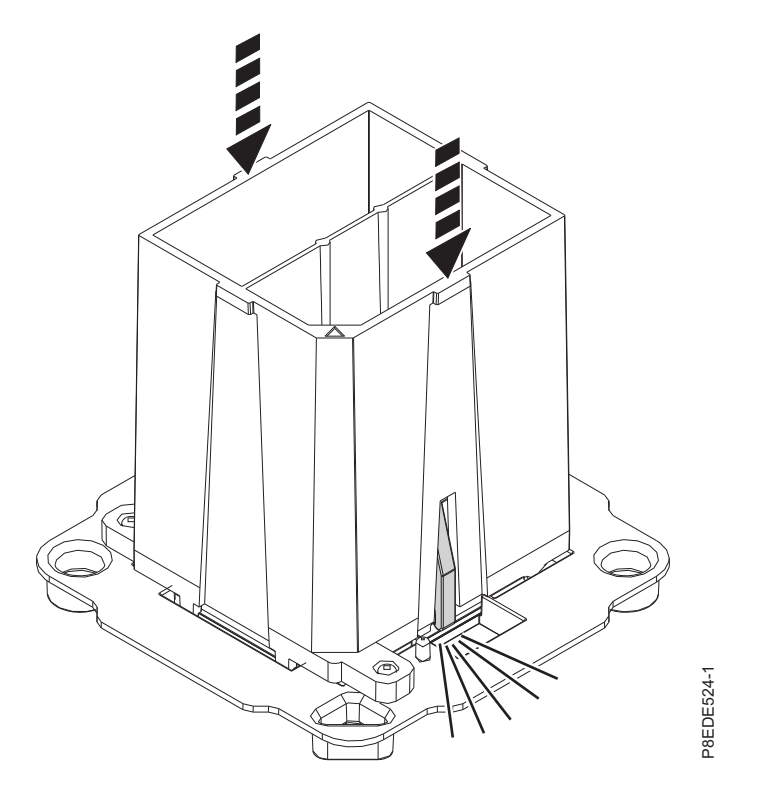

*Figura 188. Cómo encajar el módulo del procesador del sistema en la herramienta*

4. Prepárese para la instalación del módulo del procesador del sistema:

- a. Sujetando los laterales de la herramienta y el módulo del procesador del sistema, levántelo con cuidado un poco fuera de la bandeja del módulo del procesador del sistema. A continuación, gírelo para que el lado del módulo del procesador del sistema quede hacia arriba.
- b. Asegúrese que los dos agarres **(A)** sujeten firmemente el módulo del procesador del sistema, como se muestra en la Figura 189.

**Nota:** Si los dos agarres no sujetan firmemente el módulo del procesador del sistema, presione la esquina del módulo del procesador del sistema cerca del agarre hasta que encaje en su sitio. No toque ninguna parte del módulo del procesador del sistema que no sean las esquinas.

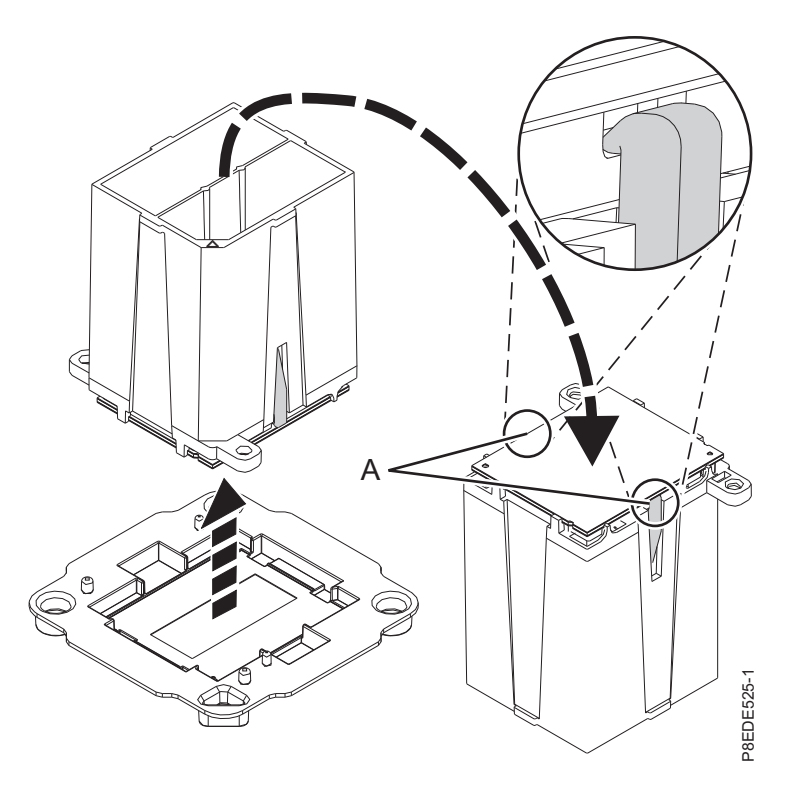

*Figura 189. Preparación de la instalación del módulo del procesador del sistema*

- 5. Instale el módulo del procesador del sistema:
- a. Si hay polvo o restos de suciedad en el zócalo del procesador del sistema, utilice la bomba de aire proporcionada (número de pieza 45D2645) para limpiar el zócalo. Sople pequeñas ráfagas de ania de la instalación del módulo del procesador del sistema<br>
ale el módulo del procesador del sistema:<br>
Si hay polvo o restos de suciedad en el zócalo del procesador del sistema, utilice la bomba de<br>
aire proporcionada (n

<span id="page-186-0"></span>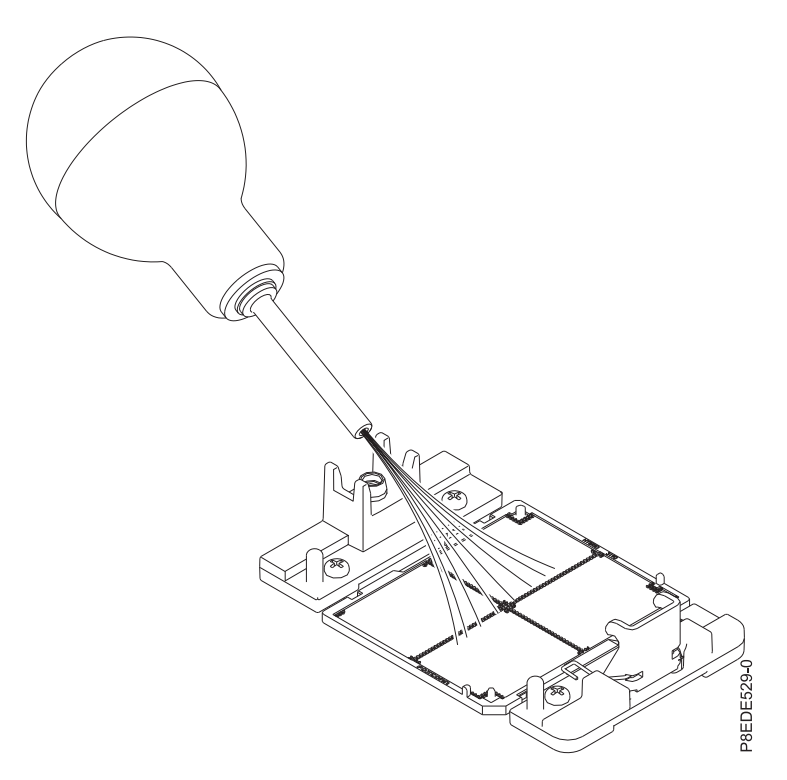

*Figura 190. Eliminación de polvo y restos de suciedad del zócalo del procesador del sistema*

b. Baje la herramienta y el módulo del procesador del sistema en el zócalo. Alinee la esquina biselada **(A)** de la herramienta con la esquina biselada del zócalo. Asegúrese de que las dos patillas de guía **(C)** se inserten en los orificios de alineación **(B)** en cada lado de la herramienta. Tenga cuidado al bajar la herramienta y hágalo de forma uniforme, sin desestabilizar la herramienta. Consulte la Figura [191 en la página 170.](#page-187-0)

**Nota:** No intente deslizar la herramienta y el módulo del procesador del sistema en ninguna dirección mientras el módulo del procesador del sistema toque el receptáculo. Si la herramienta y el módulo del procesador del sistema no están alineados con las patillas guía, levante la herramienta y el módulo del procesador del sistema y recolóquelos.

<span id="page-187-0"></span>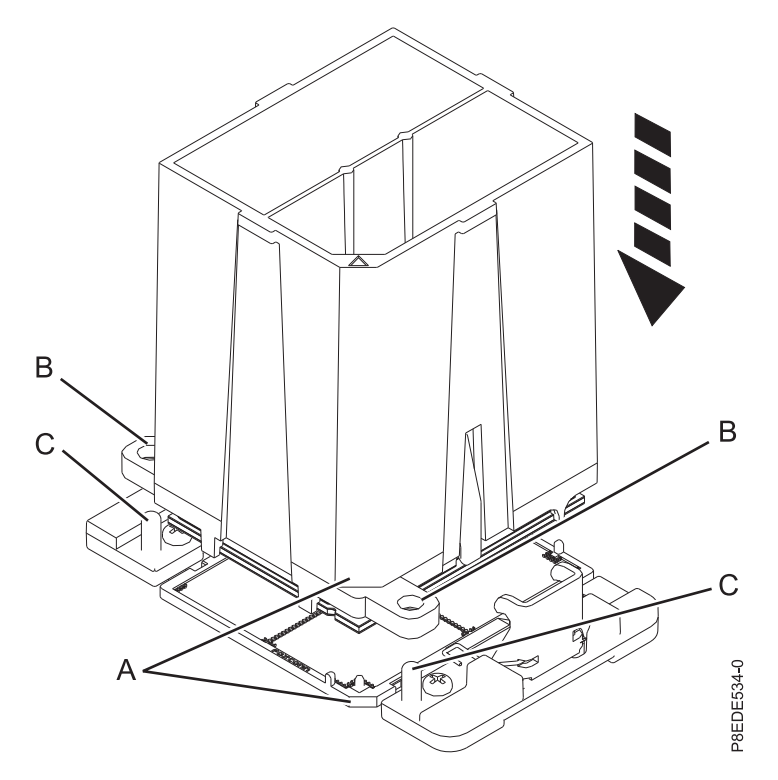

*Figura 191. Instalación del módulo del procesador del sistema*

c. Una vez alineadas correctamente las patillas de guía y los orificios del módulo del procesador del sistema y la herramienta, presione las dos pestañas de sujeción azules **(A)** y manténgalas presionadas hasta que se alcance un tope firme, como se muestra en la Figura [192 en la página](#page-188-0) [171.](#page-188-0) A continuación, levante la herramienta para sacarla del módulo del procesador del sistema.

<span id="page-188-0"></span>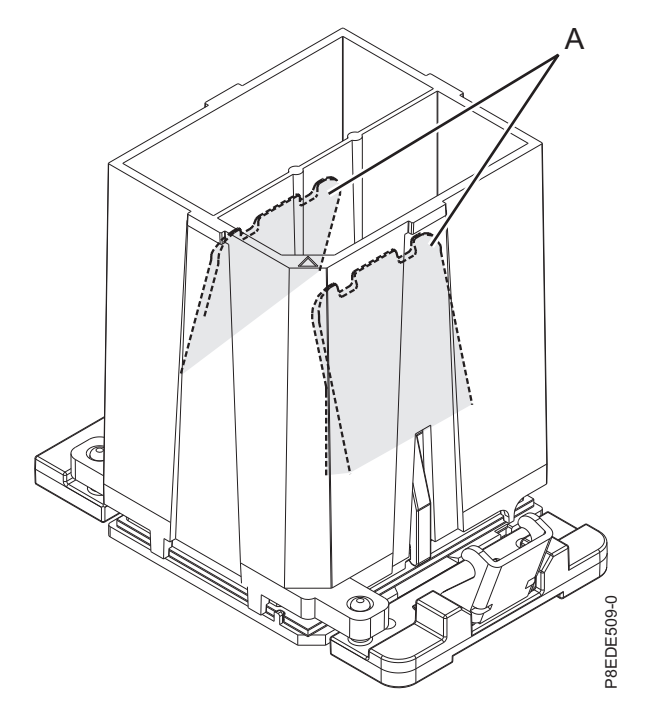

*Figura 192. Extracción de la herramienta del módulo del procesador del sistema*

6. Revise el material de interfaz térmica (TIM) por si existen signos visibles de daños, como se muestra en la Figura 193.

El material de interfaz térmica (TIM) normalmente se adhiere a la placa refrigeradora. A menos que esté dañado, el TIM que está adherido a la placa refrigeradora se puede reutilizar.

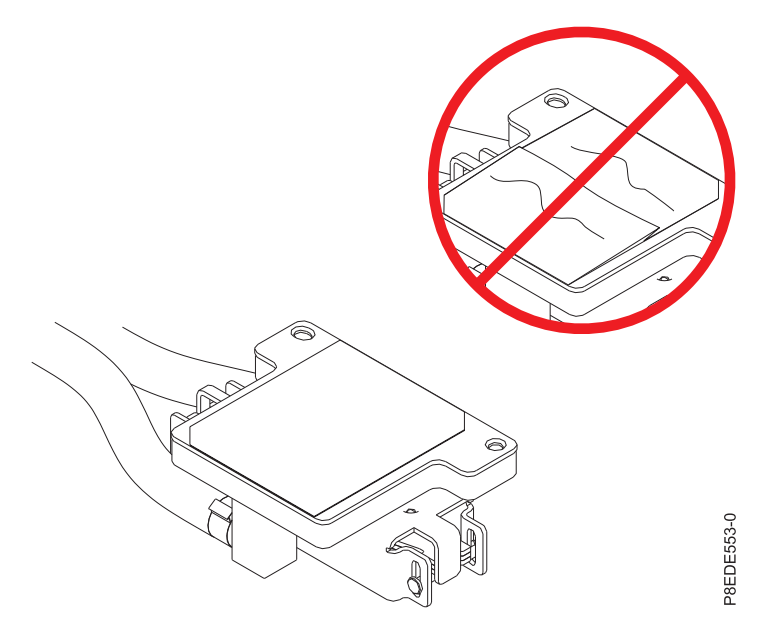

*Figura 193. Inspección del material de interfaz térmica*

- 7. ¿Está sustituyendo el TIM?
	- **Sí:** Continúe con el paso [8 en la página 172.](#page-189-0)

**No:** Vaya al paso 9.

- <span id="page-189-0"></span>8. Instale un nuevo relleno de TIM:
	- a. Utilice la espátula proporcionada para retirar el TIM antiguo de la placa refrigeradora.
	- b. Abra el embalaje del TIM y extraiga con cuidado el TIM, sujetándolo por los bordes de la banda de arrastre, y sepárelo del contenedor de envío.
	- c. Extraiga la película protectora de la banda de arrastre transparente utilizando las pinzas proporcionadas.

**Nota:** El TIM debe estar en una superficie plana. Se aceptan pequeñas arrugas, pero no dobleces.

d. Utilizando unas pinzas, extraiga el TIM de la banda de arrastre y céntrelo en el módulo de procesador del sistema. La cara que tiene la banda roja debe estar mirando hacia arriba. Alinee las esquinas biseladas del TIM y el módulo del procesador del sistema **(A)**, tal como se indica en Figura 194.

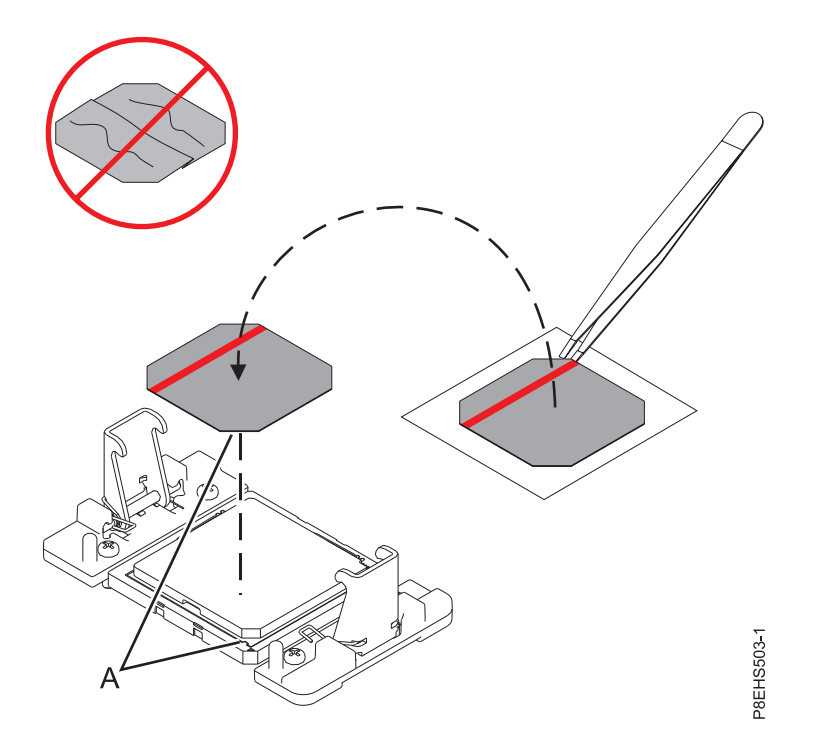

*Figura 194. Instalación del TIM en la tapa del procesador*

- 9. Instale la placa refrigeradora.
	- a. Desenganche la placa refrigeradora **(A)** del gancho de servicio **(B)** y alinee con cuidado la placa refrigeradora en el módulo de procesador del sistema como se muestra en la Figura [195 en la](#page-190-0) [página 173.](#page-190-0)

<span id="page-190-0"></span>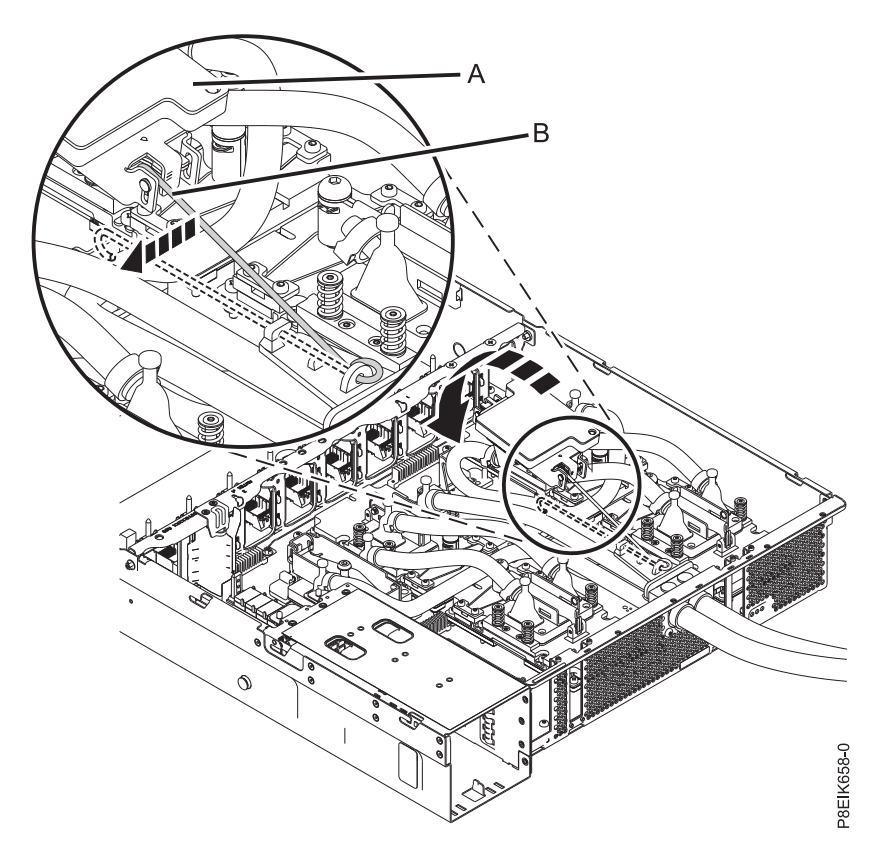

*Figura 195. Alineación de la placa refrigeradora en el módulo de procesador del sistema*

b. Apriete el tornillo de fijación de la placa refrigeradora con la llave hexagonal proporcionada, como se muestra en la Figura [196 en la página 174.](#page-191-0)

<span id="page-191-0"></span>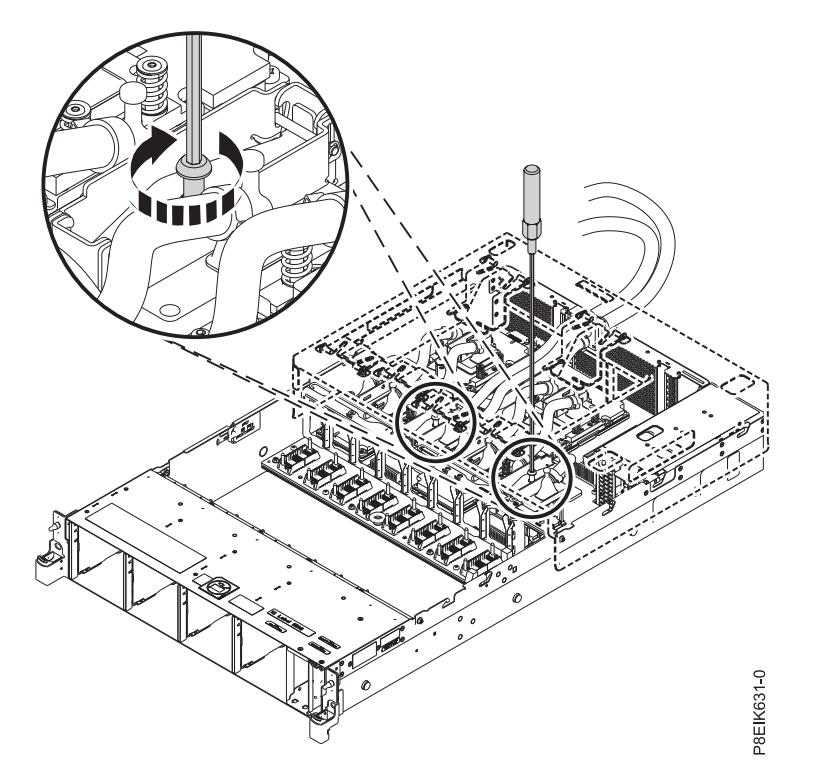

*Figura 196. Cómo apretar el tornillo de fijación de la placa refrigeradora*

- c. Devuelva el gancho de servicio a su posición bloqueado en la pieza de sujeción.
- 10. Sujete ligeramente el módulo del procesador del sistema que ha sustituido por los bordes y levántelo fuera de la tapa del empaquetado. Alinee la esquina biselada del módulo **(A)** con la esquina del embalaje con el triángulo **(B)** y colóquela en el embalaje, como se muestra en la Figura 197. Cierre la tapa del empaquetado.

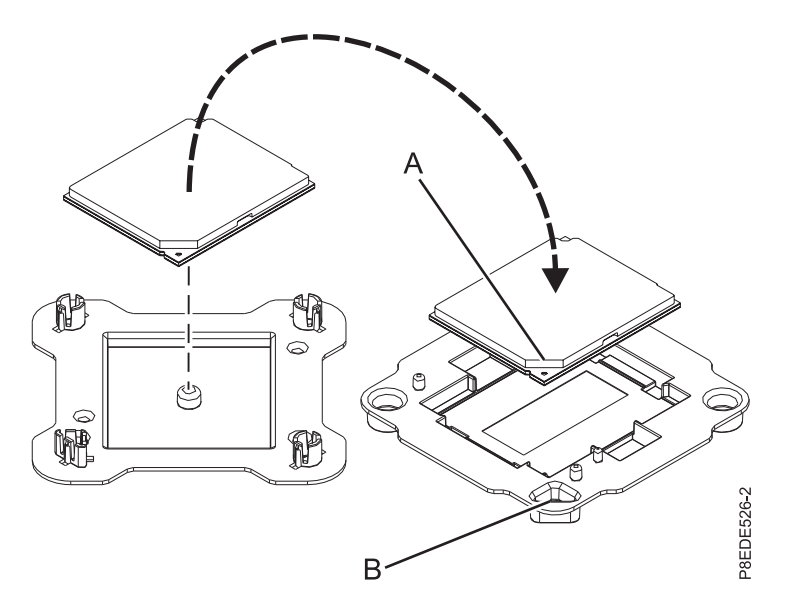

*Figura 197. Cómo colocar el módulo del procesador del sistema en el embalaje*

## **Qué hacer a continuación**

Prepare el sistema para el funcionamiento. Para obtener instrucciones, consulte ["Preparación del sistema](#page-218-0) [8335-GTB para su funcionamiento después de extraer y sustituir piezas internas" en la página 201.](#page-218-0)

## **Extracción y sustitución de la batería de hora del día en el modelo 8335-GTB**

Información sobre cómo extraer y sustituir una batería de hora en el sistema IBM Power System S812LC (8335-GTB).

### **Antes de empezar**

Apague el sistema y póngalo en la posición de servicio. Para obtener instrucciones, consulte ["Preparación](#page-215-0) [del sistema 8335-GTB para extraer y sustituir piezas internas" en la página 198.](#page-215-0)

### **Procedimiento**

- 1. Póngase la muñequera antiestática para descargas electrostáticas (ESD).
	- **Atención:**
	- v Conecte una muñequera para descargas de electricidad estática (ESD) con la clavija ESD frontal, con la clavija ESD posterior o con una superficie de metal del equipo sin pintar para impedir que una descarga de electricidad estática dañe el equipo.
	- v Cuando utilice una muñequera para descargas de electricidad estática (ESD), siga todos los procedimientos de seguridad desde el punto de vista eléctrico. La muñequera para descargas de electricidad estática (ESD) sirve para controlar la electricidad estática. No aumenta ni reduce el riesgo de recibir descargas eléctricas al utilizar o trabajar en equipo eléctrico.
	- v Si no tiene una muñequera para descargas de electricidad estática (ESD), justo antes de sacar el producto del paquete ESD y de instalar o sustituir una pieza de hardware, toque una superficie metálica sin pintar del sistema durante 5 segundos como mínimo.

#### **Extracción**:

2. Extraiga el deflector de aire de la tarjeta de expansión de alimentación. Utilizando las pestañas azules **(A)**, libere el deflector y levántelo del sistema. Consulte la Figura [198 en la página 176.](#page-193-0)

<span id="page-193-0"></span>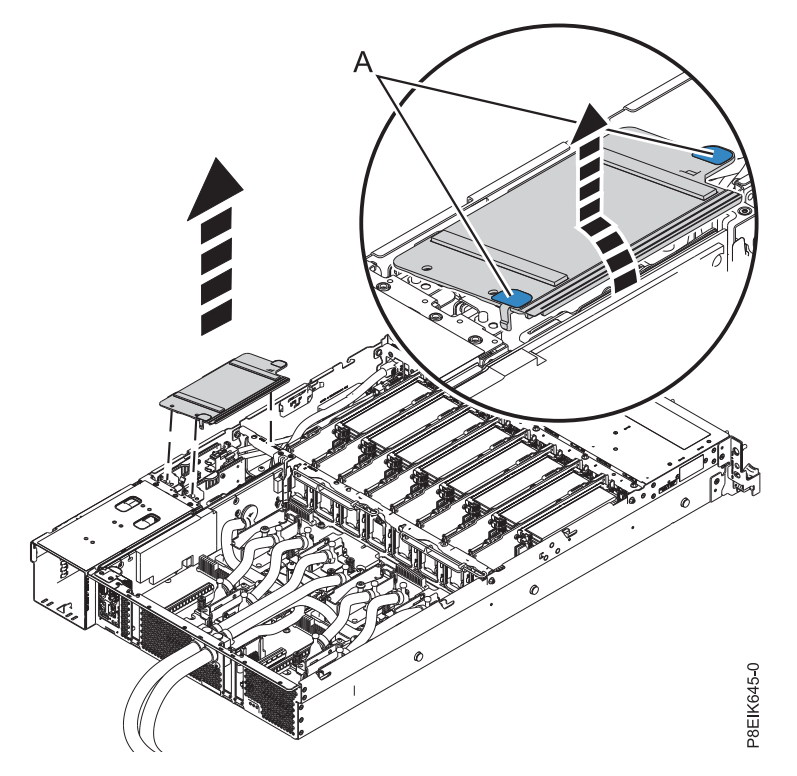

*Figura 198. Extracción del deflector de aire de la tarjeta de expansión de alimentación*

3. Localice la batería de hora del día en la tarjeta de expansión de alimentación más cercana al lateral del sistema, tal como indica la **A** en la Figura 199.

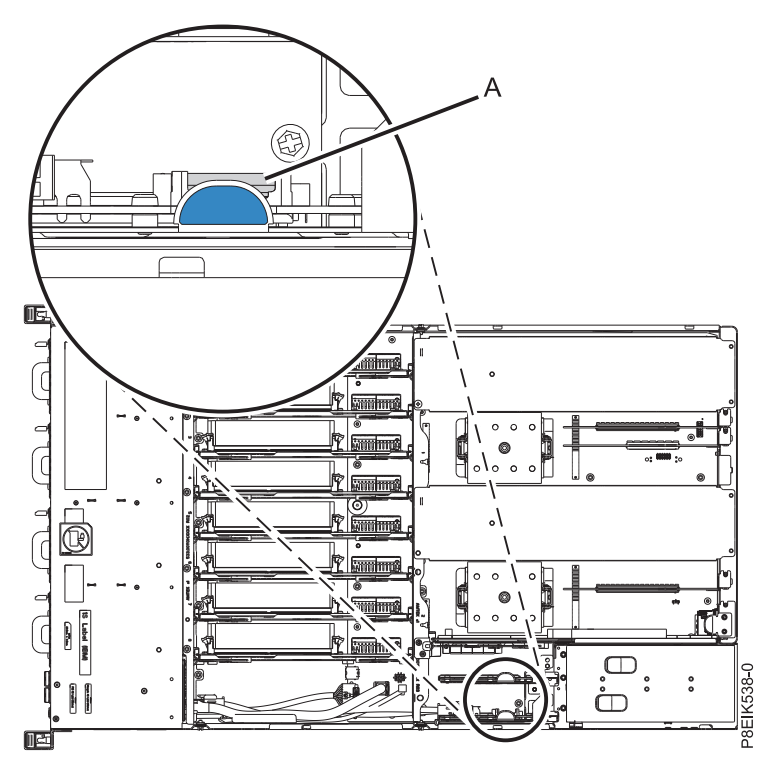

*Figura 199. Ubicación de la batería de hora del día*

- 4. Extraiga la tarjeta de expansión de alimentación que contiene la batería de hora del día.
	- a. Sujete el extremo del conector del cable de alimentación del ventilador que está conectado a la tarjeta de expansión de alimentación. Vea **(A)** en la Figura 200.
	- b. Mientras pulsa la palanca de liberación del mecanismo de cierre con los dedos, desconecte el cable del conector.

**Nota:** Debe dejar de presionar la palanca de liberación del conector antes de desenchufar el cable. Si no lo hace así, se puede dañar el cable del conector.

- c. Tire de la tarjeta de expansión de alimentación sacándola de la ranura mientras sostiene la pestaña azul. Vea **(B)** en la Figura 200.
- d. Coloque la tarjeta de expansión de alimentación sobre una esterilla ESD.

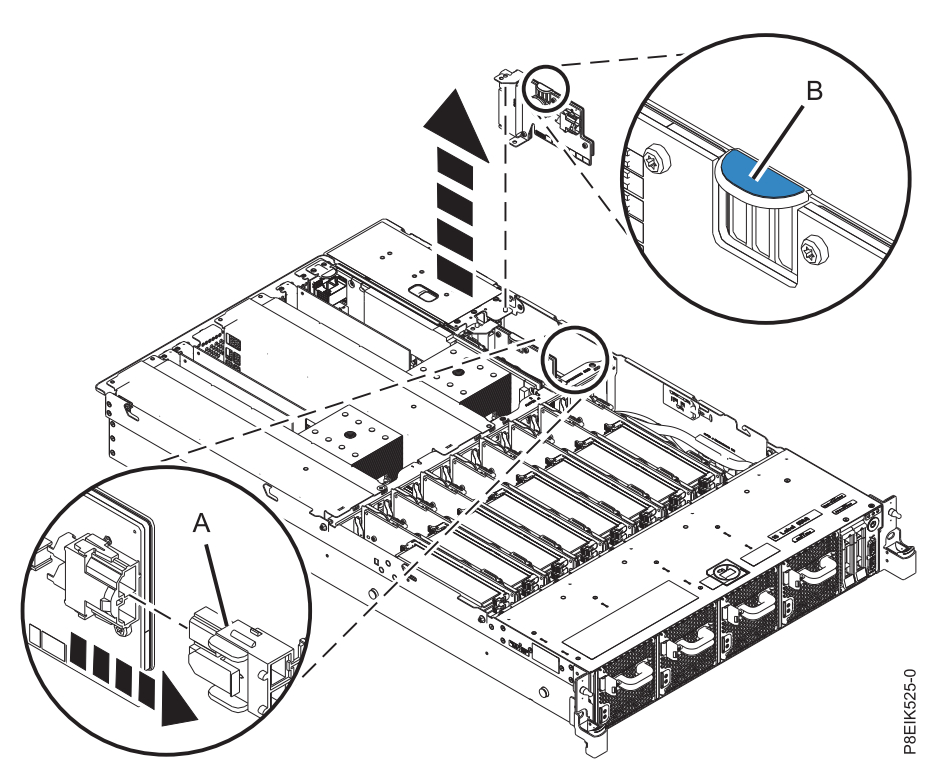

*Figura 200. Extracción de la tarjeta de expansión de alimentación del sistema*

5. Extráiga la batería de hora del día de su ranura de la tarjeta de expansión de alimentación, tal como se muestra en la Figura [201 en la página 178.](#page-195-0) Anote la orientación de la polaridad de la batería para insertarla con la misma orientación más adelante.

<span id="page-195-0"></span>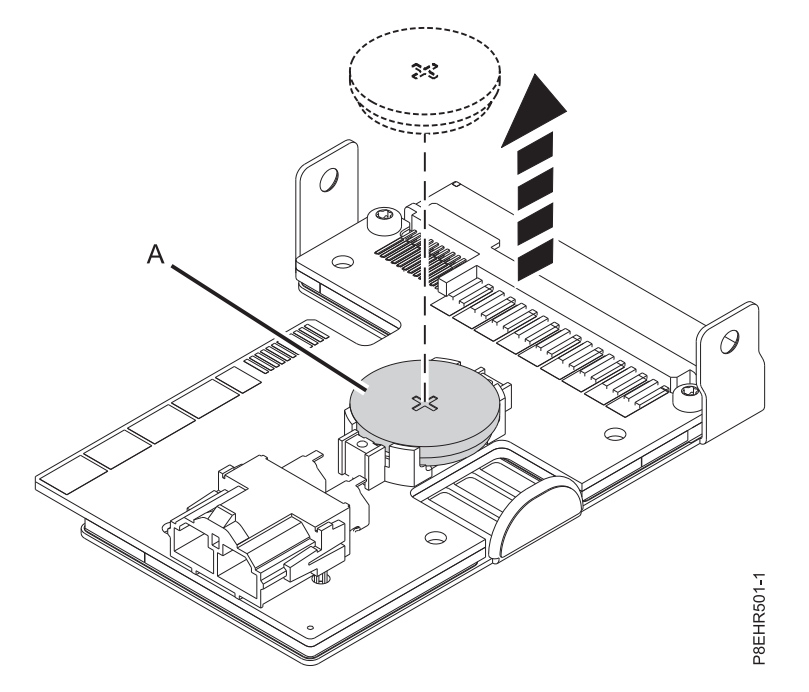

*Figura 201. Extracción de la batería de hora del día de la tarjeta de expansión de alimentación*

#### **Sustitución**:

6. Inserte la batería de hora del día en la ranura de la tarjeta de expansión de alimentación, tal como se muestra en la Figura 202. Inserte la batería con la polaridad correcta tal y como se ha anotado durante la extracción de la batería.

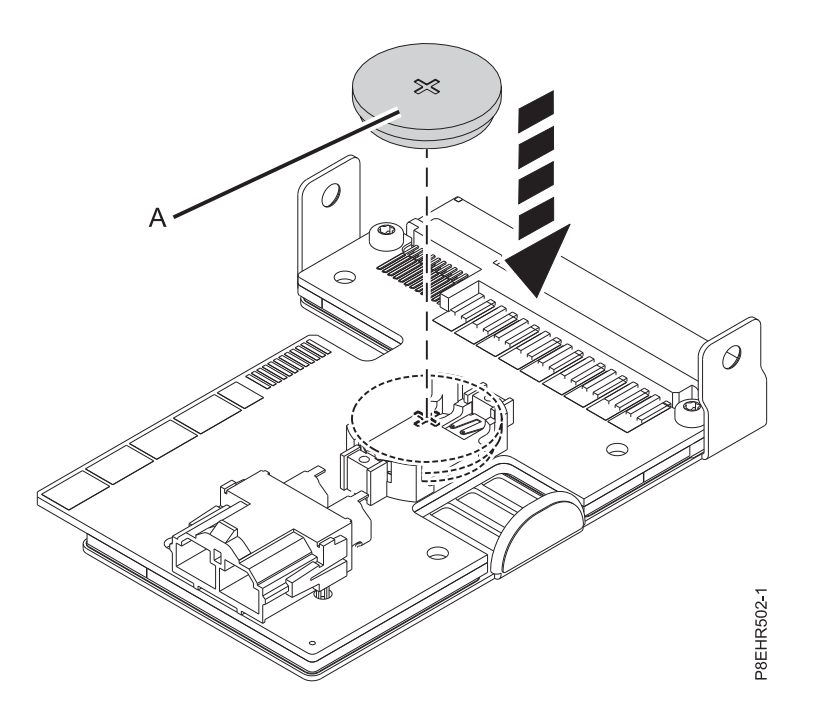

*Figura 202. Sustitución de la batería de hora del día en la tarjeta de expansión de alimentación*

- 7. Para sustituir una tarjeta de expansión de alimentación, siga estos pasos:
	- a. Sostenga la tarjeta de expansión de alimentación por la pestaña azul.
- b. Utilizando las patillas de alineación **(A)**, inserte la tarjeta de expansión de alimentación en la ranura. Vea la Figura 203.
- c. Vuelva a conectar el cable de alimentación del ventilador a la tarjeta de expansión de alimentación. Vea **(C)** en la Figura 203.

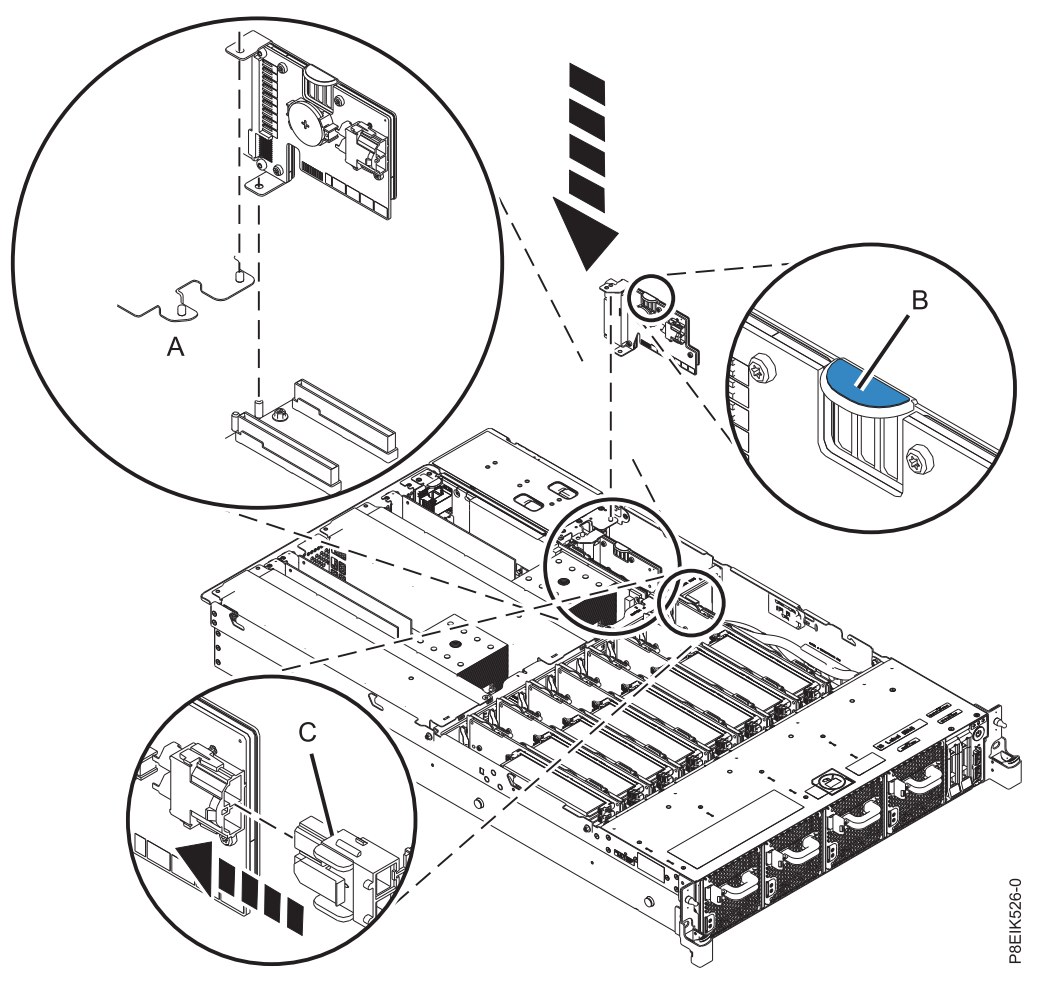

*Figura 203. Sustitución de una tarjeta de expansión de alimentación en el sistema*

8. Instale el deflector de aire de la tarjeta de expansión de alimentación. Asegúrese de que los orificios del deflector queden alineados con las patillas en el sistema. Utilizando las pestañas azules **(C)**, inserte el borde **(A)** del deflector en la parte lateral del sistema **(B)**. A continuación, presione el deflector hasta que encaje en su sitio. Consulte la Figura [204 en la página 180.](#page-197-0)

<span id="page-197-0"></span>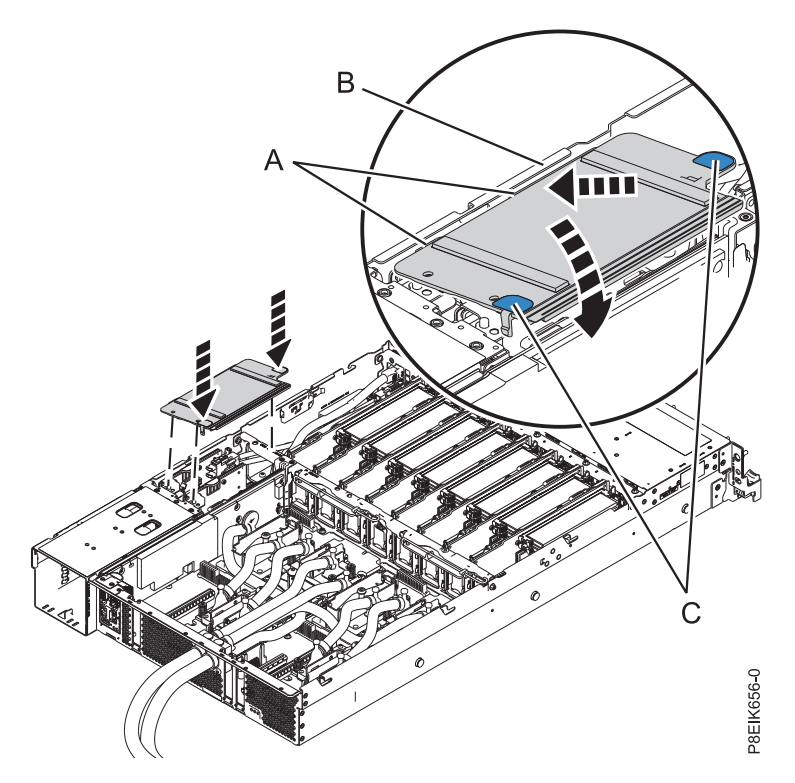

*Figura 204. Instalación del deflector de aire de la tarjeta de expansión de alimentación*

### **Qué hacer a continuación**

Prepare el sistema para el funcionamiento. Para obtener instrucciones, consulte ["Preparación del sistema](#page-218-0) [8335-GTB para su funcionamiento después de extraer y sustituir piezas internas" en la página 201.](#page-218-0)

## **Extracción y sustitución del colector de agua en 8335-GTB**

Aprenda a extraer y sustituir el colector de agua en el sistema IBM Power System S812LC (8335-GTB).

## **Preparación del sistema 8335-GTB para extraer el colector de agua**

Aprenda a preparar la extracción del colector de agua del sistema IBM Power System S812LC (8335-GTB).

### **Procedimiento**

- 1. Complete las tareas de requisito previo. Para obtener instrucciones, consulte ["Antes de empezar" en](#page-208-0) [la página 191.](#page-208-0)
- 2. Detenga el sistema. Para obtener instrucciones, consulte ["Detención del sistema 8335-GTB" en la](#page-220-0) [página 203.](#page-220-0)
- 3. Repita el paso 2 para todos los sistemas en el bastidor.
- 4. Póngase la muñequera antiestática para descargas electrostáticas (ESD).

#### <span id="page-198-0"></span>**Atención:**

- v Conecte una muñequera para descargas de electricidad estática (ESD) con la clavija ESD frontal, con la clavija ESD posterior o con una superficie de metal del equipo sin pintar para impedir que una descarga de electricidad estática dañe el equipo.
- v Cuando utilice una muñequera para descargas de electricidad estática (ESD), siga todos los procedimientos de seguridad desde el punto de vista eléctrico. La muñequera para descargas de electricidad estática (ESD) sirve para controlar la electricidad estática. No aumenta ni reduce el riesgo de recibir descargas eléctricas al utilizar o trabajar en equipo eléctrico.
- v Si no tiene una muñequera para descargas de electricidad estática (ESD), justo antes de sacar el producto del paquete ESD y de instalar o sustituir una pieza de hardware, toque una superficie metálica sin pintar del sistema durante 5 segundos como mínimo.
- 5. Desconecte el sistema de la fuente de alimentación desenchufándolo. Para obtener instrucciones, consulte ["Desconexión de los cables de alimentación de un sistema de 8335-GTB" en la página 215.](#page-232-0)

**Nota:** El sistema puede estar equipado con una fuente de alimentación redundante. Antes de continuar con este procedimiento, asegúrese de que toda la alimentación del sistema se haya desconectado.

**(L003)**

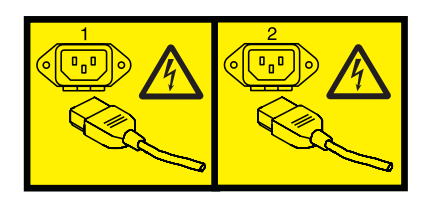

o

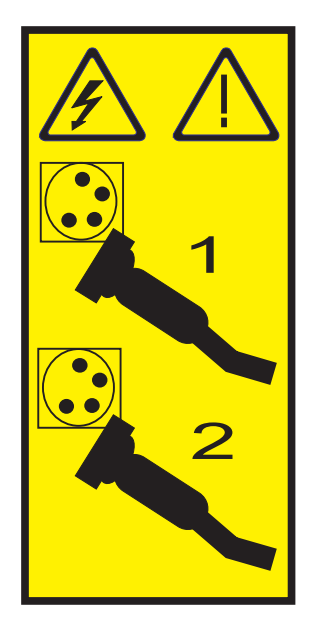

o

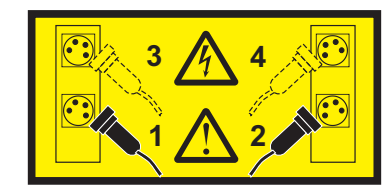

<span id="page-199-0"></span>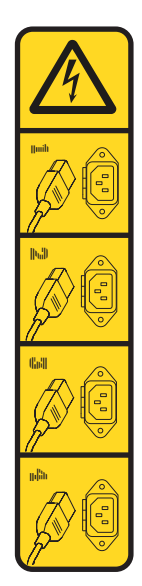

o

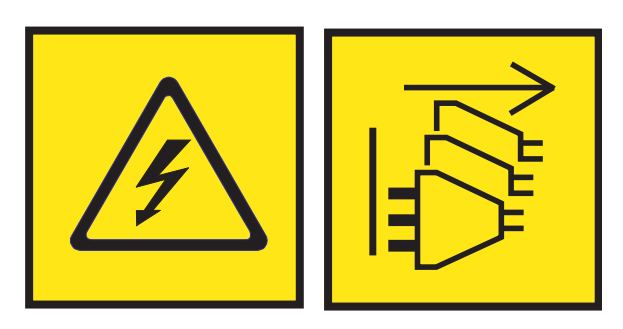

**PELIGRO:** Varios cables de alimentación. El producto puede estar equipado con múltiples cables de alimentación CA o múltiples cables de alimentación CC. Para evitar todo voltaje peligroso, desconecte todos los cables de alimentación. (L003)

#### **(L005)**

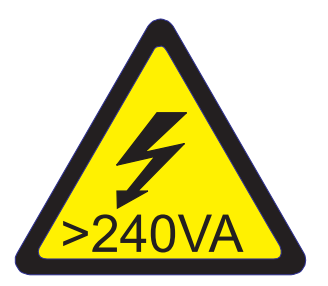

**PRECAUCIÓN:** Niveles energéticos peligrosos. Los voltajes con niveles energéticos peligrosos pueden ocasionar un calentamiento cuando falta el material conductor, cosa que puede provocar salpicaduras de metal, quemaduras o ambas cosas. (L005)

- 6. Repita el paso [5 en la página 181](#page-198-0) para todos los sistemas en el bastidor.
- 7. Etiquete y desconecte los cables externos que están conectados a los sistemas que están en el bastidor.
- 8. Etiquete y desconecte las mangueras de agua en el colector para cada servidor en el bastidor. Tire del enganche hacia usted para desconectar las mangueras de agua, como se muestra en la [Figura](#page-200-0) 205 [en la página 183.](#page-200-0)

<span id="page-200-0"></span>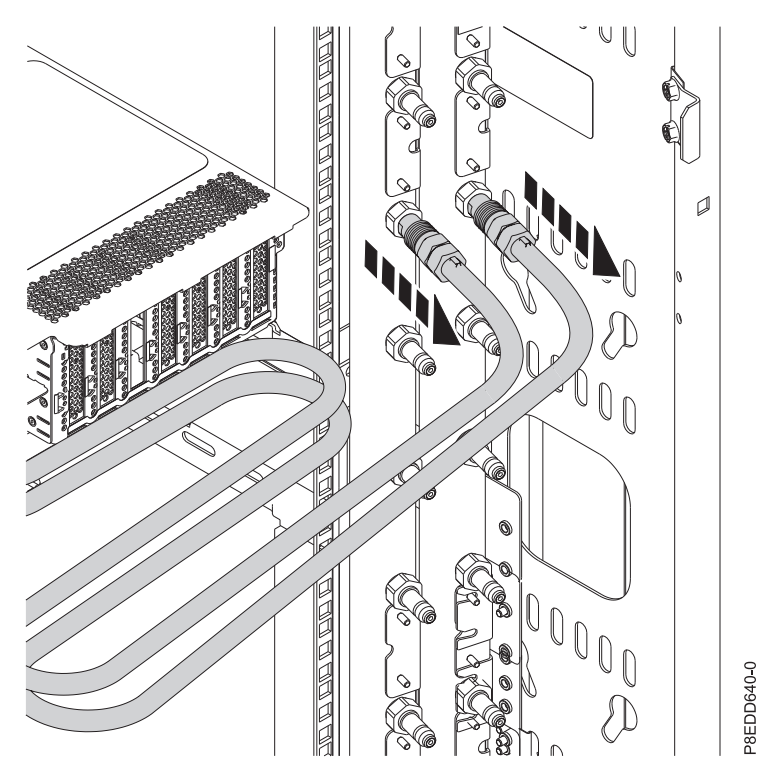

*Figura 205. Desconexión de las mangueras de agua*

9. Retire el sistema del bastidor. **PRECAUCIÓN:**

#### **Para la extracción de este sistema del bastidor se necesitan dos personas.**

Para obtener instrucciones, consulte ["Colocación de un sistema 8335-GTB en la posición de servicio"](#page-226-0) [en la página 209.](#page-226-0) Si el bastidor tiene rieles deslizantes, extraiga el sistema de los rieles.

- 10. Extraiga el riel del bastidor en la parte lateral del bastidor donde se monta el colector.
- 11. Repita desde el paso [7 en la página 182](#page-199-0) hasta el paso 10 para cada sistema en el bastidor.

## **Extracción del colector de agua de 8335-GTB**

Aprenda a extraer el colector de agua del sistema IBM Power System S812LC (8335-GTB).

### **Procedimiento**

- 1. Asegúrese de que tiene puesta la muñequera antiestática para descargas electrostáticas (ESD) y de que el clip ESD esté en contacto con una superficie metálica sin pintar. De no ser así, hágalo ahora.
- 2. Para cerrar la válvulas, gire la palanca de los accesorios de válvula de bola de conexión rápida de la manguera del colector y la manguera de suministro de agua del recurso en la dirección que se muestra. Pulse la patilla en la palanca de la válvula y gírela 90 grados para cerrarla.

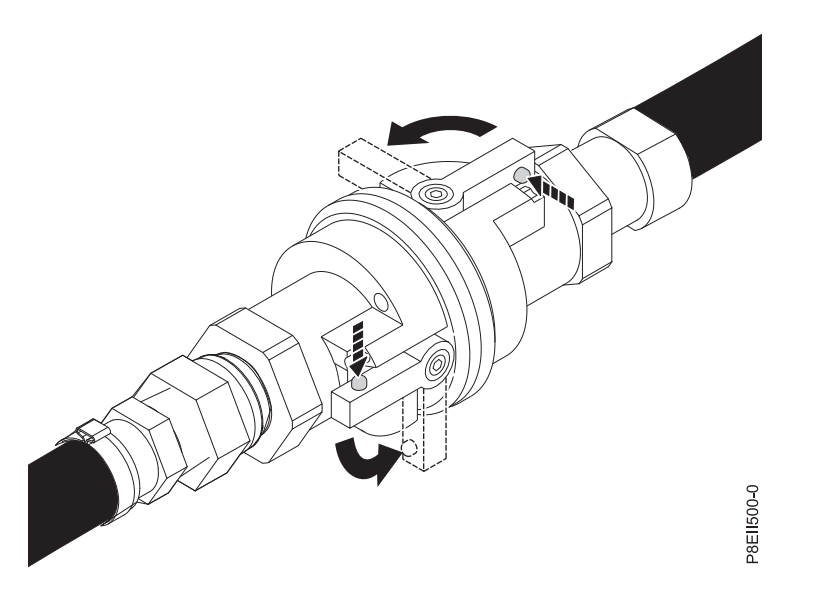

*Figura 206. Cierre de las válvulas de manguera de agua del recurso y el colector*

- 3. Repita el paso [2 en la página 183](#page-200-0) para cerrar la válvula de la manguera de retorno de agua del recurso.
- 4. Gire los accesorios de válvula de bola de conexión rápida en la manguera del colector y la manguera de suministro de agua del recurso un cuarto de vuelta en la dirección que se muestra. A continuación, desconecte el mangueras.

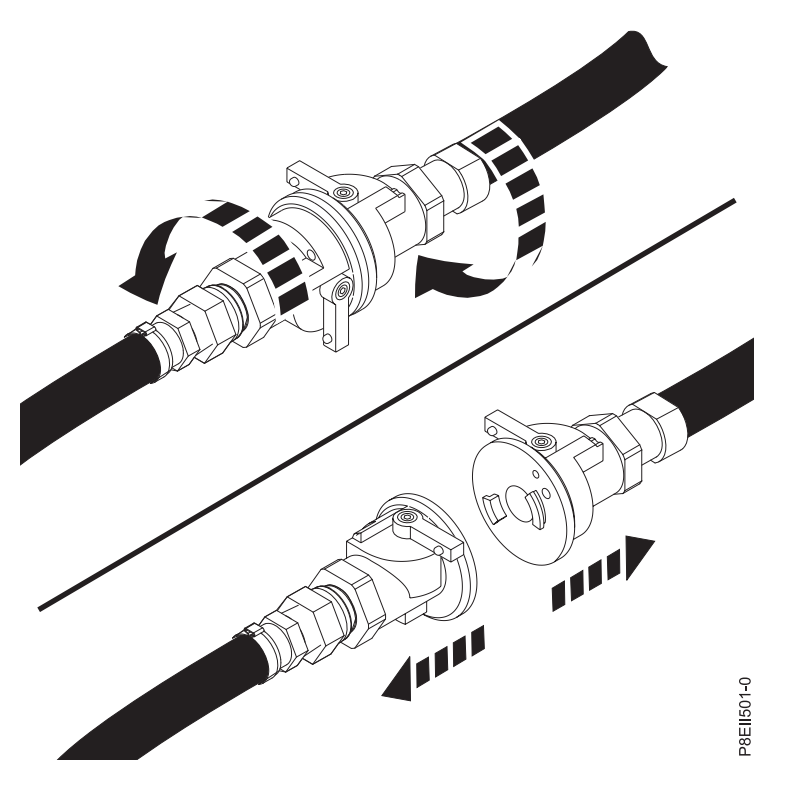

*Figura 207. Desconexión de las mangueras*

5. Repita el paso 4 para desconectar la manguera de retorno de agua del recurso.

<span id="page-202-0"></span>6. Afloje las cuatro tuercas que conectan al colector a las abrazaderas de montaje utilizando una llave de tuerca de 7 mm. A continuación, extraiga el colector.

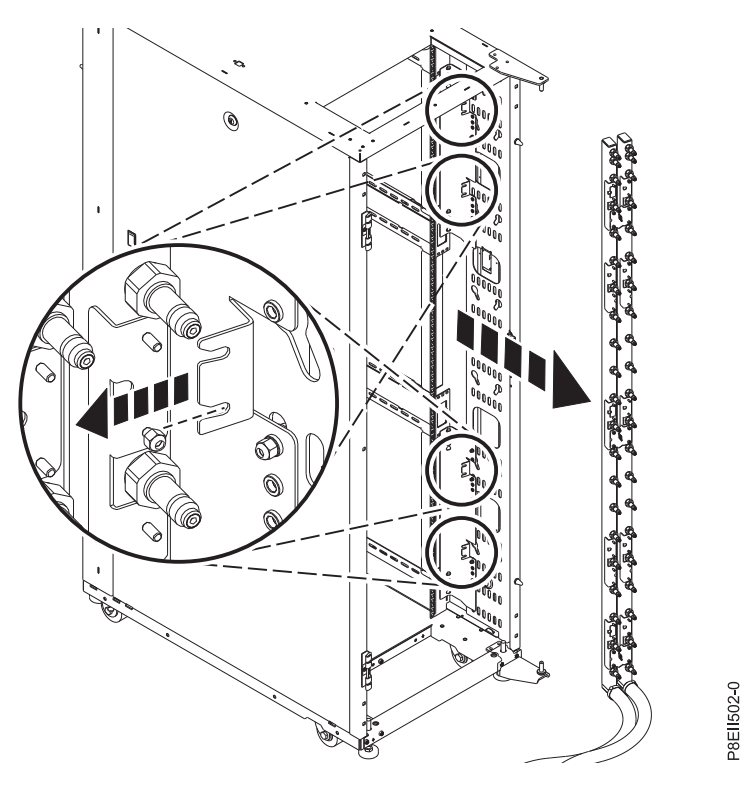

*Figura 208. Extracción del colector*

7. Drene el agua restante del colector siguiendo estos pasos:

**Nota:** Se requieren dos personas para drenar correctamente el colector.

- a. Tenga preparado un cubo para recoger al menos 7,5 litros de agua.
- b. Mantenga el colector en posición vertical, con las mangueras mirando hacia abajo.
- c. Coloque una de las válvulas de conexión rápida del colector sobre el cubo.
- d. Para abrir la válvula de bola, presione la patilla en la cara del accesorio y presione la patilla de la palanca y gire la palanca 90 grados.

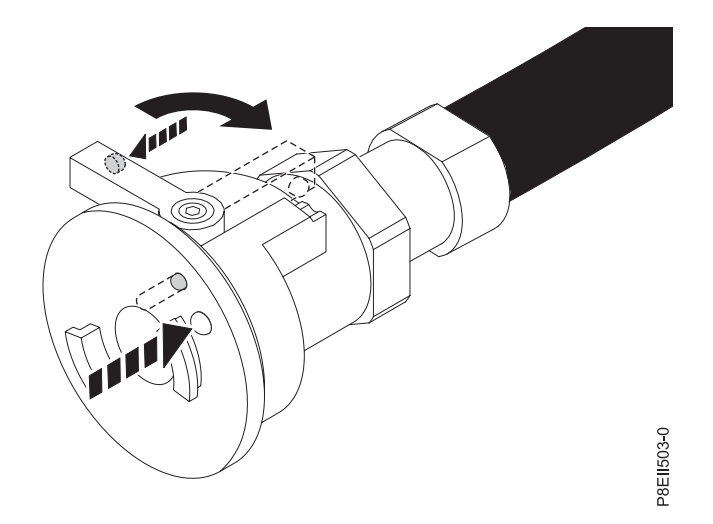

*Figura 209. Apertura de la válvula de bola*

- e. Se requiere una segunda persona para elevar el conjunto de colector por encima de la manguera, para que el agua caiga del colector y la manguera en el cubo.
- f. Repita el paso [7 en la página 185](#page-202-0) para el resto de mangueras de agua.

# **Sustitución del colector de agua en 8335-GTB**

Aprenda a sustituir el colector de agua del sistema IBM Power System S812LC (8335-GTB).

## **Procedimiento**

- 1. Asegúrese de que tiene puesta la muñequera antiestática para descargas electrostáticas (ESD) y de que el clip ESD esté en contacto con una superficie metálica sin pintar. De no ser así, hágalo ahora.
- 2. Si la FRU del colector original tenía las mangueras de suministro y retorno de agua del recurso saliendo por la parte superior del bastidor, siga este paso para volver a configurar la FRU del colector de repuesto. De lo contrario, omita este paso.
	- a. Desatornille y extraiga las cuatro tuercas de cada pieza de sujeción z del colector utilizando una llave de tuerca de 7 mm. Extraiga las tres piezas de sujeción z del colector y separe las mitades del colector.

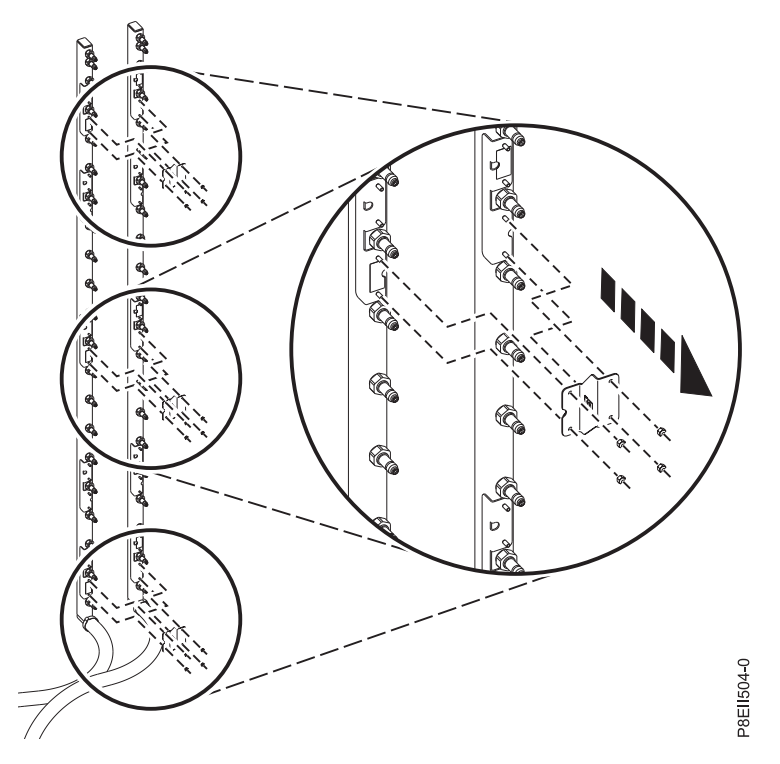

*Figura 210. Extracción de las piezas de sujeción z del colector*

- b. Dé la vuelta a las mitades del colector de forma que las mangueras estén en la parte superior del colector. Asegúrese de que se cumplen los siguientes criterios:
	- v La mitad del colector de suministro está hacia dentro del bastidor.
	- v La mitad del colector de retorno está hacia fuera del bastidor.
	- v Alinee las mitades del colector de forma que la mitad del colector de retorno esté más baja que la mitad del colector de suministro.

Alinee las piezas de sujeción z con el colector. Utilice las etiquetas en la pieza de sujeción y el colector para alinear correctamente las piezas de sujeción. A continuación, utilizando una llave de tuerca de 7 mm, vuelva a fijar las piezas de sujeción z del colector instalándolas y apretando las cuatro tuercas de cada pieza de sujeción.

**Nota:** Las piezas de sujeción z del colector se instalan en pernos diferentes cuando el colector se configura con las mangueras de agua saliendo por la parte superior del bastidor que cuando el colector se configura con las mangueras de agua saliendo por la parte inferior del bastidor.

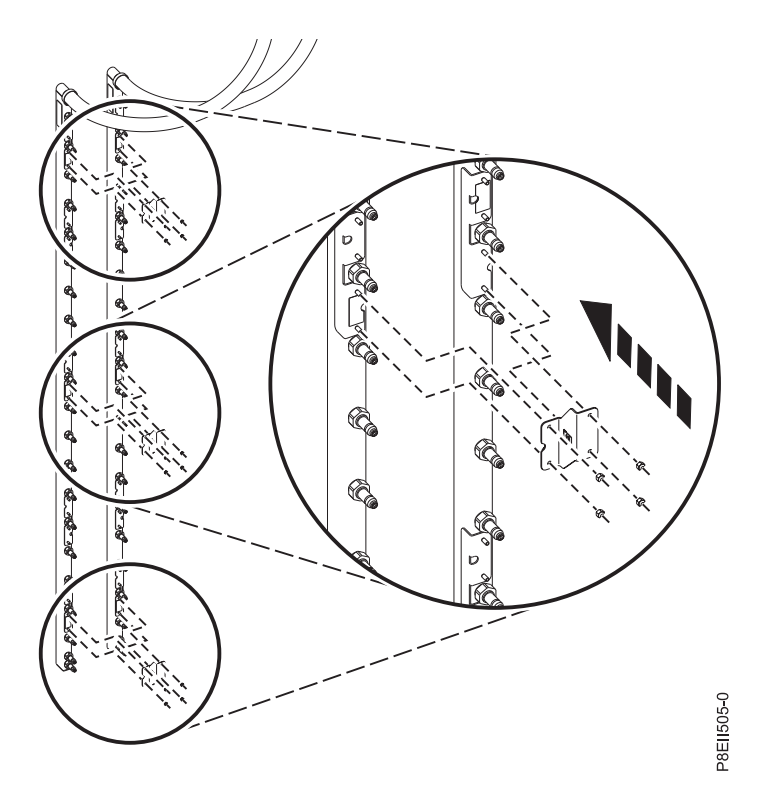

*Figura 211. Instalación de las piezas de sujeción z del colector*

3. Alinee el colector con las ranuras de la abrazadera de montaje y, a continuación, fije el colector utilizando una llave de tuerca de 7 mm.

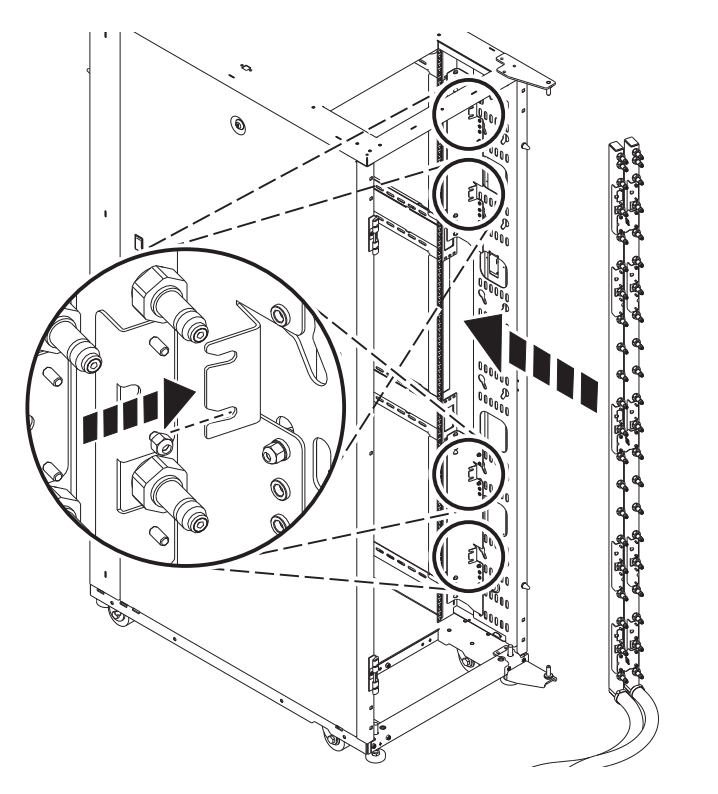

*Figura 212. Instalación del colector con las mangueras saliendo de la parte inferior del bastidor*

P8EII506-0

<span id="page-206-0"></span>4. Conecte la manguera de suministro de agua del recurso a la manguera del colector. Alinee los dos accesorios de válvula de bola de conexión rápida y gírelos un cuarto de vuelta para bloquearlos. Presione la patilla de la palanca y gire la palanca 90 grados para abrir un lado de la válvula. A continuación, presione la patilla de la otra palanca y gire la palanca 90 grados para abrir el otro lado de la válvula.

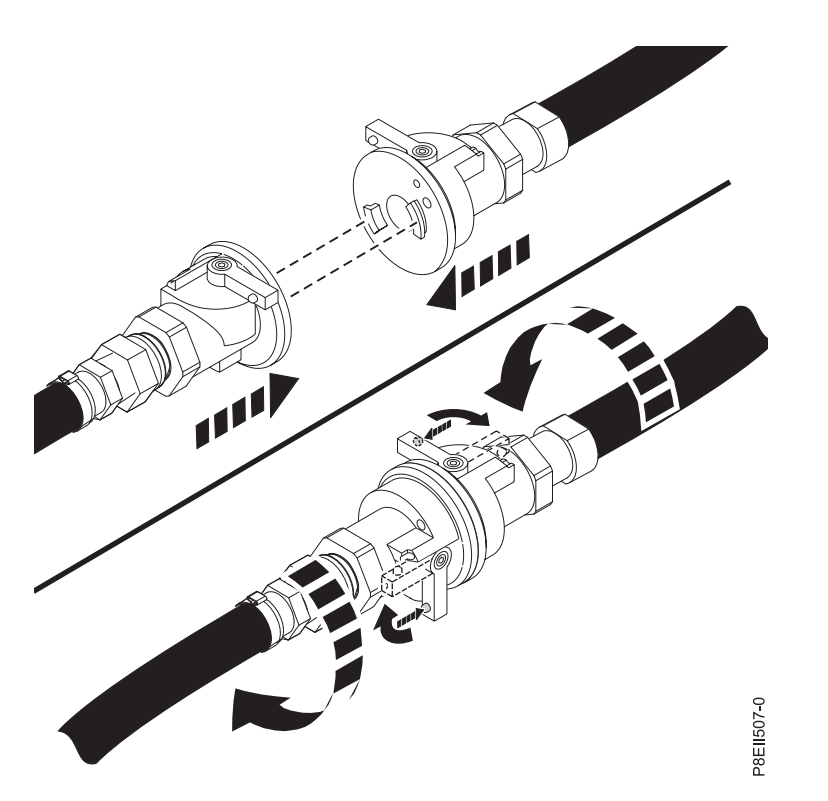

*Figura 213. Conexión de las mangueras y apertura de las válvulas*

5. Repita el paso 4 para conectar la manguera de retorno de agua del recurso a la manguera del colector.

## **Preparación del sistema 8335-GTB para su funcionamiento después de sustituir el colector de agua**

Aprenda a preparar el sistema IBM Power System S812LC (8335-GTB) para su funcionamiento después de sustituir el colector de agua.

### **Procedimiento**

- 1. Asegúrese de que tiene puesta la muñequera antiestática para descargas electrostáticas (ESD) y de que el clip ESD esté en contacto con una superficie metálica sin pintar. De no ser así, hágalo ahora.
- 2. Sustituya el riel del bastidor en la parte lateral del bastidor donde se monta el colector.
- 3. Sustituya el sistema en el bastidor.

### **PRECAUCIÓN:**

#### **Para la sustitución de este sistema en el bastidor se necesitan dos personas.**

Si el bastidor tiene rieles deslizantes, sustituya el sistema en los rieles. Coloque el sistema en la posición operativa. Para obtener instrucciones, consulte ["Colocación de un sistema 8335-GTB en la](#page-228-0) [posición operativa" en la página 211.](#page-228-0)

4. Utilizando las etiquetas, vuelva a conectar los cables externos al sistema.

5. Vuelva a conectar las mangueras de agua en la parte posterior del bastidor, como se muestra en la Figura 214.

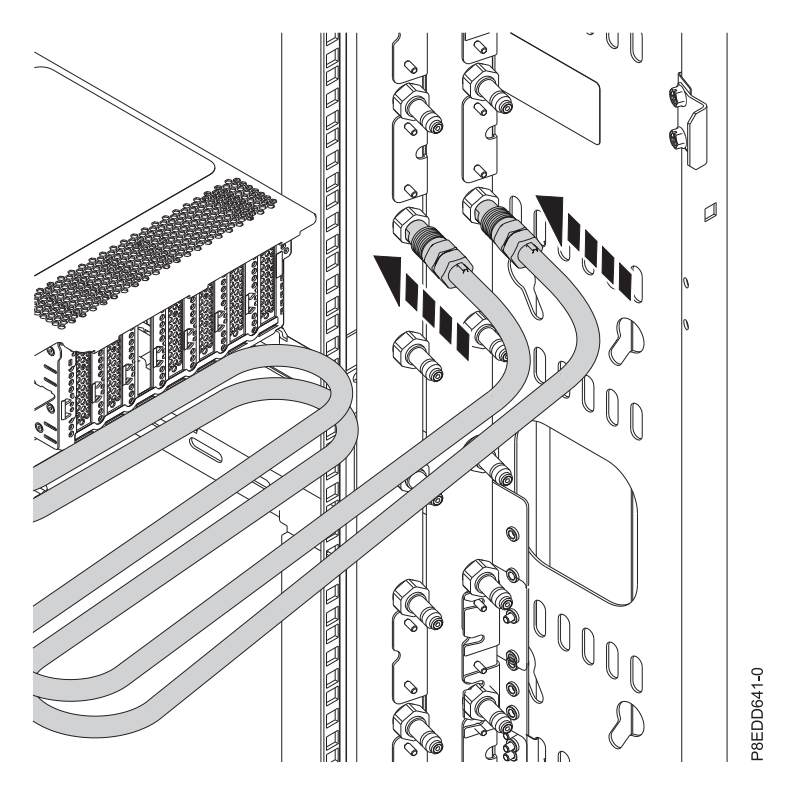

*Figura 214. Reconexión de las mangueras de agua*

- 6. Repita desde el paso [2 en la página 189](#page-206-0) hasta el paso 5 para cada sistema en el bastidor.
- 7. Vuelva a conectar los cables de alimentación al sistema. Para obtener instrucciones, consulte ["Conexión de los cables de alimentación a un sistema 8335-GTB" en la página 217.](#page-234-0)
- 8. Repita el paso 7 para todos los sistemas en el bastidor.
- 9. Inicie el sistema. Para obtener instrucciones, consulte ["Inicio del sistema 8335-GTB" en la página 202.](#page-219-0)
- 10. Repita el paso 9 para todos los sistemas en el bastidor.
- 11. Verifique la pieza instalada. Consulte [Verificación de una reparación](http://www.ibm.com/support/knowledgecenter/POWER8//p8ei3/p8ei3_verifyrepair.htm) (www.ibm.com/support/ knowledgecenter/POWER8//p8ei3/p8ei3\_verifyrepair.htm).

# <span id="page-208-0"></span>**Procedimientos comunes para realizar acciones de mantenimiento o instalar características en el modelo 8335-GTB**

Información sobre los procedimientos comunes relacionados con la instalación, extracción y sustitución de características en el sistema IBM Power System S812LC (8335-GTB).

# **Antes de empezar**

Tenga en cuenta estas precauciones cuando instale, quite o sustituya características y piezas.

## **Acerca de esta tarea**

Estas precauciones están pensadas para crear un entorno seguro para prestar servicio al sistema y no proporcionan pasos para prestar servicio al sistema. Los procedimientos de instalación, extracción y sustitución proporcionan los procesos paso a pasos necesarios para prestar servicio al sistema.

**PELIGRO:** Cuando trabaje en el sistema o alrededor de él, tome las siguientes medidas de precaución:

El voltaje eléctrico y la corriente de los cables de alimentación, del teléfono y de comunicaciones son peligrosos. Para evitar el riesgo de una descarga eléctrica:

- v Si IBM ha suministrado los cables de alimentación, conecte esta unidad utilizando sólo el cable proporcionado. No utilice el cable de alimentación proporcionado por IBM para ningún otro producto.
- v No abra ningún conjunto de fuente de alimentación ni realice tareas de reparación en él.
- v Durante una tormenta con aparato eléctrico, no conecte ni desconecte cables, ni realice tareas de instalación, mantenimiento o reconfiguración de este producto.
- v Este producto puede estar equipado con múltiples cables de alimentación. Para evitar todo voltaje peligroso, desconecte todos los cables de alimentación.
	- Para la alimentación CA, desconecte todos los cables de alimentación de la fuente de alimentación CA.
	- Para bastidores con un panel de distribución de alimentación (PDP) CC, desconecte la fuente de alimentación CC del cliente que hay en el PDP.
- v Cuando suministre energía eléctrica al producto, asegúrese de que todos los cables de alimentación estén conectados correctamente.
	- Para bastidores con alimentación CA, conecte todos los cables de alimentación o una toma de corriente eléctrico correctamente cableada y conectada a tierra. Asegúrese de que la toma de corriente eléctrica suministra el voltaje y la rotación de fases que figuran en la placa de características del sistema.
	- Para bastidores con un panel de distribución de alimentación (PDP) CC, conecte la fuente de alimentación CC del cliente que hay en el PDP. Asegúrese de utilizar la polaridad adecuada a la hora de conectar la alimentación CC y el cableado de retorno de la alimentación CC.
- v Conecte cualquier equipo que se conectará a este producto a tomas de corriente eléctrica debidamente cableadas.
- v Cuando sea posible, utilice solo una mano para conectar o desconectar los cables de señal.
- v No encienda nunca un equipo cuando haya indicios de fuego, agua o daño estructural.
- v No encienda la máquina hasta que no se corrijan todas las posibles condiciones de peligro.
- v Asuma que existe un riesgo de seguridad eléctrico. Realice todas las comprobaciones de continuidad, puesta a tierra y alimentación especificadas durante los procesos de instalación del subsistema para garantizar que se cumplen los requisitos de seguridad de la máquina.
- v No continúe con la inspección si existen condiciones de peligro.

v Antes de abrir el dispositivo, salvo que se indique lo contrario en los procedimientos de instalación y configuración: desconecte los cables de alimentación CA, apague los disyuntores correspondientes que hallará en el panel de distribución de alimentación (PDP) del bastidor y desconecte los sistemas de telecomunicaciones, redes y módems.

### **PELIGRO:**

v Conecte y desconecte los cables tal como se indica en los siguientes procedimientos cuando instale, mueva o abra cubiertas en este producto o en los dispositivos conectados.

Para desconectar:

- 1. Apague todo (a menos que se le indique lo contrario).
- 2. Para la alimentación CA, retire los cables de alimentación de las tomas de corriente eléctrica.
- 3. Para bastidores con un panel de distribución de alimentación (PDP) CC, apague los disyuntores que se hallan en el PDP y desconecte la alimentación de la fuente de alimentación CC del cliente.
- 4. Retire los cables de señal de los conectores.
- 5. Retire todos los cables de los dispositivos.

Para conectar:

- 1. Apague todo (a menos que se le indique lo contrario).
- 2. Conecte todos los cables a los dispositivos.
- 3. Conecte los cables de señal a los conectores.
- 4. Para la alimentación CA, conecte los cables de alimentación a las tomas de corriente eléctrica.
- 5. Para bastidores con un panel de distribución de alimentación (PDP) CC, restablezca la energía de la fuente de alimentación CC del cliente y active los disyuntores que se hallan en el PDP.
- 6. Encienda los dispositivos.

Puede haber bordes, esquinas y uniones cortantes en el interior y exterior del sistema. Tenga cuidado cuando maneje el equipo para evitar cortes, arañazos y pellizcos. (D005)

### **(R001, parte 1 de 2)**:

**PELIGRO:** Tome las siguientes medidas de precaución cuando trabaje en el sistema en bastidor de TI o alrededor de él:

- v Equipo pesado: si no se maneja con cuidado, pueden producirse lesiones personales o daños en el equipo.
- v Baje siempre los pies niveladores en el bastidor.
- v Instale siempre las piezas de sujeción estabilizadoras en el bastidor.
- v Para evitar situaciones peligrosas debido a una distribución desigual de la carga mecánica, instale siempre los dispositivos más pesados en la parte inferior del bastidor. Los servidores y dispositivos opcionales se deben instalar siempre empezando por la parte inferior del bastidor.
- v Los dispositivos montados en el bastidor no se deben utilizar como estanterías ni como espacios de trabajo. No coloque ningún objeto sobre los dispositivos montados en bastidor. Además, no se apoye en los dispositivos montados en bastidor y no los utilice para estabilizar la posición de su cuerpo (por ejemplo, cuando trabaje en una escalera).

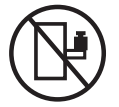

- v En cada bastidor podría haber más de un cable de alimentación.
	- Para bastidores con alimentación CA, no olvide desconectar todos los cables de alimentación del bastidor cuando se le indique que desconecte la energía eléctrica mientras realiza tareas de servicio.
	- Para bastidores con un panel de distribución de alimentación (PDP) CC, apague el disyuntor que controla la alimentación en las unidades del sistema, o desconecte la fuente de alimentación CC del cliente, cuando se le indique que desconecte la alimentación mientras esté manipulando el dispositivo.
- v Conecte todos los dispositivos instalados en un bastidor a los dispositivos de alimentación instalados en ese mismo bastidor. No conecte un cable de alimentación de un dispositivo instalado en un bastidor a un dispositivo de alimentación instalado en un bastidor distinto.
- v Una toma de corriente eléctrica que no esté cableada correctamente podría ocasionar un voltaje peligroso en las partes metálicas del sistema o de los dispositivos que se conectan al sistema. Es responsabilidad del cliente asegurarse de que la toma de corriente eléctrica está debidamente cableada y conectada a tierra para evitar una descarga eléctrica.

#### **(R001, parte 2 de 2)**:

#### **PRECAUCIÓN:**

- v No instale una unidad en un bastidor en el que las temperaturas ambientales internas vayan a superar las temperaturas ambientales recomendadas por el fabricante para todos los dispositivos montados en el bastidor.
- v No instale una unidad en un bastidor en el que la circulación del aire pueda verse comprometida. Asegúrese de que no hay ningún obstáculo que bloquee o reduzca la circulación del aire en cualquier parte lateral, frontal o posterior de una unidad que sirva para que el aire circule a través de la unidad.
- v Hay que prestar atención a la conexión del equipo con el circuito de suministro eléctrico, para que la sobrecarga de los circuitos no comprometa el cableado del suministro eléctrico ni la protección contra sobretensión. Para proporcionar la correcta conexión de alimentación a un bastidor, consulte las etiquetas de valores nominales situadas en el equipo del bastidor para determinar la demanda energética total del circuito eléctrico
- v *(Para cajones deslizantes).* No retire ni instale cajones o dispositivos si las piezas de sujeción estabilizadoras no están sujetas al bastidor. No abra más de un cajón a la vez. El bastidor se puede desequilibrar si se abre más de un cajón a la vez.

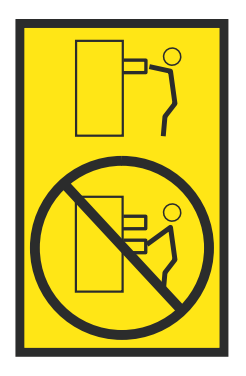

v *(Para cajones fijos).* Este es un cajón fijo que no se debe mover al realizar tareas de servicio, a menos que así lo especifique el fabricante. Si se intenta sacar el cajón de manera parcial o total, se corre el riesgo de que el cajón se caiga al suelo o de que el bastidor se desestabilice.

#### **(L003)**

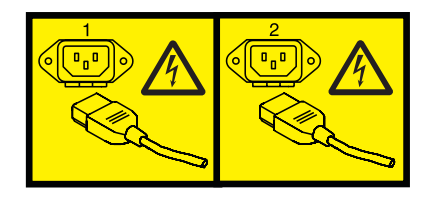

o

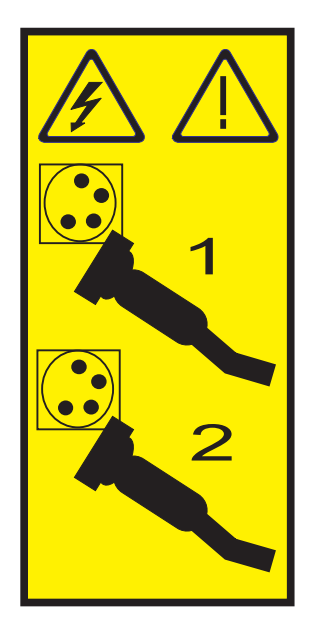

o

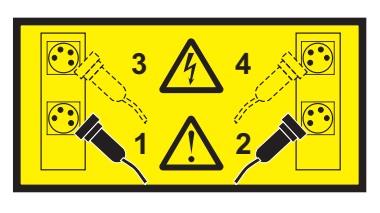

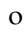

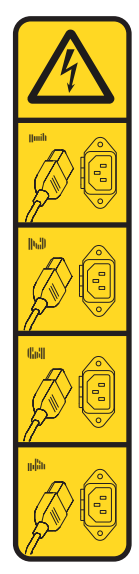

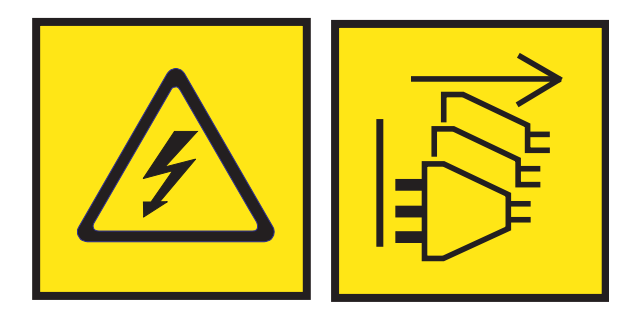

**PELIGRO:** Varios cables de alimentación. El producto puede estar equipado con múltiples cables de alimentación CA o múltiples cables de alimentación CC. Para evitar todo voltaje peligroso, desconecte todos los cables de alimentación. (L003)

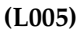

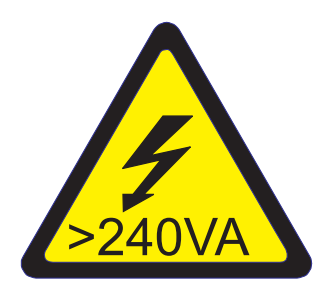

**PRECAUCIÓN:** Niveles energéticos peligrosos. Los voltajes con niveles energéticos peligrosos pueden ocasionar un calentamiento cuando falta el material conductor, cosa que puede provocar salpicaduras de metal, quemaduras o ambas cosas. (L005)

## **Procedimiento**

Antes de empezar un procedimiento de sustitución o instalación, realice estas tareas:

- 1. Si desea instalar una nueva característica, asegúrese de instalar el software necesario para dar soporte a la característica nueva. Consulte [Requisitos previos de IBM.](http://www-912.ibm.com/e_dir/eServerPrereq.nsf)
- 2. Si está instalando o sustituyendo algo que pueda poner sus datos en peligro, asegúrese de tener una copia de seguridad actual del sistema o la partición lógica (incluyendo sistemas operativos, programas con licencia y datos) siempre que sea posible.
- 3. Revise el procedimiento de instalación o sustitución para la característica o pieza.
- 4. Tenga en cuenta la significado del color en el sistema.

El color azul o terracota en un componente de hardware indica un punto de contacto donde puede sujetar el hardware para extraerlo o instalarlo en el sistema, abrir o cerrar el mecanismo de cierre, etc. El color terracota también puede indicar que la pieza se puede extraer y volver a colocar mientras el sistema o la partición lógica está encendido.

- 5. Asegúrese de que tiene acceso a un destornillador de punta plana mediano, un destornillador de estrella y unas tijeras.
- 6. Si las piezas no son correctas, falta alguna o están dañadas visiblemente, siga estos pasos:
	- v Si está sustituyendo una pieza, póngase en contacto con el proveedor de las piezas o el siguiente nivel de soporte.
	- v Si está instalando una característica, póngase en contacto con una de las organizaciones de servicio siguientes:
		- El proveedor de las piezas o el siguiente nivel de soporte.

<span id="page-213-0"></span>– En Estados Unidos, IBM Rochester Manufacturing Automated Information Line (R-MAIL) en el teléfono 1-800-300-8751.

En países y regiones fuera de Estados Unidos, utilice el sitio web siguiente para localizar los números de teléfono de servicio y soporte:

<http://www.ibm.com/planetwide>

- 7. Si surgen dificultades durante la instalación, póngase en contacto con el proveedor de servicios, con el distribuidor de IBM o con el siguiente nivel de soporte.
- 8. Para los sistemas IBM Power System S812LC (8335-GTB), asegúrese de que la cubierta superior esté puesta cuando el sistema se esté ejecutando para obtener un rendimiento térmico.

## **Identificación del sistema que contiene la pieza que se debe sustituir**

Información sobre cómo determinar qué servidor o alojamiento tiene la pieza que desea sustituir.

### **Acerca de esta tarea**

Si la pieza no tiene ningún LED indicador del problema, tendrá que utilizar un programa de resolución de problemas como, por ejemplo, **impitool** para identificar el problema.

## **LED en el sistema 8335-GTB**

Utilice esta información como guía para los LED del sistema IBM Power System S812LC (8335-GTB).

Los LED indican varios estados del sistema. Estos LED se encuentran en la parte frontal (como se muestra en Figura 215 y Figura [216 en la página 197\)](#page-214-0) y en la parte posterior del sistema (como se muestra en Figura [217 en la página 197\)](#page-214-0).

- v El LED verde indica el estado de la alimentación.
	- Una luz constante indica que la unidad dispone de alimentación completa del sistema.
	- Una luz parpadeante indica que la alimentación de la unidad está en espera.
- v El LED ámbar indica un problema en el sistema. Después de reparar una pieza, el LED de color ámbar tardará un minuto en apagarse.
- v El LED azul se utiliza para identificar el sistema que requiere mantenimiento.

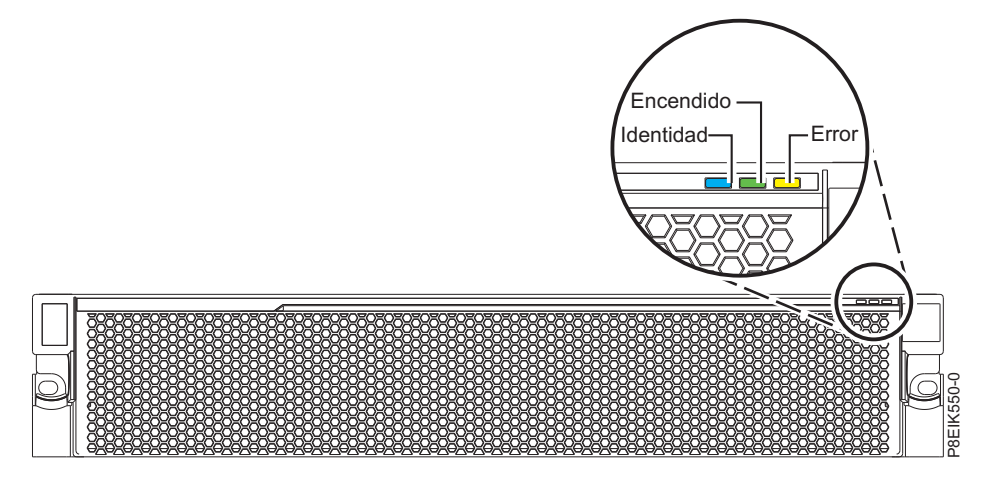

*Figura 215. LED frontales con bisel encendido*

<span id="page-214-0"></span>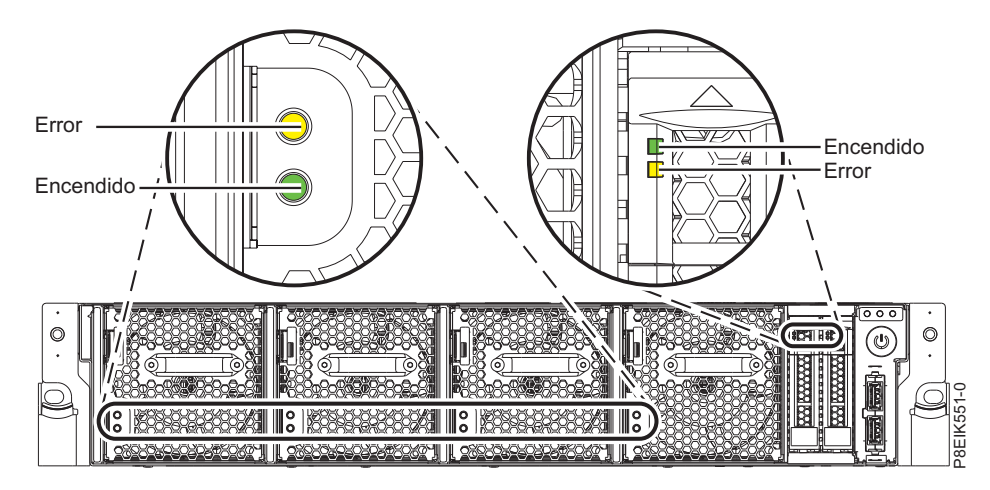

*Figura 216. LED frontales con bisel apagado*

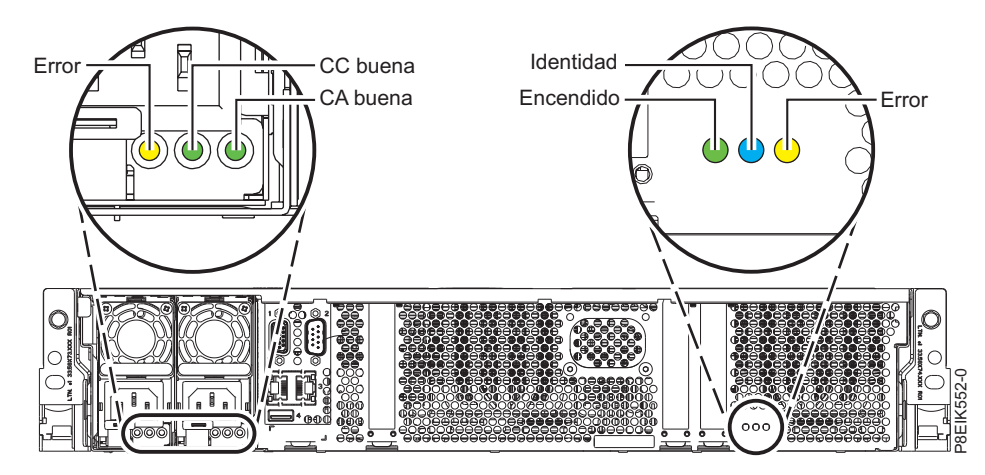

*Figura 217. LED posteriores*

Los indicadores de LED se hallan en las piezas siguientes:

- v En la parte frontal del sistema:
	- Unidades de disco (el LED verde indica actividad; el LED ámbar indica un problema)
	- Ventiladores (el LED verde indica actividad; el LED ámbar indica un problema)
- v En la parte posterior del sistema:
	- Placa posterior, al lado del puerto de ranura PCIe más a la derecha: verde, ámbar y azul (igual que en la parte frontal al lado del botón de encendido)
	- Fuentes de alimentación (dos LED verdes indican alimentación CA y CC; el LED ámbar indica un problema)

# **Identificación del 8335-GTB que precisa mantenimiento**

Utilice la interfaz IPMI (Intelligent Platform Management Interface) para encender el LED de identificación azul para ayudarle a encontrar el sistema IBM Power System S812LC (8335-GTB) en el que deben realizarse operaciones de mantenimiento.

## <span id="page-215-0"></span>**Procedimiento**

Utilice el mandato **ipmitool** para activar el LED de identificación azul del sistema. Para redes de banda, el mandato de identificación del chasis es: ipmitool -I <interfaz> chassis identify <intervalo>

donde:

**interfaz**

Es la interfaz que está utilizando para conectarse al sistema; por ejemplo, usb.

**intervalo**

Es el tiempo que se tarda en activar el LED de identificación, en segundos. El valor predeterminado es de 15, lo que significa que el LED está encendido durante 15 segundos y luego se apaga. El valor cero (0) apaga el LED. El valor force enciende el LED y lo deja encendido hasta que se apaga.

Para ejecutar el mandato de forma remota en la LAN, el mandato de identificación del chasis que debe escribir es:

ipmitool -I lanplus -H <nombre host> -U <nombre usuario> -P <contraseña> chassis identify <intervalo>

# **Preparación del sistema 8335-GTB para extraer y sustituir piezas internas**

Para preparar el sistema IBM Power System S812LC (8335-GTB) para extraer y sustituir piezas internas, lleve a cabo los pasos de este procedimiento.

## **Procedimiento**

- 1. Complete las tareas de requisito previo. Para obtener instrucciones, consulte ["Antes de empezar" en](#page-208-0) [la página 191.](#page-208-0)
- 2. Identifique el componente y el sistema en el que trabajará. Para obtener instrucciones, consulte ["Identificación del sistema que contiene la pieza que se debe sustituir" en la página 196.](#page-213-0)
- 3. Si procede, abra la puerta frontal del bastidor.

4. Póngase la muñequera antiestática para descargas electrostáticas (ESD).

**Atención:**

- v Conecte una muñequera para descargas de electricidad estática (ESD) con la clavija ESD frontal, con la clavija ESD posterior o con una superficie de metal del equipo sin pintar para impedir que una descarga de electricidad estática dañe el equipo.
- v Cuando utilice una muñequera para descargas de electricidad estática (ESD), siga todos los procedimientos de seguridad desde el punto de vista eléctrico. La muñequera para descargas de electricidad estática (ESD) sirve para controlar la electricidad estática. No aumenta ni reduce el riesgo de recibir descargas eléctricas al utilizar o trabajar en equipo eléctrico.
- v Si no tiene una muñequera para descargas de electricidad estática (ESD), justo antes de sacar el producto del paquete ESD y de instalar o sustituir una pieza de hardware, toque una superficie metálica sin pintar del sistema durante 5 segundos como mínimo.
- 5. Extraiga la cubierta frontal. Para obtener instrucciones, consulte ["Extracción de la cubierta frontal de](#page-225-0) [un sistema 8335-GTB" en la página 208.](#page-225-0)

**(L007)**
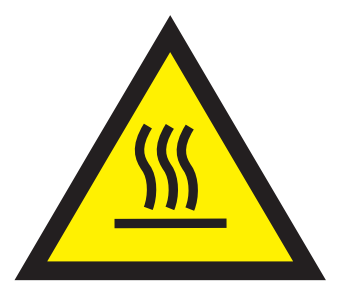

**PRECAUCIÓN:** Una superficie caliente cerca. (L007)

- 6. Detenga el sistema. Para obtener instrucciones, consulte ["Detención del sistema 8335-GTB" en la](#page-220-0) [página 203.](#page-220-0)
- 7. Si procede, abra la puerta del bastidor en la parte posterior del sistema.
- 8. Desconecte el sistema de la fuente de alimentación desenchufándolo. Para obtener instrucciones, consulte ["Desconexión de los cables de alimentación de un sistema de 8335-GTB" en la página 215.](#page-232-0)

**Nota:** El sistema puede estar equipado con una fuente de alimentación redundante. Antes de continuar con este procedimiento, asegúrese de que toda la alimentación del sistema se haya desconectado.

**(L003)**

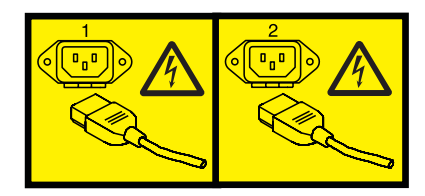

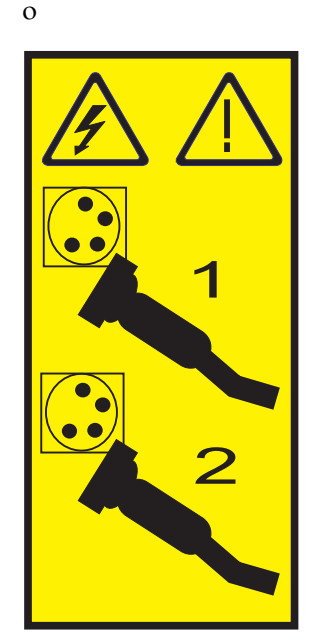

o

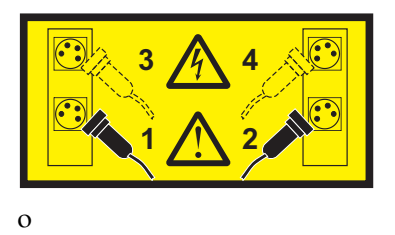

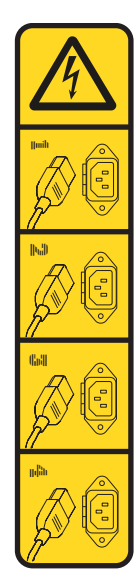

o

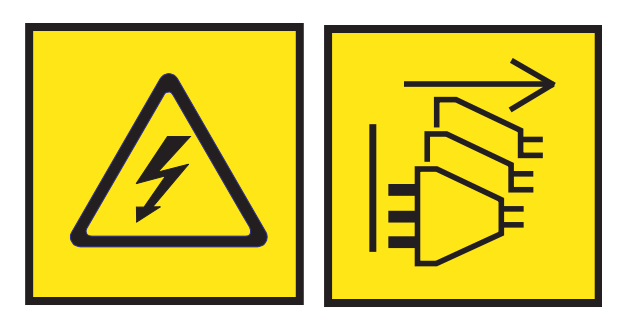

**PELIGRO:** Varios cables de alimentación. El producto puede estar equipado con múltiples cables de alimentación CA o múltiples cables de alimentación CC. Para evitar todo voltaje peligroso, desconecte todos los cables de alimentación. (L003)

**(L005)**

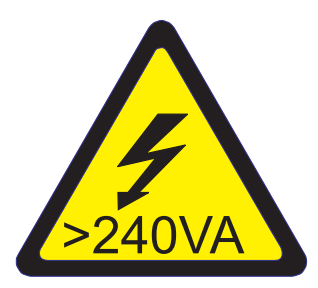

**PRECAUCIÓN:** Niveles energéticos peligrosos. Los voltajes con niveles energéticos peligrosos pueden ocasionar un calentamiento cuando falta el material conductor, cosa que puede provocar salpicaduras de metal, quemaduras o ambas cosas. (L005)

- 9. Extraiga las dos fuentes de alimentación del sistema. Para obtener instrucciones, consulte ["Extracción](#page-230-0) [de una fuente de alimentación de 8335-GTB" en la página 213.](#page-230-0)
- 10. Coloque el sistema en la posición de servicio. Para obtener instrucciones, consulte ["Colocación de un](#page-226-0) [sistema 8335-GTB en la posición de servicio" en la página 209.](#page-226-0)

#### **PRECAUCIÓN:**

**No coloque ningún objeto encima de un dispositivo montado sobre bastidor a menos que dicho dispositivo montado sobre bastidor esté previsto para ser utilizado como estante. (R008) (L012)**

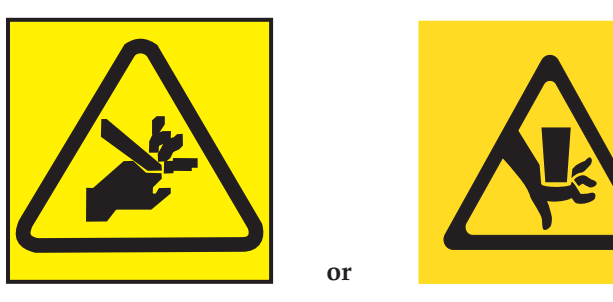

**PRECAUCIÓN:** Riesgo de pellizco. (L012)

11. Extraiga la cubierta de acceso de servicio. Para obtener instrucciones, consulte ["Extracción de la](#page-223-0) [cubierta de acceso de servicio de un sistema 8335-GTB" en la página 206.](#page-223-0)

# **Preparación del sistema 8335-GTB para su funcionamiento después de extraer y sustituir piezas internas**

Para preparar el sistema IBM Power System S812LC (8335-GTB) para su funcionamiento después de extraer y sustituir piezas internas, lleve a cabo los pasos de este procedimiento.

### **Procedimiento**

- 1. Asegúrese de que tiene puesta la muñequera antiestática para descargas electrostáticas (ESD). Si no es así, póngasela ahora.
- 2. Vuelva a colocar la cubierta de acceso de servicio. Para obtener instrucciones, consulte ["Instalación](#page-224-0) [de la cubierta de acceso de servicio en un sistema 8335-GTB" en la página 207.](#page-224-0)
- 3. Coloque el sistema en la posición operativa. Para obtener instrucciones, consulte ["Colocación de un](#page-228-0) [sistema 8335-GTB en la posición operativa" en la página 211.](#page-228-0)

**(L012)**

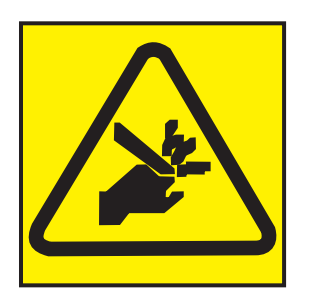

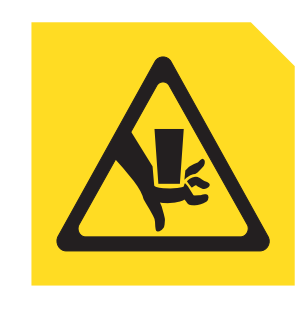

#### **PRECAUCIÓN:** Riesgo de pellizco. (L012)

**or**

**Atención:** Para un sistema de refrigeración de agua, antes de encender el sistema, asegúrese de que el agua de refrigeración circule a través del sistema.

4. Instale ambas fuentes de alimentación en el sistema. Para obtener instrucciones, consulte ["Sustitución](#page-231-0) [de una fuente de alimentación en el modelo 8335-GTB" en la página 214.](#page-231-0)

- <span id="page-219-0"></span>5. Vuelva a conectar los cables de alimentación al sistema. Para obtener instrucciones, consulte ["Conexión de los cables de alimentación a un sistema 8335-GTB" en la página 217.](#page-234-0)
- 6. Si procede, cierre la puerta del bastidor en la parte posterior del sistema.
- 7. Inicie el sistema. Para obtener instrucciones, consulte "Inicio del sistema 8335-GTB".
- 8. Vuelva a colocar la cubierta frontal. Para obtener instrucciones, consulte ["Instalación de la cubierta](#page-225-0) [frontal en un sistema 8335-GTB" en la página 208.](#page-225-0)
- 9. Si procede, cierre la puerta frontal del bastidor.
- 10. Verifique la pieza instalada. Consulte [Verificación de una reparación](http://www.ibm.com/support/knowledgecenter/POWER8//p8ei3/p8ei3_verifyrepair.htm) (www.ibm.com/support/ knowledgecenter/POWER8//p8ei3/p8ei3\_verifyrepair.htm).

# **Inicio y detención del modelo 8335-GTB**

Aprenda a iniciar y detener el sistema IBM Power System S812LC (8335-GTB) para realizar una acción de servicio o una actualización del sistema.

# **Inicio del sistema 8335-GTB**

Utilice el botón de encendido para iniciar el sistema IBM Power System S812LC (8335-GTB).

### **Acerca de esta tarea**

**Atención:** Por motivos de seguridad, para una correcta circulación de aire y un buen rendimiento térmico, la cubierta de acceso de servicio debe estar instalada y completamente encajada antes de encender el sistema.

**Atención:** Para un sistema de refrigeración de agua, antes de encender el sistema, asegúrese de que el agua de refrigeración circule a través del sistema.

Puede utilizar este procedimiento para encender el sistema o puede utilizar una consola y la herramienta IPMI para hacerlo.

- 1. Abra la puerta frontal del bastidor, si es necesario.
- 2. Antes de pulsar el botón de encendido, asegúrese de que las fuentes de alimentación están conectadas a la unidad del sistema y verifique los elementos siguientes:
	- v Todos los cables de alimentación del sistema están conectados a una fuente de alimentación.
	- v El LED de encendido parpadea, tal como se muestra en Figura [218 en la página 203.](#page-220-0) Una luz intermitente indica alimentación en espera para la unidad.
- 3. Pulse el botón de encendido que se muestra en Figura [218 en la página 203.](#page-220-0) La luz de encendido deja de parpadear y queda fija, lo que indica que el sistema está encendido. Los ventiladores de refrigeración del sistema funcionan a una velocidad elevada y tras unos 30 segundos, vuelven a la velocidad normal de funcionamiento.

<span id="page-220-0"></span>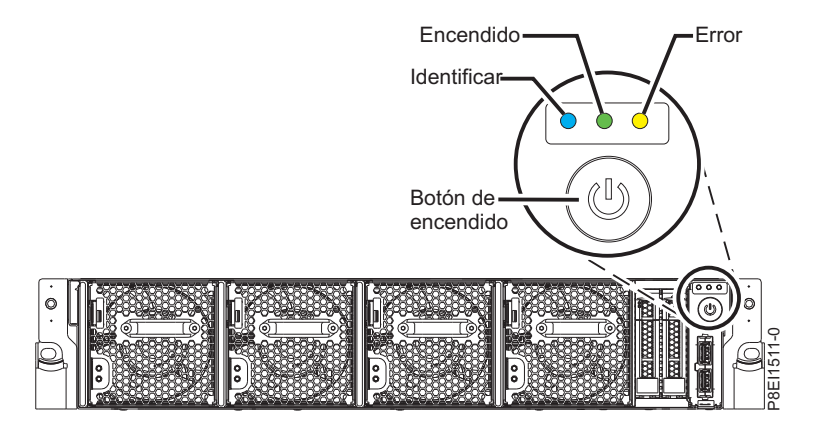

*Figura 218. Botón de encendido*

### **Qué hacer a continuación**

Si pulsa el botón de encendido y el sistema no se inicia, póngase en contacto con el personal de soporte del siguiente nivel o con el proveedor de servicios.

# **Detención del sistema 8335-GTB**

Aprenda a detener el sistema IBM Power System S812LC (8335-GTB) para completar otra tarea.

# **Procedimiento**

Puede utilizar el mandato **shutdown** de Linux para detener y apagar el sistema. Por ejemplo, el mandato siguiente apagará el sistema en 10 minutos y enviará el mensaje "Se realizarán reparaciones." a los usuarios.

shutdown -P +10 "Se realizarán reparaciones."

El valor -P indica al sistema que debe concluir y seguidamente apagarse. La + indica la hora en minutos antes de que se produzca la operación de apagado.

# **Visualización de la GUI sobre estados de sensores de sucesos**

La visualización de la GUI sobre estados de sensores de sucesos es una forma rápida de determinar el estado general del servidor sin tener que buscar información detallada del SEL (System Event Log registro de sucesos del sistema).

Para ver la GUI sobre estados de sensores de sucesos, inicie sesión en la interfaz web de BMC. Los sensores y sus valores aparecen en la primera página (el panel de control).

Es posible que algunos errores del sistema no aparezcan en la GUI de sensores de sucesos. Tras ver la GUI sobre estados de sensores de sucesos, utilice los registros del SEL para ver los sucesos SEL activos que indican un suceso de acción de servicio.

### **Operación de visualización de estados de sensores de sucesos**

La mayoría de sensores inicialmente se ven de color gris, a continuación, cambian el estado y el color durante el proceso de arranque cuando se inicializa la FRU y pueden pasar al estado correcto (verde) o error (rojo). No se visualiza ningún sensor hasta que se obtiene la selección de visualización de sensores en el BMC, lo que significa que el sistema alcanza un determinado nivel de alimentación o que el BMC termina la inicialización. El color del indicador del sensor viene determinado por el estado del sensor en el momento de la invocación de la visualización. La visualización de sensores conserva el color del indicador de estado de sensores hasta que se renueva la visualización, actualizándose el valor de los

sensores con el estado más reciente. Los cambios en los sucesos SEL cambian el color del indicador de sensores cuando se renueva o se reinicia la visualización. La visualización del estado del sensor también se inicia con un rearranque o un ciclo de alimentación con algunas excepciones, como se indica en Tabla 3.

### **Descripciones del indicador de estados de sensores de sucesos**

Indicador gris:

- v La FRU no está conectada
- v El sensor no se ha inicializado
- v La función del sensor no se ha inicializado

Indicador rojo (error):

- v Se ha excedido el umbral crítico (un suceso requiere una acción de servicio)
- v Acción de servicio necesaria para una anomalía de disco duro
- v Anomalía de función parcial que ha alcanzado un estado "se requiere la acción de servicio"
- v Un recurso desconfigurado requiere una acción de servicio

Indicador verde (correcto):

- v Se ha conectado la FRU o el sensor y están totalmente operativos.
- v El suceso recuperable se halla por debajo del umbral crítico ("se requiere acción de servicio")
- v La FRU o el sensor han vuelto al funcionamiento "normal" (para los sensores de umbral)

### **Valores de estado de sensores durante el proceso de arranque**

Las etapas clave de la operación.

#### **Encendido inicial de BMC en estado correcto**

En esta etapa, es posible que algunos valores de indicadores no reflejen el estado del sensor físico. En algunos casos, el estado no está disponible porque el sensor no se ha inicializado; si es así, el color del sensor será gris. En otros casos (normalmente asociados a sensores de arranque de host), el valor del sensor muestra el estado cuando el sistema estaba operativo. Estos sensores se actualizan para indicar el estado actual si se renueva la visualización cuando el sistema alcanzar la etapa de operación Petitboot. En Tabla 3 se muestran los indicadores que se ven afectados.

#### **BMC preparado para el estado de funcionamiento PetitBoot o Host**

cuando el sistema alcanza el estado de menú Petitboot, y se renueva la visualización, todos los indicadores reflejarán su estado operativo.

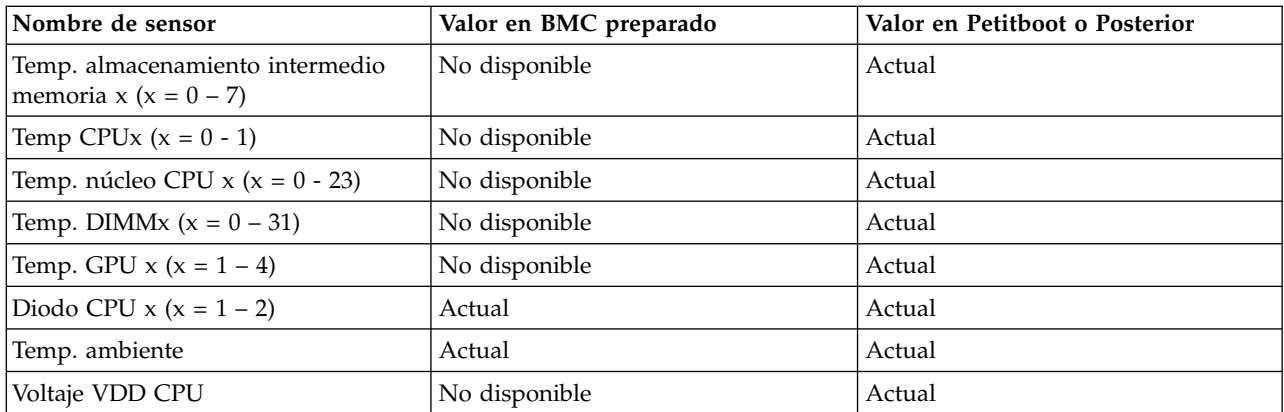

*Tabla 3. Sensores y valores durante las etapas de funcionamiento del sistema*

| Nombre de sensor                                             | Valor en BMC preparado | Valor en Petitboot o Posterior |
|--------------------------------------------------------------|------------------------|--------------------------------|
| VDD actual CPU                                               | No disponible          | Actual                         |
| Ventilador $x (x = 0 - 5)$                                   | No disponible          | Actual                         |
| Func. almacenamiento intermedio<br>memoria x ( $X = 0 - 7$ ) | Desde IPL anterior     | Actual                         |
| Func. DIMM $x (x = 0 - 31)$                                  | Desde IPL anterior     | Actual                         |
| Func. GPU $x (x = 1 - 4)$                                    | No disponible          | Actual                         |
| Func. núcleo CPU $x (x = 0 - 23)$                            | Desde IPL anterior     | Actual                         |
| Func. CPU $x (X = 0 - 1)$                                    | Desde IPL anterior     | Actual                         |
| Parada por error                                             | Actual                 | Actual                         |
| Descartar alimentación rápida                                | Actual                 | Actual                         |
| OCC x activo $(x = 1 - 2)$                                   | Actual                 | Actual                         |
| Error PSU $x (x = 1 - 2)$                                    | Actual                 | Actual                         |
| Todo Pgood                                                   | Actual                 | Actual                         |
| Progreso arranque FW                                         | Desde IPL anterior     | Actual                         |
| Estado de host                                               | Actual                 | Actual                         |
| Proceso de vigilancia                                        | Desde IPL anterior     | Actual                         |
| Suceso del sistema                                           | Desde IPL anterior     | Actual                         |
| Arranque del SO                                              | Desde IPL anterior     | Actual                         |
| PCI                                                          | Desde IPL anterior     | Actual                         |
| Alim. ProcX memoria $(x = 0 - 3)$                            | No disponible          | Actual                         |
| Alimentación Procx ( $x = 0 - 1$ )                           | No disponible          | Actual                         |
| Alim. Procx PCIE $(x = 0 - 1)$                               | No disponible          | Actual                         |
| Alimentación A ventilador<br>(alimentación del ventilador)   | No disponible          | Actual                         |
| Alimentación memoria caché                                   | No disponible          | Actual                         |
| Sentido 12V                                                  | No disponible          | Actual si es aplicable         |
| Sentido GPU (Alimentación GPU)                               | No disponible          | Actual                         |
| Alimentación E/S (A-B)                                       | Desde IPL anterior     | Actual                         |
| Alimentación almacenamiento (A-B)                            | Desde IPL anterior     | Actual                         |
| Error placa base                                             | Desde IPL anterior     | Actual                         |
| Error reloj ref                                              | Desde IPL anterior     | Actual                         |
| Error reloj PCI                                              | Desde IPL anterior     | Actual                         |
| Error reloj TOD                                              | Desde IPL anterior     | Actual                         |
| Error APSS                                                   | Desde IPL anterior     | Actual                         |
| Lado Golden BMC                                              | Actual                 | Actual                         |
| Lado Golden BIOS                                             | Actual                 | Actual                         |
| Recuento arranque                                            | Actual                 | Actual                         |
| Activar alimentación Lt                                      | Desde IPL anterior     | Actual                         |
| Fac. reducción carga PS                                      | Actual                 | Actual                         |
| NxtPwr redundante                                            | Actual                 | Actual                         |

*Tabla 3. Sensores y valores durante las etapas de funcionamiento del sistema (continuación)*

<span id="page-223-0"></span>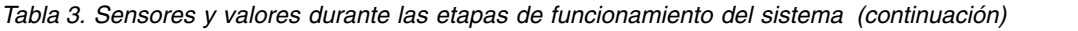

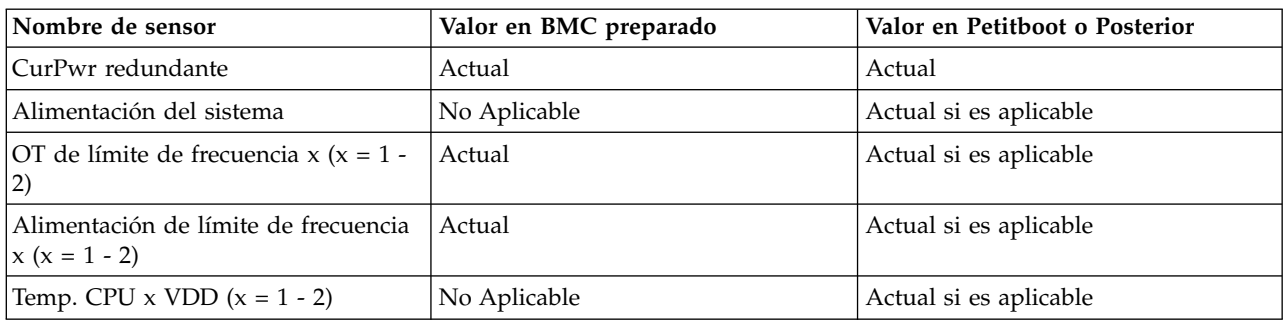

# **Extracción y sustitución de las cubiertas en un sistema 8335-GTB**

Aprenda a extraer y sustituir las cubiertas de un sistema IBM Power System S812LC (8335-GTB) para que pueda acceder a los componentes de hardware o dar servicio al sistema.

# **Extracción de la cubierta de acceso de servicio de un sistema 8335-GTB**

Aprenda a extraer la cubierta de acceso de servicio de un sistema IBM Power System S812LC (8335-GTB).

### **Procedimiento**

1. Asegúrese de haber eliminado ambas fuentes de alimentación del sistema. Para obtener instrucciones, consulte ["Extracción de una fuente de alimentación de 8335-GTB" en la página 213.](#page-230-0) **(L005)**

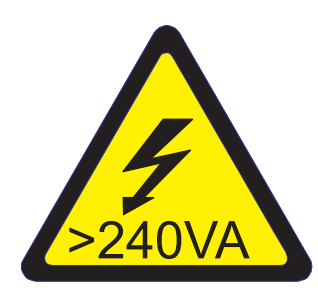

**PRECAUCIÓN:** Niveles energéticos peligrosos. Los voltajes con niveles energéticos peligrosos pueden ocasionar un calentamiento cuando falta el material conductor, cosa que puede provocar salpicaduras de metal, quemaduras o ambas cosas. (L005)

2. En la parte posterior del sistema, afloje el tornillo de la cubierta **(A)** que fija la cubierta al chasis.

<span id="page-224-0"></span>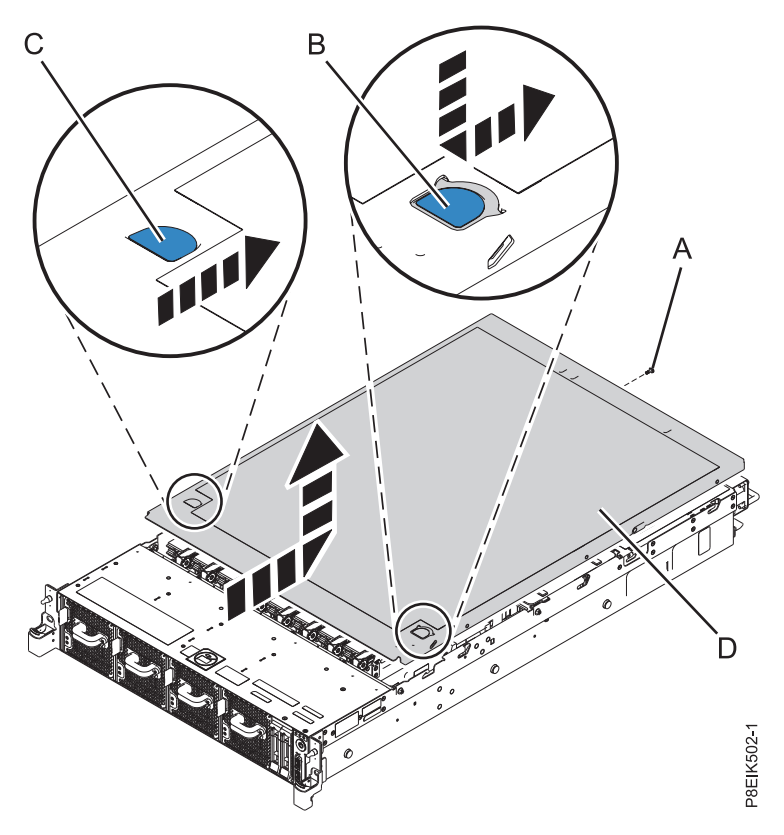

*Figura 219. Extracción de la cubierta*

3. Mientras presiona el pestillo en **(B)** y el punto táctil **(C)**, deslice la cubierta **(D)** hacia la parte posterior de la unidad del sistema. Cuando la parte frontal de la cubierta de acceso de servicio deje al descubierto el borde superior del marco, levante la cubierta y quítela de la unidad del sistema.

**Atención:** Para conseguir una refrigeración y un flujo de aire adecuados, vuelva a colocar la cubierta antes de encender el sistema.

# **Instalación de la cubierta de acceso de servicio en un sistema 8335-GTB**

Aprenda a instalar la cubierta de acceso de servicio en un sistema IBM Power System S812LC (8335-GTB) montado en bastidor.

### **Acerca de esta tarea**

**Atención:** Por motivos de seguridad, para una correcta circulación de aire y un buen rendimiento térmico, la cubierta de acceso de servicio debe estar instalada y completamente encajada antes de encender el sistema.

- 1. Coloque la cubierta **(A)** en la unidad del sistema de tal manera que las patillas de alineación de la cubierta queden alineadas con las ranuras del chasis. Deslice la cubierta hacia la parte frontal del sistema hasta que el pestillo de liberación de color azul **(B)** quede fijado en su lugar como se muestra en Figura [220 en la página 208.](#page-225-0)
- 2. Apriete el tornillo de la cubierta **(C)** en la parte posterior de la cubierta.

<span id="page-225-0"></span>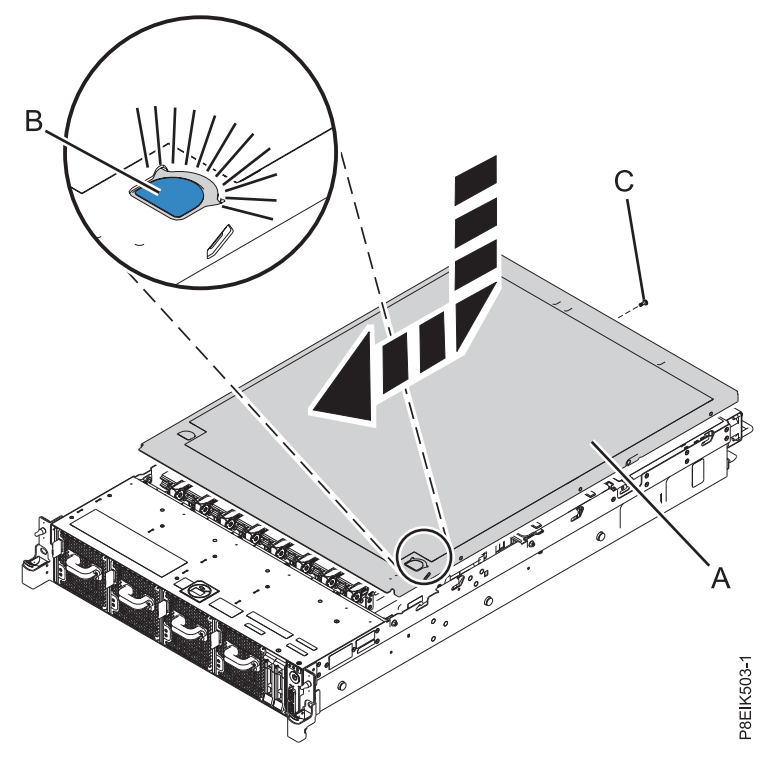

*Figura 220. Instalación de la cubierta*

# **Extracción de la cubierta frontal de un sistema 8335-GTB**

Aprenda a extraer la cubierta de un sistema IBM Power System S812LC (8335-GTB) para que pueda acceder a los componentes o dar servicio al sistema.

### **Procedimiento**

- 1. Si es necesario, abra la puerta frontal del bastidor.
- 2. Asegúrese de que tiene puesta la muñequera antiestática para descargas electrostáticas (ESD). Si no es así, póngasela ahora.
- 3. Si procede, extraiga los tornillos que hay a ambos lados de la cubierta para soltarla de la unidad del sistema.
- 4. Tire de la cubierta para extraerla del sistema.

# **Instalación de la cubierta frontal en un sistema 8335-GTB**

Aprenda a instalar la cubierta frontal en un sistema IBM Power System S812LC (8335-GTB) después de acceder a los componentes o de realizar operaciones de servicio en el sistema.

- 1. Asegúrese de que tiene puesta la muñequera antiestática para descargas electrostáticas (ESD). Si no es así, póngasela ahora.
- 2. Coloque la cubierta en la parte frontal de la unidad del sistema de forma que las patillas del sistema coincidan con los orificios en la parte posterior de la cubierta.
- 3. Presione la cubierta en la unidad del sistema de tal manera que las patillas coincidan con los orificios y la cubierta quede fijada firmemente en su sitio.
- 4. Si procede, vuelva a colocar los tornillos en cada lado de la cubierta para fijar el sistema al bastidor.

<span id="page-226-0"></span>5. Cierre la puerta frontal del bastidor.

# **Posiciones de servicio y operativa para el modelo 8335-GTB**

Información sobre cómo colocar un sistema IBM Power System S812LC (8335-GTB) en la posición de servicio u operativa.

# **Colocación de un sistema 8335-GTB en la posición de servicio**

Información sobre cómo colocar un sistema IBM Power System S812LC (8335-GTB) en la posición de servicio.

### **Acerca de esta tarea**

Elija el tipo adecuado de rieles para el sistema:

- v "Rieles deslizantes"
- ["Rieles fijos" en la página 210](#page-227-0)

### **Rieles deslizantes**

Utilice este procedimiento cuando el sistema se haya instalado utilizando rieles deslizantes.

### **Antes de empezar**

#### **Notas:**

- v Cuando coloque el sistema en la posición de servicio, asegúrese de que todas las placas de estabilidad estén bien fijadas para evitar que se caiga el bastidor. Asegúrese de que sólo haya una unidad del sistema en la posición de servicio a la vez.
- v Asegúrese de que los cables de la parte posterior de la unidad del sistema no queden atrapados ni se enreden al tirar la unidad del sistema hacia delante en el bastidor.
- v Cuando los rieles deslizantes estén completamente extendidos, los pestillos de seguridad del riel quedan bloqueados en su lugar. Esta acción evita que se extraiga el sistema en exceso.

- 1. Extraiga los tornillos de cada lado del sistema que fijan el sistema al bastidor.
- 2. Empuje hacia abajo los pestillos frontales **(A)** que fijan la unidad del sistema al bastidor.

<span id="page-227-0"></span>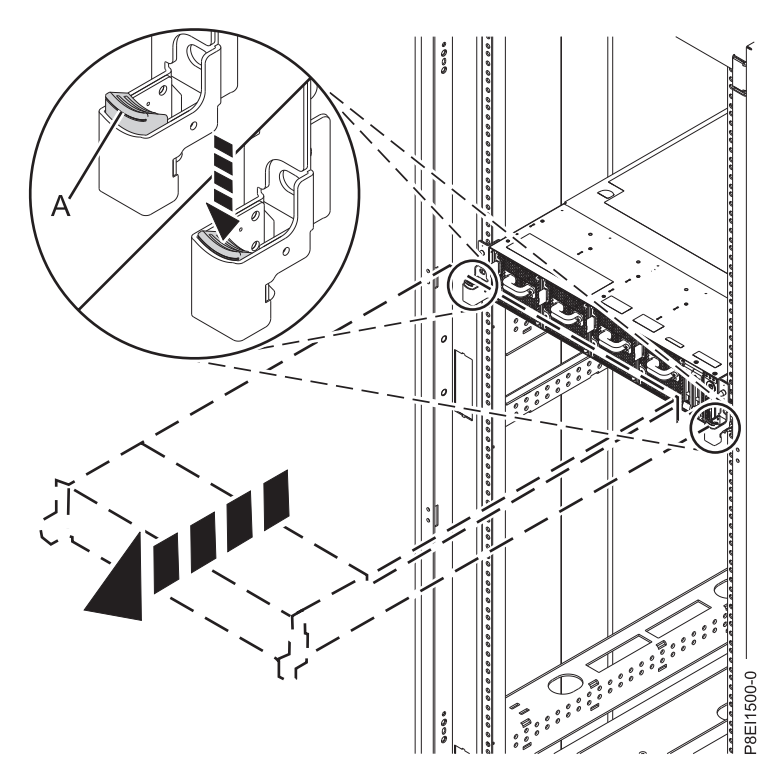

*Figura 221. Colocación del sistema en la posición de servicio*

3. Tire de la unidad del sistema sacándola del bastidor.

### **Rieles fijos**

Utilice este procedimiento cuando el sistema se haya instalado utilizando rieles fijos.

#### **Antes de empezar**

#### **PRECAUCIÓN:**

#### **Para la extracción de este sistema del bastidor se necesitan dos personas. No empiece este procedimiento a menos que disponga de ayuda física para extraer el sistema del bastidor.**

**Nota:** Cuando coloque el sistema en la posición de servicio, asegúrese de que todas las placas de estabilidad estén bien fijadas para evitar que se caiga el bastidor. Asegúrese de extraer una sola unidad del sistema cada vez.

- 1. Etiquete y desconecte los cables de la parte posterior de la unidad del sistema.
- 2. Para un sistema con refrigeración por agua, etiquete y desconecte las mangueras de agua del colector. Tire del enganche hacia usted para desconectar las mangueras de agua, tal como se muestra en la Figura [222 en la página 211.](#page-228-0)

<span id="page-228-0"></span>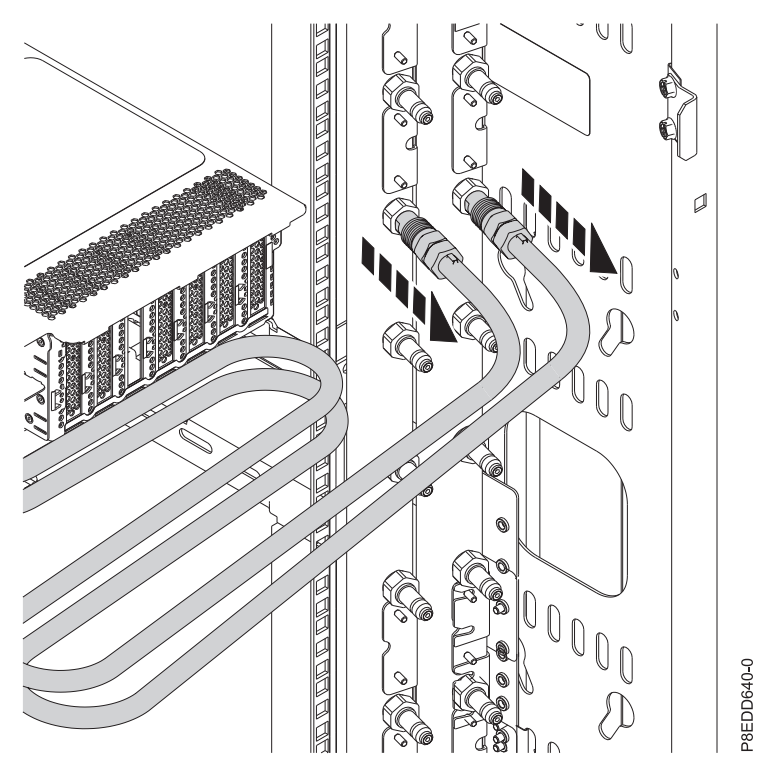

*Figura 222. Desconexión de las mangueras de agua*

- 3. Extraiga los tornillos de cada lado del sistema que fijan el sistema al bastidor.
- 4. Mientras una persona sostiene el peso de la parte frontal del sistema, la otra persona se desplaza a la parte posterior del sistema y lo empuja parcialmente haciéndolo salir del bastidor.
- 5. Una persona se coloca en la parte lateral izquierda del sistema y otra persona en la parte lateral derecha del sistema.
- 6. Incline y levante el sistema de los rieles.
- 7. Deje con cuidado el sistema encima de una mesa que tenga una superficie ESD adecuada.

# **Colocación de un sistema 8335-GTB en la posición operativa**

Información sobre cómo colocar un sistema IBM Power System S812LC (8335-GTB) en la posición operativa.

### **Acerca de esta tarea**

Elija el tipo adecuado de rieles para el sistema:

- v "Rieles deslizantes"
- ["Rieles fijos" en la página 212](#page-229-0)

### **Rieles deslizantes**

Utilice este procedimiento cuando el sistema se haya instalado utilizando rieles deslizantes.

### **Antes de empezar**

Cuando coloque el sistema en posición operativa, asegúrese de que los cables de la parte posterior del sistema no queden atrapados ni se enreden al empujar la unidad en el bastidor.

### **Procedimiento**

1. Desbloquee los pestillos de seguridad de los rieles azules **(A)** levantándolos hacia arriba.

<span id="page-229-0"></span>2. Alinee la unidad del sistema en los rieles y empuje la unidad del sistema de nuevo en el bastidor hasta que ambos pestillos de cierre queden bloqueados. Consulte Figura 223.

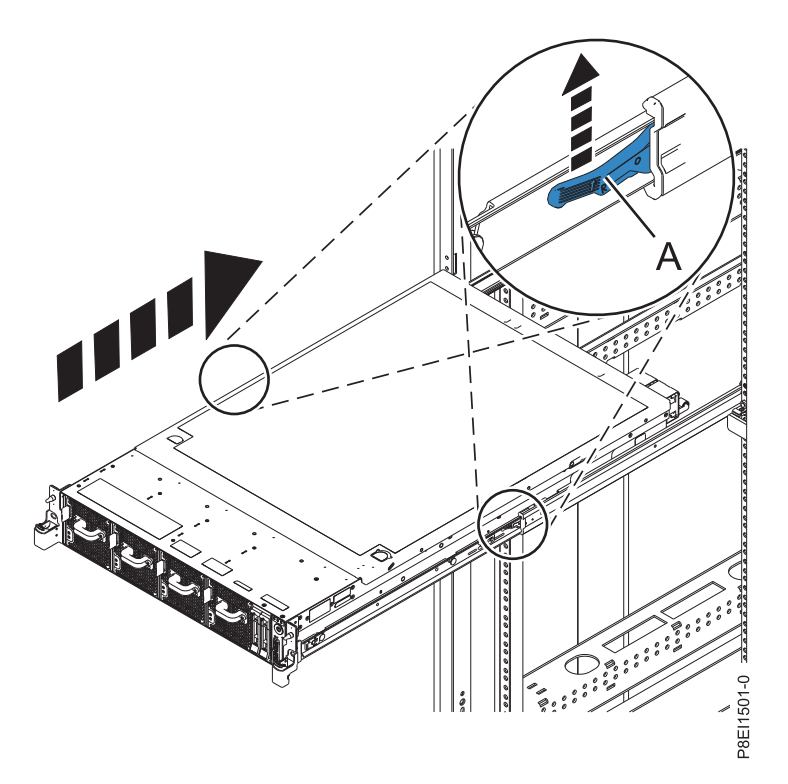

*Figura 223. Colocación del sistema en la posición operativa*

3. Vuelva a colocar los tornillos de cada lado del sistema que fijan el sistema al bastidor.

### **Rieles fijos**

Utilice este procedimiento cuando el sistema se haya instalado utilizando rieles fijos.

#### **Antes de empezar**

#### **PRECAUCIÓN:**

### **Para la sustitución de este sistema en el bastidor se necesitan dos personas. No empiece este procedimiento a menos que disponga de ayuda física para sustituir el sistema en el bastidor.**

**Nota:** Cuando coloque el sistema en la posición operativa, asegúrese de que todas las placas de estabilidad estén bien fijadas para evitar que se caiga el bastidor. Asegúrese de sustituir una sola unidad del sistema cada vez.

- 1. Una persona se coloca en la parte lateral izquierda del sistema y otra persona en la parte lateral derecha del sistema.
- 2. Levante el sistema.
- 3. Incline el sistema para que quede encima de los rieles fijos del bastidor.
- 4. Baje cuidadosamente el sistema hasta que la parte posterior del mismo quede depositada sobre los rieles.
- 5. Mientras una persona sostiene el peso del sistema, la otra persona se desplaza a la parte frontal del sistema y lo empuja hasta dentro del bastidor.
- 6. Utilizando las etiquetas, vuelva a conectar los cables en la parte posterior de la unidad del sistema.

<span id="page-230-0"></span>7. En un sistema refrigerado por agua, conecte las mangueras de agua de la parte posterior del bastidor en el colector, tal como se muestra en la Figura 224. Asegúrese de enchufar la manguera macho en el enchufe hembra del colector y la manguera hembra en el enchufe macho del colector.

**Atención:** Antes de encender el sistema, asegúrese de que el agua de refrigeración circule a través del sistema.

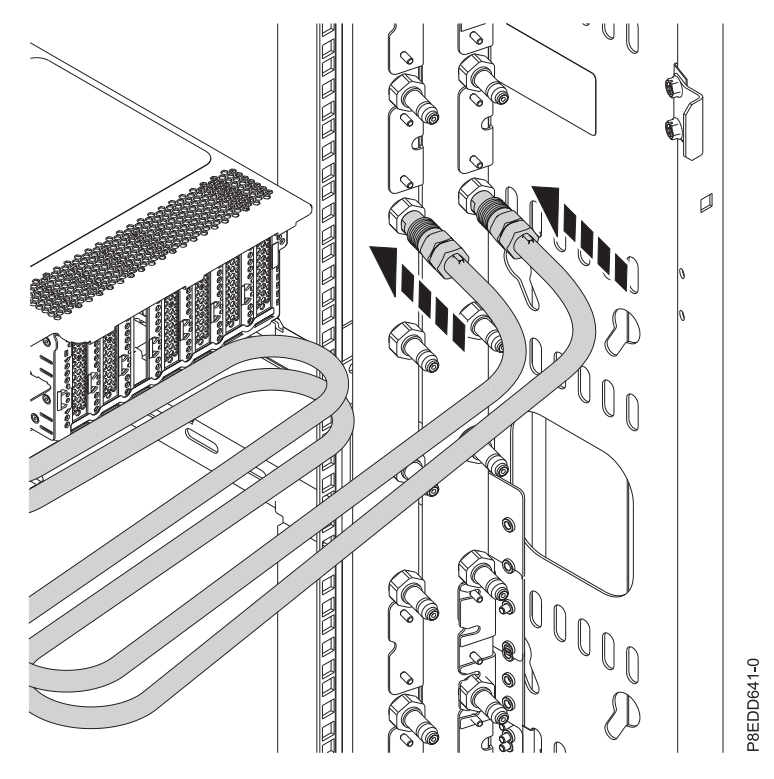

*Figura 224. Conexión de las mangueras de agua*

8. Vuelva a colocar los tornillos de cada lado del sistema que fijan el sistema al bastidor.

# **Extracción y sustitución de una fuente de alimentación en el 8335-GTB**

Información sobre cómo extraer y sustituir las fuentes de alimentación en el sistema IBM Power System S812LC (8335-GTB).

# **Extracción de una fuente de alimentación de 8335-GTB**

Información sobre cómo extraer fuentes de alimentación del sistema IBM Power System S812LC (8335-GTB).

# <span id="page-231-0"></span>**Procedimiento**

- 1. Póngase la muñequera antiestática para descargas electrostáticas (ESD).
	- **Atención:**
	- v Conecte una muñequera para descargas de electricidad estática (ESD) con la clavija ESD frontal, con la clavija ESD posterior o con una superficie de metal del equipo sin pintar para impedir que una descarga de electricidad estática dañe el equipo.
	- v Cuando utilice una muñequera para descargas de electricidad estática (ESD), siga todos los procedimientos de seguridad desde el punto de vista eléctrico. La muñequera para descargas de electricidad estática (ESD) sirve para controlar la electricidad estática. No aumenta ni reduce el riesgo de recibir descargas eléctricas al utilizar o trabajar en equipo eléctrico.
	- v Si no tiene una muñequera para descargas de electricidad estática (ESD), justo antes de sacar el producto del paquete ESD y de instalar o sustituir una pieza de hardware, toque una superficie metálica sin pintar del sistema durante 5 segundos como mínimo.
- 2. Detenga el sistema. Para obtener instrucciones, consulte ["Detención del sistema 8335-GTB" en la](#page-220-0) [página 203.](#page-220-0)
- 3. Etiquete y extraiga el cable de alimentación de la fuente de alimentación. Para obtener instrucciones, consulte ["Desconexión de los cables de alimentación de un sistema de 8335-GTB" en la página 215.](#page-232-0)
- 4. Extraiga la fuente de alimentación del sistema.
	- a. Para desencajar la fuente de alimentación de su posición en el sistema, tire de la pestaña de bloqueo de color terracota **(A)**. Consulte la Figura 225.
	- b. Sujete el asa de la fuente de alimentación con una mano y tire de la fuente de alimentación **(B)** parcialmente haciéndola salir del sistema.
	- c. Coloque la otra mano debajo de la fuente de alimentación, tire de la fuente de alimentación para sacarla del sistema y póngala en una esterilla de descarga electrostática (ESD).

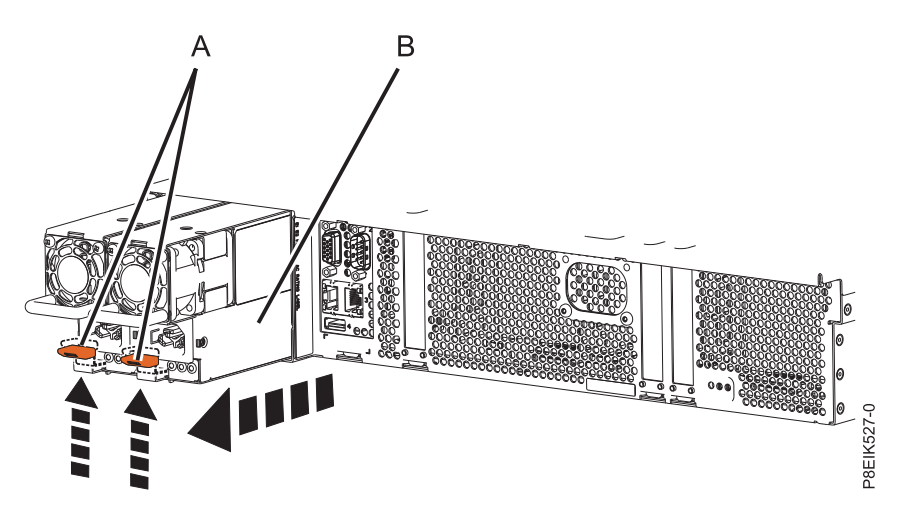

*Figura 225. Extracción de una fuente de alimentación del sistema*

# **Sustitución de una fuente de alimentación en el modelo 8335-GTB**

Información sobre cómo sustituir fuentes de alimentación en el sistema IBM Power System S812LC (8335-GTB).

- 1. Asegúrese de que tiene puesta la muñequera antiestática para descargas electrostáticas (ESD). Si no es así, póngasela ahora.
- 2. Alinee la fuente de alimentación **(A)** con la bahía y deslice la fuente de alimentación en el sistema hasta que el pestillo de color terracota **(B)** quede bloqueado en su sitio. Consulte la Figura [226 en la](#page-232-0) [página 215](#page-232-0)
- **214** Power Systems: Operaciones de servicio del sistema IBM Power System S812LC (8335-GTB)

<span id="page-232-0"></span>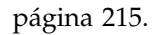

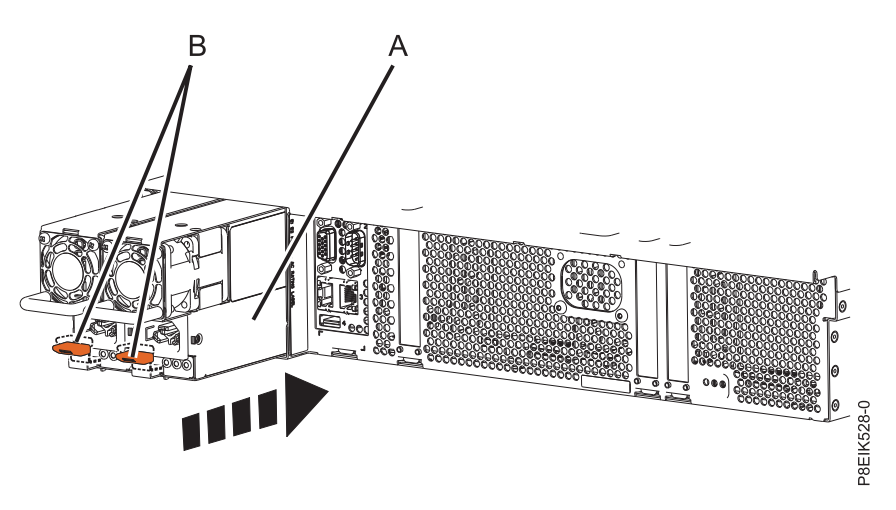

*Figura 226. Sustitución de una fuente de alimentación en el sistema*

- 3. Vuelva a enchufar el cable de alimentación. Para obtener instrucciones, consulte ["Conexión de los](#page-234-0) [cables de alimentación a un sistema 8335-GTB" en la página 217.](#page-234-0)
- 4. Inicie el sistema. Para obtener instrucciones, consulte ["Inicio del sistema 8335-GTB" en la página 202.](#page-219-0)

# **Cables de alimentación**

Aprenda a desconectar y conectar los cables de alimentación en un sistema IBM Power System S812LC (8335-GTB).

# **Desconexión de los cables de alimentación de un sistema de 8335-GTB**

Información sobre cómo desconectar los cables de alimentación de un sistema IBM Power System S812LC (8335-GTB).

- 1. Abra la puerta posterior del bastidor de la unidad del sistema en la que está realizando servicio.
- 2. Identifique la unidad del sistema en la que está realizando el servicio en el bastidor.
- 3. Etiquete y desconecte los cables de alimentación del asa de la fuente de alimentación. Afloje el mecanismo de sujeción que une el cable de alimentación al asa de la fuente de alimentación. Fíjese en la forma de bucle del cable de alimentación; tendrá que dejarlo igual cuando vuelva a conectar los cables de alimentación. Puede utilizar dos tipos de bucles, tal como se describe en Figura [227 en la](#page-233-0) [página 216](#page-233-0) y Figura [228 en la página 216.](#page-233-0)

<span id="page-233-0"></span>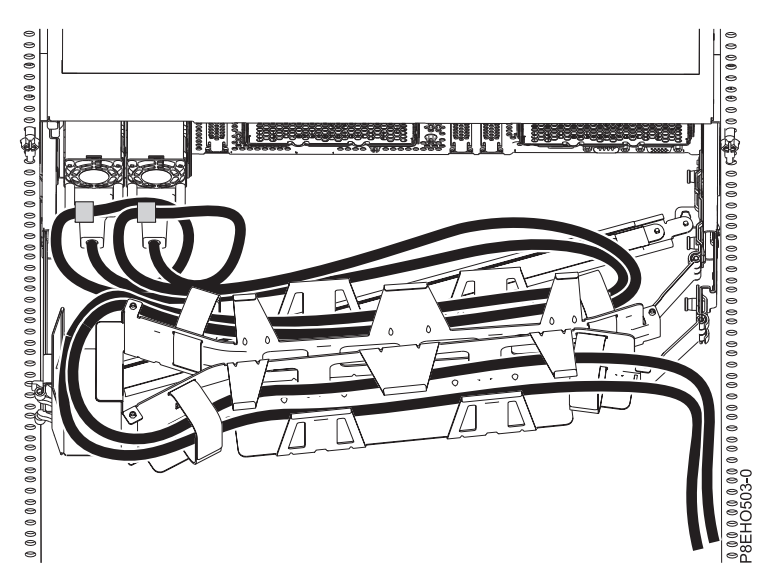

*Figura 227. Bucle del cable de alimentación con el direccionamiento del brazo portacables.* El cable de alimentación hace un bucle en el sentido contrario a las agujas del reloj, hacia la derecha.

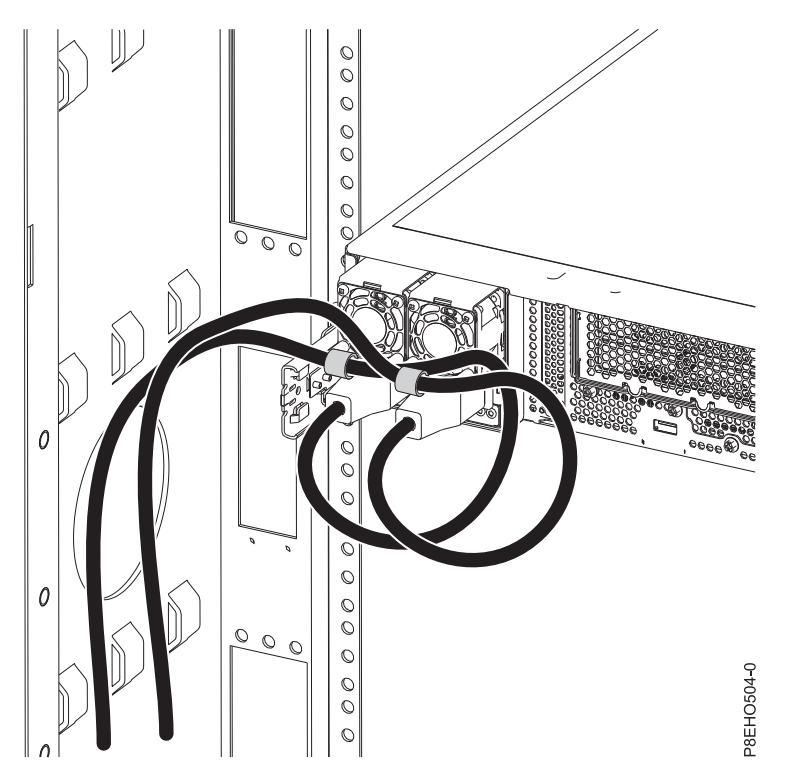

*Figura 228. Bucle del cable de alimentación con el direccionamiento de la parte lateral.* El cable de alimentación hace un bucle en el sentido contrario a las agujas del reloj, hacia la izquierda.

4. Desconecte los cables de alimentación de la unidad del sistema. Consulte la figura Figura [229 en la](#page-234-0) [página 217.](#page-234-0)

**Nota:** Este sistema puede estar equipado con dos o más fuentes de alimentación. Si los procedimientos de extracción y sustitución requieren que la alimentación esté apagada, asegúrese de que todas las fuentes de alimentación del sistema se hayan desconectado.

<span id="page-234-0"></span>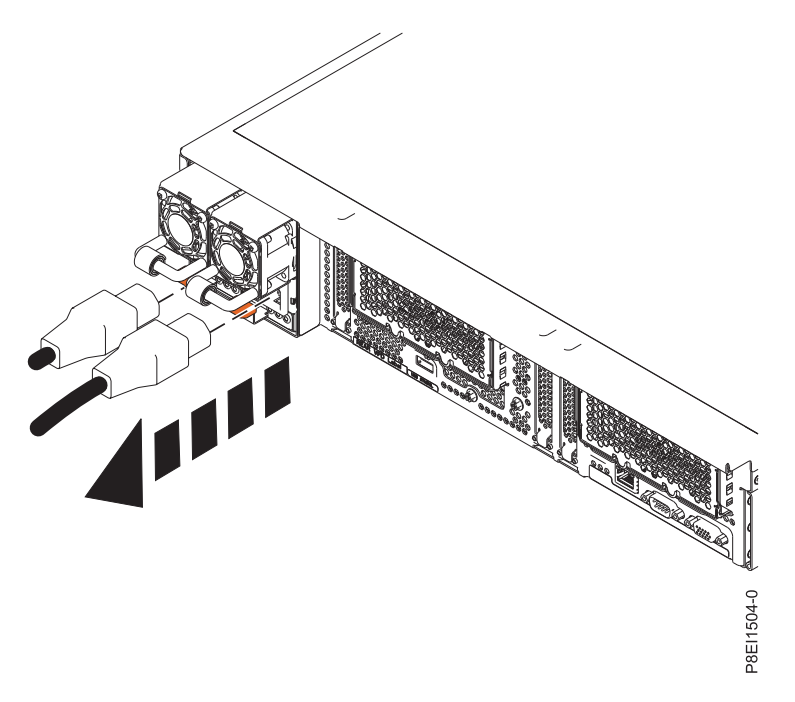

*Figura 229. Extracción de los cables de alimentación del sistema*

# **Conexión de los cables de alimentación a un sistema 8335-GTB**

Información sobre cómo conectar los cables de alimentación a un sistema IBM Power System S812LC (8335-GTB).

- 1. Abra la puerta posterior del bastidor de la unidad del sistema en la que está realizando servicio.
- 2. Mediante las etiquetas, vuelva a conectar los cables de alimentación a la unidad del sistema. Consulte la figura Figura [230 en la página 218.](#page-235-0)

<span id="page-235-0"></span>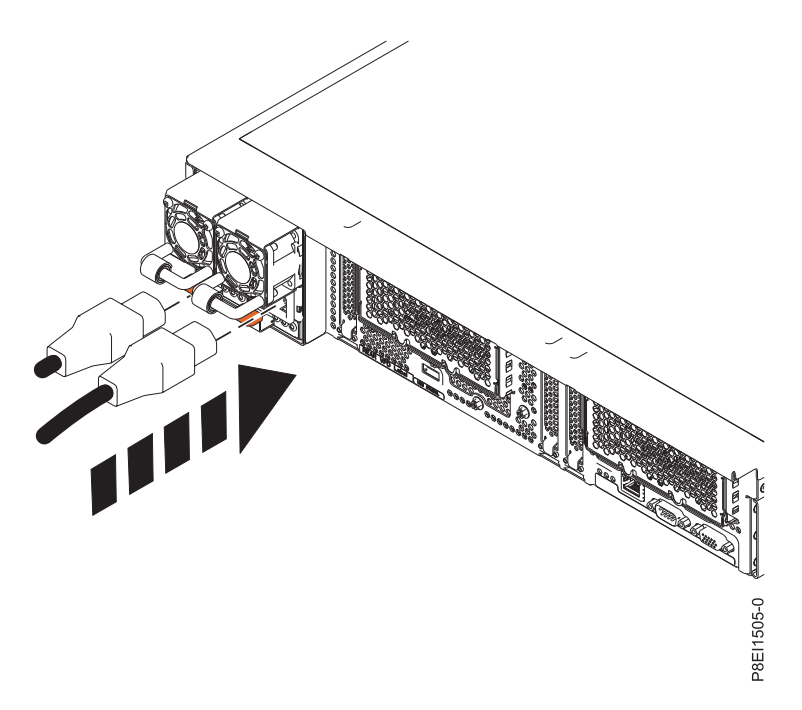

*Figura 230. Conexión de los cables de alimentación al sistema*

3. Una y conecte los cables de alimentación al asa de la fuente de alimentación. Fíjese que el cable de alimentación hace un bucle. Asegúrese de dejar al menos 5 cm (2 pulgadas) de diámetro en el bucle. Puede utilizar dos tipos de bucles, tal como se describe en Figura 231 y Figura [232 en la página 219.](#page-236-0) Utilice el cierre de velcro para unir el cable de alimentación al asa de la fuente de alimentación.

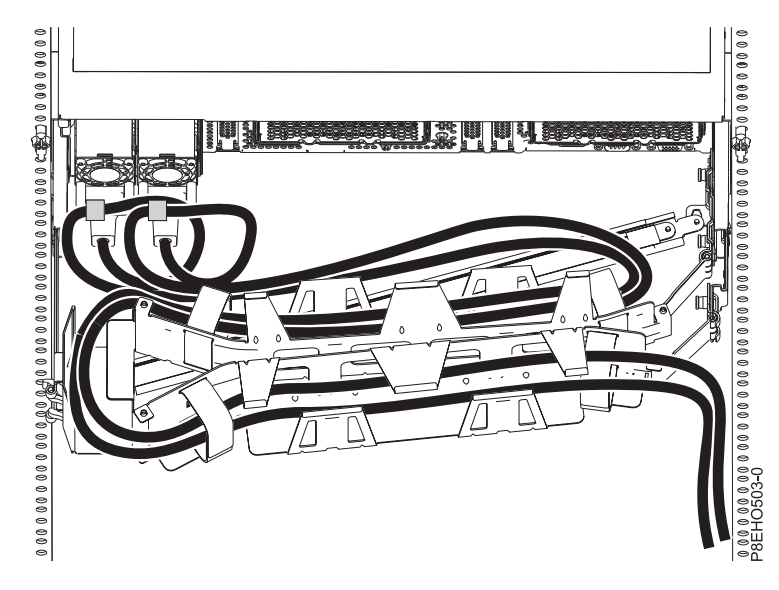

*Figura 231. Bucle del cable de alimentación con el direccionamiento del brazo portacables.* El cable de alimentación hace un bucle en el sentido contrario a las agujas del reloj, hacia la derecha.

<span id="page-236-0"></span>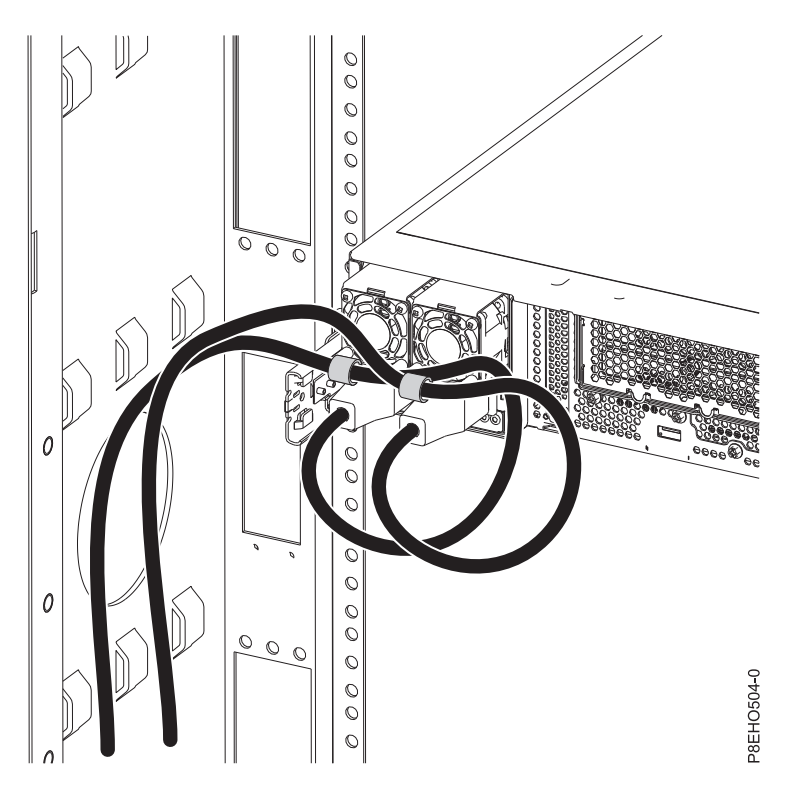

*Figura 232. Bucle del cable de alimentación con el direccionamiento de la parte lateral.* El cable de alimentación hace un bucle en el sentido contrario a las agujas del reloj, hacia la izquierda.

4. Cierre la puerta del bastidor en la parte posterior del sistema.

# **Avisos**

Esta información se ha desarrollado para productos y servicios ofrecidos en EE.UU.

Es posible que IBM no ofrezca en otros países los productos, servicios o características descritos en este documento. Solicite información al representante local de IBM acerca de los productos y servicios disponibles actualmente en su zona. Cualquier referencia a un producto, programa o servicio de IBM no pretende afirmar ni implicar que sólo pueda utilizarse ese producto, programa o servicio de IBM. En su lugar, se puede utilizar cualquier producto, programa o servicio funcionalmente equivalente que no infrinja los derechos de propiedad intelectual de IBM. No obstante, es responsabilidad del usuario evaluar y verificar el funcionamiento de cualquier producto, programa o servicio que no sea de IBM.

IBM puede tener patentes o solicitudes de patente pendientes de aprobación que cubran los temas descritos en este documento. La posesión de este documento no le confiere ninguna licencia sobre dichas patentes. Puede enviar consultas sobre licencias, por escrito, a:

*IBM Director of Licensing IBM Corporation North Castle Drive, MD-NC119 Armonk, NY 10504-1785 EE.UU.*

INTERNATIONAL BUSINESS MACHINES CORPORATION PROPORCIONA ESTA PUBLICACIÓN "TAL CUAL" SIN GARANTÍAS DE NINGUNA CLASE, YA SEAN EXPRESAS O IMPLÍCITAS, INCLUYENDO, PERO SIN LIMITARSE A, LAS GARANTÍAS IMPLÍCITAS DE NO INFRACCIÓN, COMERCIALIZACIÓN O IDONEIDAD PARA UN FIN DETERMINADO. Algunas jurisdicciones no permiten la renuncia de garantías expresas o implícitas en ciertas transacciones, por lo que esta declaración podría no ser aplicable en su caso.

Esta información puede contener imprecisiones técnicas o errores tipográficos. La información incluida en este documento está sujeta a cambios periódicos, que se incorporarán en nuevas ediciones de la publicación. IBM puede efectuar mejoras y/o cambios en el producto(s) y/o el programa(s) descritos en esta publicación en cualquier momento y sin previo aviso.

Cualquier referencia hecha en esta información a sitios web que no sean de IBM se proporciona únicamente para su comodidad y no debe considerarse en modo alguno como promoción de dichos sitios web. Los materiales de estos sitios web no forman parte de los materiales de IBM para este producto y el uso que se haga de estos sitios web es de la entera responsabilidad del usuario.

IBM puede utilizar o distribuir la información que se le suministre de cualquier modo que considere adecuado sin incurrir por ello en ninguna obligación con el remitente.

Los ejemplos de datos de rendimiento y de clientes citados se presentan solamente a efectos ilustrativos. Los resultados reales de rendimiento pueden variar en función de configuraciones específicas y condiciones de operación.

La información concerniente a productos que no sean de IBM se ha obtenido de los suministradores de dichos productos, de sus anuncios publicados o de otras fuentes de información pública disponibles. IBM no ha probado estos productos y no puede confirmar la exactitud del rendimiento, la compatibilidad o cualquier otra afirmación relacionada con productos que no son de IBM. Las consultas acerca de las prestaciones de los productos que no sean de IBM deben dirigirse a las personas que los suministran.

Las declaraciones relacionadas con las futuras directrices o intenciones de IBM están sujetas a cambios o a su retirada sin previo aviso y sólo representan metas u objetivos.

Todos los precios IBM que se muestran son precios de venta al público sugeridos por IBM, son actuales y están sujetos a cambios sin previo aviso. Los precios de los distribuidores pueden variar.

Esta documentación se suministra sólo a efectos de planificación. La información que aquí se incluye está sujeta a cambios antes de que los productos descritos estén disponibles.

Esta información contiene ejemplos de datos e informes utilizados en operaciones comerciales diarias. Para ilustrarlas de la forma más completa posible, los ejemplos incluyen nombres de personas, empresas, marcas y productos. Todos estos nombres son ficticios y cualquier similitud con nombres reales de personas o empresas es mera coincidencia.

Si está viendo esta información en copia software, es posible que las fotografías y las ilustraciones en color no aparezcan.

Los gráficos y especificaciones contenidos aquí no deben reproducirse total ni parcialmente sin el permiso escrito de IBM.

IBM ha preparado esta información para que se utilice con las máquinas especificadas indicadas. IBM no garantiza que sea adecuada para ningún otro propósito.

Los sistemas informáticos de IBM contienen mecanismos diseñados para reducir la posibilidad de que haya una alteración o pérdida de datos sin detectar. Sin embargo, este riesgo no se puede descartar. Los usuarios que experimentan cortes energéticos no planificados, anomalías del sistema, fluctuaciones o interrupciones de alimentación o averías de componentes, deben verificar la exactitud de las operaciones realizadas y de los datos guardados o transmitidos por el sistema en el momento más aproximado posible de producirse el corte o la anomalía. Además, los usuarios deben establecer procedimientos para garantizar que existe una verificación de datos independiente antes de fiarse de esos datos en las operaciones críticas o confidenciales. Los usuarios deben visitar periódicamente los sitios web de soporte de IBM para comprobar si hay información actualizada y arreglos que deban aplicarse al sistema y al software relacionado.

### **Declaración de homologación**

Es posible que este producto no esté certificado para la conexión a través de algún medio, sea cual sea, a las interfaces de las redes públicas de telecomunicaciones. Es posible que la ley requiera más certificación antes de realizar una conexión de ese estilo. Si tiene alguna consulta, póngase en contacto con un representante o distribuidor de IBM.

# **Funciones de accesibilidad para servidores IBM Power Systems**

Las funciones de accesibilidad ayudan a los usuarios con discapacidades como, por ejemplo, movilidad restringida o visión limitada, a la hora de utilizar el contenido de las tecnologías de la información de forma correcta.

### **Visión general**

Los servidores IBM Power Systems incluyen estas funciones de accesibilidad principales:

- v Funcionamiento solo con teclado
- Operaciones que utilizan un lector de pantalla

Los servidores IBM Power Systems utilizan el estándar W3C más reciente, [WAI-ARIA 1.0](http://www.w3.org/TR/wai-aria/) [\(www.w3.org/TR/wai-aria/\)](http://www.w3.org/TR/wai-aria/), con el fin de garantizar la conformidad con la [US Section 508](http://www.access-board.gov/guidelines-and-standards/communications-and-it/about-the-section-508-standards/section-508-standards) [\(www.access-board.gov/guidelines-and-standards/communications-and-it/about-the-section-508](http://www.access-board.gov/guidelines-and-standards/communications-and-it/about-the-section-508-standards/section-508-standards) [standards/section-508-standards\)](http://www.access-board.gov/guidelines-and-standards/communications-and-it/about-the-section-508-standards/section-508-standards) y las directrices [Web Content Accessibility Guidelines \(WCAG\) 2.0](http://www.w3.org/TR/WCAG20/) [\(www.w3.org/TR/WCAG20/\)](http://www.w3.org/TR/WCAG20/). Para aprovechar les funciones de accesibilidad, utilice la versión más reciente del su lector de pantalla y el navegador web más reciente que admitan los servidores IBM Power Systems.

La documentación en línea de productos de servidores IBM Power Systems de IBM Knowledge Center está habilitada para las funciones de accesibilidad. Las funciones de accesibilidad de IBM Knowledge Center se describen en la [Sección de accesibilidad de la ayuda de IBM Knowledge Center](http://www.ibm.com/support/knowledgecenter/doc/kc_help.html#accessibility) [\(www.ibm.com/support/knowledgecenter/doc/kc\\_help.html#accessibility\)](http://www.ibm.com/support/knowledgecenter/doc/kc_help.html#accessibility).

### **Navegación con teclado**

Este producto utiliza las teclas de navegación estándar.

### **Información sobre la interfaz**

Las interfaces de usuario de los servidores IBM Power Systems no disponen de contenido que parpadee entre 2 y 55 veces por segundo.

La interfaz de usuario de web de los servidores IBM Power Systems se basan en hojas de estilo en cascada para representar el contenido correctamente y para ofrecer una experiencia útil. La aplicación proporciona una forma equivalente para que los usuarios con visión reducida utilicen los valores de visualización del sistema, incluida la modalidad de alto contraste. Puede controlar la medida de la letra mediante los valores del dispositivo o del navegador web.

La interfaz de usuario de los servidores IBM Power Systems incluye puntos de referencia de navegación WAI-ARIA que se pueden utilizar para navegar de forma rápida a áreas funcionales de la aplicación.

### **Software de proveedores**

Los servidores IBM Power Systems incluyen software de determinados proveedores que no está cubierto en el acuerdo de licencia de IBM. IBM no se hace responsable de las funciones de accesibilidad de estos productos. Póngase en contacto con el proveedor si necesita información sobre la accesibilidad en estos productos.

### **Información relacionada con la accesibilidad**

Además del centro de atención al cliente de IBM y de los sitios web de ayuda técnica, IBM dispone de un servicio telefónico de teletipo para que las personas sordas o con dificultades auditivas puedan acceder a los servicios de ventas y soporte técnico:

Servicio TTY 800-IBM-3383 (800-426-3383) (en Norteamérica)

Para obtener más información sobre el compromiso de IBM en cuanto a la accesibilidad, consulte [IBM](http://www.ibm.com/able) [Accessibility](http://www.ibm.com/able) (Accesibilidad de IBM - [www.ibm.com/able\)](http://www.ibm.com/able).

# **Consideraciones de la política de privacidad**

Los productos de IBM Software, incluido el software como soluciones de servicio, ("Ofertas de software") pueden utilizar cookies u otras tecnologías para recopilar información de uso del producto, para ayudar a mejorar la experiencia del usuario final, para adaptar las interacciones con el usuario final o para otros fines. En muchos casos, las ofertas de software no recopilan información de identificación personal. Algunas de nuestras ofertas de software pueden ayudarle a recopilar información de identificación

personal. Si esta Oferta de software utiliza cookies para recopilar información de identificación personal, a continuación se describe información específica sobre la utilización de cookies por parte de esta oferta.

Esta Oferta de software no utiliza cookies u otras tecnologías para recopilar información de identificación personal.

Si las configuraciones desplegadas para esta oferta de software le ofrecen como cliente la posibilidad de recopilar información de identificación personal de los usuarios finales mediante cookies y otras tecnologías, debe buscar asesoramiento jurídico sobre la legislación aplicable a esa recopilación de datos, que incluye cualquier requisito de aviso y consentimiento.

Para obtener más información sobre el uso de las diversas tecnologías, incluidas las cookies, para estos fines, consulte la política de privacidad de IBM en<http://www.ibm.com/privacy>y la declaración de privacidad en línea de IBM en<http://www.ibm.com/privacy/details>la sección "Cookies, Web Beacons and Other Technologies" e "IBM Software Products and Software-as-a-Service Privacy Statement" en [http://www.ibm.com/software/info/product-privacy.](http://www.ibm.com/software/info/product-privacy)

# **Marcas registradas**

IBM, el logotipo de IBM, e ibm.com son marcas registradas de International Business Machines Corp., registradas en muchas jurisdicciones en todo el mundo. Otros nombres de productos y servicios pueden ser marcas registradas de IBM o de otras empresas. Puede consultar una lista actualizada de las marcas registradas de IBM en la web, en la sección [Copyright and trademark information](http://www.ibm.com/legal/copytrade.shtml) en la dirección www.ibm.com/legal/copytrade.shtml.

Intel, el logotipo de Intel, Intel Inside, el logotipo de Intel Inside, Intel Centrino, el logotipo de Intel Centrino, Celeron, Intel Xeon, Intel SpeedStep, Itanium y Pentium son marcas registradas de Intel Corporation o sus empresas filiales en Estados Unidos y en otros países.

Linux, es una marca registradas de Linus Torvalds en los Estados Unidos y/o en otros países.

Red Hat, el logotipo "Shadow Man" de Red Hat y todas las marcas y logotipos basados en Red Hat son marcas registradas o de servicio de Red Hat, Inc. en Estados Unidos y en otros países.

# **Avisos de emisiones electrónicas**

Cuando conecte un monitor al equipo debe utilizar el cable de monitor correspondiente y los dispositivos para la eliminación de interferencias suministrado por su fabricante.

# **Avisos para la Clase A**

Las siguientes declaraciones de Clase A se aplican a los servidores de IBM que contienen el procesador POWER8 y sus características a menos que se designe como de Clase B de compatibilidad electromagnética (EMC) en la información de características.

### **Declaración de la comisión FCC (Federal Communications Commission)**

**Nota:** Este equipo ha sido probado y cumple con los límites establecidos para un dispositivo digital de Clase A, en conformidad con la Sección 15 de las normas de la FCC. Estos límites están diseñados para ofrecer una protección adecuada contra interferencias nocivas cuando el equipo se utiliza en un entorno comercial. Este equipo genera, utiliza y puede irradiar energía de frecuencia de radio y, si no se instala y utiliza de acuerdo con el manual de instrucciones, puede provocar interferencias perjudiciales para las comunicaciones de radio. El funcionamiento de este equipo en una zona residencial podría provocar interferencias perjudiciales, en cuyo caso el usuario deberá corregir las interferencias por su cuenta.

Hay que utilizar cables y conectores debidamente protegidos y con toma de tierra para cumplir con los límites de emisión de la FCC. IBM no se hace responsable de las interferencias de radio o televisión causadas por el uso de cables y conectores que no sean los recomendados, ni de las derivadas de cambios o modificaciones no autorizados que se realicen en este equipo. Los cambios o modificaciones no autorizados pueden anular la autorización del usuario sobre el uso del equipo.

Este dispositivo está en conformidad con la Sección 15 de las normas de la FCC. El funcionamiento está sujeto a dos condiciones: (1) este dispositivo no puede causar interferencias perjudiciales y (2) este dispositivo debe aceptar las interferencias que se reciban, incluidas aquellas que pueden causar un funcionamiento no deseado.

### **Declaración de conformidad industrial del Canadá**

CAN ICES-3 (A)/NMB-3(A)

### **Declaración de conformidad de la Comunidad Europea**

Este producto cumple los requisitos de protección de la Directiva del Consejo de la UE 2014/30/EU relativos a la equiparación de la legislación de los Estados Miembros sobre compatibilidad electromagnética. IBM declina toda responsabilidad derivada del incumplimiento de los requisitos de protección resultante de una modificación no recomendada del producto, incluida la instalación de tarjetas de opción que no sean de IBM.

Contacto de la Comunidad Europea: IBM Deutschland GmbH Technical Regulations, Abteilung M456 IBM-Allee 1, 71139 Ehningen, Alemania Tel: +49 800 225 5426 Correo electrónico: halloibm@de.ibm.com

**Aviso:** Este es un producto de Clase A. En un entorno residencial, este producto puede causar interferencias en las comunicaciones por radio, en cuyo caso puede exigirse al usuario que tome las medidas oportunas.

### **Declaración del VCCI - Japón**

### この装置は、クラスA 情報技術装置です。この装置を家庭環境で使用すると電波妨害 を引き起こすことがあります。この場合には使用者が適切な対策を講ずるよう要求され ることがあります。 VCCI-A

Este es un resumen de la declaración del VCCI en japonés del recuadro anterior:

Este es un producto de Clase A basado en el estándar del consejo VCCI. Si este equipo se utiliza en un entorno residencial, puede causar interferencias en las comunicaciones por radio, en cuyo caso puede exigirse al usuario que tome las medidas oportunas.

### **Declaración de JEITA (Japan Electronics and Information Technology Industries Association)**

Esta declaración explica el cumplimiento de la potencia eléctrica del producto JIS C 61000-3-2 de Japón.

(一社) 電子情報技術産業協会 高調波電流抑制対策実施 要領に基づく定格入力電力値: Knowledge Centerの各製品の 仕様ページ参照

Esta sentencia explica la declaración de JEITA (Japan Electronics and Information Technology Industries Association) para productos de 20 A, o menos, por fase.

高調波電流規格 JIS C 61000-3-2 適合品

Esta sentencia explica la declaración de JEITA para productos de más de 20 A, fase única.

高調波電流規格 JIS C 61000-3-2 準用品 「高圧又は特別高圧で受電する需要家の高調波抑制対 対象機器(高調波発生機器)です。 イント (単相、PFC回路付) 6 0

Esta sentencia explica la declaración de JEITA para productos de más de 20 A por fase, trifásico.

高調波雷流規格 JIS C 61000-3-2 進用品 「高圧又は特別高圧で受電する需要家の高調波抑制対 置は. イン」対象機器(高調波発生機器)です。 : 5 (3相、PFC回路付) : 0 ・換算係数

**Declaración sobre interferencias electromagnéticas (EMI) - República Popular de China**

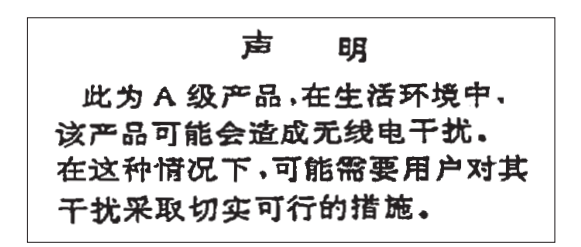

Declaración: este es un producto de Clase A. En un entorno residencial, este producto puede causar interferencias en las comunicaciones por radio, en cuyo caso puede exigirse al usuario que tome las medidas oportunas.

### **Declaración sobre interferencias electromagnéticas (EMI) - Taiwán**

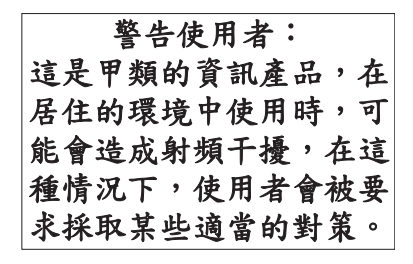

Este es un resumen de la declaración anterior sobre EMI en Taiwán.

Aviso: este es un producto de Clase A. En un entorno residencial, este producto puede causar interferencias en las comunicaciones por radio, en cuyo caso puede exigirse al usuario que tome las medidas oportunas.

### **Información de contacto para IBM Taiwan:**

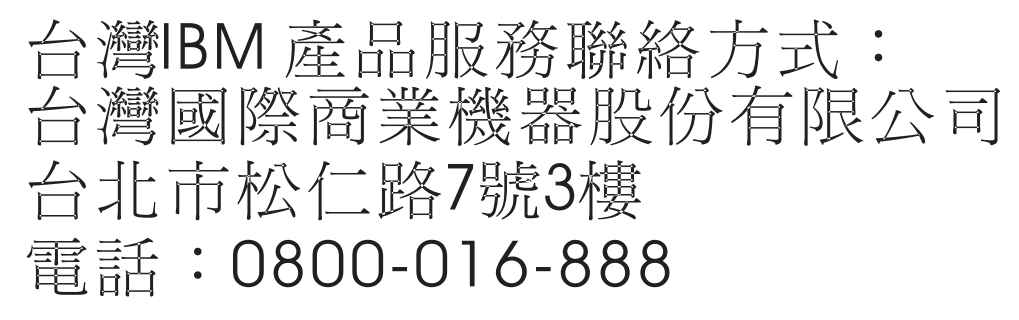

### **Declaración sobre interferencias electromagnéticas (EMI) - Corea**

# 이 기기는 업무용(A급)으로 전자파적합기기로 서 판매자 또는 사용자는 이 점을 주의하시기 바라며, 가정외의 지역에서 사용하는 것을 목 적으로 합니다.

### **Declaración de conformidad de Alemania**

### **Deutschsprachiger EU Hinweis: Hinweis für Geräte der Klasse A EU-Richtlinie zur Elektromagnetischen Verträglichkeit**

Dieses Produkt entspricht den Schutzanforderungen der EU-Richtlinie 2014/30/EU zur Angleichung der Rechtsvorschriften über die elektromagnetische Verträglichkeit in den EU-Mitgliedsstaatenund hält die Grenzwerte der EN 55022 / EN 55032 Klasse A ein.

Um dieses sicherzustellen, sind die Geräte wie in den Handbüchern beschrieben zu installieren und zu betreiben. Des Weiteren dürfen auch nur von der IBM empfohlene Kabel angeschlossen werden. IBM übernimmt keine Verantwortung für die Einhaltung der Schutzanforderungen, wenn das Produkt ohne Zustimmung von IBM verändert bzw. wenn Erweiterungskomponenten von Fremdherstellern ohne Empfehlung von IBM gesteckt/eingebaut werden.

EN 55022 / EN 55032 Klasse A Geräte müssen mit folgendem Warnhinweis versehen werden: "Warnung: Dieses ist eine Einrichtung der Klasse A. Diese Einrichtung kann im Wohnbereich Funk-Störungen verursachen; in diesem Fall kann vom Betreiber verlangt werden, angemessene Maßnahmen zu ergreifen und dafür aufzukommen."

#### **Deutschland: Einhaltung des Gesetzes über die elektromagnetische Verträglichkeit von Geräten**

Dieses Produkt entspricht dem "Gesetz über die elektromagnetische Verträglichkeit von Geräten (EMVG)". Dies ist die Umsetzung der EU-Richtlinie 2014/30/EU in der Bundesrepublik Deutschland.

#### **Zulassungsbescheinigung laut dem Deutschen Gesetz über die elektromagnetische Verträglichkeit von Geräten (EMVG) (bzw. der EMC Richtlinie 2014/30/EU) für Geräte der Klasse A**

Dieses Gerät ist berechtigt, in Übereinstimmung mit dem Deutschen EMVG das EG-Konformitätszeichen - CE - zu führen.

Verantwortlich für die Einhaltung der EMV Vorschriften ist der Hersteller: International Business Machines Corp. New Orchard Road Armonk, New York 10504 Tel: 914-499-1900

Der verantwortliche Ansprechpartner des Herstellers in der EU ist: IBM Deutschland GmbH Technical Relations Europe, Abteilung M456 IBM-Allee 1, 71139 Ehningen, Alemania Tel: +49 (0) 800 225 5426 email: HalloIBM@de.ibm.com

Generelle Informationen:

**Das Gerät erfüllt die Schutzanforderungen nach EN 55024 und EN 55022 / EN 55032 Klasse A.**

### **Declaración sobre interferencias electromagnéticas (EMI) - Rusia**

ВНИМАНИЕ! Настоящее изделие относится к классу А. В жилых помещениях оно может создавать радиопомехи, для снижения которых необходимы дополнительные меры

# **Avisos para la Clase B**

Las siguientes declaraciones de Clase B se aplican a las características designadas como Clase B de compatibilidad electromagnética (EMC) en la información de instalación de características.

# **Declaración de la comisión FCC (Federal Communications Commission)**

Este equipo ha sido probado y ha sido declarado conforme con los límites para dispositivos digitales de Clase B, en conformidad con la Sección 15 de las Normas de la FCC. Estos límites están diseñados para proporcionar una protección razonable ante interferencias perjudiciales en una instalación residencial.

Este equipo genera, utiliza y puede irradiar energía de radiofrecuencia y, si no se instala y utiliza de acuerdo con las instrucciones, puede producir interferencias perjudiciales en las comunicaciones de radio. Sin embargo, no hay ninguna garantía de que no se produzcan interferencias en una instalación determinada.

Si este equipo produce interferencias perjudiciales en la recepción de radio o televisión, lo cual se puede determinar apagando y encendiendo el equipo, se aconseja al usuario que intente corregir las interferencias tomando una o varias de las siguientes medidas:

- Reorientar o volver a ubicar la antena receptora.
- v Aumentar la separación entre el equipo y el receptor.
- v Conectar el equipo a una toma de alimentación de un circuito distinto de aquél al que está conectado el receptor.
- v Consultar con un distribuidor autorizado de IBMo con el representante de servicio para obtener asistencia.

Hay que utilizar cables y conectores debidamente protegidos y con toma de tierra para cumplir con los límites de emisión de la FCC. Los cables y conectores adecuados están disponibles en los distribuidores autorizados de IBM. IBM no se hace responsable de las interferencias de radio o televisión producidas por cambios o modificaciones no autorizados realizados en este equipo. Los cambios o modificaciones no autorizados pueden anular la autorización del usuario para utilizar este equipo.

Este dispositivo está en conformidad con la Sección 15 de las normas de la FCC. El funcionamiento está sujeto a dos condiciones: (1) este dispositivo no puede causar interferencias perjudiciales y (2) este dispositivo debe aceptar las interferencias que se reciban, incluidas aquellas que pueden causar un funcionamiento no deseado.

### **Declaración de conformidad industrial del Canadá**

CAN ICES-3 (B)/NMB-3(B)

# **Declaración de conformidad de la Comunidad Europea**

Este producto cumple los requisitos de protección de la Directiva del Consejo de la UE 2014/30/EU relativos a la equiparación de la legislación de los Estados Miembros sobre compatibilidad electromagnética. IBM declina toda responsabilidad derivada del incumplimiento de los requisitos de protección resultante de una modificación no recomendada del producto, incluida la instalación de tarjetas de opción que no sean de IBM.

Contacto de la Comunidad Europea: IBM Deutschland GmbH Technical Regulations, Abteilung M456 IBM-Allee 1, 71139 Ehningen, Alemania Tel: +49 800 225 5426 Correo electrónico: halloibm@de.ibm.com

### **Declaración del VCCI - Japón**

この装置は, クラスB情報技術装置です。この装置は, 家庭環境で使用 することを目的としていますが、この装置がラジオやテレビジョン受信機に 近接して使用されると、受信障害を引き起こすことがあります。  $VCCI-B$ 取扱説明書に従って正しい取り扱いをして下さい。

### **Declaración de JEITA (Japan Electronics and Information Technology Industries Association)**

Esta declaración explica el cumplimiento de la potencia eléctrica del producto JIS C 61000-3-2 de Japón.

社) 電子情報技術産業協会 高調波電流抑制対策実施 要領に基づく定格入力電力値: Knowledge Centerの各製品の 什様ページ参照

Esta sentencia explica la declaración de JEITA (Japan Electronics and Information Technology Industries Association) para productos de 20 A, o menos, por fase.

高調波電流規格 JIS C 61000-3-2 適合品

Esta sentencia explica la declaración de JEITA para productos de más de 20 A, fase única.

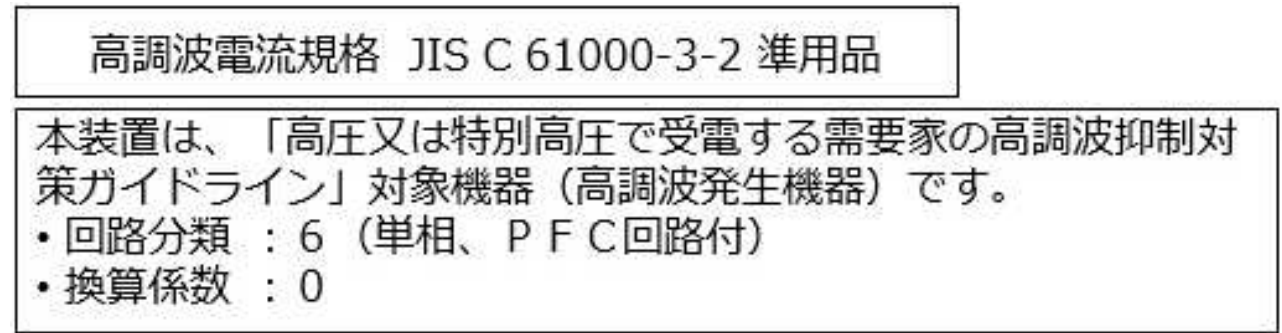

Esta sentencia explica la declaración de JEITA para productos de más de 20 A por fase, trifásico.

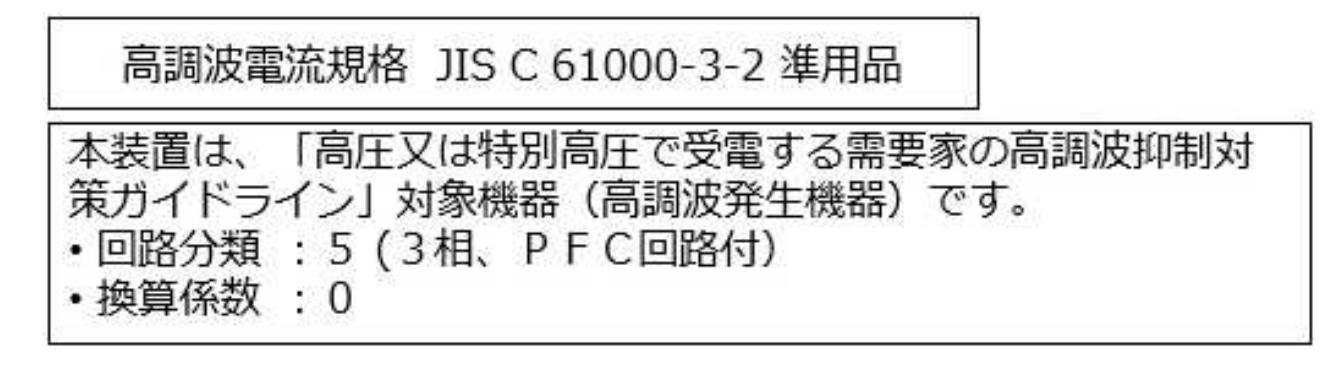

### **Información de contacto de IBM Taiwán**

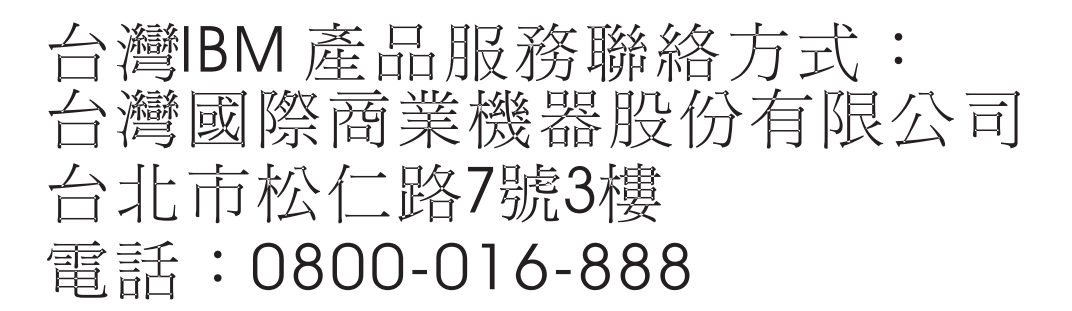

### **Declaración de conformidad de Alemania**

**Deutschsprachiger EU Hinweis: Hinweis für Geräte der Klasse B EU-Richtlinie zur Elektromagnetischen Verträglichkeit**

Dieses Produkt entspricht den Schutzanforderungen der EU-Richtlinie 2014/30/EU zur Angleichung der Rechtsvorschriften über die elektromagnetische Verträglichkeit in den EU-Mitgliedsstaatenund hält die Grenzwerte der EN 55022/ EN 55032 Klasse B ein.

Um dieses sicherzustellen, sind die Geräte wie in den Handbüchern beschrieben zu installieren und zu betreiben. Des Weiteren dürfen auch nur von der IBM empfohlene Kabel angeschlossen werden. IBM übernimmt keine Verantwortung für die Einhaltung der Schutzanforderungen, wenn das Produkt ohne Zustimmung von IBM verändert bzw. wenn Erweiterungskomponenten von Fremdherstellern ohne Empfehlung von IBM gesteckt/eingebaut werden.

**Deutschland: Einhaltung des Gesetzes über die elektromagnetische Verträglichkeit von Geräten**

Dieses Produkt entspricht dem "Gesetz über die elektromagnetische Verträglichkeit von Geräten (EMVG)". Dies ist die Umsetzung der EU-Richtlinie 2014/30/EU in der Bundesrepublik Deutschland.

### **Zulassungsbescheinigung laut dem Deutschen Gesetz über die elektromagnetische Verträglichkeit von Geräten (EMVG) (bzw. der EMC Richtlinie 2014/30/EU) für Geräte der Klasse B**

Dieses Gerät ist berechtigt, in Übereinstimmung mit dem Deutschen EMVG das EG-Konformitätszeichen - CE - zu führen.

Verantwortlich für die Einhaltung der EMV Vorschriften ist der Hersteller: International Business Machines Corp. New Orchard Road Armonk, New York 10504 Tel: 914-499-1900

Der verantwortliche Ansprechpartner des Herstellers in der EU ist: IBM Deutschland GmbH Technical Relations Europe, Abteilung M456 IBM-Allee 1, 71139 Ehningen, Alemania Tel: +49 (0) 800 225 5426 email: HalloIBM@de.ibm.com

Generelle Informationen:

**Das Gerät erfüllt die Schutzanforderungen nach EN 55024 und EN 55022/ EN 55032 Klasse B.**

# **Términos y condiciones**

El permiso para utilizar estas publicaciones se otorga de acuerdo a los siguientes términos y condiciones.

**Aplicabilidad:** estos términos y condiciones son adicionales a los términos de uso del sitio web de IBM.

**Uso personal:** puede reproducir estas publicaciones para uso personal (no comercial) siempre y cuando incluya una copia de todos los avisos de derechos de autor. No puede distribuir ni visualizar estas publicaciones ni ninguna de sus partes, como tampoco elaborar trabajos que se deriven de ellas, sin el consentimiento explícito de IBM.

**Uso comercial:** puede reproducir, distribuir y visualizar estas publicaciones únicamente dentro de su empresa, siempre y cuando incluya una copia de todos los avisos de derechos de autor. No puede elaborar trabajos que se deriven de estas publicaciones, ni tampoco reproducir, distribuir ni visualizar estas publicaciones ni ninguna de sus partes fuera de su empresa, sin el consentimiento explícito de IBM.

**Derechos:** Excepto lo expresamente concedido en este permiso, no se conceden otros permisos, licencias ni derechos, explícitos o implícitos, sobre las publicaciones ni sobre ninguna información, datos, software u otra propiedad intelectual contenida en el mismo.

IBM se reserva el derecho de retirar los permisos aquí concedidos siempre que, según el parecer del fabricante, se utilicen las publicaciones en detrimento de sus intereses o cuando, también según el parecer de IBM, no se sigan debidamente las instrucciones anteriores.

No puede descargar, exportar ni reexportar esta información si no lo hace en plena conformidad con la legislación y normativa vigente, incluidas todas las leyes y normas de exportación de Estados Unidos.

IBM NO PROPORCIONA NINGUNA GARANTÍA SOBRE EL CONTENIDO DE ESTAS PUBLICACIONES. LAS PUBLICACIONES SE PROPORCIONAN "TAL CUAL", SIN GARANTÍA DE NINGUNA CLASE, YA SEA EXPLÍCITA O IMPLÍCITA, INCLUIDAS, PERO SIN LIMITARSE A ELLAS, LAS GARANTÍAS IMPLÍCITAS DE COMERCIALIZACIÓN, NO VULNERACIÓN E IDONEIDAD PARA UN FIN DETERMINADO.
## IBM®